Қазақстан Республикасының Білім және Ғылым Министірлігі «Л.Н. Гумилев атындағы Еуразия ұлттық университеті» ШЖҚ РМК Ақпараттық технологиялар факультеті

Информатика кафедрасы

БЕКІТЕМІН Ақпараттық технологиялар факультетінің деканы \_\_\_\_\_\_\_\_\_\_\_\_\_\_Ш.Ж.Сеилов

\_\_\_\_\_\_\_\_\_\_\_\_\_\_\_\_\_\_\_\_2019ж.

# **ПӘННІҢ ОҚУ-ӘДIСТЕМЕЛIК КЕШЕНІ**

«5В011100 - Информатика» (бағытының шифры және атауы) мамандығының білім алушыларына арналған

MPRB 3221 Midstorms платформасында роботтарды бағдарламалау пәні бойынша

**Нұр-Сұлтан 2019**

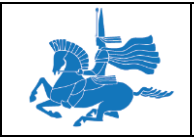

### **Пәннің оқу-әдістемелік кешенінің (ПОӘК) мазмұны**

#### **Міндетті құрылымдық элементтер:**

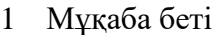

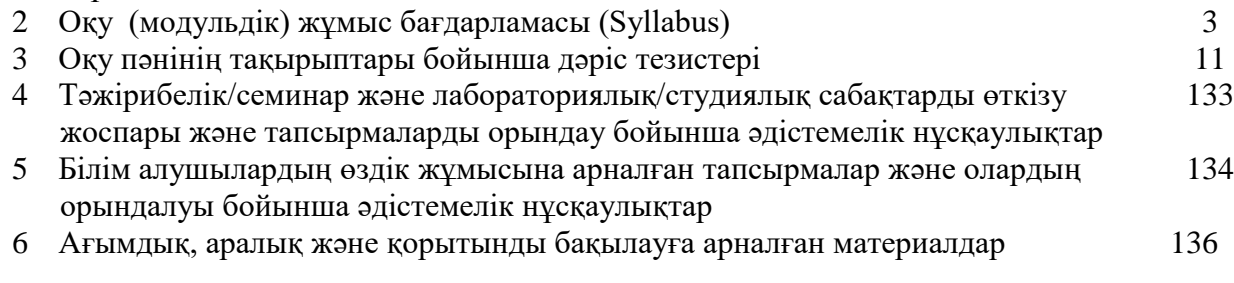

#### **2. Оқу (модульдік) жұмыс бағдарламасы (Syllabus) Түсініктеме хат**

#### **1. Пәннің қысқаша сипаттамасы**

Роботтар — қарқынды дамып келе жатқан болашақтың жоғарғы технологияларының бірі. Қазіргі кезде роботтар өміріміздің көптеген саласына, атап айтқанда, ғарышты игеру, денсаулық сақтау, өндіріс, қоғамдық қауіпсіздікті қамтамасыз ету, қорғаныс ісі және басқа да салаларға еніп үлгерді.

**Пәннің мақсаты:** студенттерді есепті шешу алгоритмдері мен есептеу процестерінің қазіргі әдістерімен таныстырып, С++ тілінде программалау дағдысын қалыптастыру.

 **Біледі**: робот техникасыдамуының тарихы және білім негіздері туралы; роботтардың қабылдау, жоспарлау, жауап берулеріне қатысты негізгі тәсілдерін, өзінің қосымшасын құру үшін бағдарлама құру ортасының аспаптарын қолдануды біледі.

 **Істей алуы:** түрлі мақсаттағы міндеттерді жүзеге асыру үшін роботтарды жобалау; робот техникасы жүйелеріндегідатчиктер мен моторларды қолдану; қарапайым роботтарды басқару; LEGO® MINDSTORMS® Education EV3 бағдарламаларында жұмыс жасай алу; математика, физика, геометрия және информатика пәндерінде алған теориялық білімдерін робот техникасы жүйелерінде қолдану; роботтарды визуалды графикалық ортада бағдарламалау;

 **Дағдысы** алған білімдерін топтық және жобалық тапсырмалар кезінде қолдану; топтық, зерттеушілік және эксперименталды жұмыстарды жасау *дағдыларын меңгереді.*

#### **Пәннің міндеттері:**

 Тындаушылар E3-дің бөлшектерімен, датчктерімен, олардың жұмыс жасау принциптерімен таныстыру;

- робот техникасы жүйелеріндегідатчиктер мен моторларды қолдануды үйрету;;
- қарапайым роботтарды басқаруды үйрету;;
- LEGO® MINDSTORMS® Education EV3 бағдарламаларында жұмыс жасай алу;
- роботтарды визуалды графикалық ортада бағдарламалауды үйрету.

#### **2. Пререквизиттер**

Аталған пәнді меңгеру үшін Информатиканың теориялық негіздері пәнін меңгеру барысында игерілген білім мен дағдылар қажет

**Постреквизиттер**-**2. Оқу жоспарынан көшірме Курс\_\_\_\_3\_\_\_\_\_\_ Семестр\_\_\_\_\_6\_\_\_\_\_\_\_\_\_\_**

**Кредит саны\_\_\_5\_\_\_\_\_\_\_\_\_\_\_**

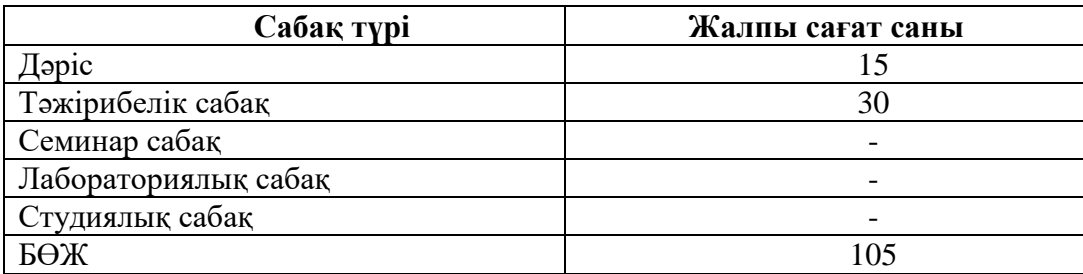

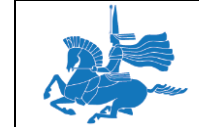

**Л.Н. Гумилев атындағы Еуразия ұлттық университеті Пәннің оқу-әдістемелік кешені Басылым:** 

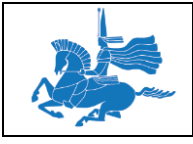

Барлығы 150

# **МОДУЛЬДЕР БОЙЫНША ПӘННІҢ ТАҚЫРЫПТЫҚ ЖОСПАРЫ**

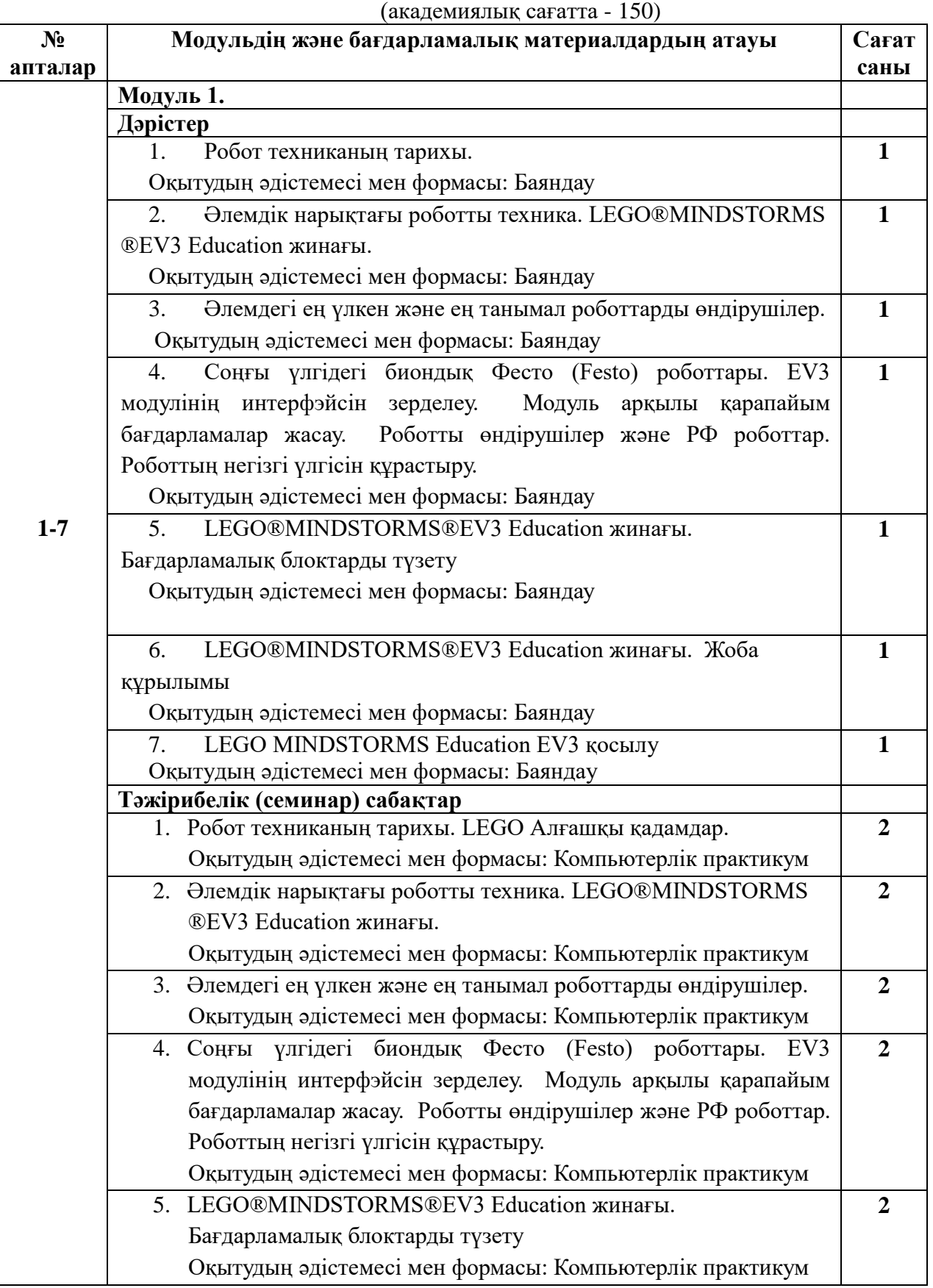

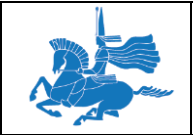

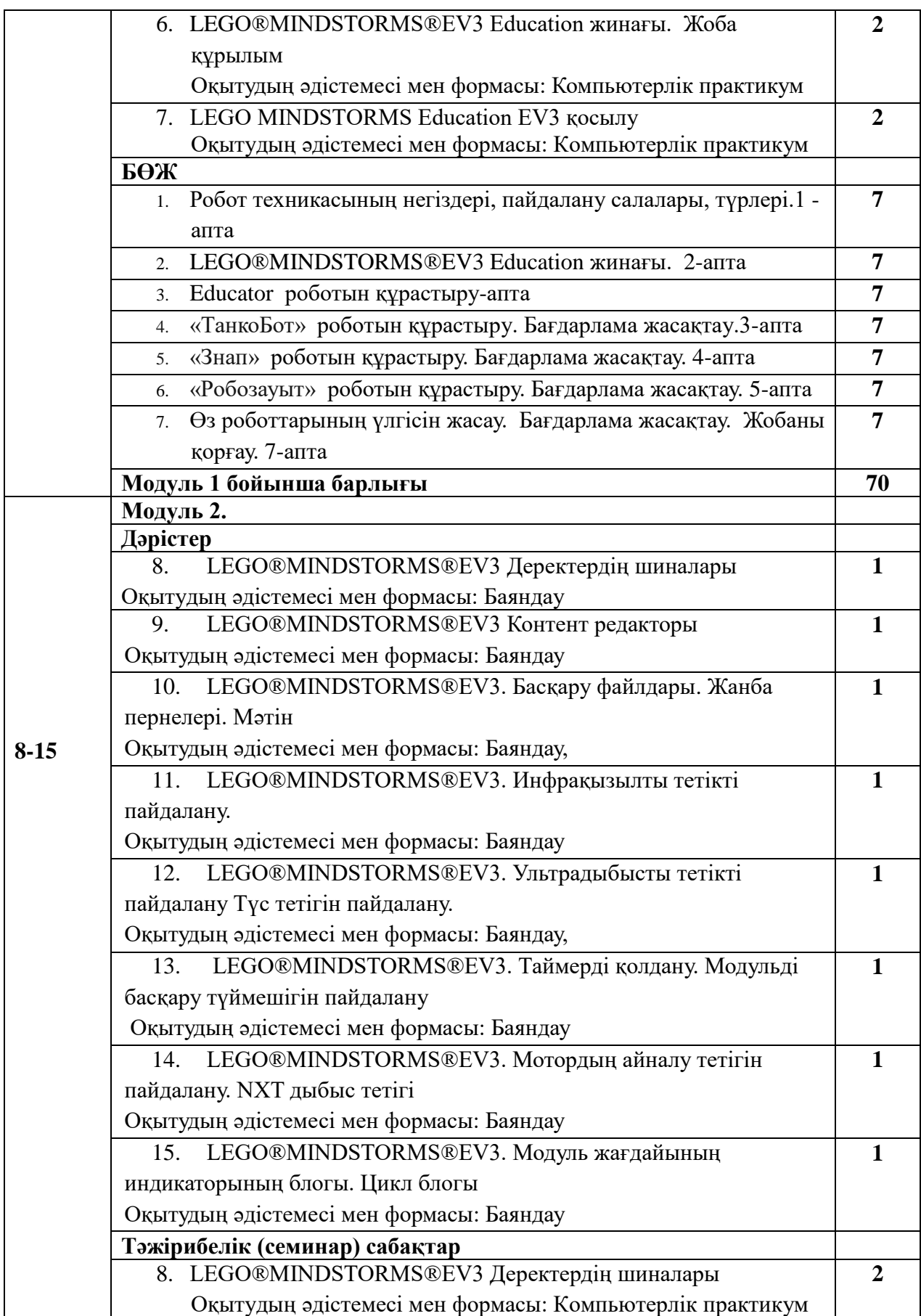

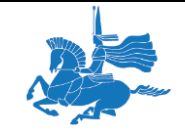

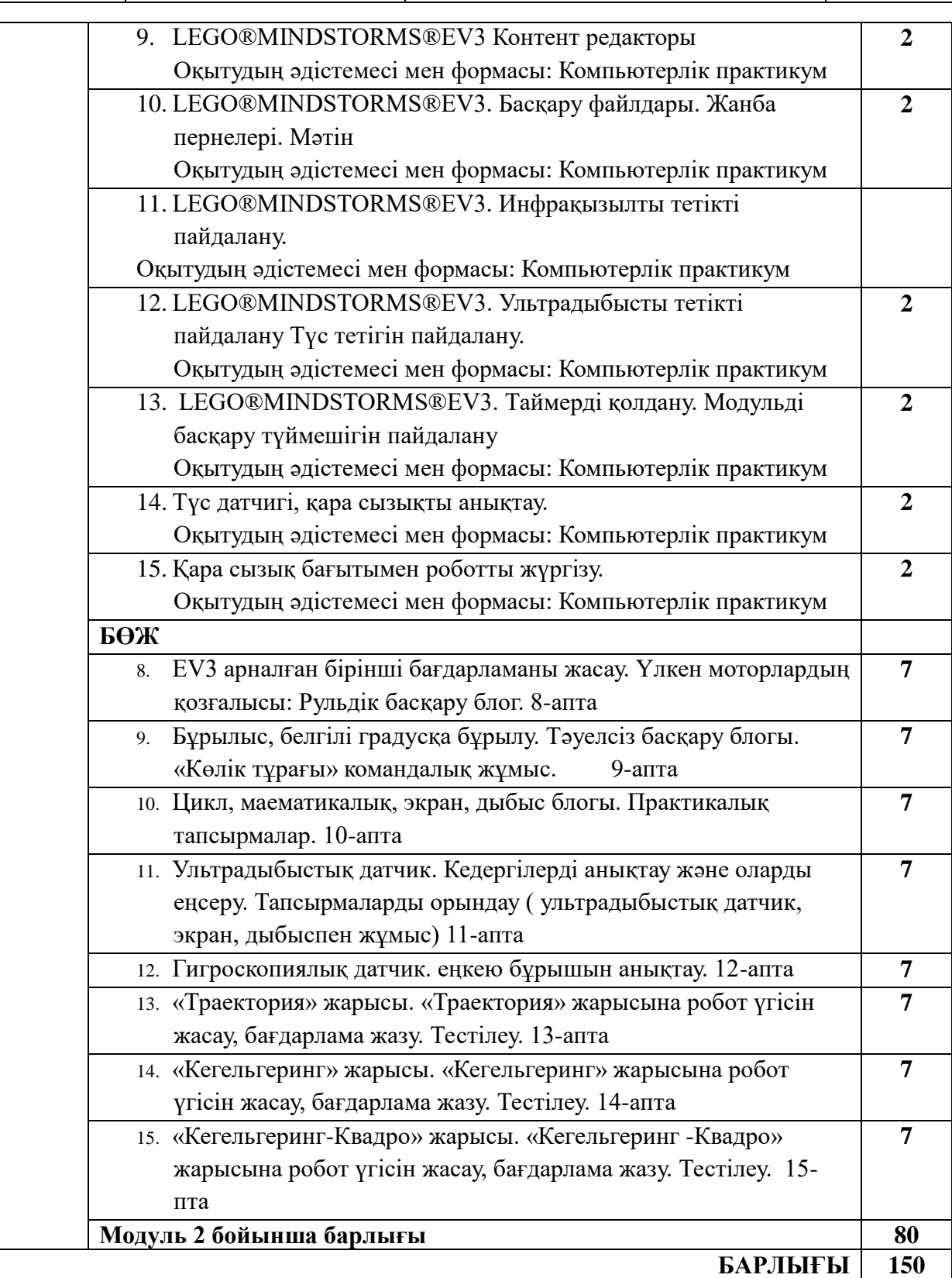

**4. Пәннің қысқаша ұйымдастырушылық-әдістемелік сипаттамасы**

*Оқу нәтижелерін бақылау түрлері*

*Аралық бақылау 1: ПОӘК –де берілген 1АБ сұрақтары бойынша (ауызша)*

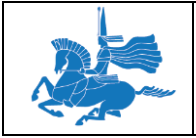

*Аралық бақылау 2: ПОӘК –де берілген 2АБ сұрақтары бойынша (ауызша)*

#### *Қорытынды бақылау: емтихан (ауызша)*

#### **Курстың саясаты мен процедурасы**

Білім алушылардың міндеттеріне сабақтан себепсіз қалмау, практикалық жұмыстарды, тапсырмаларды уақытында орындау, өзіндік жұмысты тапсыру.

Келісілген академиялық күнтізбектегі бекітілген мерзімде аралық бақылау (Р1 және Р2) өтіледі.

Оқу жүктемесінің көлемі мамандықтың оқу жоспары бойынша анықталады. Дәрістерге және тәжірибелік сабақтарға алдын-ала дайындық, білім алушылардың өзіндік жұмысы үшін арналған тапсырмаларды міндетті түрде орындау, білімді бақылаудың барлық түрлеріне қатысу талап етіледі.

#### **5. Білім алушылардың оқу нәтижелерін бағалау жүйесі**

Білім алушылардың білімі, шеберлігі, дағдылары келесі жүйе бойынша бағаланады

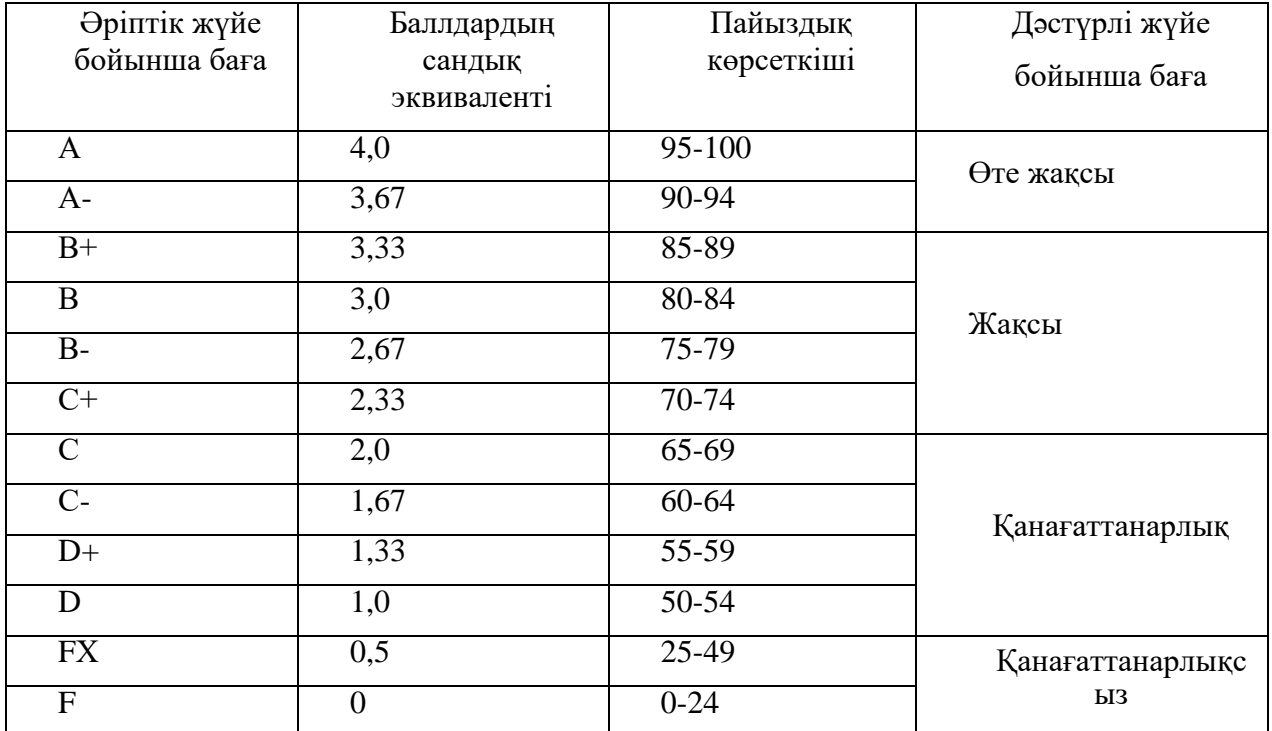

*Ағымдық және аралық бақылау – 60%. Билет формасындағы қорытынды бақылау - 40%.*

*Аталған бөлімді толтыру барысында білім алушыда алған бағасы туралы нақты түсінігі болуы үшін әрбір бағаға қойылатын талапқа толық сипаттама беру қажет. 1 кестеде бағалау критериелерінің үлгісі келтірілген*

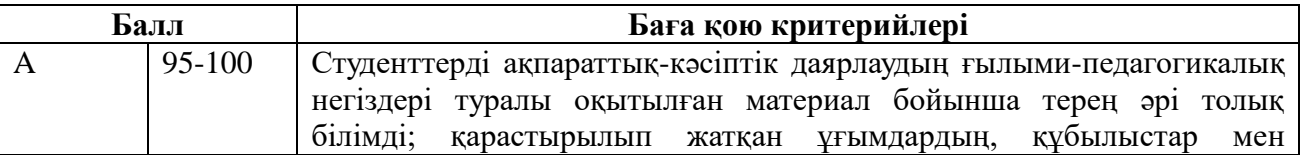

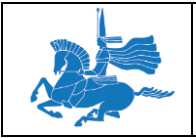

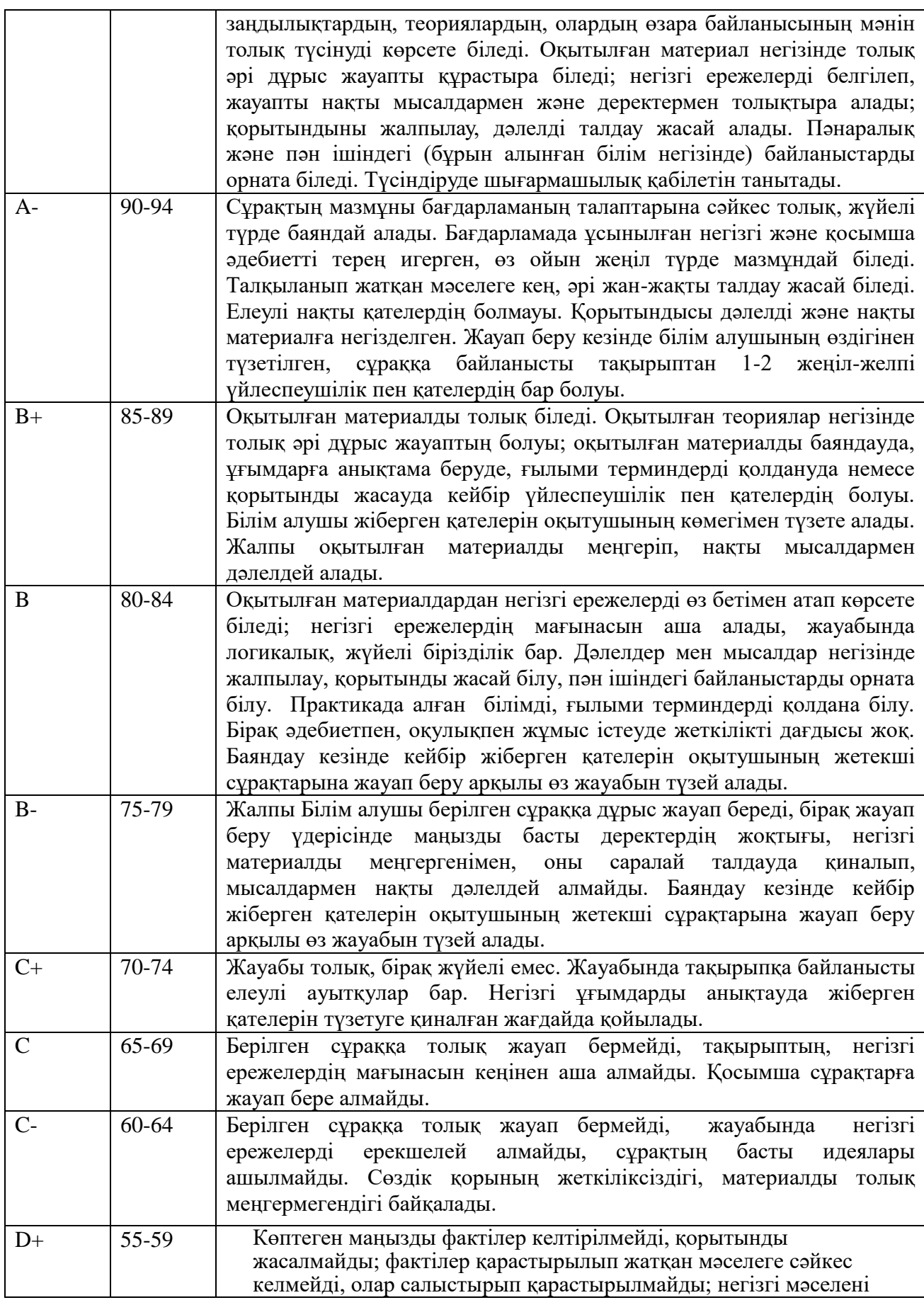

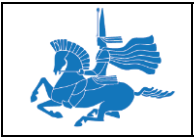

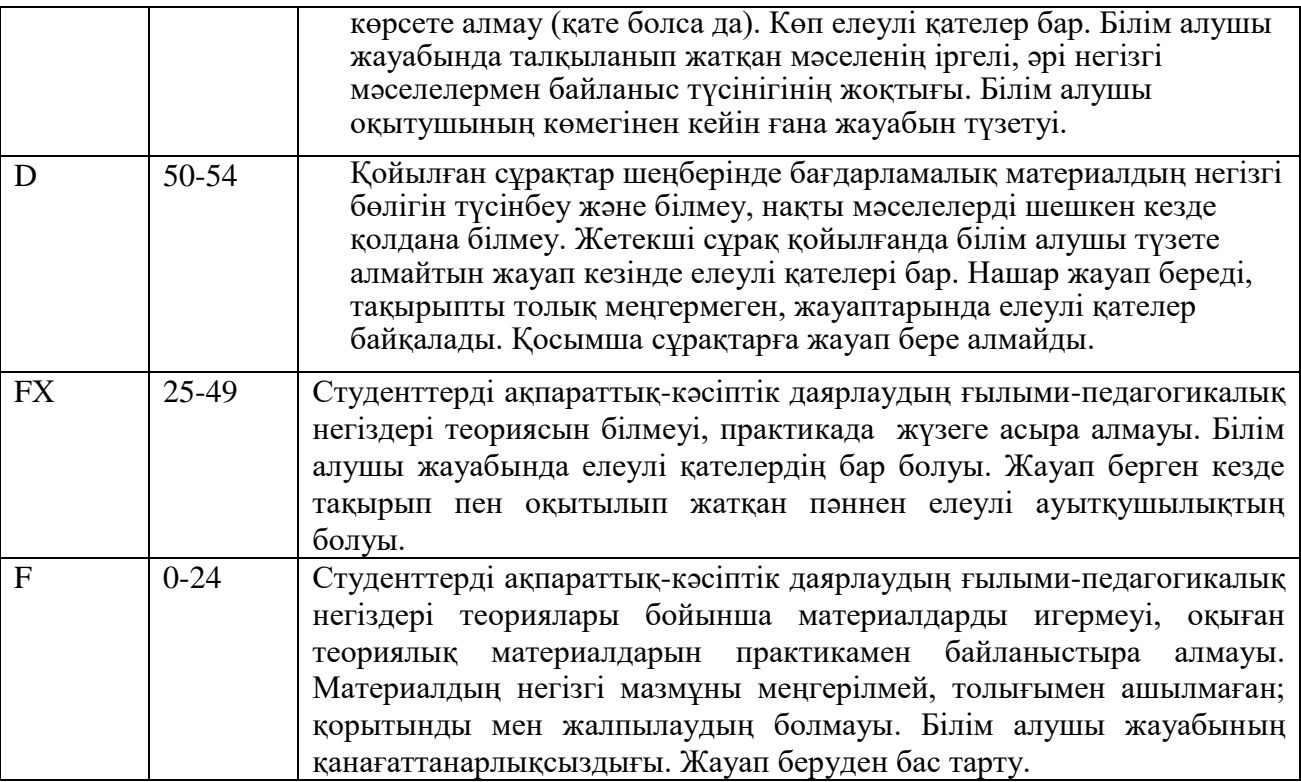

## **6. Пәннің оқу-әдістемелік қамтамасыз етілуі**

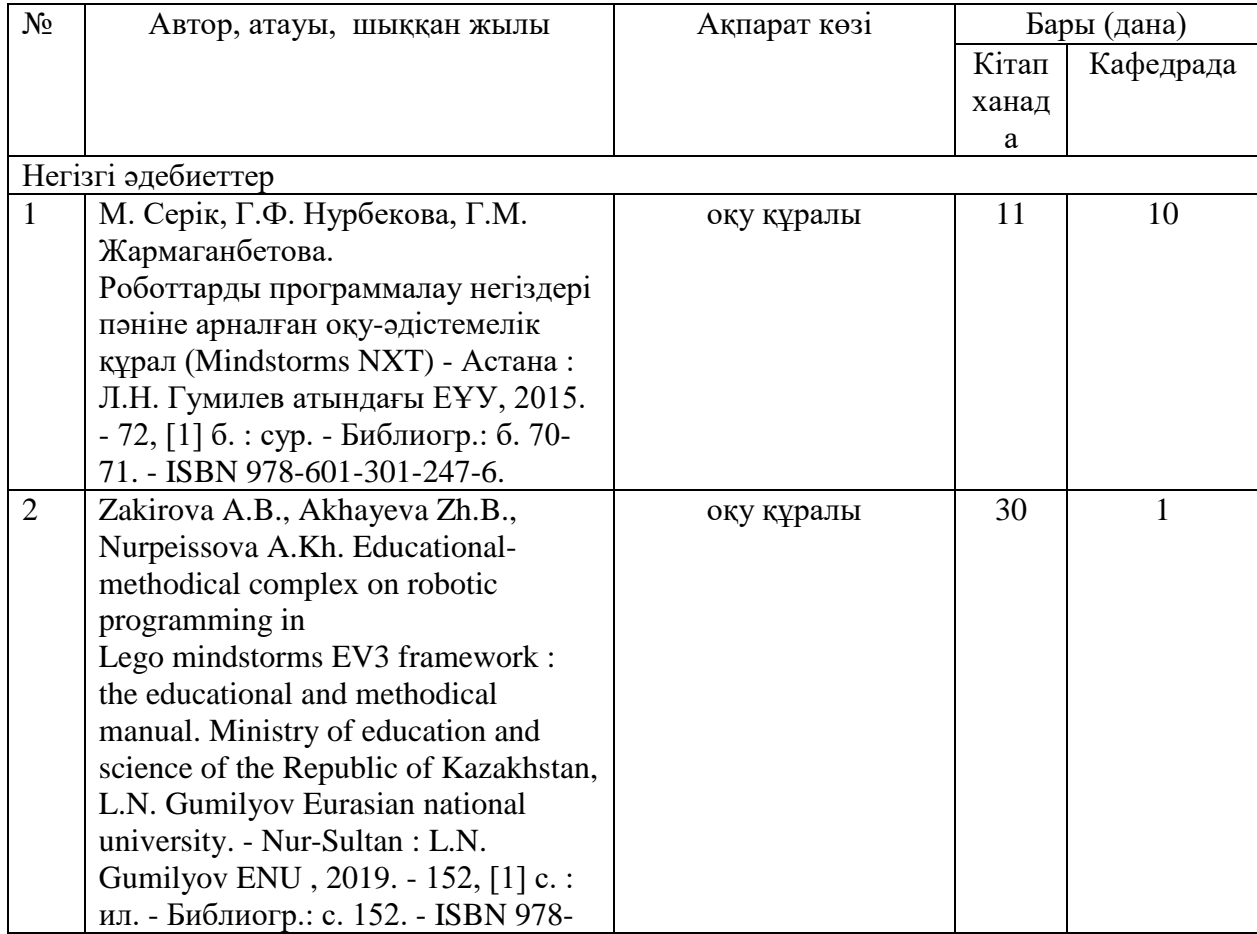

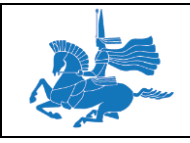

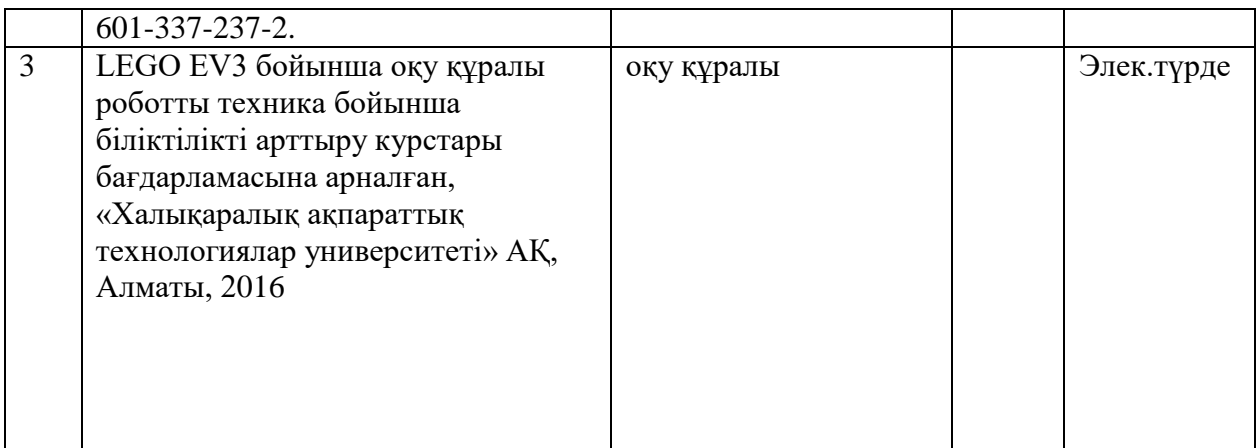

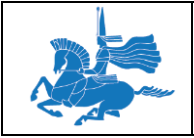

#### 3. **Оқу пәнінің тақырыптары бойынша дәріс тезистері**

#### **Дәріс 1**

#### **Тақырыбы:** Робот техниканың тарихы  **Оқытудың әдістемесі мен формасы:** Баяндау, дәріс

Роботты техника (робот және техника, ағылшын тілініен аударғанда robotics–роботика), роботты техника - автоматтандырылған техникалық жүйелерін әзірлейді және өндірістің қарқынды дамуына маңызды техникалық негізі болып табылатын қолданбалы ғылым.

Роботты техника - электроника, механика, қашықтан басқару, информатика, сондай-ақ радио және электротехника сияқты пәндеріне негізделген.

Құрылыс, өнеркәсіп, тұтыну, авиация және төтенше (әскери, ғарыш, су асты) салаларында роботты техника бар.

Роботты техника құбылыс ретінде технологияның табиғи логикалық жалғасы болып табылады. Кез келген еңбекті автоматтадыру қарқынын адамдар біртіндеп көптеген қызмет салаларында ығыстырып, филиьмдер көруге, дайвингке, компьютерлік ойындарға және т. б. істермен айырбастауға қарқынды күш қолданып жаңа мүмкіндіктер берді. Жалпыға ортақ еңбектің өндіріс құралдарын өндіру үшін адамзаттың жұмсағаны емес, соңғы өнім тұтыну біртіндеп 100%-ға ұмтылып, артып келеді. Қазірдің өзінде,көптаған заманауи ең күшті роботтардың жұмыс күші: машиналар, автомобильдер, компьютерлер және т.с.с. машиналар өндірісіне бағытталған.

Негізінде, робот үшін жуықтау белгілі бір дәрежесі машинаның кез келген түрін қамтуы мүмкін; бұл термин әдетте автомобильге арналған манипулятор тетіктерін пайдаланатын машина басқару объектілері дегенді білдіреді. Роботтардың маңызды ерекшелігі автономияның белгілі бір дәрежесі болып табылады. [1].

Андроид - бұл робот-гуманоид яғни, өз қызметінің кез келген адамды ауыстыруға ұмтылатын антропоморфты, имитациялық адам машина. Андроид адам ретінде көрініп және адам ретінде әрекет етуі міндетті.

Өз мүмкіндіктерін кеңейту үшін жасанды ингредиенттер бар тірі жүйелер кибернетикалық организмдер бөлек тауаша алып жатыр.

Робот - чех сөзі, оны чех жазушы - сатиригі Карл Чапек ағасы Йозфпен бірлесіп «R.U.R[»\[5\]](http://www.cleverence.ru/articles/robotics.php#_ftn5) (Rossum's Universal Robots, 1917 жыл, 1921 жылы жарыққа шықты) пьесса үшін ойлап тапқан. Бір қызығы, пьесса адам тәріздес машинаның адамдарға қарсы көтерілісі туралы әңгімелейді. Сюжет бойынша, роботтар бірінші міндетте өз түрін қалыптастыруға арналған өндіріспен айналады. Олар жер шарын тез толтырып және барлық жұмысты өзіне алады, нәтижесінде адамзат түгелдей дерлік нашарлайды. Ақырында роботтар көтерілісті бастайды. Карелдің идеясы замандастарының ақыл-парасатын қозғағаны соншалық, бірінші пьессаның қойылымынан кейін Лондонда жазушы бір мезетте атақты болып шыға келеді.

LEGO Mindstorms — программаланатын роботқа қолданылынатын конструктор (электронды блоктар мен кішігірім құралдар жиыны). Алғаш рет LEGO компаниясымен 1998 жылы таныстырылды. 8 жылдан кейін LEGO Mindstorms NXT 1.0 моделі, 2009 жылы — LEGO Mindstorms NXT 2.0, ал 2013 жылы — LEGO Mindstorms EV3 жинақтары шықты.

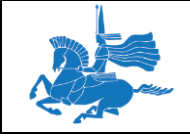

Робототехника туралы танымал мақалаларда кездесетін екінші нәрсе, ол - жалған қызмет көрсеткен темір Гефеста құдайының қызметшісі, орта ғасырлық гоммуникулист ал химиктер, ежелгі европалық Голема мифі және сонғысы " Франштейин немесе Қазіргі заматнғы Прометей" Мери Келли.

Үшінші - ортағасырлық механикалық қуыршақтар туралы көптеген тамаша әңгімелер. Бағдарлама рентінде оларға жұдырықты механизмді немесе қатарласып орналасқан барабанды қолданды Инженер, математик және музыкант Жак де Вокансо құрған флейттегі механикалық ойын үлгісі (1736) - қуыршақ шын мәнінде ойнайды,саусақтарын қимылдатып және флейтке шығып қаптар ауаны кеңінен қоладанды. Вокасон сонымен қатаржүре алатын, қанаттарымен қимылдай алатын, дыбыс шығара алатын, су ішетін, дәндерді шоқитын және оларды ішкі диірменімен ұсақтай алатын, қажетті нәрсені ағзаға жіберетін нақты түтіктермен қапталған үйректі жасап шығарды. Үйрек 400 - ден астам қозғалатын бөлімнен тұрды және шебердің қолынан жасалған тәжі деп танылды.

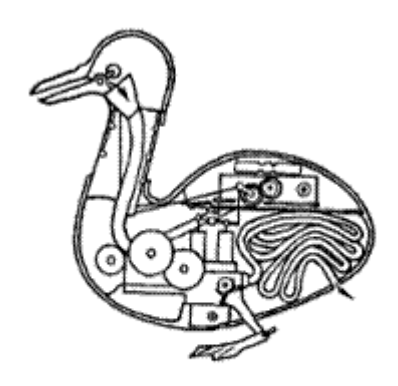

Рис. 1. Утка Жака де Вокансона

Барлық осы кереметтерін құру үшін Вокансонға анатомиядан алған білімдері көмектесті. Алайда, көп ұзамай олар оған қызықсыз болып,1743 жылы Вакансон барлығын сатып жіберді. Болашақ Ұлы француз революциенері болып танылған адамның бірде бір жұмысы біздің күнге бейін жеткен жоқ.

Тіпті сол күндері жасанды адам қызметшілерін құру өте онай секілді болып көрінді.

Машина мен механизмнің құрылысның үлкен жетістігі динамканың негізгі заңдарының ашылғаны болды. Тіпті 1743 жылы Жан ЛеронД Аламбер сәтті статстикада қолданатын, күштер тепе динамикасын идеясын қағиданы пайдаланып

ұзартуға болады деген тұжырым жасады. системаны статистикалық тепе теңдікке алып келу үшін (мысалы, бөтелкені құлап кетпейтіндей етіп мойынға орналастырған)барлық объектің дұрыс жғдайда орналасуын табуға тиіс. Динамикалық тепе-теңдік үшін (жүйесінің кейбір бөлігі мысалы, қозғалыс құрып айналуға, қолданбалы күштерді теңестіріп қосу мүмкін болған) 2-3 ұстанымды немесе жылдамдықты ғана емес, бірден барық қалыптың функцияларын бір уақытта дереу табу керек. Ол үшін Д´Аламбер активті күштерге инерция күшін қосты.

Ал 1829 жылы Карл Фридрих Гаусс шектеуші принцип деп атаған ортақырақ және қолдану барысында ыңғайлы механиканың тағы бір принципін ұсынды [\[8\]:](http://www.cleverence.ru/articles/robotics.php#_ftn8)

Гаусс ұсынған принцип, басқа да барлық қоғалыс жүйесін нақты қозғалыс жүйесінен ажыратуға және белгілі бір жағдайда ажыратуға мүмкіндік береді. Сөз жұзңнде ол былайша баяндалады:

*«Нүкте арқылы байланысқан жүйе қозғалысы шын мәнінде шектеу бағытында жүріп жатыр, яғни еркін қозғалыстан ауытқушылық айтарлықтай аз болатын болса, жүктелген қатынастар ешқашанда болмас еді.».*

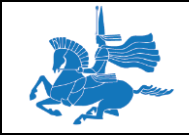

Қарастырылған қағида кем дегенде манипуляторлы басқару жүйесінде өте кеңінен қолданылады. Бұл – негіз. Онсыз шай жапырақтары қарап тағдырын айтпай ақ, кинематикалық әсері сол не өзге іс-шараларының әрекетті бағалау мүмкін емес [10].

Манипуляторлар бірінші бағдарламаланатын машиналар АҚШ-та 1930 пайда болады. Оларды құру үшін серпін автоматтандырылған өндірістік желіні немесе конвейерден (1913) құру үшін Генри Форд (1863-1947) жұмыс істеді. Шағын қадамдар үлкен санына өнімнің өндірісінің бүкіл процесін төмен бұзу арқылы, Форд орташа қызметкердің біліктілік талаптарын азайта білді. Оған дейін, автомобиль тек жоғары мамандар тобын жинап алар еді. Енді, тек мамандар үшін өндірістік процестің нақты жоспарын әзірлеу қажет еді. Алайда, конвейердің кері әсері де болды, ол біржақты ұзақ жұмыс адамды шаршатып, өндірушілікті төмендетті және алды ала білінбейтін кәсіби ауруларды туғызуға себеп болып табылды. Сондай-ақ,қол жетімді және ең зиянды жұмыс үшін конвейерде еркін орын таңдауға болғандықтан төлем төлеуге мәжбүрледі. . Ал Олардың біріншісі - кескіндеме, тез кебу үшін, мықты болуы үшін және де сия тым көп жұмсалмайтындай берілген қалыңдықта бояу қабаты өте тегіс болуы керек.

Мәліметтер көптігіне сүйенсек, мысалы әлемдегі алғашқы индустриялық робот Business Week's Robot Milestone[s\[11\],](http://www.cleverence.ru/articles/robotics.php#_ftn11) 1938 жылы американдық екі азаматы УиллардомПоллардом және Гарольдом Роузландом DeVilbiss Company компаниясы үшін құрастырылған, ал Ұлыбританияда сол уақытта компрессорлар өнеркәсібін өндіруде және диспенсерлер ірі өндіруші болды.

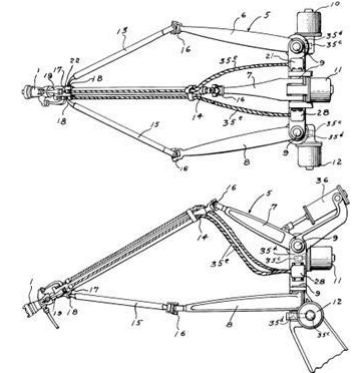

Сурет 2 – Манипулятор Уилларда Л.В.Полларда 1938 жыл, Уилларда Л.Г. Полларданың 1934 жылғы (патент США №2286571, 1942)., шығу тарихында алғашқы деп қате танылған басқарылатын манипуляторы.

1938 жылы америкалық Уиллар Л.В. Поллард (Willard L.V. Pollard) шын мәнінде басқарылатын параллелді манипулятор жасап шығарады. Үш роксимальд[і\[13\]](http://www.cleverence.ru/articles/robotics.php#_ftn13) негізінде деңгейі бақылау екі дискіде (суреттегі бұл электрлік диск 11және пневматикалық диск 36). Үш дистальд[і\[14\]](http://www.cleverence.ru/articles/robotics.php#_ftn14) байланыс (13, 14 и 15) олар проксимальді сегменттегі кинематикалық тізбек бекітілген (16). Оның ішінен екеуі (13 и 15) үшінші бұрылыс бекітілген (18). Спрей басшысы (1) горизантальді жүрісті қамтамассыз ететін үшінші дистального сегментіне қайтадан қоса беріледі (17), Вертикальді және горизонтальді қозғалыс бұрыштары тросс арқылы (35) тағы екі дискпен басқарылады (10 и 12). Сонымен барлығы табылған 5 еркіндік дәрежесі.

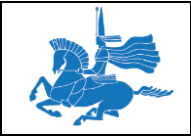

Алайда, бұл бірінші робот монипулятор болған жоқ және DeVilbiss компаниясына берілген емес. Уиллард Л.В Поллартың роботы 1938 жылдан бері ешқашан құрастырылмаған.

Алғашқы жасалған индустриялды робот басқа Поллордқа тиесілі болды. Төрт жыл бұрын, 29 қазан 1934 жылы Уиллард Л.Г. Поллард (Уилларда Л.В. Поллардтың ұлы Willard L.G. PollardJr., ) потенттер бюросына кесіндеме беттерін бояуға жаңа толық автоматтандырылған құрылғыны өнертабыс ретінде ұсыныс берді. Патент екі бөліктен тұрды, олар: электірлік басқарылатын жүйелер және механикалық монипулятор. Бағдарлама бұрылыс қағаз таспаға дискілер терең шұңқырлар айналу жылдамдығын сұрады, ал роботтың механикалық бөлігі өз алдына түрі бойынша панотграфты екі-ақ дискпен жалғасқан параллелді монупуляторды ұсынады. 1934 жылы Уиллард ұсыныс берсе де, патентті шығаруға асыққан жоқ. Патент оның қолында тек 1942 жылы ғана тиді, ал шаруа арасында 1937 жылы бұл монипулятордың өндірісіне арналған лицензия белгісіз бір себептермен DeVilbiss компаниясының қолына тиесілі болды. Атап айтқанда DeVilbiss 1941 жылы Гарольд Роузландтың көмегімен алғаш осы құрылғының прототипін құрды. Бірақ, түркілікті Роузландтық 1944 жылы нарыққа шыққан және потенттелген үлгісін шығарғанмен ол, Поллард кішінің басқару құрылсының идеясы үшін қарыздар.

Келтірілген мысалдарға қарап отырып, біз тарияхында шиеленісі бар екендігі сол заманда робот тақырыбы өндіріс пен бизнес үшін қандай маңызды рөл атқарғандығын көреміз.

Маңызды роботты техниканың тарихы екінші дүниежүзілік соғыстан кейінгі атомды өндірістің пайда болуымен басталады.сол жылдардағы индустрия әлі жоғары қарқынды бағдарланған монупулиаторлар шығаруға қабілетті емес еді; роботтар конвейір алдында әлі де жұмыс істей алмайтын. Алайда уақыт өз дегенің алады. Қойылған талап мақсаты манипуляторлар көмегімен адам-оператордың көшіру қозғалысын табысты шешеді радиоактивті агенттермен жұмыс персоналды қорғайды. Бұл әлі де «әділ» жұмыс емес, содан бері олар бұрынғыша механикалық құралдардан: баулы және шевронды ауыстырғыш тұрады. Бұндай құрылғылардың заманауи атауы – көшіргіш монипуляторлар немесе MSM (master-slave manipulators).

MSM өндірісінің алғаш өндіруші компаниясы болған – «CRL» (Central Research Laboratories). Ол 1945 жылы негізі қаланды, ал оның алғашқы MSM-і – «Model 1» – АҚШ-та 1949 жылы атомдық энергетиканың комиссиясына ұсынылды.

Әдебиеттерде роботтардың жиі бірнеше ұрпақтарын бөліп көрсетеді. Бірақ, бұл технологияның даму үрдісіне қатысы жоқ[13]. Бірінше ұрпақтың санатына барлық көшіруші және бағдарламаларушы монупулятордарды жатқызамыз. Бұндай машиналар қатал бағдарламаны орындап және оларды дамыған роботтар деп жиі атайды. Екінші кезектегі роботтардың ұрпағына біз нақты интеллектуалдық функцияларды орындауға арналған сенсорлы жабдықталған роботтарды жатқызамыз. Соныңда, үшінші роботтар ұрпағына өздігімен адаптипті бағдарламаланған автомды мобилденген роботтарды жатқызамыз. I, II және III-ші ұрпақтар мысалына сәйкес болады:

- автоматты дәнекерлеу және кузов бояуына арналған сызық;
- Алмалардың піскеніне қарай сұрттайтын автоматтандырылған сызық

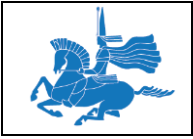

Ғарыш пен жаңа шешімдер іздеуге арналған ғылыми-зерттеулік жобалар.

Осылайша, бұл ЭВМ ұрпақтарынан бірнеше айырмашылығы бар, сол себепті ЭВМ-нің әр ұрпағында элементті базасымен айырмашылығы бар, ал роботтарда бұл айырмашылық оның мүмкіндігіне байланысты. ЭВМ-нің бірінші ұрпақтарын тек мұражай көруге болғанда,ал түрлі санаттағы роботтар бірге табысты жұмыс істеп және қатаң бағдарламасымен өнеркәсіптік роботтарды жоғалуына аз негіз бар болған. Өндірістік робот термині ең алғаш 1960 жылы амаерикалық «American metal & market» журналының беттерінде пайда болды.

Бірінші шың мәніндегі роботтың барлық әлем естіген туған күнін, 1966 жыл 18 мамыр айы деп есептей аламыз. Бұл күні С.А.Лавочкин атындағы машина-құрылыс заводтында негізгі конструктор Григорий Николаевич Бабакин мәскеу алдындағы Химкада E8 дизайініне қол қойды. Бұл «Луноход-1», луноход 8ЕЛ 1970 жылы 17 қазанда ай үстінің сәтті жүріп өткен, автоматты станциялар құрамындағы E8 №203 – алғашқы тарихтағы аппарат.

Алғашқы луноходтың жалпы массасы 756 кг құрайды, оның күн батареясының ашық қақпағы 4,42 метр ұзындығында, ал ені 2,15 метр, биіктігі 1,92 метр.ол ай үстігдегі жүмысқа 3 айға жоспарланған болатын.

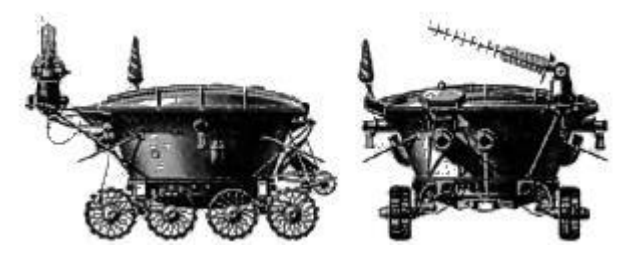

Сурет 3 – Аппарат «Луноход-1», өндіруші КСРО

Шың мәнінде «Луноход-1» үш есе артық жұмыс істеп, 10 540 метрді жүріп өтті және жерге 211 айлы панарам мен 25 мындай фотоларды берді.бұл нағыз жеңіс болды! 1968 жылы Станфорд Зерттеу Институтында (SRI, Stanford Research Institute) алғашқы жасанды көзқарасымен және интеллект нышаны бар мобильді робот - «Shakey» жасады. Дөңгелекті құрылғы түрлі текшелердегі мүмкін кедергілерді айналып өту мәселесін шешеді. Тек қана тегіс бетте робот өте тұрақсыз болып табылады. Ең айтарлығы, роботтың «миы» көршіліес жатқан бүтін бір бөлмені алып, рабиоқабылдағы арқылы «денесімен» сөйлесті.

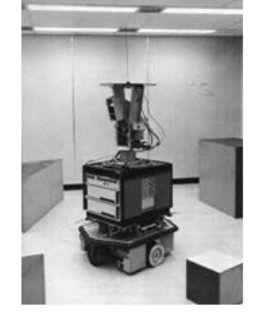

Сурет 4 – Shakey, алғашқы робот SRI, 1968 ж.

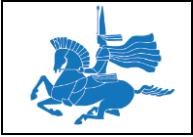

Зерттеу роботтардың динамикалық тепе-теңдік бойынша жұмыстарды тұрақтылық әкеледі, нәтижесінде робот-аттар пайда болады және тіпті бірнеше роботтар бір аяқта, оларға құлап қалмас үшін ылғи жугіруге және секіруге тура келеді.

Тұрақтылық пен өткізгіштік зеттеу дәуірі басталады. Бұл уақытта басқа да планеталарды зерттеуге көптеген роботтар пайда болды және әриние шөлдаладағы қақтығыс әрекеттерін жүргізу үшін де.

Доктор Нисимуро Макото басшылығымен «Табиғаттанушы» атты робот қаланған кезде, 1928 жылы Жапонияда робот құрылысы басталды[14]. Дамыған маторларымен ол қолы мен басының жағдайын өзгерте алды. Ал 21 қазан 2000 жылы көрме тарихында алғаш рет ROBODEX Йокохама қаласында, Жапонияда TokyoSony Corporation бірінші адамтәріздес робот "SDR-3X"-ті ұсынады.

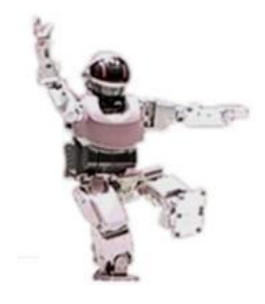

Сурет 5 – адамтәріздес робот SDR-3X Sony- дан

Бұл шын мәнінде роботтарды құру жолындағы ірі серпіліс ол, басқарылатын бағдарламаланған приципті өнертабысы болды. Механикалық құрылғылар санау үшін калькулятор алғашқы даналары басқаруды автоматтандыруға кез келген құрылғыны пайдаланбады. Санайтын сағат Вильгельм Шикард (1623) және «Пасклин» Блез Паскаль (1642) дөңгелектері сандар әр ондық орын енгізу үшін пайдаланылған - бұл машиналар деректер жиындар емдеу үшін емес,қадамды шоттарға арналған. Шикард өз хаттарында Иоган Кеплерге астрономиялық есептеу үшін автокөлігін қалай пайдалануға болатындығы туралы жазған. Машина Паскаль Францияда ыңғайсыз валюта жүйесінен аман қалған жоқ. Ал бірегей есептеу машинасы (1673) Лейбниц Кристиан Гюйгенстің астрономиялық обсерваторияларды салу туралы шешім қабылдады, қазірдің өзінде ол көбейтіп бөле алды «ол осындай тамаша адамдардың лайықсыз құл сияқты, өйткенті машинаны қолдаған кезде кез келзенге сеніп тапсыруға болатын есептеу жұмысына уақыт жұмсауға машинаны пайдаланатын». Бірақ өзінің тым күрделі конструкторының арқасында және жиі сынуына байланысты ол көп таралған жоқ

Бұл алғашқы құрылғылар адамның ақыл-парасатын автоматтандыруға негізделген болатын.

1741 жылы механикалық үйректі жарыққа шығарған Жак де Вокансон, француз тоқыма өнеркәсібін жаңғыртуға кірісті. Өмірбойы сағаттың шебері болған Вокансон механикалық пианино және музыкалық сағаттарға арналған музыкалық барабанда принципімен жақын танысты. Оыслайша 1743 жылы мелатлл карточка шығаруға арналған ең алғаш түгелдей тоқу автоматты машинасы жарыққа шықты.

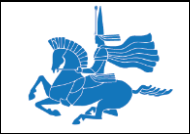

Жарты ғасырға жуық уақыт өткеннен кейін Жозеф Мари Жакард (1752-1834) Ваксонның тоқу ісіндегі профектілердің қолануы туралы мақаласын оқып, 1801 жылы оған алғаш толық автоматтандырылған тоқу машинасын шығару идеясы келді, сондай ақ ол барлық машиналардың өнертапқышы ретіндегі беделге ие.

Бұл машина тоқымашылардың мәігіге жұмыстан айырыу қорқынышынн жойды. 1813 жылы машиналарды жою қарқыны қылмыстық іс әрекетпен пара пар болды және 17 адам жазаланып, ал тағы көптеген адам Австралияға айдауға жіберілді.

Чарльз Бэббидж машиналарының айырмашылығы (Differential Engine 1834) өз жұмысында соққы картасын пайдаланды. Картаны қолдану оның шығу тарихы түсіндіріледі: Бэббидж Францияда жүріп Гаспара де Пронимен таңысып, оған Наполеон ойластырған метрикалық жүйеге енгізу үшін дайындалған логарифмдік және тригонометриялық кестелер тексеру және жақсарту үшін тапсырылды. Прони үстінде Адриен Мари Лежандр және Лазар Никола Карно сияқты көртекті математиктер болған үш деңгейлі жүйені ойлап татпы, олар есептеуге арналған негізгі формулаларды шығарды. соңғы үлгі арапайым операциялар орындау үшін формулалар және роботтың үшінші деңгейін ұйымдастыру үшін жүздеген квалификацияланған есепшіллер болды, жалғыз көп күш жұмсалған жұмыс (көбісі жас қыздар еді) болды. Ең алғашқы computer (есептегіш) терминін дәл осы жұмысыменн байланысты Прони еңгізген еді.

Бэббидж Англия өкіметіне жоба ұсына отырып, автоматтандырылған робот есептегіштерді ойлап табуды жоспарлады. Ол сол кездің өзінде ақ, машина басып шығару құрылғысы бар тар нәтижелерін жазатын хатшы болып табылады, және ол қосымш амашина орнату үшін жоспарланғанның түсінді. Ақша бөлінді, бірақ Бэббидж мемлекеттік жобаның медсенаты Джозеф Клементпен болған жеке жанжалының нәтижесінде он екі жыл жүмыс жасап, роботтың өнеркәсіптік өндіріске жеткен жоқ.

Бірақта қүш бекерге жұмсалмады, Бэббидждің жұмысы жаңа «Аналитикалық машина» (Analytical Engine). жобасына әкеп соққты салдардан әлі де көптеген калькуляторлар құрастырылуы мүмкін, бірақ мұндай деңгейдегі машина ендігі 80 жылдан кейін ғанаа шығар. [1].

1842 жылы италияндық оқымысты Манбера аналитикалық машинамен таңысып таң қалды және ең алғаш жасалу жолына француз тіінде мақала жазды. Мақаланы ағылшын тіліге аударуғатарихта бірінші бағдарламалаушы деп еестелетін лорд Джорджа Байронның қызы ханым Огаста Ада Кинг графиня Лавлейс (1815-1852) кірісті. Ол Бэббиджге Бернули теңдеуі арқылы қозғалатын сұйықтықа энергияның сақталу заңын шешуге болатын, аналитикалық машинаға жұмыс кестесін құрастырғаның айтты. Аурдарғаннан кейін Бэббидж Адтан пікірін қалдыруды сұрады, нітижесінде мақала өте ұзақ болып шықты. Алғашы пікірлерде мынандай сөздер де кездесті «машинаның оймен жеткізу қиын». IBM-нің кеш салынған кестелеушілері Бэббидждің негізгі жасағандарын мен оның ізбасарларын қолданып ешқандай революциялық идеялар еңгізбеді.

1948 жылы докторлар кітабына Массачуст Технологиялық Университетінің (M.I.T.) проффесоры Норберт Винера кірді. Ол «Кибернетика»[2] деп аталады, ал оның мазмұны жоғары дәлдікті бақыланатын манипуляторлар құру үшін теориялық негіз береді. Кибернетика – бұл Винер ашқан тұтас жаңа ғылым. Тұтастай алғанда, кітап кез келген

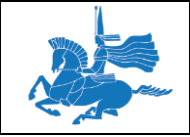

жүйесінде жалпы басқару ұғымдарды, әсіресе өмір сүру және әлеуметтік машинаның сипаттамасы бар. Кітаптың ең құнды философиялық идеялардың бірі, механикалық, электрлiк немесе тағы бірнеше экспозиция арқылы басқару, әрқашан кейбір жалпы ерекшеліктері мен осы мүмкіндіктер бар екенін негіздеу, басқару бақылау сигналдарды орталық болып табылады, яғни тасымалдаушы емес, ақпарат таза түрінде.

Есептеуіш техникаға енгізделген басқару қағидаты бойынша Клод Шеннон ақпараттық теориясының танымал экспозиция негізделген принциптерін танымал өтінішпен қатар және басқа да идеяларын, Винер шын мәнінде, теріс кері байланыс және оның ықтимал көріністерін біз қолымызға стакан алғанда көреміз. Ұзақ уақыт бойы Мексикада Артур Розенблютен жұмыс істеп, Винер Долгое время работая в Мексике бок о бок с Артуром Розенблютом, Винер физиология және жалпы биология жаңа әлемде батырылады. Ал Розенблюттің өзі Винерге жаңа ғылымның ашылуына авторлас боуына келіседі. Кітап Мексика физиология және аналогтық калькуляторлардың қатты әсерімен жазылған. Мотор функциясы пайдалануға байқалады кейбір бұзылуы тірі ағзалардың басқа көзқараспен қарауға және оларды басқаруға мүмкіндік береді. [3]:

Қазірдің өзінде стаканға қолын жылжытқада кезде немесе қолды станканға жеткілікті түрде жеткізгенің адам миы қалай түсінетіндігі туралы және т.б., ойлар таңқалдырды, бірақ идея одан еш кем емес өйткені, мишық алады ала басшылыққа көз бен адамның теріс кері байланыс арқылы өмір сүру идеясы операция сәтті деп шешеді. Ал тремор – бұл оңай «паразиттік тербеліс», қақтығысты параметр.

Ол негізгі iс-әрекеттiң орындалуын тежейді, өйткені теріс байланыс деп аталады. Винер теріс кері байланыс басқару негізінен барлық тіршілік негізгі мүлкін көрді. Жылы қанды денесі үздіксіз куәлігі сілтеме жасап тұрақты дене температурасын сақтап «датчиктерді температура» тұрады. Электр рельс орналасқан идеялар, оған климат бақылау жүйесін құруға мүмкіндік береді.

«Кибернетика» шыққаннан кейін, Винер жылдам жаһандық көрсеткіш болып табылады.

Манипулятор қосымша тақырыбы Виберге сервопривод идеясын әкелді. Сворепривод ол ротордың айналу бұрышын өте дәл басқаруға мүмкіндік береді мотор, сонымен қатар, мысалы, оның салмағы қарамастан нақты орында нысанды өткізуге жылдамдығы немесе күш моменті нысанға сәтсіздікке ұшыратпай роботтың қолын береді. Осы сәттен дейін, бұл қозғалтқыштар қалай жұмыс істейтіні жай ғана анық емес еді. Жұмыс өте машақатты көрінді, мәселе жылдамдығы немесе уақыттың, тек кері байланыс датчик нақты бақылауда емес, барлық сол қозғалтқыштар пайдаланып дереу мәселені шешуге мүмкіндікті пайдалануға беретін қарапайым лауазымы кері байланыс.

#### **Дәріс 2**

**Тақырыбы:** Әлемдік нарықтағы роботты техника. LEGO®MINDSTORMS ®EV3 Education жинағы.

#### **Оқытудың әдістемесі мен формасы:** Баяндау, дәріс

Қазіргі таңда нарықтың көлемі 15 тен 30 млрд. доллорға жетеді (баға айырмашылығының себебі, әртүрлі эксперттер роботты техниканы қолдайды)негізгі семеттерді есепке ала отырып – өндірістік және сервистік роботты техникалар (әскери робот,

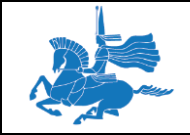

тұрмыстық, білім жүмыстары үшін, мүгедектерге көмек және робот ойыншықтар (әлемдік нарықта сервистік роботты техникалар 5,3 млрд. долл. есептеледі)) [15].

Дамыған роботтың сатылымы 2013 жылдан 2014 жылы 160 мың ақштан 178 мың ақш өсті, сервистік робот сатылымы 2013 жылдан 2016жылға дейін эксперттердің пайымдауынша 15,5 млн ақш доллорына шығуы керек, құрастырылған роботтарда 3,5 млн ақш долларына, білім жүмыстары үшін 3 млн ақш доллары, мүгедеткерге көмек 6,4 млн аұш доларын құрауы тиіс деп пайымдалуда.

Негізгі дамыған роботтарды сатып алушылар – Жапония, Оңтүстік Корея, Қытай, АҚШ, Германя. Мемлекетте – негізгі робот өндірушілер – Жапония мен Германия (50%-дан жоғары және 22%-ға жуық әлемдік дамыған робот өндірушілерге).

Ең үлкен сүраныс және өндірстің өсімі – жеке, білім беру, тұрмыстық робот көмекшілер, өндірістік (жинаушы, дәнекерлеуші, бояушы және т.б.) рентабльдә, мобильдінің әр түрлері, медициналық, хирургиялық, ауыл шаруалық, құрылыс және әскери робот өндірістеріне көңіл бөлінеді.

BostonConsultingGroup 2025 жылға дейін дамыған роботты техниканың цинвестицисы (әрі қарай нақтырақ) 25 әрә әлемдегі экономика арасында бәр жылдын ішінде 10 %, қазіргі уақытпен салыстырғандағы жылына 2 – 3 %. Инвестициялық құнын төмендету және тиімділігін арттыру арқылы төлеуге болады. Роботтар арзан болып отыр. Дәлдік дәнекерлеу роботы, мысалға, 2005 жылы \$ 182 000 – на дейін құлады, өткен жылы \$ 133 000 дейін және 2025 жылға дейін \$ 103 000 дейін төмендейді. Экспресс автоматтандыру, өндірістік объектілерді ашу және кеңейту үшін сайттарды таңдау критерийлерін қарауға мүмкіндік береді, осылайша, арзан еңбек болуы азырақ маңызды фактор бола алады, ол төменгі жалақы бар елдердің қайтып АҚШ пен ЕО өндіріс бөлігін қайтаруға болады.

2014 жылы қазанда Оксфордтық университет роботты техника пайдалану перспективалары туралы зерттеу жариялады, онда АҚШ-ағымдағы жұмыс орындарын 47% мынадай екі онжылдықтар ішінде роботтарды ауыстырылуы мүмкін деп болжанып отыр.

Роботты техника Қытай қауымдастығының президенті (CRIA) Song Xiaogang 2014 жылы Қытайда сатылған роботтарды саны 50000 дана жетеді деді., 36860 бірлікті салыстырғанда. 2013 жылы. «... Роботталған өнеркәсіп ұзақ уақыт кезеңі ішінде 40% жылдық өсу қарқынын қолдауға болады», деді ол. «Қытай роботтардың әлемде өндірілетін барлық астам бестен бір сатып, әлемдегі ең ірі тұтынушы роботтар болуға Жапонияны басып озған.»

Робототехника нарығында Ресейдің үлесі тек шамамен 0,17% құрайды. Компанияның мәліметтеріне сәйкес, ішкі нарықта сомасы келесі жылы дайын роботтарды және құрамдастарын Neyrobotiks - екі шамамен 30 мың болуы тиіс Pieces, немесе шамамен 3 млрд рубль.

Ежелгі антропоморфты робот (адам үшін ұқсастығын бар) орташа құны енді 450 мың ақш доллары. Бас роботты техникашы Сколково Foundation Альберт Ефимов сөзіне қарағанда қазір Ресейде жылына 300-ге жуық робот сатылған. Бұл дамыған елдермен салыстырғанда 500 есе аз. Ірі шетелдік көлікке Сонымен қатар шетелдік автомобиль брентері роботты техникканы еңгізумен бізде іс жүзінде ешкім айналыспайды.

Ресейде 10 мың роботты техникасы бар өндісте тек 2 роботтан келеді, ал Қытайда және ЮАР-да 24 –ке жуық, бразилияда 5, Индияда Ресейдегндеймен бірдей.

Саперы, барлау - Ресей нарығы роботты техника кеңістік және арнайы жұмыстарды негізінен ұсынылған. Бұл құрылғылар қорғаныс келісім-шарттар, мемлекеттік келісімшарттар мен егжей-тегжейлі шеңберінде өндірілетін ашылған жоқ. Сонымен қатар, робот орталықтары коммерциялық қызметін тарту емес, мекемелерде, тартылған. Сондықтан робототехникалық жүйелер Ресей Федерациясының өндірістік кәсіпорындардың ауқымын айтуға қиын.

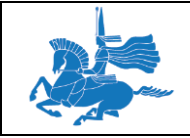

Алайда, егер Ресейде робототехникалық жүйелер барлық ықтимал айыптау бойынша роботты техника саласында әлемдік және Ресей Федерациясының жоғары дамыған елдер арасындағы алшақтық, әрине бар!.

2014 жылы рботты техника Халықаралық Федерациясы сәйкес, біздің елімізде жұмысшы роботтардың жалпы саны 4000-ға жуық болды.

Бұл тіпті робот техникасы ресейлік секторындағы дамыған ғана емес - әскери зор даму перспективалары бар. Бұл саладағы елеулі артта қарамастан, ресейлік ғалымдардың жауынгерлік және арнайы роботтар қару-жарақ халықаралық көрмелерге қабылдау ие және арнайы сыйлықтар беріледі.

#### **LEGO®MINDSTORMS ®EV3 Education жинағы.**

LEGO® MINDSTORMS® EV3 жинағының құрамына 541 бөлшек кіреді. LEGO® (жанындағы көрінісі) жинағы бөлшектерін сенімді сақтауды қамтамасыз ету үшін төзімді пластикалық қорапта ұсынылып отыр.

Қораптың жоғарыдан қарағандағы көрінісі. Қораптың қақпағын ашқанда Базалық Жинақ (Core Set) атауы бар картонды мұқабаны көресіздер.

Картонның астында қызыл түсті сұрыпталған жаймада LEGO® бөлшектері жинақталған. Бұл өз кезегінде құрастыру үрдісін оңтайландыруды және бөлшектердің дұрыс тәртіпте сақталуын қамтамасыз

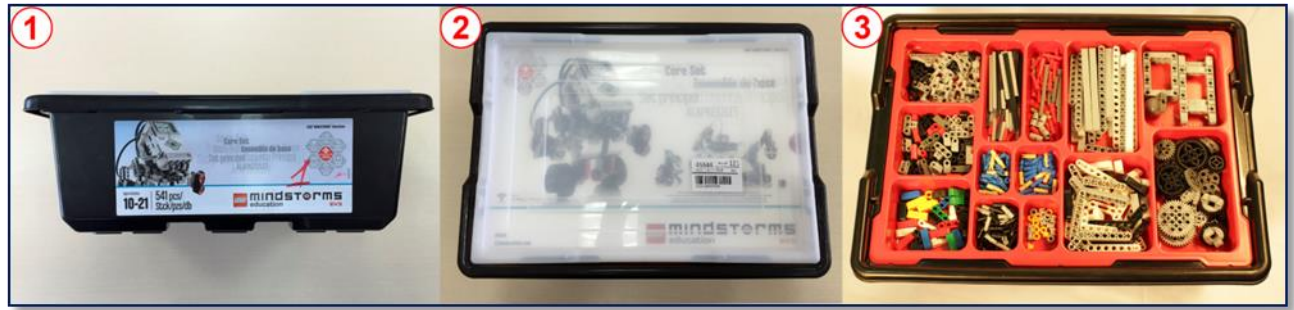

Қораптың ішінен үш түрлі картон мұқабаларын табасыз:

- 1. Атауы бар мұқаба.
- 2. Құрастырылымдық бөлшектердің тізімі.

3. Тетіктердің, сымдардың, блоктардың, дөңгелектердің тізімі.

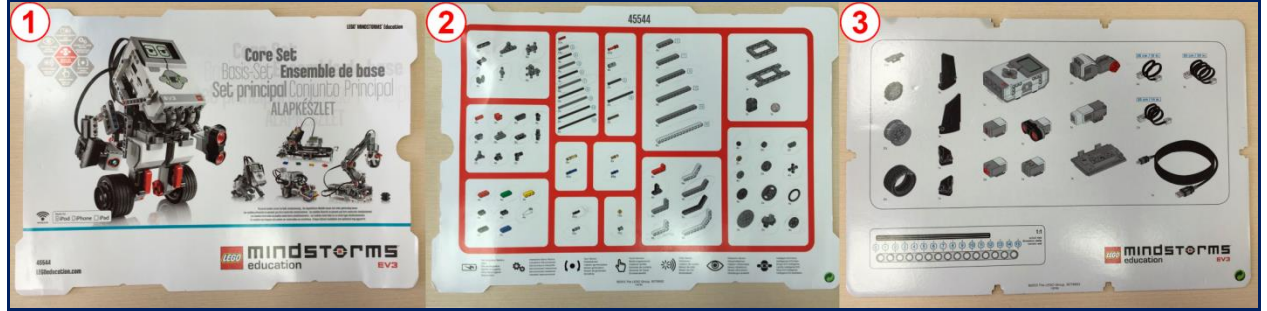

LEGO®MINDSTORMS®EV3 Education жинағы:

- 1. Табан шынжырлардың жинағы;
- 2. Түрлі ұзындықтағы және түрдегі бөренелер;
- 3. Байланыстырушы сымдар;
- 4. Декорға арналған элементтер;
- 5. Түрлі байланыстырушы элементтер;
- 6. Түрлі көлемдегі тегершіктер;
- 7. Түрлі көлемдегі дөңгелектердің жинағы;

ЕҰУ Ф 703-08-17. Пәннің оқу-әдістемелік кешені. Алтыншы басылым 20

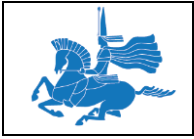

- 8. Түрлі ұзындықтағы белдіктердің жинағы;
- 9. Компьютерге қосылуға арналған USB кабель;
- 10. Бағдарламасы жазылған CD-диск;
- 11. Қос иіндер;
- 12. Қайта қуаттандырылатын Li-Ion аккумуляторлық батареясы;
- 13. EV3 микроконтроллері;
- 14. 2 үлкен мотор;
- 15. Орташа мотор;
- 16. Ультрадыбысты датчик;
- 17. Гироскопиялық датчик;
- 18. Жанасу датчигі;
- 19. Түс датчигі;
- 20. Қуаттандыру құрылғысы.

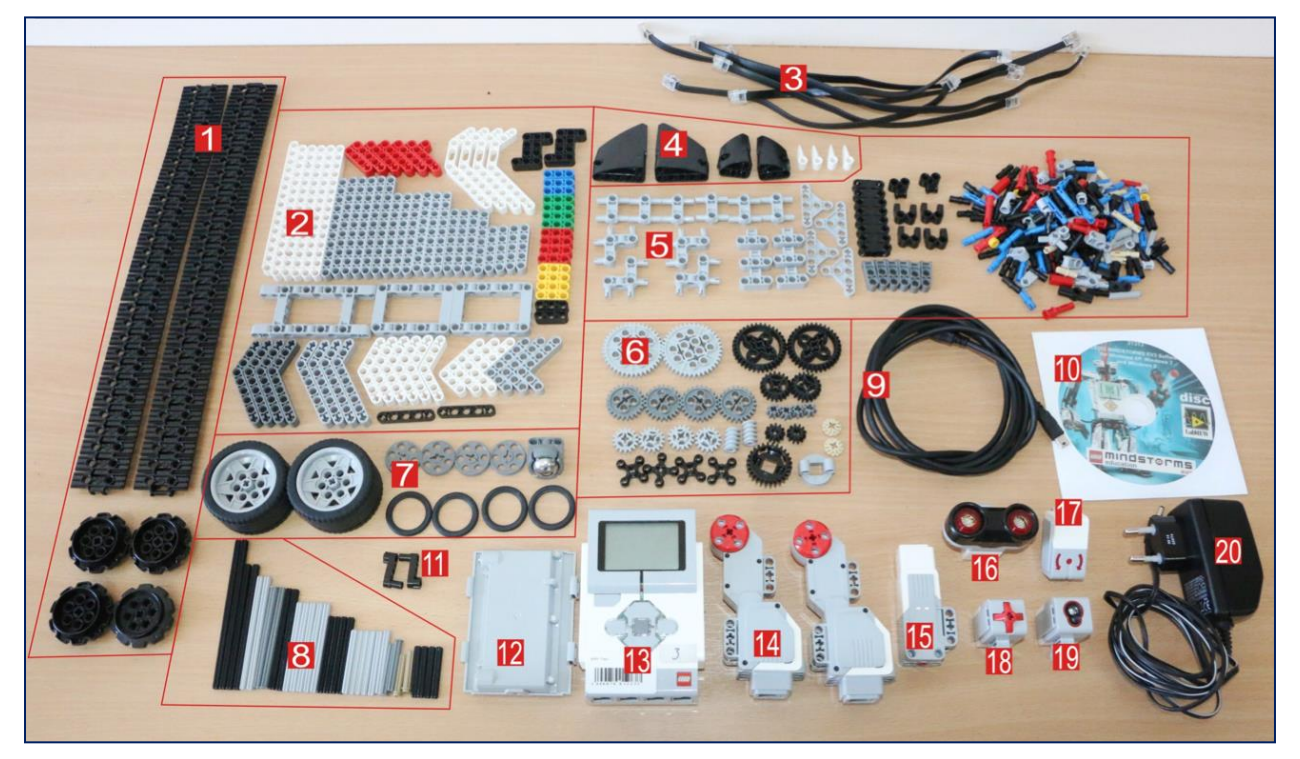

Бөлшектер 4 үлкен топты құрайды:

- 1. Электронды құрамдас бөліктер:
- *EV3 модулі.*

*Датчиктер.*

#### *Моторлар.*

*Байланыстырушы кабельдер.*

- 2. Тегершіктер, дөңгелектер және белдіктер.
- 3. Байланыстырушы элементтер.
- 4. Құрастырылымдық элементтер.

Бөренелер.

#### **Роботтың датчик түрлері.Моторлар және датчиктер. Моторлар мен датчиктерді қосу. EV3-ді компьютерге қосу.**

Датчик — әр түрлі ақпаратты (температура, жылдамдық, сәуле, түс, дыбыс) өлшеуге арналған құрал. Датчиктер электронды және механикалық болып бөлінеді.

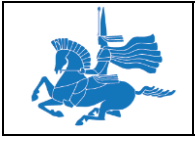

Датчиктің құрамына сезгіш және түрлендіргіш элементтері кіреді. . Электронды датчиктердің негізгі ерекшеліктері олардың сезгіштігі мен олқылықтар болып табылады. *Жанасу датчигі*

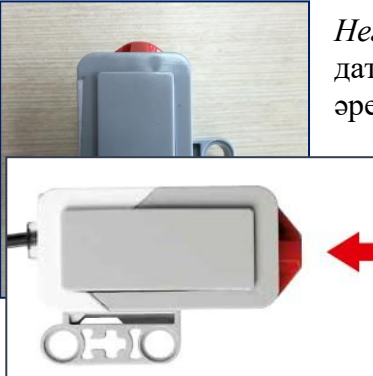

*Негізгі қызметтері:*

датчик басуды, басудың жоқтығын, басудың санын анықтайды; әрекеттің 3 режимін ажырата алады.

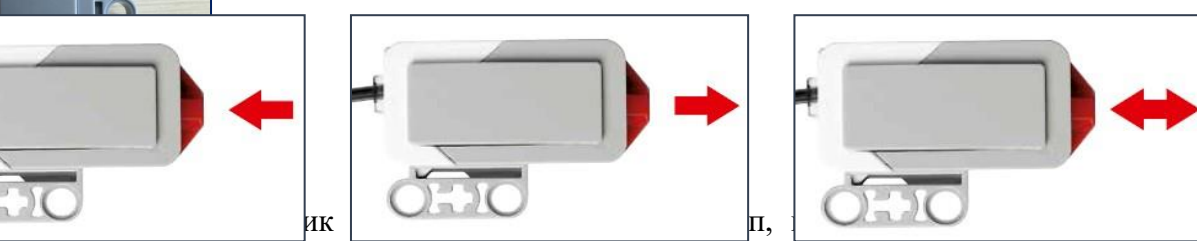

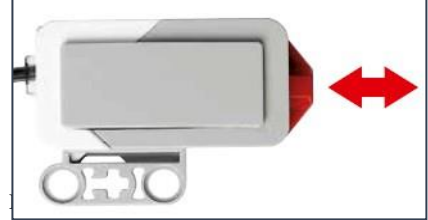

оқиды және ңысандарды тауып, оларға дейінгі қашықтықты есептейді. Сондай-ақ, ол эхолокатор ретінде жұмыс істейді және де дыбыс толқындарын күтіп, тапқан жағдайда бағдарламаны іске қоса алады **с**

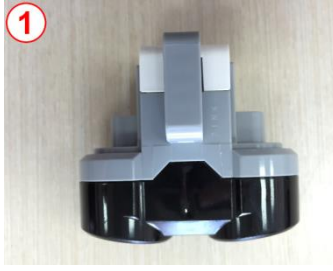

*Негізгі қызметтері:*

алады.

*Негізгі қызметтері:* қашықтықты өлшейді; нысандарды анықтайды *Гироскопиялық датчик*

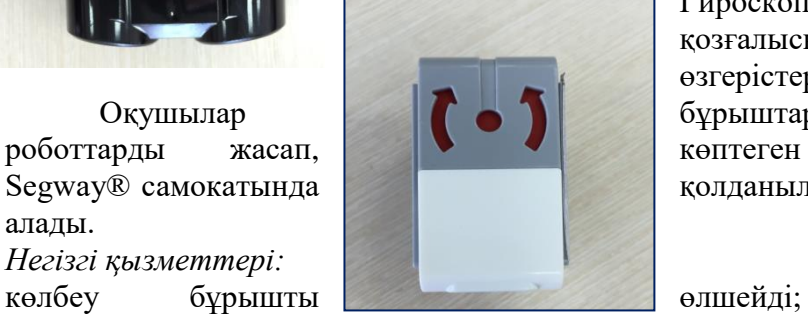

Гироскопиялық датчик роботтың айналу қозғалысын және оның бағытындағы өзгерістерді өлшейді.

Оқушылар бұрыштарды өлшей алады, теңгеруші роботтарды жасап, көптеген шынайы құрылғыларда, мысалы, Segway® самокатында **колданылатын технологияларды зерттей** 

айналу жылдамдығын градуста және секундта өлшейді. *Түс датчигі Негізгі қызметтері:*

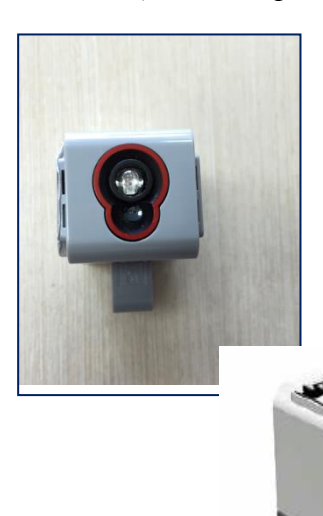

түстерді анықтайды;

жарықтылықты, шашыраңқы және шағылысқан жарықты өлшейді. Оқушылар заттарды түс бойынша бөлетін роботтарды құрастырып, әртүрлі түстердің жарықпен шағылысуымен тәжірибелер жасай алады. Осының барлығы қалдықтарды қайта өңдеуде, қаптамаларды өндіруде және ауыл шаруашылығында қолданылатын технологияға терең түсінік береді.

ЕҰУ Ф 703-08-17. П $\blacksquare$ 

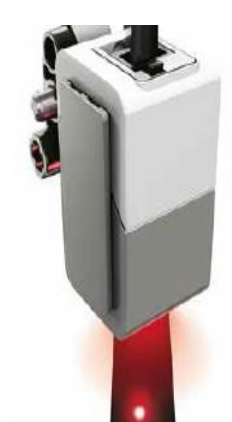

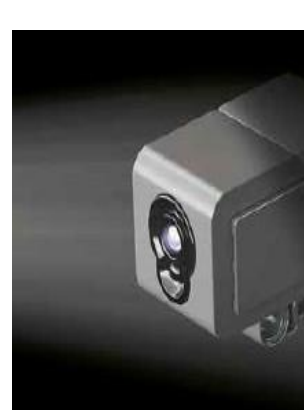

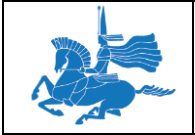

Оқушылар заттарды түс бойынша бөлетін роботтарды құрастырып, әртүрлі түстердің жарықпен шағылысуымен тәжірибелер жасай алады.

Осының барлығы қалдықтарды қайта өңдеуде, қаптамаларды өндіруде және ауыл шаруашылығында қолданылатын технологияға терең түсінік береді.

Түс тетігі, тетіктің бет жағындағы шағын терезеге түсетін түс немесе жарық жарқындығын анықтай алады. Түс тетігі үш режимге ие: «Түс» режимі, «Шағылысқан жарық жарқындығы» режимі және «Сыртқы жарық жарқындығы» режимі.

«Түс» режимінде түс тетігі, нысанның жанында тұрған түсті немесе тетіктің жанында тұрған қабат түсін анықтай алады. Сіз «Түс» режимін, тетік алдында орналасқан LEGO бөлшегінің түсін немесе қағаздағы әртүрлі белгілердің түстерін анықтауға қолдана аласыз.

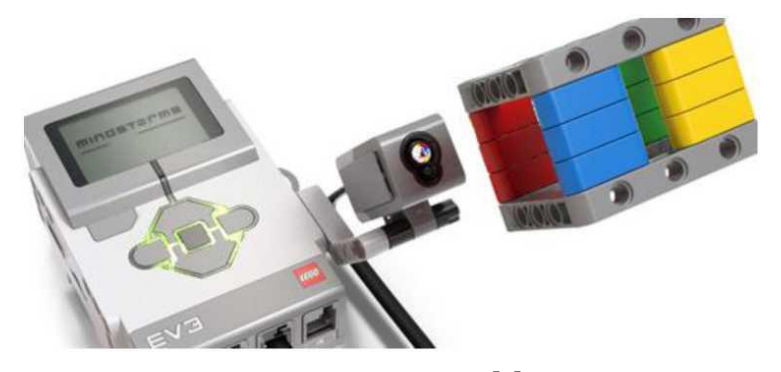

Түс тетігі «Түс» режимінде болғанда, тетіктің алдыңғы тақтасында қызыл, жасыл және көк жарықдиодтар жанады.

Тетік, жеті түрлі түстерді анықтай алады: қара, көк, жасыл, сары, қызыл, ақ және қоңыр. Басқа түстің нысаны «Түссіз» болып та, анықтала алады немесе оның түсі

оған жақын түспен анықтала алады. Мысалы, қызғылт сары түс, егер қызғылт сары түс өте қоюлау немесе тетіктен өте алыс орналасса, қызыл түстің немесе қоңыр немесе қара сияқты қызғылт сары түстегі құрамына байланысты қызыл немесе сары сияқты анықтала алады.

Нысан немесе қабат, түсті дәл анықтауды қамту үшін, тетікке өте жақын орналасуы керек (бірақ оған жанаспау керек).

«Шағылысқан жарық жарқындығы» режимі

«Шағылысқан жарық жарқындығы» режимінде түс тетігі, тетікке түсетін жарықтың жарқындығын анықтайды. Жарық жарқындығы, 0 ден 100 дейінгі пайызда өлшенеді, мұндағы 0 - өте қою, ал 100 - өте жарқын.

Түс тетігі «Шағылысқан жарық жарқындығы» режимінде болғанда, тетіктің алдыңғы тақтасында қызыл жарықдиод жанады. Егер тетік нысан немесе қабатқа жақын орналасса, сол қызыл түс нысаннан шағылысатын болады және анықтау үшін тетікке түседі. Сіз оны, қабат пен нысан реңкін өлшеуге пайдалана аласыз себебі, өте қою реңктер тетікке қызыл сәулені аз шағылыстыратын болады.

Бұл режимді, өз роботыңыз ақ қабаттағы қара сызық бойымен жылжу үшін пайдалана аласыз. Тетіктің қара сызықтан өтуі кезінде, жарықтехникалық өлшем, тетіктің қара сызыққа жақындауынан біртіндеп кішірейе бастайды. Мұны, роботтың сызыққа жақындығын

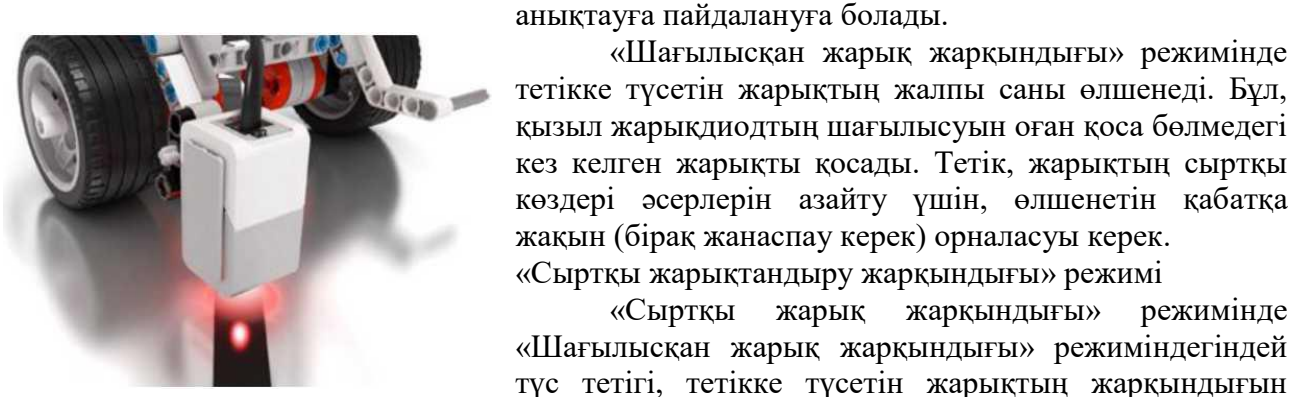

қызыл жарықдиодтың шағылысуын оған қоса бөлмедегі кез келген жарықты қосады. Тетік, жарықтың сыртқы көздері әсерлерін азайту үшін, өлшенетін қабатқа жақын (бірақ жанаспау керек) орналасуы керек.

«Шағылысқан жарық жарқындығы» режимінде

«Сыртқы жарықтандыру жарқындығы» режимі

«Сыртқы жарық жарқындығы» режимінде «Шағылысқан жарық жарқындығы» режиміндегіндей түс тетігі, тетікке түсетін жарықтың жарқындығын

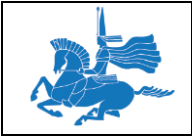

анықтайды. Жарық жарқындығы, 0 ден 100 дейінгі пайызда өлшенеді, мұндағы 0 - өте қою, ал 100 - өте жарқын.

Түс тетігі «Сыртқы жарық жарқындығы» режимінде болғанда, тетіктің алдыңғы тақтасында көмескі көк жарықдиод жанады. Бұл көк индикатор сізге, тетіктің «Сыртқы жарық жарқындығы» режимінде екендігін көрсетеді бірақ, нысан тетікке өте жақын орналасқандағы жағдайларды ескермегенде, жарықтехникалық өлшемдерге ықпал етпейді.

Сіз бұл режимді, бөлме жарығы жарқындығын немесе тетікке түсетін жарықты, басқа жарық көздерінің жарқындығын анықтау үшін пайдалана аласыз. Сіз бұл режимді, бөлмеде жарық қосылған ба немесе сіздің роботыңызға шам бағытталғанын анықтау үшін пайдалана аласыз.

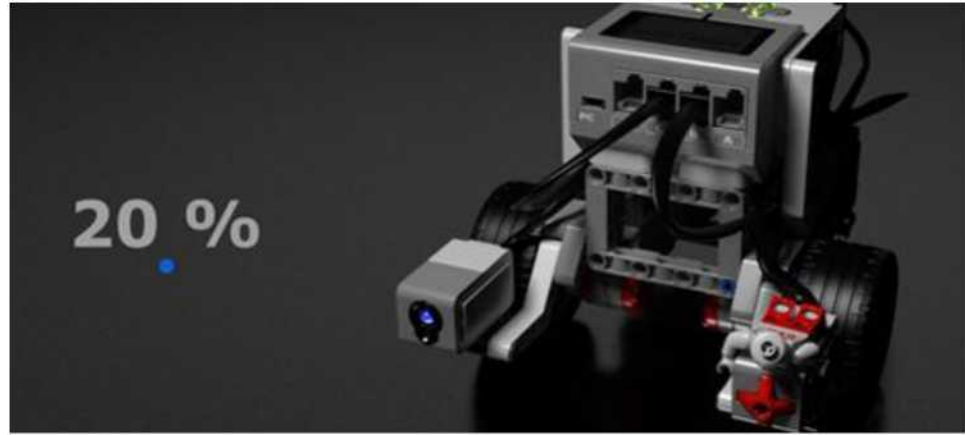

*Түс тетігінің деректері* Түс тетігі келесі деректерді бере алады:

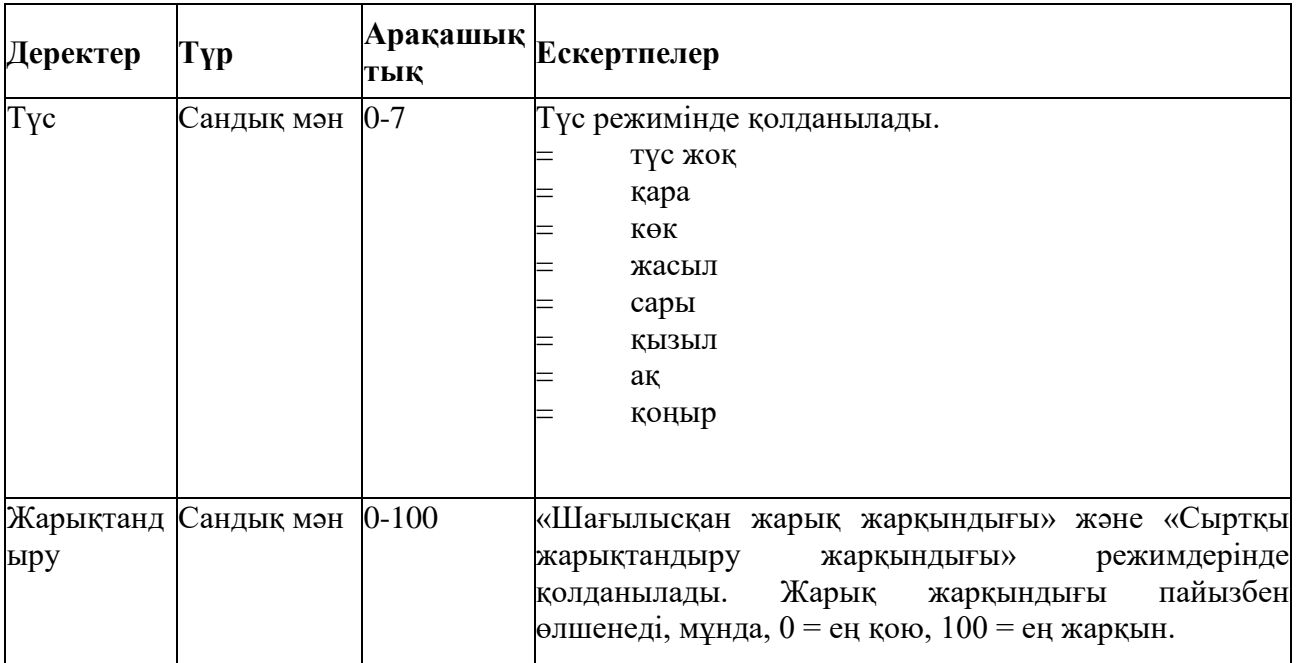

#### **Дәріс 3**

**Тақырыбы:** Әлемдегі ең үлкен және ең танымал роботтарды өндірушілер. **Оқытудың әдістемесі мен формасы:** Баяндау, дәріс

Ірі халықаралық корпорациялар өнеркәсіп робототехника өндіру және насихаттау, дамыту жолдарын жетекші, холдингтер, корпорацялар мен компаниялар[15]:

iRobotCorporation (АҚШ). Әскери роботтарды мамандандырады – мергендер, құтқару, барлау, сондай-ақ тұрмыстық - шаңсорғыштар және тазалау роботтар. 2013 жылға қарай компания 10 млн астам уй роботын сатылды. Соңғы 10 жылда 2004 жылдан 2014 жылда компания 95 - тен 505 млн. долл. – ға сату ккөлемін үлкейтті және жылына нөлдік көрсеткіштен 25 млн. доллора дейін өсті Компаниядағы роботтарды ең танымал және әйгілі түрлері:

Тұрмыстық роботтар

- AVA тұрмыстық компьютерімен;
- Verro бассейн тазалау үшін құрылған;
- Roomba және Create, шаңсорғыш функцияларды жүзеге асырады; Әскери және күзет роботы:
- Әскери жүйе SUGV әскери жағдайында эвакуациялық функциялар мен деректер орындаушы;
- Warrior жараланған және өрт сөндіру өрт жарылғыш тетіктерін бейтараптандыру үшін арналған жылжытушы;
- су асты аппараты Seaglider;
- Ranger, су патрульдер жүргізеді;
- мини-аппарат LANdroids сигналды қабылдау байланыс құрылғыны қолдау үшін Apple.

ABB (Швеция – Швейцария). Біріктіру арқылы құрылды жетекші робототехника компанияның бірі ASEA және Brown, Boveri&Cie. Бұл күрделілігі әр түрлі деңгейдегі өндірістік роботтар маманданған. Компания Ресейде зауыт құрылысы жүргізілуде, бірінші кезеңі 2015 жылдың ортасына пайдалануға болады.

FANUC Robotics (Жапония). Өндіруші негізінен өнеркәсіптік роботтар: дәнекерлеу және паллеттеу, кескіндеме, портальдық, дельта роботтар. Біз 1350 кг жүк көтергіштігі ең қуатты робот құрдық және 6 м биіктікке жүктерді көтеру қабілеті бар.

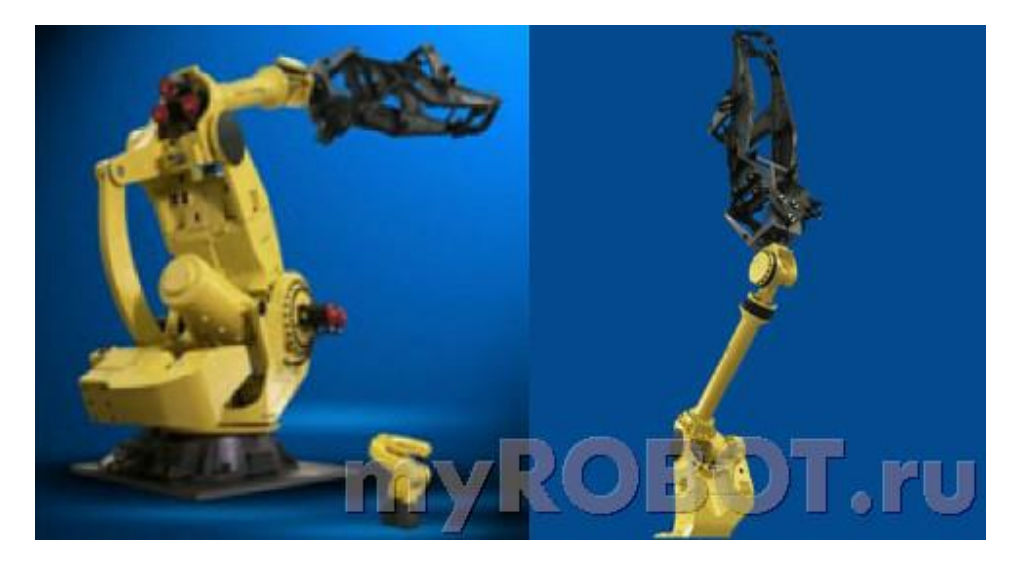

KUKA (Германия). 1973 жылы әлемдегі алғашқы өнеркәсіптік робот құрылды. Осы компанияның Роботтар кеңінен автомобиль өнеркәсібінде пайдаланылады. Жай ғана ойынсауық тарту ретінде пайдаланылады робот Robocoaster құрайды.100,000 астам роботтар өндірді.

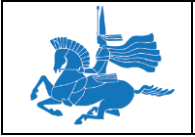

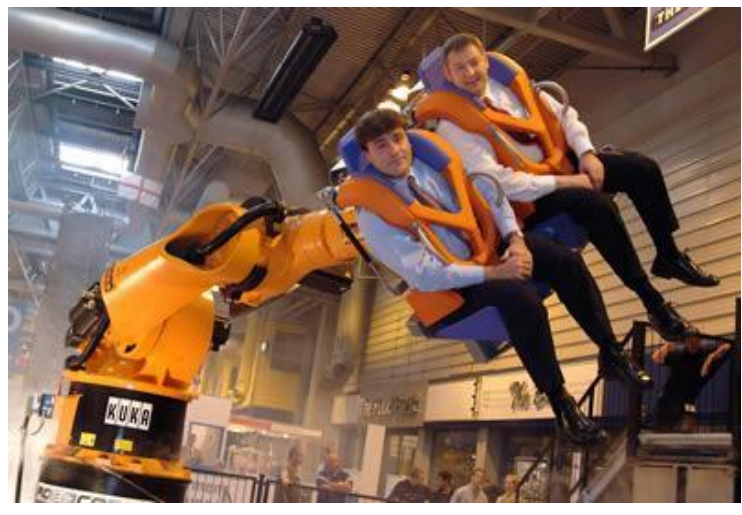

KawasakiRobotics (Жапония). Өнеркәсіптік роботтарды өндіруші - агрессивті ортада пайдалану үшін, қауіпті аудандарда, пауков жоғары оқу орындарына арналған роботтарды. Дүние жүзі бойынша, бұл оларды өндіру үшін 120,000 - нан астам роботтар орнатылған.

- Мitsubishi (Жапония). Пайдаланылған өнеркәсіптік роботтарды жасаумен айналысады: мобильдік құрылғылар өндірісінде;
- тиеу және түсіру қабылдау;
- автомобиль өнеркәсібі;
- зертханалық және медициналық жабдықтармен шағын бөлшектерді орнатуда.

LG Electonics (Оңтүстік Корея). Ол тұрмыстық техника ірі өндірушілерінің бірі LG тобының бір бөлігі болып табылады осындай робот шаңсорғыш үйге арнап өндіреді.

KamanCorporation (АҚШ) Жауынгерлік, әскери және өнеркәсіптік роботтар өндіруге маманданған.

Sony(Жапония). Компанияның ең елеулі дамуы бәлкім, екіаяқты робот Qrio болып табылады. Қабылдауға және жылжыту заттар жылжу, баспалдақтар және би төмен, әскери және сондай-ақ осындай робот-ит сияқты басқа да ойын роботтарды жасауға қабілетті. Бұл ақылды андроид жұмыс істейтін көлемді жад. Бірінші данасы 1999 жылы пайда болды.

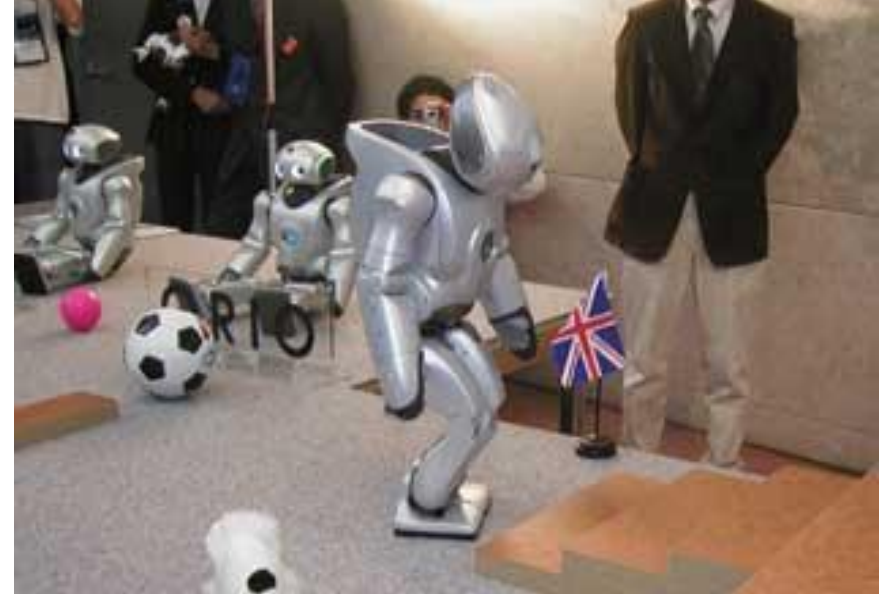

Honda (Жапония). Біз сөйлесе алатын, жүре алатын және беттерді тани білетін гуманоид - робот Asimo құрдық.

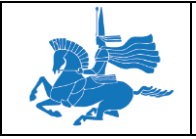

**алтыншы**

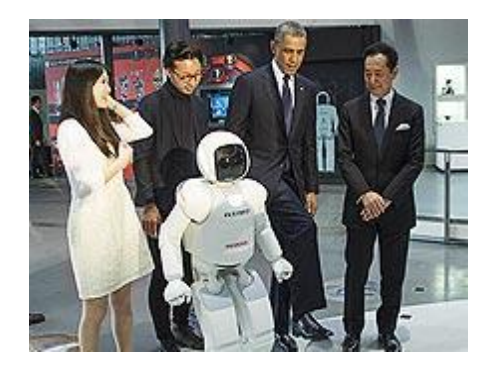

Panasonic (Жапония). Тұрмыстық техника ірі өндірушілерінің бірі,робот шаштараз сияқты,адамнын басын жуатын, өнеркәсіптік робот үйретушілер жүгіргіш роботтар, робот шаңсорғыштарды шығарады.

LEGO Group (Дания) Бағдарламаланатын робот дизайнерлер - роботталған жиынтықтар өндіреді.

YujinRobot (Оңтүстік Корея). Компания қолайлы робот ойыншықтар және тұрмыстық техника құру бойынша белгілі. Компанияның ең танымал жобалардың бірі ылғалды тазалау жүзеге асыратын қабілетті робот шаңсорғыш Iclebo болып табылады.

IntuitiveSurgical (АҚШ). Компанияның негізгі өнімі хирургиялық жүйесі Da Vinci, 30 жыл бұрын әзірленген соның прототипі айналған. Бұл құрылғы операцияны төрт қолымен орындауға, операция орындауға қабілетті.

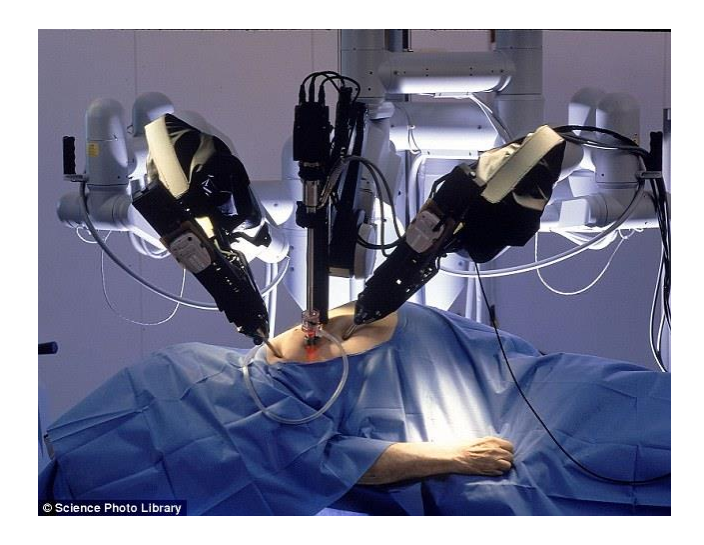

Consis. Фармацевтерді көмек дәріхана робот манипуляторлар әзірлеумен айналысады. Бұл құрылғылар олар дәрі сақтау және қалпына келтіру процестерін оңтайландыру дәрілік заттарды сақтау орындарына орнатылған. Жүйесі клиенттерге қызмет көрсету уақытын қысқартады, тауар айналымын арттыруға және дәрілік заттарды сақтау ұтымды пайдаланады.

Gostai(Франция). Ол роботтар Джаз сериясын жасайды. Құрылғылар байланысының қызметтеріне тарифтер режимінде жұмыс істейді, және негізгі компьютерлік бағдарламалармен жабдықталған. Wi-Fi қосылған робот бақылау, ол браузерді пайдаланып іске асырылады. Джаз навигациялық және түнгі патрульдерді іске асырады.

AIST. Ол жас қыз кейіпінде гуманоид - робот HRP-4C шығарады. Жасаушылар барынша дәл тұлға және дене мүмкіндіктерін көшіруге алды. Құрылғы сөйлеу және экологиялық дыбыстарды таниды, ән айтады.

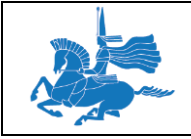

**алтыншы**

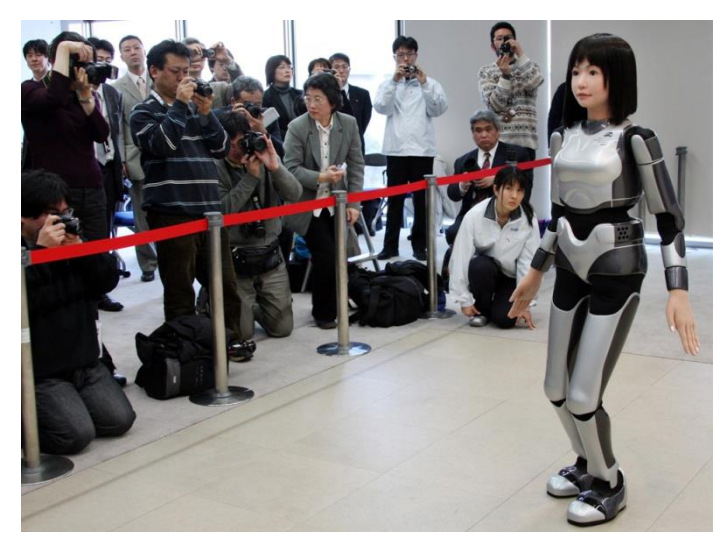

AldebaranRobotics (Франция). Біз қимылдарын қолдана алатын, дауыстық шығара алатын жіне командалар жауап қабілеті бар адам тәріздес гуманоид - робот NAO құрылды. Робот, оқиғалар түсіндіре ағымдағы ортаға сәйкес шешімдер қабылдау және біле алады.

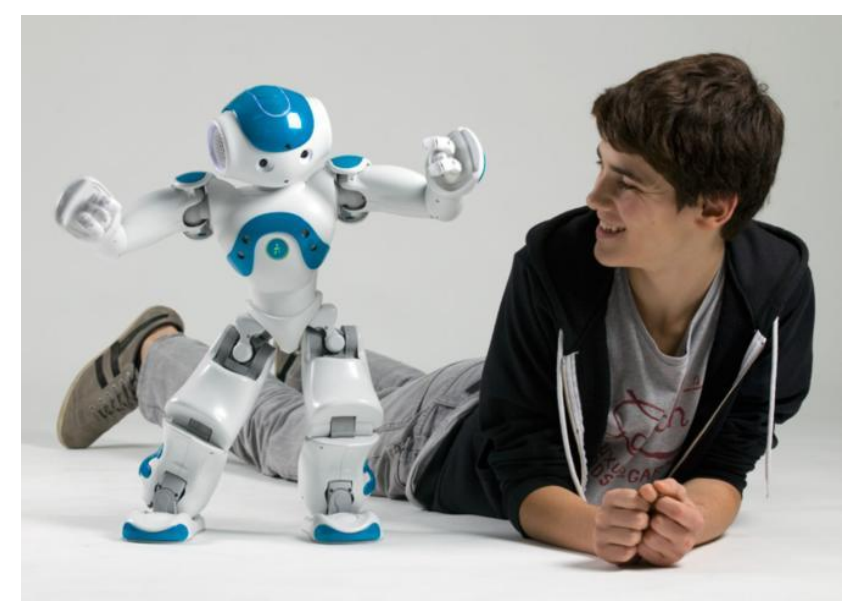

TakaraTomy. Интерактивті күшік і-SODOG компания Takara Tomy есте және үйрену мүмкіндігі бар. Жасанды интеллект робот ит 50 дауыстық командалар жауап мүмкіндік береді. Робот дауыс және иістерді тануға, музыкаға би билейді.

СubicRobotics. Иесімен сөйлеуге, адам сөз тануға, тұрмыстық қосу және өшіругеқабілетті компания - Cubic үй көмекшісін құрды.

EngineeringArts.Робот-актерRoboThespian бет және қаңқалық бұлшық арқылы жасалған жүйесімен жабдықталған. Құрылғы өз сценарийлерін жасау үшін, фильмде сахнаға ойнауға қабілетті болып табылады.

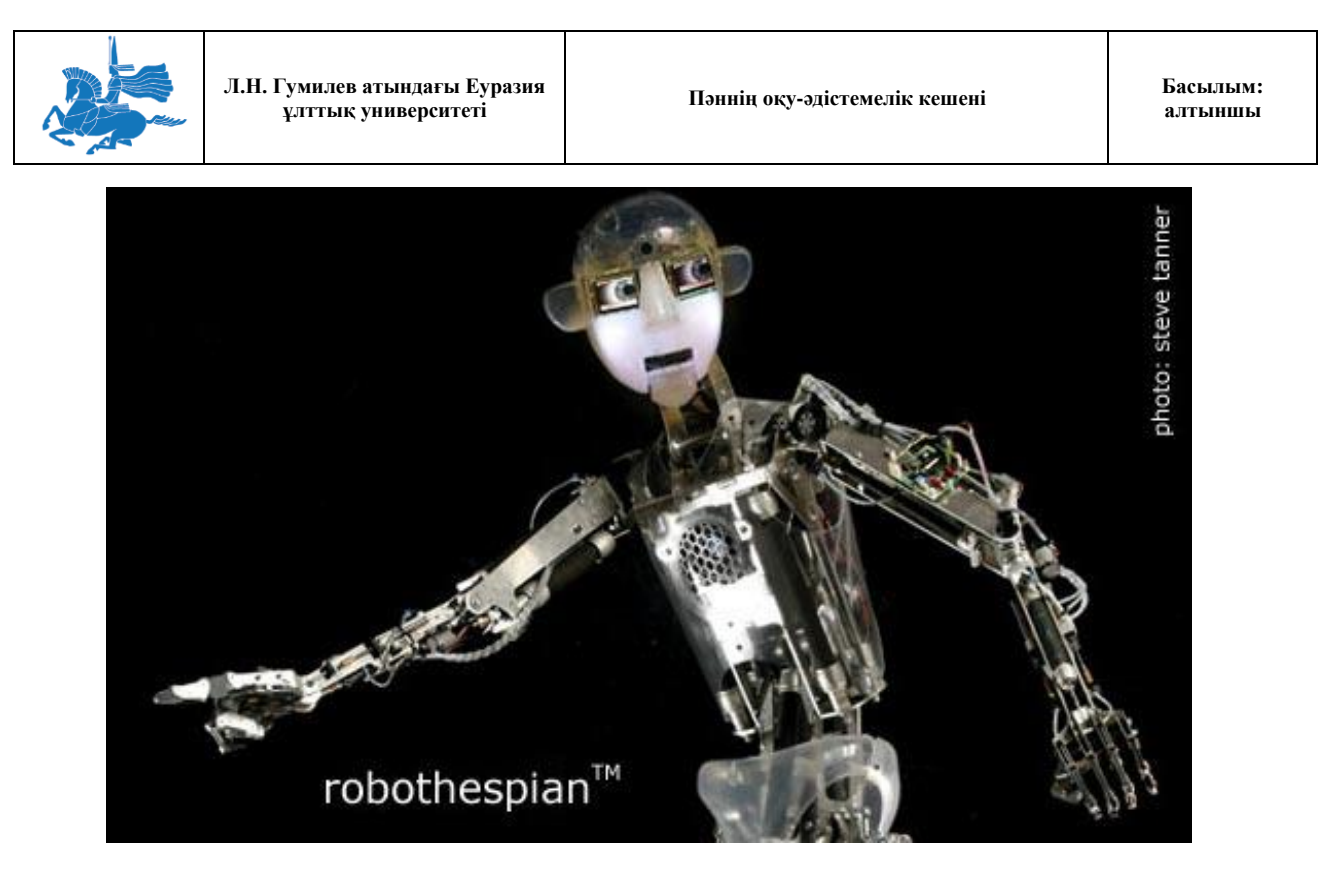

InnovationFirst(США). Жәндіктердің нысанда қалыптастырылатын Hexbug Microrobots сериясы. Еңбектеп және затты табуға, күрделі лабиринт шыға алатын және үй жануарларына қарай алатын робот ойыншықтар.

#### **Дәріс 4**

**Тақырыбы:** Соңғы үлгідегі биондық Фесто (Festo) роботтары. EV3 модулінің интерфэйсін зерделеу. Модуль арқылы қарапайым бағдарламалар жасау. Роботты өндірушілер және РФ роботтар. Роботтың негізгі үлгісін құрастыру.

#### **Оқытудың әдістемесі мен формасы:** Баяндау, дәріс

Соңғы жылдары Фесто робот-кенгуру, робот-шағала, [робото-ш](http://roboting.ru/1758-robot-strekoza-kompanii-festo.html)егітрке және "құбылмалы ауа желе" жасап шығарды[16,17]. 2015 жылы . Фесто : жаңа екі жәндік тектес: құмырсқалар мен көбелектің құжынай бірлескен роботтарды көрсетеді.

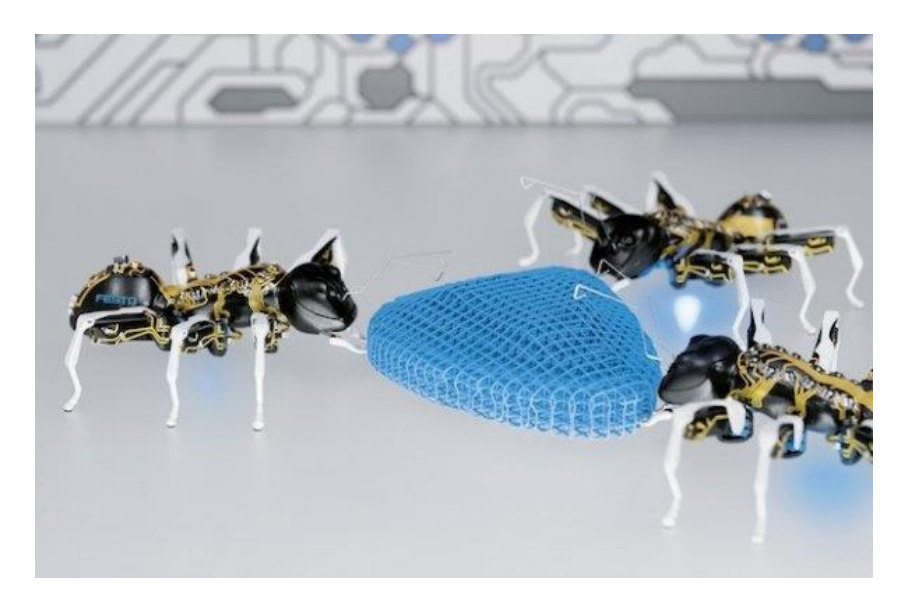

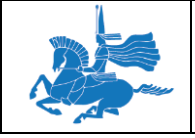

Биылғы тақырыбы «білім беру желісі Фесто Бионды» «желісіне қосыңыз» бағдарламасы болып табылады. Ал олардың ірі жобалар мен жәндіктер ынтымақтасуға жол еліктеп, бір-бірімен өзара іс-қимыл шағын роботтарды тобы айналасында негізделген.

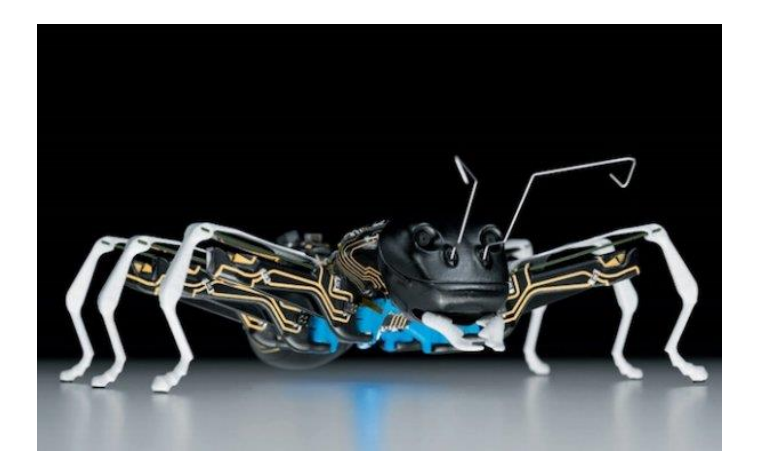

BionicANTs Ants робот-құрмысқа табиғи үлгілерін негізінде, кооперативтік қылық көрсетеді арналған . Нақты құмырсқаларға сияқты, BionicANTs қарапайым ережелердің жиынтығын орындайды. Олар өз бетінше жұмыс істейді, бірақ ауқымды, күрделі проблемаларды жүзеге асыру үшін бірлесіп жұмыс істеу қажет болады. Олар өз әрекеттерін мен қозғалыстар үйлестіру-бірімен қарым-қатынас жасайды. Ал (жай құмырсқа сияқты) құмырсқалар-роботтардың шағын топтары өздеріне қарағанда үлкенірек нысандарды айналдра біледі.

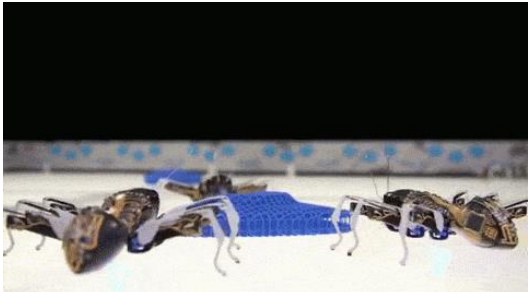

Аппараттық тұрғысынан, робот құмырсқа денесі 3D басып шығару арқылы лазерлік сәуле, емдеуге бағынатын полимердің жасалған. Робот барлық функционалдық компоненттері (процессор, датчиктер, атқарушы механизмдер, ITP) қалың қатайтылған полимер болып табылады. Органнан тыс электрондық тізбектер (өткізгіш жолдар), сондай-ақ 3D басып шығарып жасалғаны сәндік үшін емес, функционалдық болып табылады.

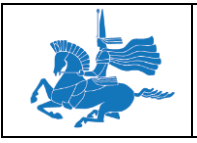

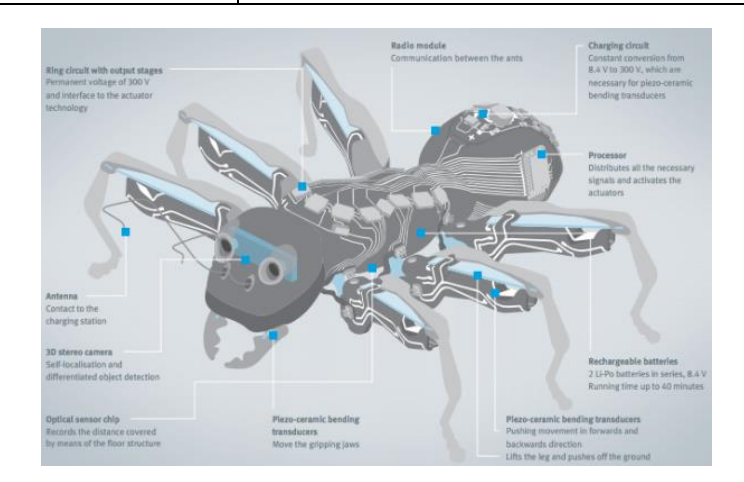

Робот басшысы 3D стерео камералар бар, және олардың мұртты антенна жүзінде батареяны зарядтау үшін контактілер ретінде әрекет етеді. Қозғалмалы бөліктері (аяқтары және жақ) тез және тиімді жылжыту, иілу түрлендіргіштердің жалпы көлемі 20-ға жуық келтіріледі. Олар сенімді және ең төменгі кеңістікті қажет етеді. Олар сенімді және ең төменгі кеңістік қажет етеді. Оптикалық сенсор (мысалы, компьютерлік тышқан сияқты) құмырсқа ішінде бұл қораптың қабатында инфрақызыл маркер арқылы арнаулы терезесіне оның орналасқан жерін анықтауға мүмкіндік береді, сондай-ақ олардың жасушалары бағдарларды пайдаланып құмырсқадан орын көздеуі мүмкін. Әрбір құмырсқаның ұзындығы 13,5 сантиметр және салмағы 105 грамм.

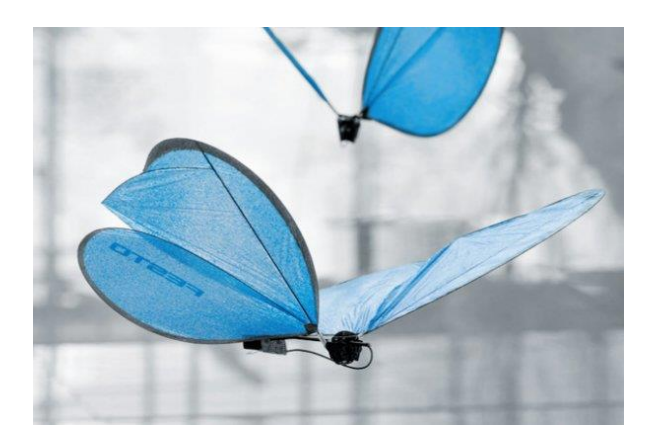

Festo биондық ұшатын роботтарды көп жасады. Бәлкім, бұл көбелек ең әдемісі шығар. Әрқайсысы өзін-өзі қамтылған болып табылады және оның алдын ала белгіленген маршрутты ұшып, дербес бақыланатын қанаттарын ұшуға пайдаланады.

Видеода көптеген көбелектер бір-біріне жақын ұшып, бірақ бір-бірімен бетпе-бет келмейтіні таң қалдырады. Фесто ұсынатын технология бұл жерде өндіретін жән еұшатын микроробтанмен қығығатындаға таныс. Көбелек үздіксіз ұшу үшін айналасындағы тіркелген жоғары жылдамдықтағы 10 инфрақызыл камералары оларды бақылайды. Әр көбелектегі квадратты түрлде келген белсенді жанатын инфрақызыл сигналдарды дөңгелек орын алады,

Әрбір көбелек 50-дюймдік көлемді қанатының бар, және тек 32 грамм, бірақ екі сервоприводов дербес қанаты жұмыс істейді қозғалтқыштардың, акселерометр, гироскопа, компас және екі кішкентай батареялармен жабдықталған. Қанаттары өте жұқа көміртек шыбықтар жасалған және одан да жұқа пленкалы конденсатор қамтылған.

Жалпы алғанда, әлемдік нарық робототехника өндірумен айналысатын 400-ге жуық компаниялар жұмыс істейді.

.

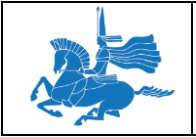

#### **Роботты өндірушілер және РФ роботтар. Роботтың негізгі үлгісін құрастыру.**

Ресей Федерациясының мемлекеттік ғылыми орталығы Федералдық мемлекеттік автономиялық ғылыми институтының « Орталық ғылыми-зерттеу және роботты техника мен техникалық техникалық кибернетикалы эксперименттік жобалау институты» - Санкт-Петербург қаласында 1968 жылы құрылған. Негізгі бағыттары - мехатроника, ұялы робот жүйелер, ғарыштық кибернетика, теңіз, әуе және жер үсті роботтар мен экстримальді жұмыс істеу үшін арналғаниманипуляторлар.

ЗАО «Н.Э. Бауман атындағы МГТУ Жоғары деңгейіндегі машина технологиялар орталығы» Мәскеу – өнімдері: жауынгерлік роботтар, барлаушылар, жер жауынгер роботтар, сапқа тұратын роботтар. 2012 жылы таза пайда 1,95 млн рубльден 5,35 млн рубльге дейін өсті.

ОАО «НИКИМТ-Атомқұрылыс» - басты «Росатома» материалдық ғылыми ұйымы Мәскеуде орналасқан, мобильді роботтар мен басқару жүйесін шығарады.. 2012 жылы ОАО «НИКИМТ - Атомқұрылыс»-тың таза шығыны 2,4 есе аз өткен жылдың аналиткалық кезеңіңд 311,83 млн. руб.-дан 749,30 млн. руб. өсті.

НИИ ғылыми жүиесі РАН Мәскеу - көлік роботтарды, компьютерлер мен бағдарламалық қамтамасыз ету өндірісі үшін робот жабдық өндіреді.

НПО «Андроидты техника» – бас штабы Мәскеуде орналсқан, 2005 жылы құрылған салыстырмалы жас компания,. Робот андроид, әскери робот- аватарлар өндірумен айналысады, биыл робот-аватарлар тексеріске шығарылатын болады. Бұл ғарыштық барлау қатысуға радио жүйесін SAR-400 пайдаланады. Робот адам өміріне қауіпті жағдайларда қызмет көрсету мен шұғыл жұмыстарды орындауға болады. Жылдық сауда айналымы мен кірістері жұртшылыққа жарияланбайды.

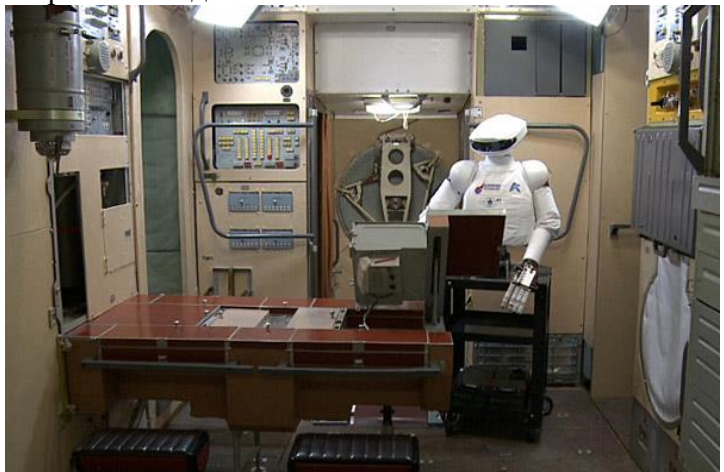

ФГУП ЦНИИ маш Королев қ., негізін салушы «Роскосмос». Команда ғарыш антропоморфты робот SAR-400 институты құрылды. 2015 жылы «Алмасу»жобасы жоспарланған, нәтижесінде айды және басқа планета бетіндегі технологиялық ақпарат алмасу және басқару роботтар құрылатын болды.2013 жылдың соңында ОАО НПО "ЦНИИМАШ" табысы 1,7 млрд рубль дейін өсті.

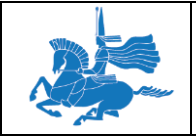

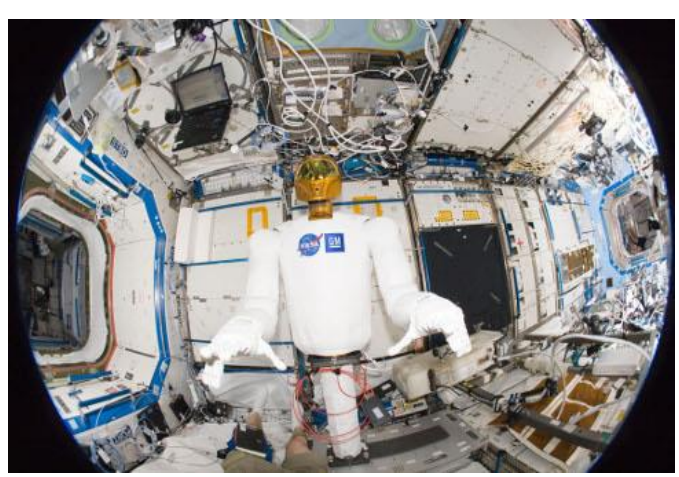

ОАО «ЦНИИТОЧМАШ» Ростех мемлекеттік корпорациясы, Мәскеу облысы, Климовск. 1944 жылы құрылған. Бұл оператордың бақылауында перспективалық зерттеулер -антропоморфтық жауынгерлік робот қорымен бірлесе отырып, ең перспективалы даярланымдарды бірі. Робот қолын пайдаланып тапанша атып, квадроциклда жүреді. Компания қару-жарақ пен әскери техниканың әуе және жер тасымалдаушылардың робот қадағалау және бұрыштама құрылғыларды қоса алғанда, әскерлерилердің әр түрлі қаружарағы мен әскери техниканың ең күрделі түрлерін шығарады.

СПКБ ПА Ковров қаласында орналасқан, отбаслық өндіріске "Ваган" мобильді роботбалық жерде жүргіш робот конструкциясын жасады, жеңіл кластағы роботтар - барлаушылар мен саперді жасады. «СКБ ПА» 2012 жылда сатылымнан 82,19 млн. руб. пайда тапты.

МИРЭА (Радиотехника, электроника және автоматика Маскеу Мемлекеттік Техникалық Университет)– роботты техникалық ауа, жер мен суасты қайықтарында интеллектуалды шаңсорғыш , борттық басқару жүйесі үшін негізделген, интернет ақылдыарқылы қашықтан басқару манипуляция мини роботты жасап шығарды.

«Технологиялар ғылыми-зерттеу институты (ТҒЗИ) Прогресс» Ижевск, ол орыс армиясының соңғы робототехникалық кешен «платформасы-М» дамытуға тиесілі. Қашықтан басқару Бұл бронды робот, гранатомет және пулемет, шолып байқау және қорғау үшін пайдаланылатын қарсыласы, байланыста жоқ күресіп жатыр. Стационарлық және қозғалмалы нысананы жоюға қабілетті. Бірінші өндірістік үлгілер өзінде орыс Қарулы Күштерінің келді.

Ижевск радио зауыты - роботты техникалық жүйелерді мамандандырады, мысалы, роботты техникалық жүйе MRK-002-BG-57, стационарлық жойып және қозғалыстағы нысаналарды, өрт қолдау және барлау роботты техникалық кешен саперлік қамтамасыз етіп, MRK-BT-1 кешені қадағаланады, 1 км қашықтықта басқарылады.

А.Ю. Ишлинский атындағы Механика институты АН Мәскеу - ұялы роботтарды айналысады: бірнеше түрі — қадамдайтын, кез келген көлбеу бетінің бойымен жылжыту үшін - дөңгелекті немесе құбыр ішінде қозғалатын роботтар, миниатюрлі, мобильді,өндірістік роботтар.

НИИ Мәскеуде – қашықтан басқару, бір құтқарушылардың және агрессиялық орталарда жұмыс істеуге саперлік бар, бірегей мульти-робот мини тиегіштің құрылғылы МКСМ 800А-СДУ роботын құрды. Ядердік, биологиялық және химиялық барлау жүргізуде.

СМП Роботикс компаниясы – Зеленоград қаласы, құрылатын және іске қосылды патруль робот – «Трал Патруль 3.1»жасады. Ол үлкен аудандары қорғайды және онда қозғалатын заттарды анықтайды.

6.Роботты техника - жаһандық болашағы

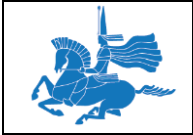

Жаһандық роботты техника рынокты зерттеуге Бостон зерттеу компаниясы (BSG) 2025 жылға дейінгі кезеңге болжайды. Орташа жылдық өсу қарқыны 10,4%. Бірінші кезекте, оның ішіне:

• жеке роботтардың сегментінде 15,8% жылдық өсу тәртібі - оқыту мен тәрбиелеу үшін роботтар, ойын-сауық, қауіпсіздік, тазалау және басқа да тұрмыстық мақсаттар. Сату көлемі 9 млрд. ақш долларына дейін өседі. 2025 жылға қарай . 1 млрд. доллар. 2010 жыл.

• жылдық өсімі 11,8% медициналық және хирургиялық мақсаттарға, ауыл шаруашылығы және құрылыс үшін роботтарды сату тәртібі. Сату 17 млрд доллорға дейін өседі. 2025 жылы 3.2 млрд. доллар. 2010 жылы.

• өндіріске роботтарды сату 10,1% жылдық өсу тапсырыс - дәнекерлеу, құрастыру, бояу, тиеу - түсіру және басқа да жұмыстар. Сату 24,4 млрд. ақш долларына дейін өседі. 2025 жылы 5,8 млрд. доллар. 2010 жылы. Осылайша, робототехника бұл сегмент, төменгі өсу қарқыны қарамастан, робототехника ірі нарықтық үлесін сақтайды.

• әскери мақсаттарда роботтарды сату тәртібі 8,1% жылдық өсім - ең алдымен ұшқышсыз ұшу аппараттарының түрлері, әскери exoskeletons, су асты көлік құралдары, сондай-ақ жер бетіндегі көлік құралдары. 2025 жылы сату 16,5 млрд. ақш долларына дейін өседі.

Мұның барлығы өз кезегінде оларды пайдалану ауқымын кеңейту әкеледі өз жұмысының, олардың өнімділігі мен кешенділігін арттыру роботтар мен компоненттерін бағаның құлдырауы аясында өтеді.

ЕО 17 жаңа робот жобаларын қаржыландыруда. Өнеркәсіптік және қызмет бабында пайдалану үшін робот технологиясын айтарлықтай дамыту арқылы тыныс олардың әрқайсысы атауы Horizon 2020 астында жобалар. назар коммерцияландыру кейін технологияның қарқынды беру, тұр, сондықтан әрбір жоба кем дегенде бір корпоративтік серіктес бар.

1. AEROARMS – бірнеше манипуляторлар және аэроғарыштық өнеркәсіп үшін озық мүмкіндігі бар робот жүйелері.

2. AEROWORKS – қалалық инфрақұрылымды тексеру және техникалық қызмет көрсету үшін автономды ұшатын роботтар.

3. COMANOID – құрастыру операциялары адамдарға қиын және шаршататын ұшақ жинайтын Airbus робот.

4. CENTAURO – операторлар роботтың қолын монупулятормен бақылайтын адамробот симбиозы.

5. CoglMon - адамдар мен роботтарды өзара әрекеттестік орнатын гуманоид робот.

6. FLOBOT - Өндiрiстiк, тұрғын және офистік ғимараттар еден тазалағыш робот.

7. Flourish - алдыңғы қатарлы ауыл шаруашылығы роботтар.

8. RETRAINER - инсультқа ие болған адамдардың жұмысын оңалтуға арналған робот көмекшісі, ол қол мен ұршықтың функцияларын қалпына келтіру арналған робот.

9. RobDREAM - озық өнеркәсіптік ұялы манипуляторлы робот.

10.RoMaNS - ядролық қалдықтарды артта тазалау робот жүйесі.

11. SARAFun - ABB Юми негізінде құрастыру операциялар үшін екі қолымен робот.

12. EurEyeCase - көз операцияларға арналған хирургиялық роботтар.

13. Second Hands - робот көмекшісі, жоспарлы техникалық қызмет көрсету операцияларын жүзеге асыру кезiнде көмек көрсету.

14. Smokebot - төмен көрінетін апат сайты әзірлігімен таныс болады жаңа экологиялық датчиктері бар ұялы роботтарды дамытады.

15. SoMa - адамға қауіпсіз және қоршаған ортамен өзара іс-қимылда роботтарды жұмсақ элементтерін дамыту.

16. Sweeper - тәтті бұрыш автоматтандырылған түрде егін жинау.

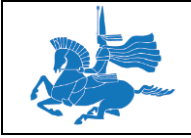

17. WiMUST - қолданыстағы теңіз робот жүйесіндегі функционалдық мүмкіндіктерін кеңейту және жетілдіру.

Робот монипуляторлар – ABB компаниясы өз тауарларынынң ассортиментін көбейту үшін ұжымдық және бірлескен роботтарды қосуға Gomtecс неміс робот техникасы компаниясын сатып алғанын хабарлады. Жеңіл әрі икемді Gomtec компаниясының роботталған монипуляторлары астында бес-осі модульдік роботтардың «ұжымдық» типті, атауы Робер отбасы болып табылады, базалық бағасы € 27 900 бастап, € 32 700 дейін.

Робот шаңсорғыш - халық тұтынатын тауарлардың сирек санатынан, әлемдгеі барған сайын танымал болып барады. IROBOTкомпаниясы 2014 жылы сол кезде сатылымның басында-ақ өзінде Roombas маркалы шаңсорғышын 12 млн данасын сатып үлгерді. Робот шаңсорғыш қазір шаңсорғыштар әлемдік нарықтың 18% -ын құрайды, ал олардың үлесі 21,8% жылдық мөлшерлемемен өсуде(iRobot компаниясы нарықтарда Солтүстік Америкада 83%,Еуропа және Таяу Шығыстағы 62% және Азия-Тынық мұхиты 67%-ын алып жатыр). Тағы бір қытай компаниясы - Ecovacs, бір күнде 73.300 дана шаңсорғыштарды сатуға үлгерген, оның ішінде EcovacsDeebot атты шаңсорғыштар-роботтардың көп мөлшері сатылған.

#### **Дәріс 5**

#### **Тақырыбы:** LEGO®MINDSTORMS®EV3 Education жинағы. Файлдарды ұйымдастыру **Оқытудың әдістемесі мен формасы:** Баяндау, дәріс

EV3 модулінің бағдарламалық қамтамасыз етуі Лоббида ашылады. Бағдарламалық ортаға ену үшін, бар жобаны ашу үшін «Жобаны ашуды» шертіңіз. Жаңа жоба ашу үшін, «Жаңа жобаны» шертуге болады. **ФАЙЛДАРДЫ ҰЙЫМДАСТЫРУ**

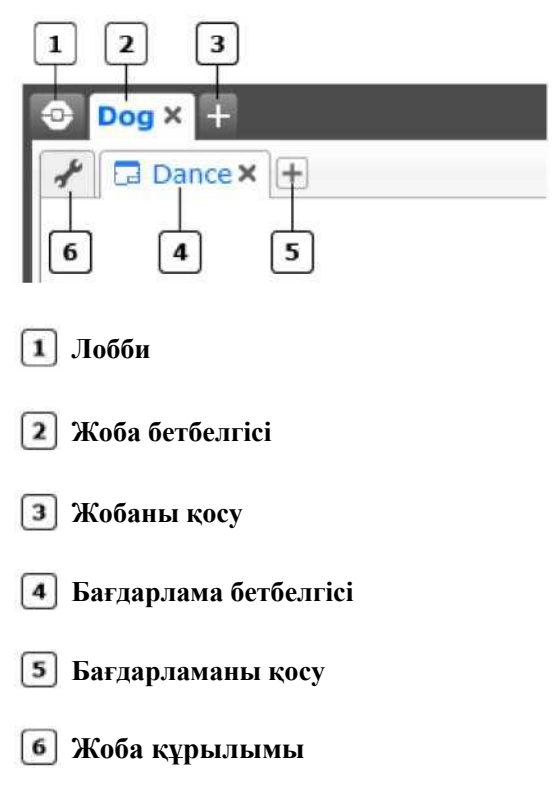

Файлдар жобада ұйымдастырылған.

Мысалы, сіз робот-итті құрастырдыңыз. Сіз «Ит» жобасын құрасыз және осы жоба аясында, дәл осы роботқа арнайы дыбыстық файлдар, суреттер және көптеген бағдарламаларға ие бола аласыз. Егер кейін сіз, түстерді

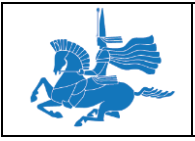

сұрыптаушы құрағыңыз келсе онда сіз, «Түстерді сұрыптаушы» жобасын осы роботқа қатысы бар барлық бағдарламалар, суреттер және дыбыстық файлдармен құрар едіңіз.

#### **БАҒДАРЛАМАЛАУ АЙМАҒЫНЫҢ САЙМАНДАР ҚҰРАЛЫ**

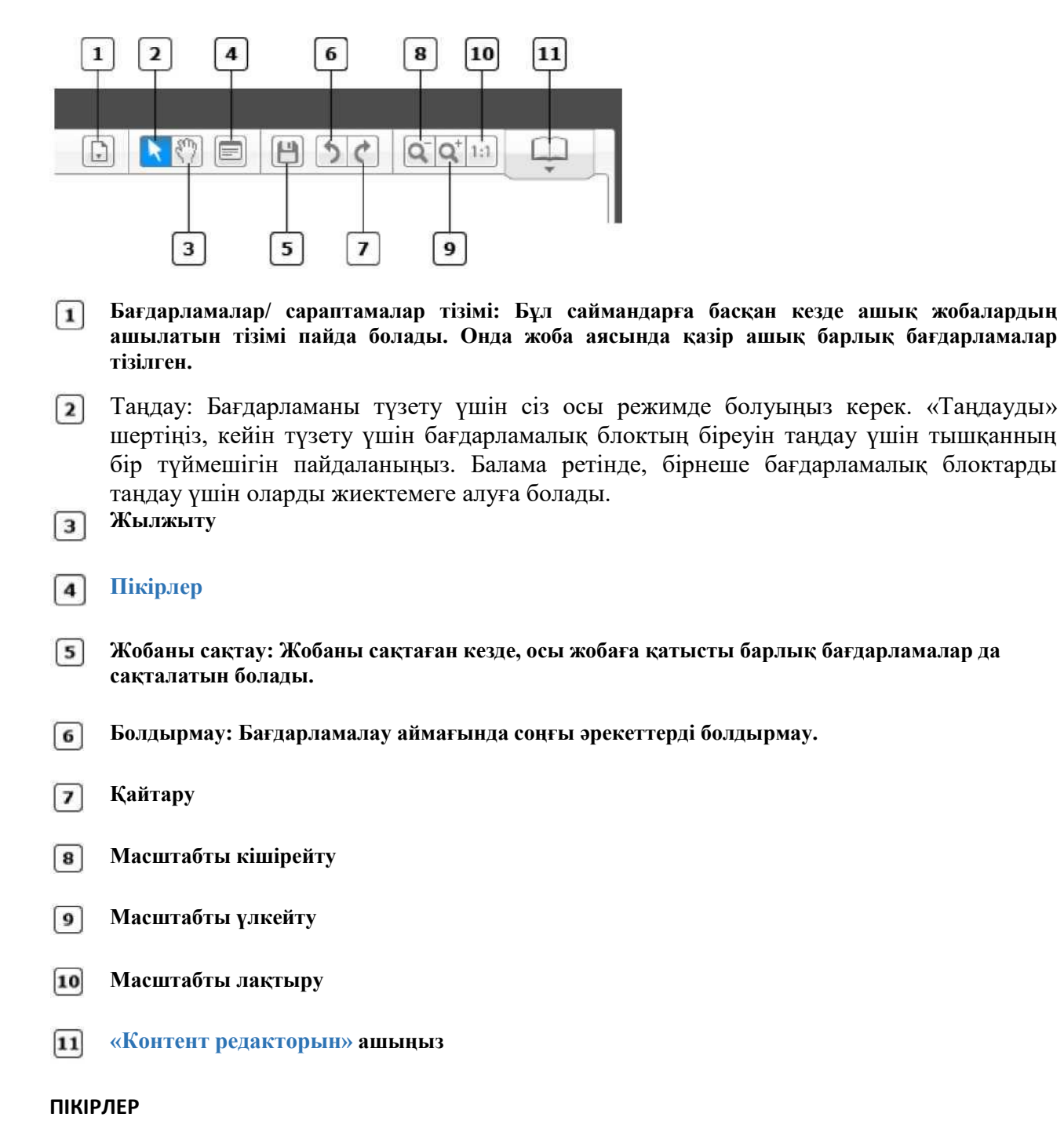

Пікірлер бағдарламалау аясында бағдарламаға ескертпелерді қосу үшін пайдалы. Пікірді орналастырғаннан кейін, пікір алаңын көшіріңіз, оның көлемін өзгертіп және пікір жазыңыз.
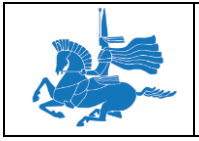

Drives forward until the robot sees yellow or red. Stops and shouts "Fantastic"

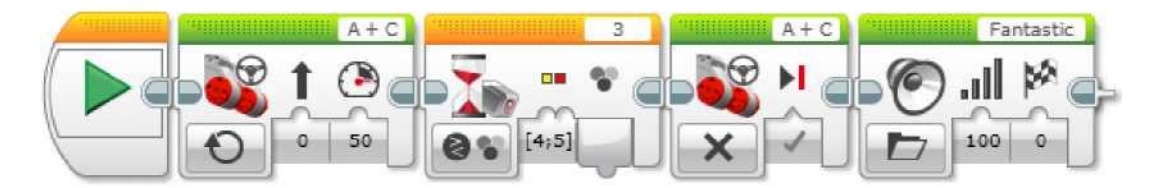

#### **Кеңестер мен ойға салулар**

Пікірлер - бұл сіздің әрекеттеріңізді жазып алудың тамаша тәсілі. Оларды кішкентай белгі-ескертулер түрінде ұсыныңыз.

#### **Дәріс 6**

**Тақырыбы:** LEGO®MINDSTORMS®EV3 Education жинағы. Бағдарламалық блоктарды түзету

**Оқытудың әдістемесі мен формасы:** Баяндау, дәріс

Бағдарламалық блоктар бір-біріне жақын орналасқанда, олар автоматты түрде түйіседі.

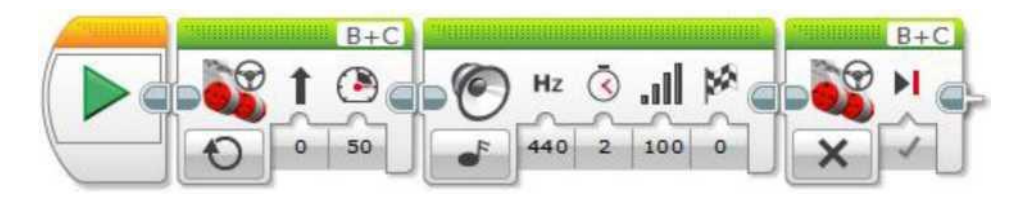

Бағдарламалар іске қосылған кезде, бағдарламалық блоктар экранда бейнеленген тәртіп бойынша солдан оңға қарай іске қосылатын болады.

#### **БАҒДАРЛАМАЛЫҚ БЛОКТАРДЫ ТҮЗЕТУ**

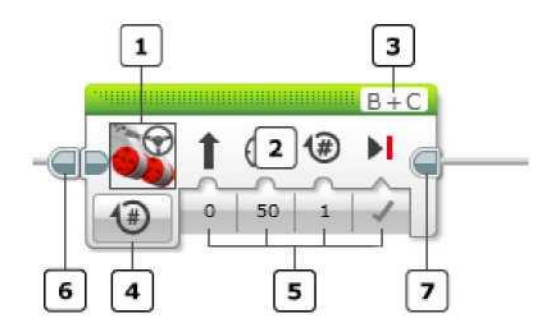

- Блок түрі: Пиктограмма блок түрін сілтейді
- $\sqrt{2}$ Блок бөрігі: Блокты таңдау және көшіру үшін, осы жерді шертіңіз
- Портты таңдау
- Режимді таңдау: Режимді таңдау үшін, ашылатын режимдер мәзірін ашу үшін, осы жерді шертіңіз.  $\overline{4}$
- $\sqrt{5}$ Кіріс параметрінің мәні: Мұнда кіріс деректерді таңдауға немесе олардың мәнін көрсетуге болады

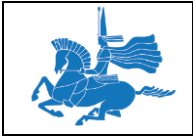

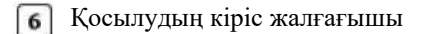

Шығудың кіріс жалғағышы  $\lceil 7 \rceil$ 

Әрбір бағдарламалық блок үшін егжей-тегжейлі жалғағыш бар.

#### **БІРІЗДІ ӘРЕКЕТТЕР ШИНАЛАРЫ**

Бағдарламалық блоктар бір-біріне сәйкесінше жақын орналаспаса, сіз оларды жалғай аласыз. Жалғауышты бірінші блоктан екінші блокқа көшіріңіз.

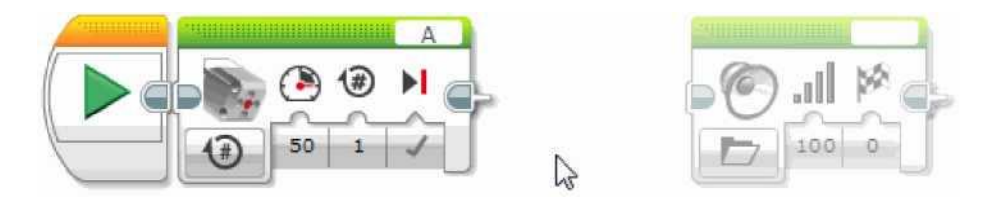

Екінші блоктың қосылуының кірістік тетігінде шерту арқылы, жалғауышты өшіруге болады.

#### **КОДТАР ҮЗІНДІЛЕРІ**

Ұзын бағдарламаларға, бағдарламаны үзінділер арасындағы аралықтармен бағдарламалық блоктарды өте ұсақ үзінділерге бөлген ыңғайлырақ болады. Бұл, бағдарламаны түсінуге өте қарапайым ете алады.

Егер, бағдарламалық блоктың қосылуының шығыстық тетігінде шертсек, аралық пен реттілік шинасы пайда болады.

Аралық пен реттілік шинасын жою үшін, қосылудың шығыстық тетігінде тағы да шертіңіз.

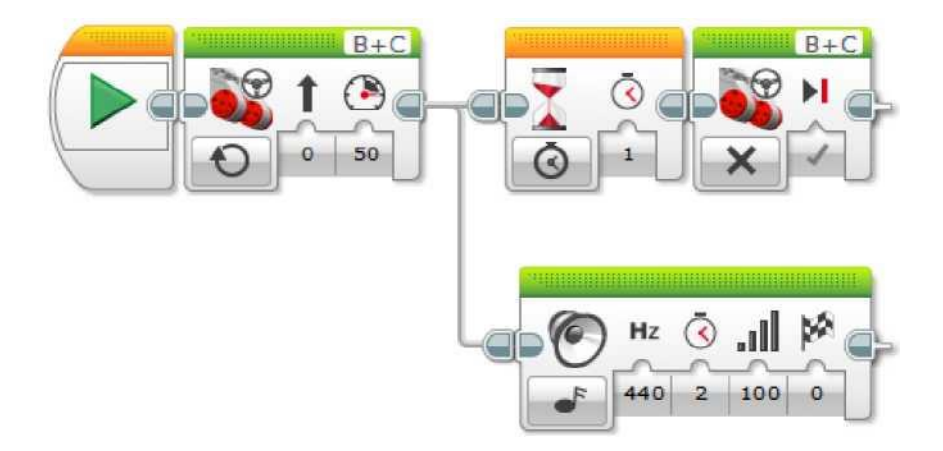

Кеңестер мен ойға салулар

Бағдарламаны оңай бақылау үшін, сіздің роботыңыз орындайтын әрбір жеке әрекетке жеке үзінді жасаңыз.

#### ӘРЕКЕТ РЕТТІЛІГІ БАҒДАРЛАМАЛЫҚ БЛОКТАРЫНЫҢ МӨЛШЕРІН ӨЗГЕРТУ

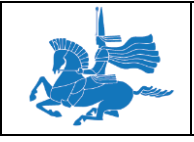

«Цикл» және «Егер ... онда» блоктарының мөлшерін өзгертуге болады. Басқа бағдарламалық блоктар, соларға еркін орналасу үшін оларды үлкейтеуге болады. Мөлшерін өзгерту маркерін жылжыта отырып, осы бағдарламалық блоктардың мөлшерлерін өзгертіңіз.

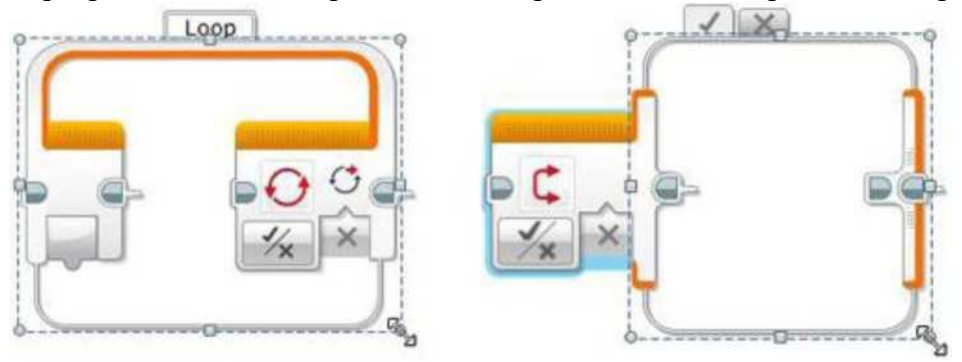

«Егер ... онда» блогына, әрбір жағдайдың мөлшерін емін-еркін өзгертуге болады.

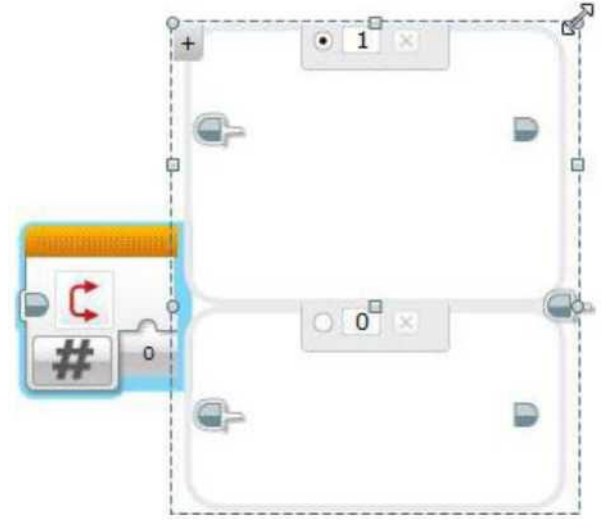

## ПАРАЛЛЕЛЬ РЕТТІЛІКТЕР

Сіз, тапсырмалар жинағының бірнешеуін бір уақытта іске қоса аласыз. Мысалы, бағдарламалық блоктардың бір реттілігі роботтың алдыға жылжуын басқара алады, ал бағдарламалық блоктардың өзге реттілігі роботтың жоғарғы жағында роботтандырылған қолды басқара алады.

Сіз, параллель реттілік алдында, бағдарламалық блоктың қосылуының шығыстық тетігінен реттіліктің жаңа шинасын көшіре отырып, параллель реттілік құрай аласыз:

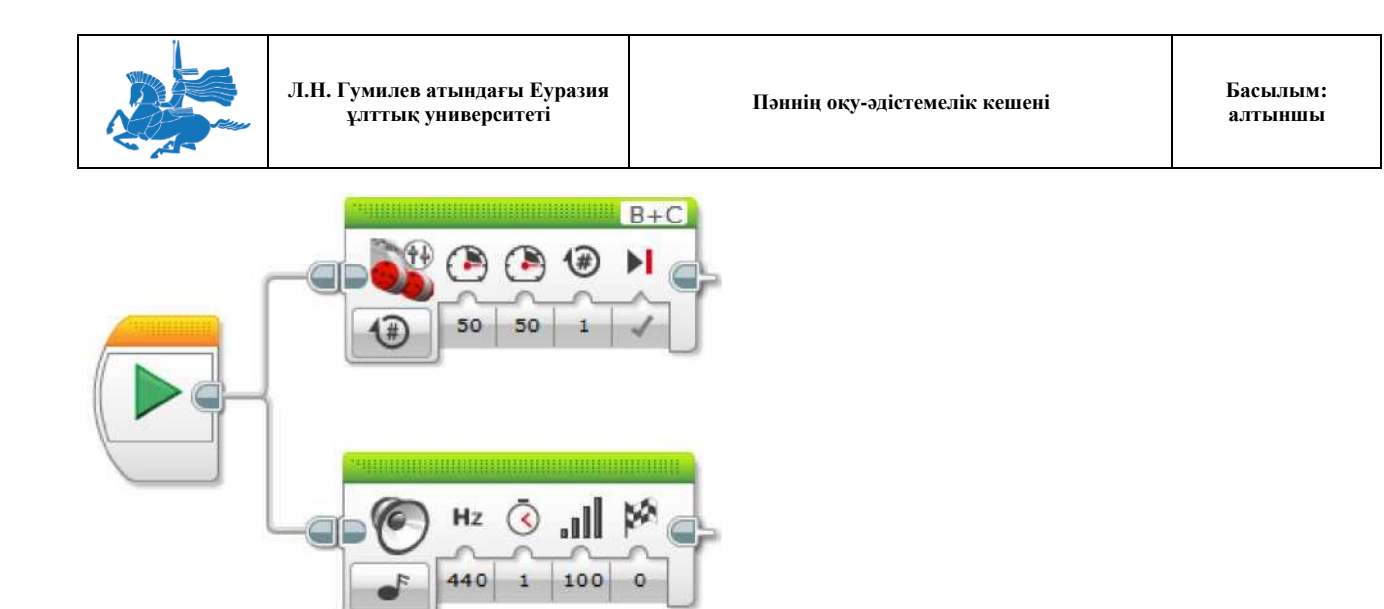

Ресурстар кикілжіңін болдырмау үшін, абай болыңыз (төменде көрсетілгендей)! Ресурстар кикілжіңі, тапсырмаларды бір уақытта орындау барысында туындауы мүмкін. Мысалы, бағдарламалық блоктардың бір реттілігі роботты солға бағыттауға тырысса, бағдарламалық блоктардың басқа реттілігі роботты оңға бағыттағысы келеді. EV3 модулі болжап болмайтындай жұмыс істейтін болады.

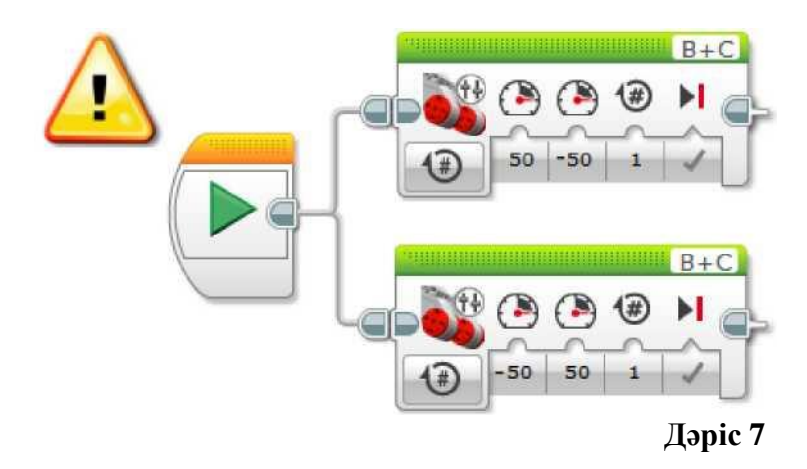

**Тақырыбы:** LEGO®MINDSTORMS®EV3 Education EV3 қосылу **Оқытудың әдістемесі мен формасы:** Баяндау, дәріс

# **EV3-ге қосылу**

Өзіңіздің EV3 модуліңізбен бағдарламалар алу үшін, өз компьютеріңізбен байланыс орната аласыз.

Байланыс орнатудың үш тәсілі бар:

- USB арқылы қосылу
- Bluetooth арқылы қосылу
- Wi-Fi арқылы қосылу

#### **USB АРҚЫЛЫ ҚОСЫЛУ**

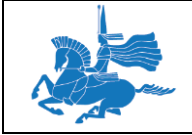

**Л.Н. Гумилев атындағы Еуразия ұлттық университеті Пәннің оқу-әдістемелік кешені Басылым:** 

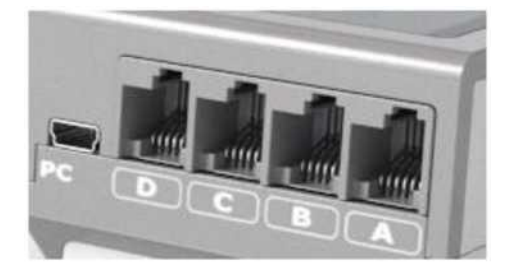

- 1. Сіздің EV3 модуліңіз қосулы екендігіне көз жеткізіңіз.
- 2. EV3 модулі және компьютерге EV3 модулімен бір жинақта келетін USB-кабель қойыңыз.
- 3. Қосылу орнатылды. EV3 модулі экранында, қосылудың орнатылғандығын растайтын «USB» пайда болады.

## BLUETOOTH АРҚЫЛЫ ҚОСЫЛУ

- 1. Сіздің EV3 модуліңіз қосулы екендігіне көз жеткізіңіз.
- 2. Сіздің EV3 модуліңізде Bluetooth белсендендірілгендігіне көз жеткізіңіз.
- 3. Аппаратты саймандар бетін жазу үшін, EV3 бағдарламалық қамтылуында «Аппаратты саймандар бетін жазу/жиыру» шертіңіз.
- 4. Егер сіздің EV3 модуліңіз тізімде болмаса «Қолжетімді модульдер» қосымша бетін таңдаңыз, құрылғыны табу үшін, ВТ терезесінде қанатша қойып, «Жаңарту» шертіңіз.
- 5. EV3 модулінде, ену кілтін қолмен енгізу арқылы қосылуды қабылдаңыз. Әдеттегідей ол 1234.
- 6. Қосылу орнатылды. EV3 модулі экранында, байланыстың орнатылғандығын растайтын Bluetooth пиктограммасы пайда болады.

## WI-FI АРҚЫЛЫ ҚОСЫЛУ

- 1. Сіздің EV3 модуліңіз қосулы екендігіне көз жеткізіңіз.
- 2. Өз EV3 модуліңізде Wi-Fi қосылғандығына көз жеткізіңіз.
- 3. EV3 модулі және компьютерге EV3 модулімен бір жинақта келетін USB-кабель қойыңыз.
- 4. EV3 бағдарламалық қамтудың аппаратты саймандар бетінен (төменде көрсетілген) сымсыз қосылудың түзетулерін ашыңыз немесе оларды саймандар мәзірінен ашыңыз.

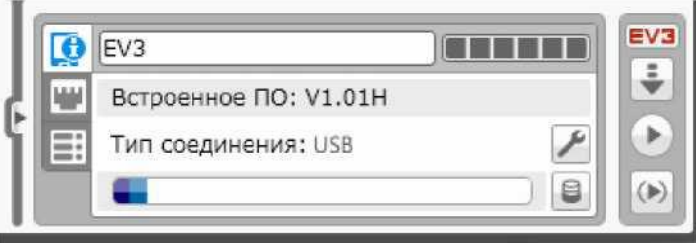

- 5. Жалғағыңыз келетін желіні таңдаңыз және жалғануды түзету үшін «Қосылу» түймесін шертіңіз.
	- Өз SSID жібермейтін желіні қосу үшін, «Қосу» түймесін шертіңіз.
	- Бұрын түзелген желіні түзету үшін, «Түзету» түймесін шертіңіз.
- 6. Жалғағыңыз келетін желіні таңдаңыз және жалғануды түзету үшін «Қосылу» түймесін шертіңіз.
	- Өз SSID жібермейтін желіні қосу үшін, «Қосу» түймесін шертіңіз.

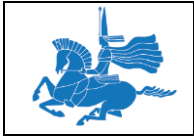

- Бұрын түзелген желіні түзету үшін, «Түзету» түймесін шертіңіз.
- 7. Wi-Fi арқылы қосылуды орнату үшін ОК шертіңіз.
	- EV3 модулі экранында, байланыстың орнатылғандығын растайтын Wi-Fi пиктограммасы пайда болады.

EV3 модулі сәтті қосылғаннан кейін, аппаратты саймандар бетіндегі EV3 пиктограммасы сұрдан қызыл түске түсін ауыстырады.

#### **ЖАЛҒАСУ ТҮРІН ТЕКСЕРУ ЖӘНЕ ӨЗГЕРТУ**

Аппаратты саймандар бетін жазу үшін, EV3 бағдарламалық қамтылуында «Аппаратты саймандар бетін жазу/жиыру» шертіңіз. Мұнда сіз, өз EV3 модуліңіздің жалғануының ағымдық түрін көре аласыз.

#### **ҚОЛ ЖЕТІМДІ МОДУЛЬДЕР**

«Қол жетімді модульдер» қосымша бетінде, қосуға болатын EV3 барлық модульдері көрсетілген. EV3 барлық қолжетімді модульдері тізімін жаңарту үшін, «Жаңарту» түймесін шертіңіз. Сәйкес жалаушаны орнатып сіз, қосылу түрін ауыстыра аласыз. Алайда жаңа қосылу, егер сіздің EV3 модуліңіз дұрыс түзелген және USBкабельмен жалғанса немесе Wi-Fi немесе Bluetooth аулайтын аумақта орналасса ғана жұмыс істейтін болады.

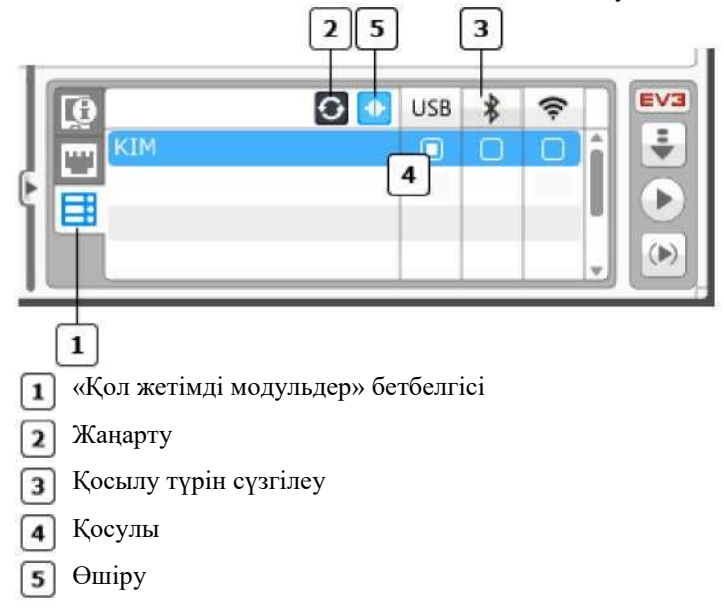

## **Аппаратты құралдар беті**

Аппараттық саймандар беті, сіздің EV3 модульіңіз туралы ақпарат береді. Оны қарау үшін, «Жаю/Жиыру» қосымша парағын шертіңіз.

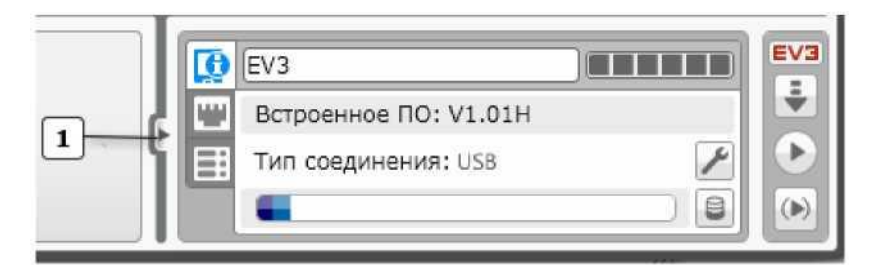

Жаю/жиыру  $\mathbf{1}$ 

#### **БАҒДАРЛАМАЛАУ РЕЖИМІ - БАҒДАРЛАМАСЫН ЖҮКТЕУ**

Бағдарлама дайын кезде сіз, өзіңіздің EV3 модульіңізге жүктей аласыз.

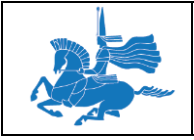

EV3 модулі қосылған және компьютерге жалғанғандығына көз жеткізіңіз. Қосылуды, USB-кабель, Bluetooth немесе Wi-Fi арқылы жүзеге асыруға болады. «EV3 модулінің жалғануы» қараңыз.

Сіз өз бағдарламаңызды, «Басы» блогының жасыл үшбұрышына шертіп, EV3 модуліне жүктей аласыз. Немесе аппаратты саймандар бетінің контроллерінің сәйкес түймесіне шертіңіз:

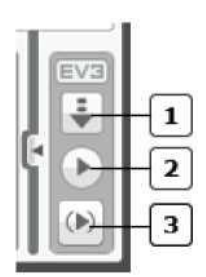

Жүктеу: тәжірибені өз EV3 модуліңізге жүктеңіз  $\mathbf{1}$ 

Жүктеу және іске қосу: тәжірибені өз EV3 модуліңізге жүктеңіз және бірден оны іске қосыңыз  $2$ 

Таңдалғанды іске қосыңыз: тек, белгіленген блоктарды ғана EV3 модуліңізге жүктеңіз және бірден оларды  $|3|$ іске қосыңыз

#### **ТӘЖІРИБЕНІ ЖҮКТЕУ - ОҚЫТУҒА ҒАНА АРНАЛҒАН БАСЫЛЫМ**

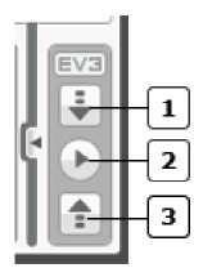

Жүктеу: тәжірибені өз EV3 модуліңізге жүктеңіз  $\lceil 1 \rceil$ 

Жүктеу және іске қосу: тәжірибені өз EV3 модуліңізге жүктеңіз және бірден оны іске қосыңыз  $\overline{2}$ 

Компьютерге жіберу: Компьютердің деректер кестесіне, өзіңіз жинаған деректер қорын беріңіз  $\vert$ 3

#### **МОДУЛЬ ТУРАЛЫ АҚПАРАТ**

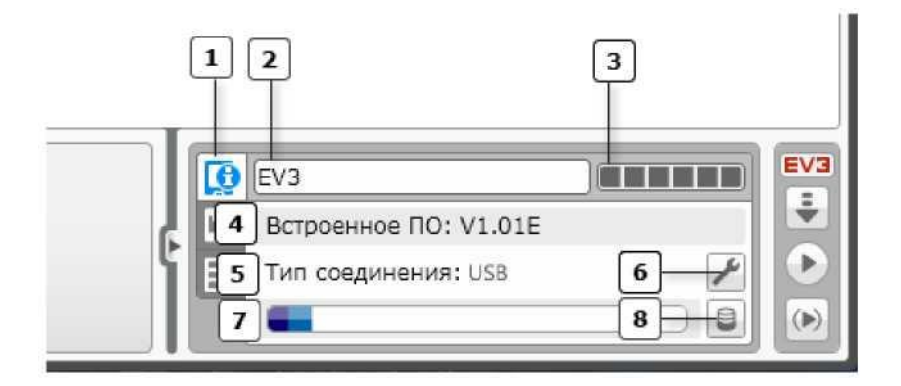

«Модуль туралы ақпарат» қосымша парағында, қазіргі таңда жалғанған EV3 модулі туралы ақпарат бейнеленеді.

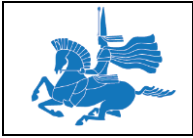

- «Модуль туралы ақпарат» бетбелгісі.
- Модульдің атауы: Сіздің EV3 модуліңіздің атауы.
- Батареяның қуат деңгейі: Сіздің батареяңызда қанша қуат көзі қалғанын көрсетеді.  $\lceil 3 \rceil$
- Орнатылған БЖ нұсқасы: Сіздің жұмыс істейтін EV3 орнатылған БЖ ағымдық нұсқасы.
- Қосылу түрі: Сіздің компьютеріңіз бен EV3 модулі арасындағы ағымдық қосылу.
- Сымсыз қосылуды баптау: Сіздің бағдарламалық қамтудың сымсыз қосылуының түзетуі және EV3 модулі үшін сымсыз қосылу түзетулерін ашады.
- Жады панелі: EV3 модулінің қолданатын жад көлемі.  $\vert$  7
- Жадыны шолушы: Файлдарды басқаруға, жад шолушыны ашады.  $\lceil s \rceil$

#### **ПОРТТЫ ТАНЫСТЫРУ**

«Портты таныстыру» қосымша парағында, EV3 модуліне қосылған тетіктер мен моторлар туралы ақпарат бейнеленеді. EV3 модулін компьютерге жалғаған кезде олар, автоматты түрде анықталады.

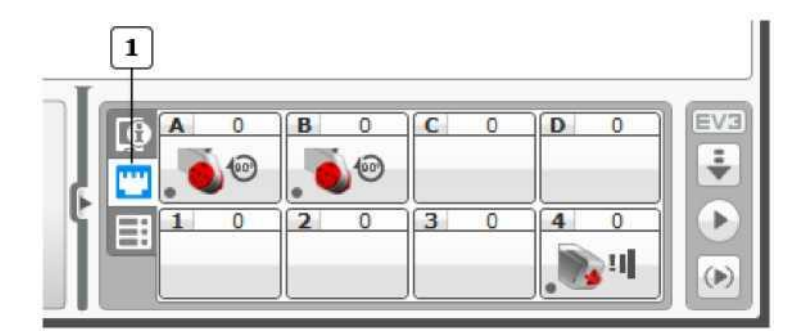

 $\lceil 1 \rceil$ «Портты таныстыру» бетбелгісі

#### Кеңестер мен ойға салулар

Тексеріңіз: Үлкен моторды портқа қосып, шкивті айналдырыңыз және көрсеткіштердің қалай өзгеретініне қараңыз. Тетікті жалғап, не болатынын қараңыз!

Егер сіздің EV3 модуліңіз қосылмаған болса, сіз «Портты таныстыру» бетбелгісін қолмен баптай аласыз. Портты таңдаңыз, кейін сәйкес орнатылған БЖ тізімнен таңдаңыз.

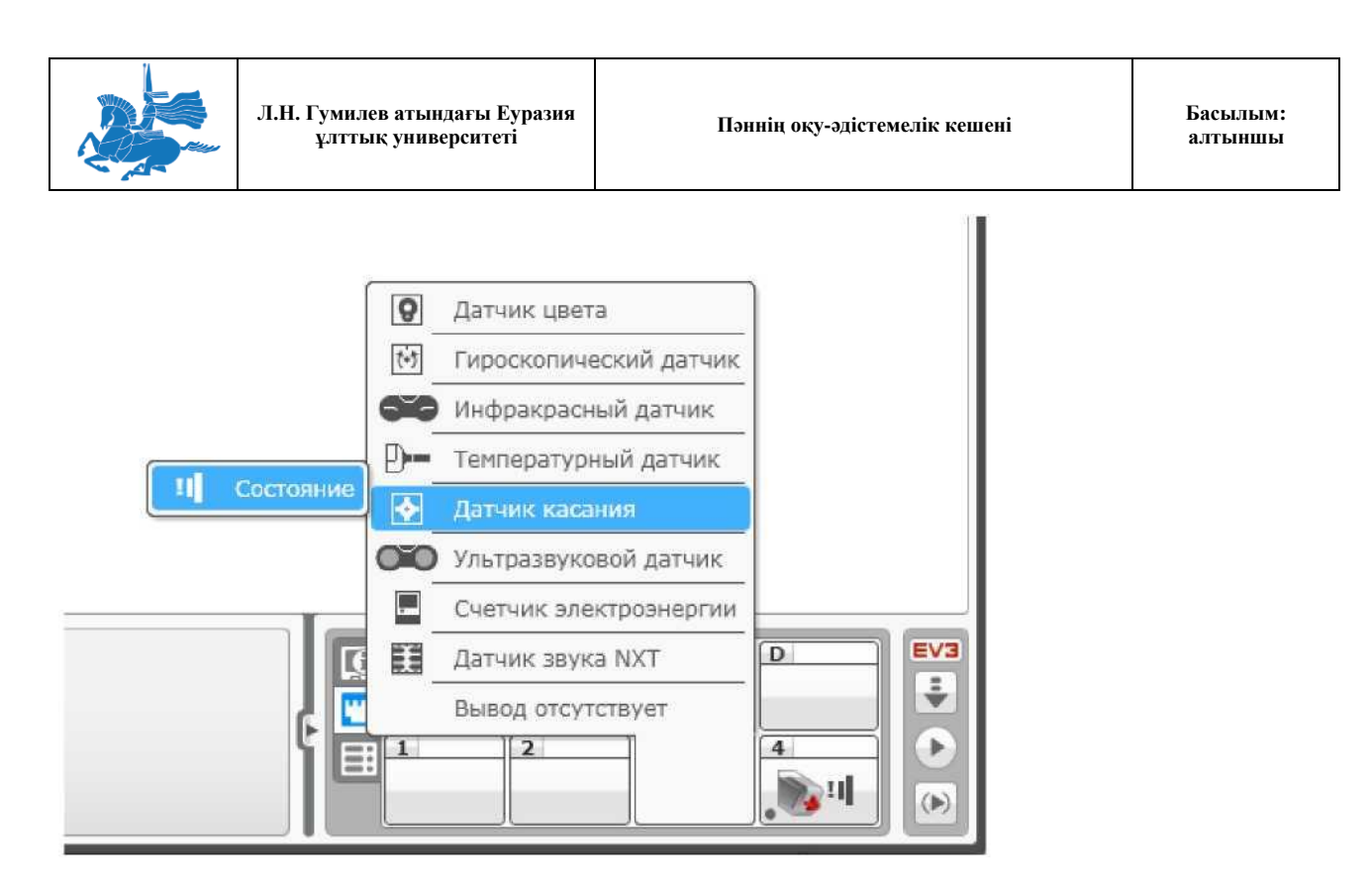

Баптау немесе порттың аппаратты саймандарын анықтағаннан кейін, бағдарламалық блоктар порттардың осы көрсеткіштерін әдеттегідей қолданатын болады. Мысалы, сіздің жанасу тетігіңіз 4 портқа бапталған. EV3 бағдарламалық қамту, жанасу тетігін анықтағаннан кейін, жанасу тетігіне портты тетіктеуші әрқашанда 4 портқа қойылған болады.

Егер сіз өз роботыңызды өзгертсеңіз не болады? Сіз, өз моторларыңыздың бірін А портынан С портына ауыстырайын деп шештіңіз дейік. Егер, бағдарламалық блок портының тетіктеушісі «Портты таныстыру» бетбелгісіне сәйкес келмесе онда, EV3 бағдарламалық қамту, түзетудің қажеттігін көрсету үшін ескертпе белгі пайдаланады.

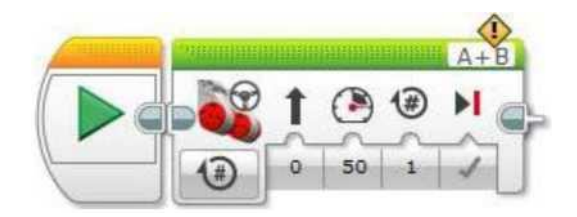

#### **ҚОЛ ЖЕТІМДІ МОДУЛЬДЕР**

«Қол жетімді модульдер» қосымша бетінде, қосуға болатын EV3 модульдері көрсетілген. EV3 осы модульдеріне жалғанғандығы туралы толығырақ ақпаратты **«EV3 модулінің жалғануы»** бөлімінен қараңыз.

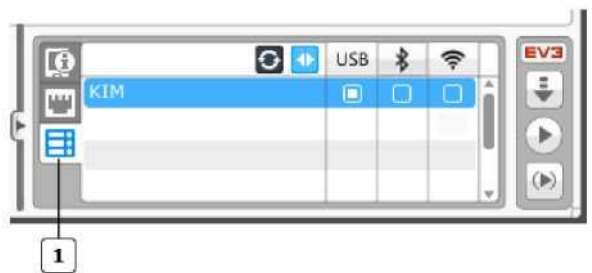

«Қол жетімді модульдер» бетбелгісі $|1|$ 

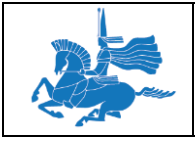

## **NXT ҮЙЛЕСІМДІ АППАРАТТЫ САЙМАНДАР**

NXT келесі аппаратты саймандары EV3 блогымен үйлесімді:

- Жанасу тетігі
- Дыбыс тетігі
- Ультрадыбысты тетік
- Жарықтылық тетігі

# **Порттарды таңдау**

## **ПОРТТЫ ТЕТІКТЕУШІ**

Көптеген бағдарламалық блоктар үшін EV3 модулінде порттарды таңдау қажет (A, B, C, D, 1, 2, 3, және 4), осы блоктарды қолданатын. Порттарды тетіктеушілер осы блоктардың жоғары оң жақ бұрышында орналасқан.

#### **МОТОРДЫҢ ПОРТТАРЫ**

Осы суретте мотордың барлық блоктарындағы портты тетіктеуіштер көрсетілген. «Меңгерікпен басқару» және «Моторларды тәуелсіз басқару» блоктары бір–біріне ұқсас.

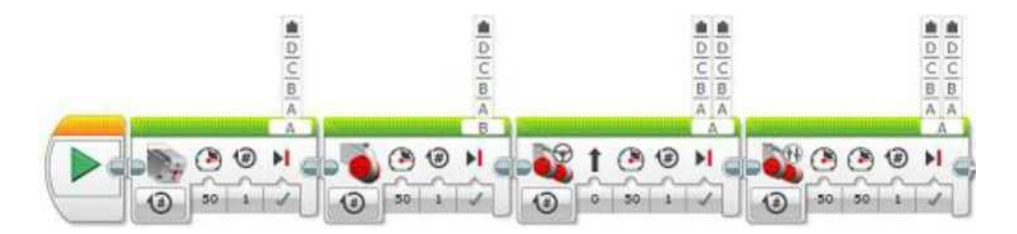

Порттардың тізімі көрінуі үшін портты тетіктеуішті шертіңіз және портты таңдаңыз. Моторлар EV3 модулінің A, B, C немесе D порттарына қосулы болуы тиіс.

«Меңгерікпен басқару» және «Моторларды тәуелсіз басқару» блоктары екі өзге мотормен басқарылатын болғандықтан, олар үшін екі порт тетіктеуіштері қарастырылған. Бірінші портты тетіктеуші - сол мотор үшін, ал екіншісі - оң жақ мотор үшін.

#### **ТЕТІК ПОРТТАРЫ**

Төмендегі суретте, тетік кірісін пайдаланатын кейбір блоктар порттарының тетіктеуіштері көрсетілген.

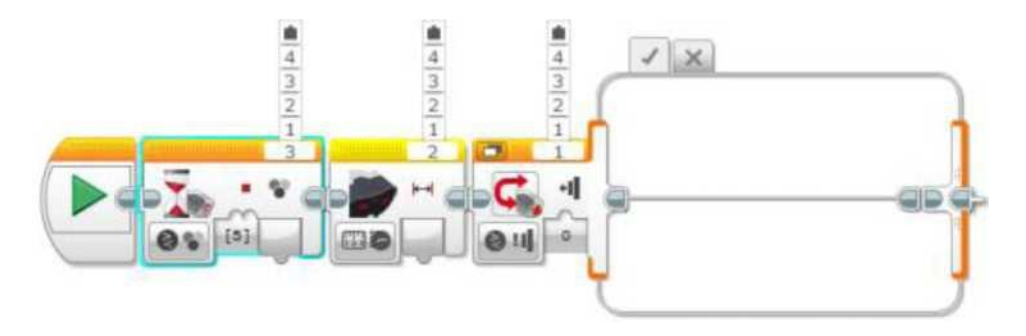

Порттардың тізімі көрінуі үшін портты тетіктеуішті шертіңіз және портты таңдаңыз. Тетіктер, A, B, C немесе D порттарына жалғануы тиіс мотордың айналуының тетіктерін есепке алмағанда, EV3 зияткерлі модулінің 1, 2, 3 немесе 4 порттарына жалғануы керек.

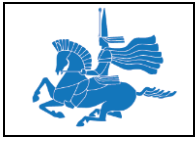

## ПОРТ ҚАТЕЛІКТЕРІ

Таңдалған портқа байланысты төменде көрсетілгендей, порттардың тетіктеуіші порттың қатесін көрсетуі мүмкін.

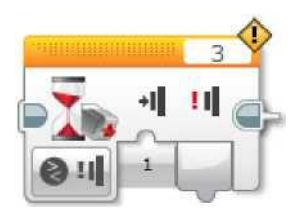

Бұл, EV3 модулінің таңдаулы портына жалғанған мотор немесе тетік, бағдарламалық блокқа қажетті түрге сәйкес келмейтінін білдіреді. Мысалы егер сіз, жанасу тетігінің блогына 3 портын таңдасаңыз бірақ, EV3 модулі 3 портқа тетік немесе тетіктің басқа түрінің қосылмағандығын көрсетіп тұрса онда, порттың қатесі туралы хабарлама пайда болады.

Кеңестер мен ойға салулар

- 1. EV3 модулі, EV3 модулі сіздің компьютеріңізге (USB, Bluetooth немесе Wi-Fi арқылы) жалғанған кезде порттың қателерін орната алады.
- 2. Сіз, EV3 модулінің сіздің компьютеріңізге жалғанған кезінде, оның әртүрлі порттарына тетіктер мен моторлардың қандай түрлері жалғанғандығын көру үшін, аппаратты саймандар бетінде «Портты таныстыру» қолдана аласыз.
- 3. Бағдарламаны порттың қатесімен бірге EV3 модулінде жүктеп, іске қоса беруге болады бірақ, қозғаған блоктардың жұмысы болжамсыз болады.

## ШЛЕЙФПЕН ҚОСЫЛАТЫН МОДУЛЬДЕР

Сіз, EV3 кейбір модульдерін жалғау үшін, дәйекті сауалнаманы ұйымдастыруды пайдалана аласыз. Бұл, бағдарламаға EV3 жалғанған модулінің (модульдерін) моторлары мен тетіктерін басқаруға мүмкіндік береді. Мысалы сіз, сегіз моторы мен сегіз тетігімен EV3 екі модулімен жұмыс құруға дәйекті сауалнама ұйымдастыруды пайдалана аласыз, олардың барлығы EV3 модульдерінің бірінде іске қосылған бір бағдарламамен басқарылады.

Егер, дәйекті сауалнама ұйымдастыру сіздің жобаңызда белсенді болса («Дәйекті сауалнама ұйымдастыру» бөлімін қара), порттар тетіктеуіштері бар бағдарламалық блоктар, төменде көрсетілгендей қабат таңдау басқармасын қосады.

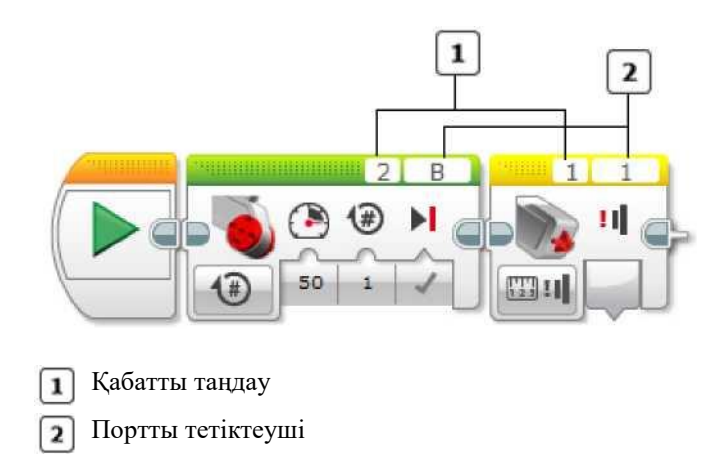

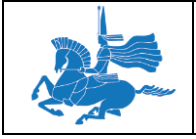

Бағдарлама іске қосылған, EV3 сол модулінде мотор мен тетікті пайдалану үшін қабат таңдауда 1 таңдаңыз. EV3 келесі модулінің моторы немесе тетіктерін тізбекте және одан әрі пайдалану үшін 2 таңдаңыз.

#### **ПОРТТЫҢ СЫМДЫ ЕНУІ**

Егер сіз, порттар тізімінен «Динамикалық порт» таңдасаңыз, порттың енгізілуі бағдарламалық блоктың енгізбесіне қосылатын болады. Бұл сізге, порттың енгізбесіне жалғанған сандық деректер шинасын пайдалана отырып, портты көрсетуге мүмкіндік береді.

 $\overline{\phantom{0}}$ 

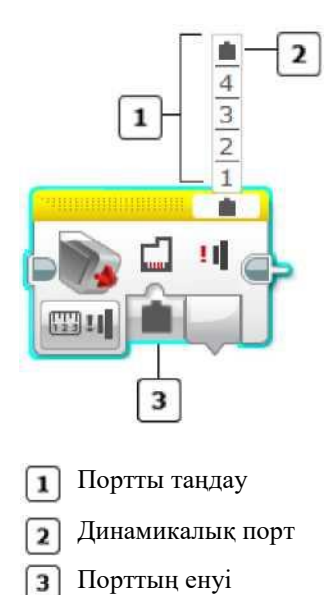

Порттың енуі - сандық, келесі мәндер пайдаланылады:

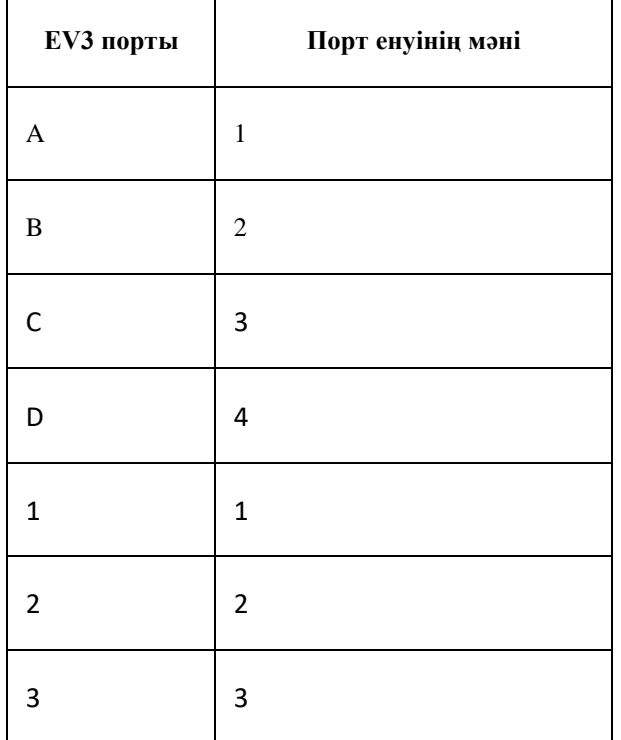

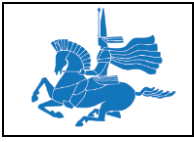

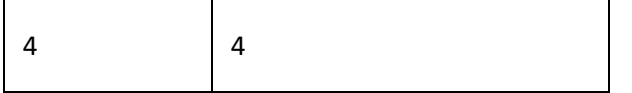

ЕКІ ПОРТТЫҢ СЫМДЫ ЕНУІ

Егер сіз, «Меңгерікпен басқару» немесе «Моторларды тәуелсіз басқару» блоктарын порттың сымды енуіне баптасаңыз, сізге екі түрлі порт нөмірін көрсетуге тура келеді: біріншісі сол мотор порты үшін және екіншісі оң жақ мотор үшін. Порттың енуі үшін екі таңбалы сан қолданылады. Бірінші бөлік (ондықтар) сол мотор үшін порттың нөмірін көрсетеді, ал екінші бөлік (бірліктер) оң мотор үшін порттың нөмірін көрсетеді.

Порт нөмірлерінің мәндері жеке жоғарыдағы кестеде көрсетілген. Төмендегі кестеде екі портты көрсету үшін порт енуінің бірнеше мысалы келтірілген.

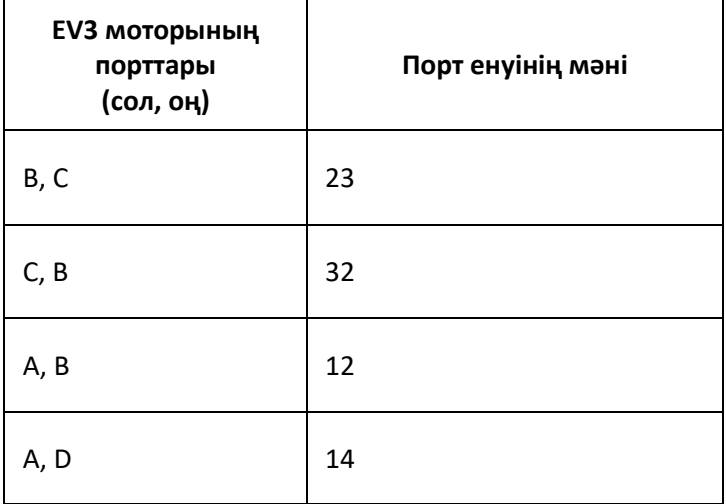

## ШЛЕЙФПЕН ҚОСЫЛАТЫН МОДУЛЬІНІҢ СЫМДЫ ЕНУІ

Егер бірізді сауалнаманы ұйымдастыру қосылып тұрса, қабатты таңдауда динамикалық портты таңдағаннан кейін немесе порт тетіктеуішінде порт енуі қосылатын болады. Порт енуі сізге, қабаттың нөмірін және порт мәнін(дерін) сандық деректер шиналарының көмегімен көрсетуге мүмкіндік береді. Порттың енуі үшін үш таңбалы сан қолданылады:

- Жүздіктер EV3 модулі қабаты нөмірін білдіреді (100 ағымдағы EV3 модулі үшін, 200 келесі модуль үшін және солай әрі қарай).
- Бірліктер бір мотор немесе тетік портының нөмірін білдіреді.
- «Меңгерікпен басқару» немесе «Моторларды тәуелсіз басқару» блоктарында ондықтар сол мотор портын білдіреді, ал бірліктер оң мотор портын білдіреді.

Кеңестер мен ойға салулар

Егер сіз жүздікті көрсетпесеңіз, порт ағымдағы EV3 модуліне жүгінетін болады, егер сіз 100 көрсетсеңіз соның бәрі болады.

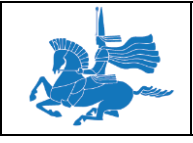

Жоғарыдағы кестеден порттардың бірізді сауалнаманы ұйымдастырусыз бірлік және көптік мәндерін қараңыз. Төмендегі кестеден бірізді сауалнаманы ұйымдастырумен порт енулерінің бірнеше мысалдары келтірілген.

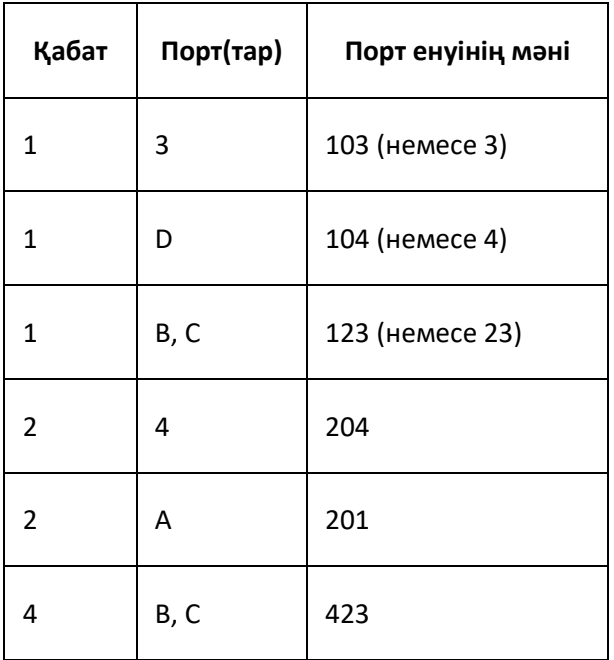

### **Дәріс 8**

## **Тақырыбы:** LEGO®MINDSTORMS®EV3 Деректердің шиналары **Оқытудың әдістемесі мен формасы:** Баяндау, дәріс

Деректердің шиналары сізге, бағдарламалық блок үшін кіріс мәнін, сіздің бағдарламаңыздың шығыс мәнін қолдана отыра бере алады. Бұл сізге, блоктар арасында арақатынас құруға және өз роботыңыздың өте қиын мінез-құлығын бағдарламалауға мүмкіндік береді.

*Мысал*

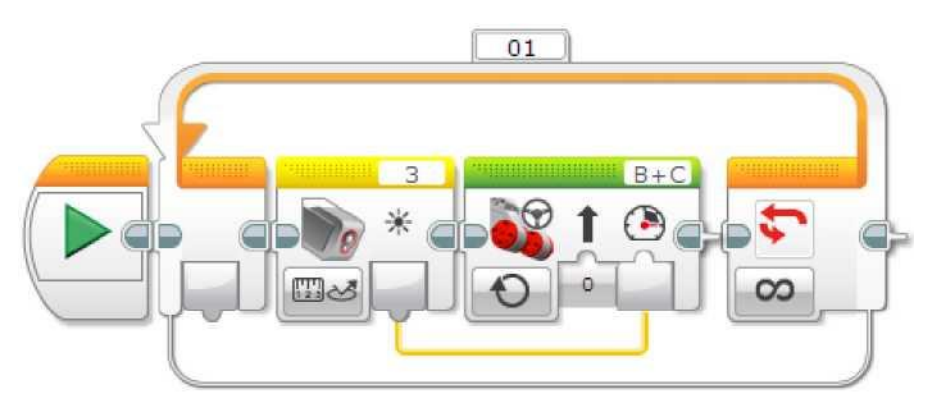

Бұл бағдарлама, «Меңгерікпен басқару» блогының «Қуат» кірмесіне түс тетігі блогының «Жарық» шығарылымын жалғауға деректер шинасын пайдаланады. Осының арқасында, робот қозғалысының жылдамдығы, түс тетігімен анықталған жарық жарқындығымен анықталатын болады. Үрдіс қайталанады және қуат, тетіктің жаңа көрсеткіштері негізінде жиі жаңартылады.

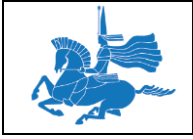

Егер сіз, түс тетігі төмен қаратылған және жерге жақын орналасқан роботты осылайша бағдарламалауға тырыссаңыз онда, роботтың жылдамдығы әртүрлі түстерді өткенде өзгеріп отырады.

#### **ДЕРЕКТЕР ШИНАЛАРЫНЫҢ ТҮРЛЕРІ**

Деректердің шиналары бір блоктан екіншісіне мәндерді береді. Шинаның басында блоктан шығу түрімен анықталатын, әрбір деректердің шиналары. Оның үстіне, бұл деректер шиналарымен берілетін түр мәндері болып табылады. Әр түрлі түр туралы неғұрлым толық ақпаратты «Деректер түрлері» бөлімінен қараңыз. Төмендегі кестеде көрсетілгендей, ену блогы мен шығыс блогы деректерінің шиналары олардың түрлеріне байланысты, басқаша көрінеді.

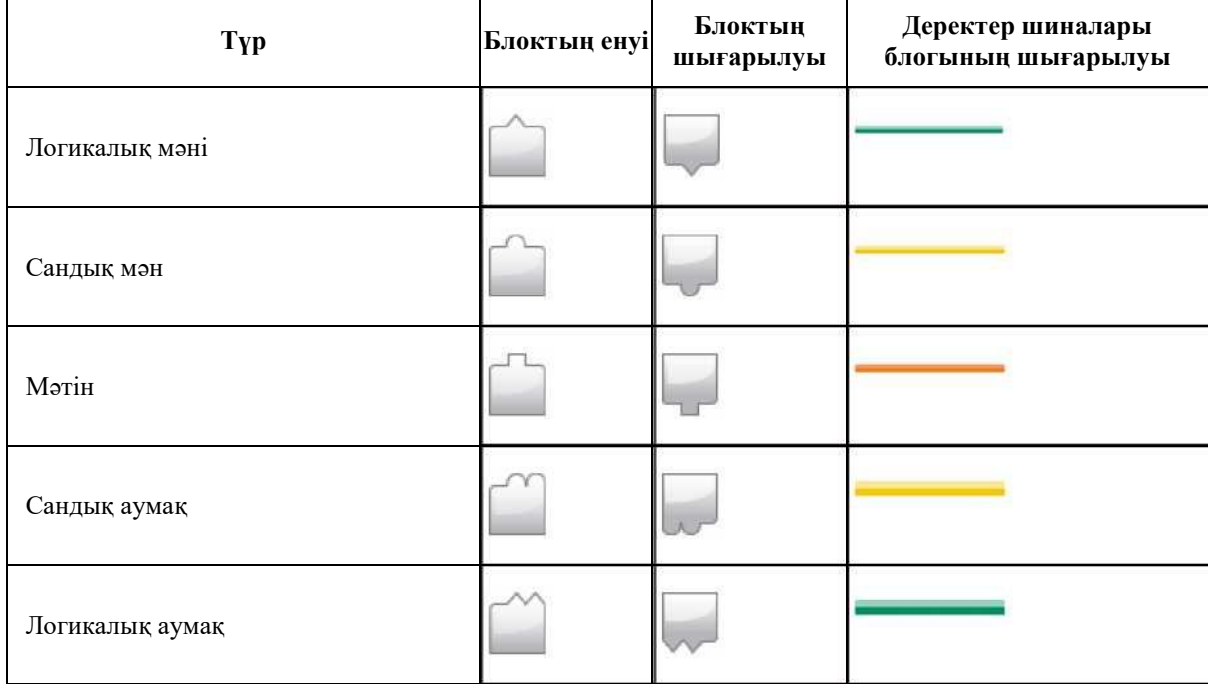

#### **ДЕРЕКТЕРДІҢ ШИНАЛАРЫН ҚҰРУ**

Деректердің шиналарын құру үшін бағдарлама блогының шығысынан басқа бағдарлама блогының енуіне, төменде сипатталған қадамдарға сәйкес тасыңыз.

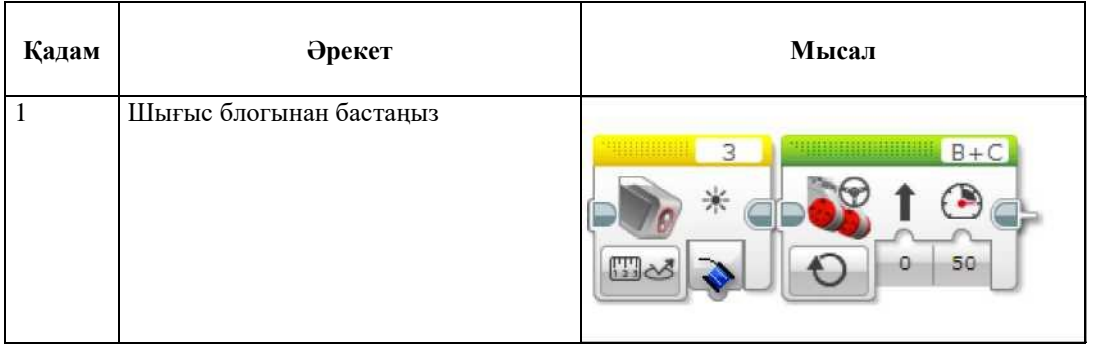

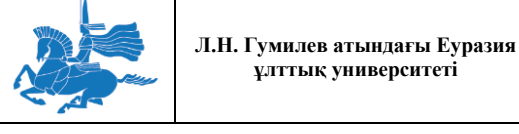

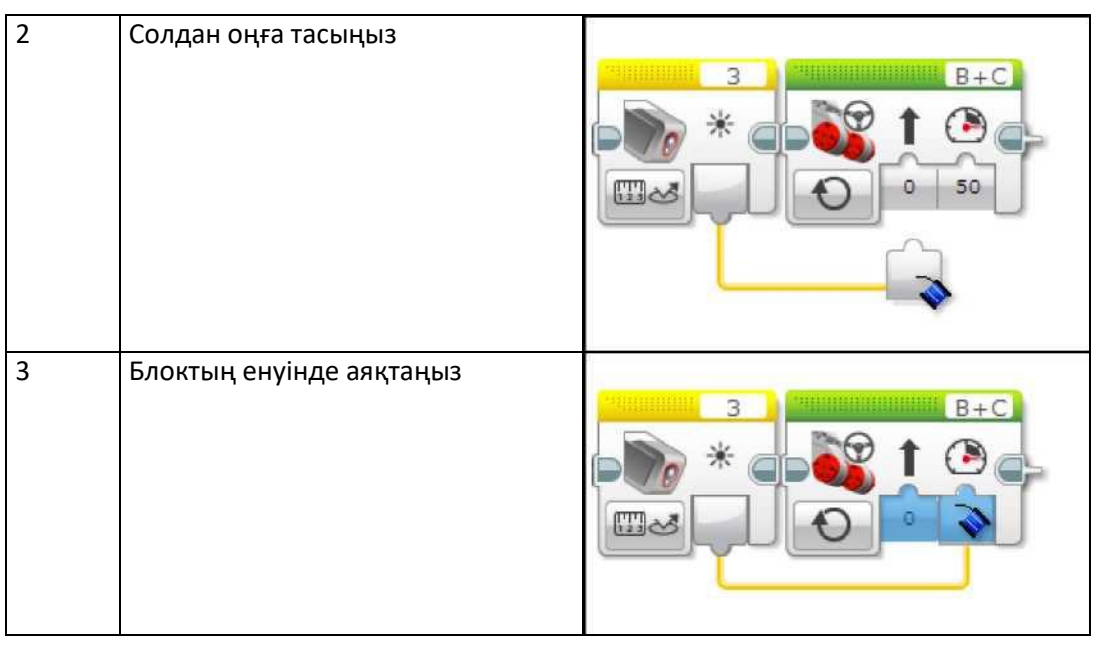

- Бағдарламада шығыс блогы (деректердің шиналарының басы) ену блогының алдында (деректер шиналарының соңында) болуы тиіс.
- Блок шығармасы мен блок кірмесі деректердің бірдей түріне ие болуы керек немесе мәліметтер шинасын конвертациялауға сай болуы керек.

Деректер шинасы, блокқа тікелей енгізілген кіріс мәнін алмастырады. Жоғарыда келтірілген мысалда, «Қуат» 50 енгізбесінің мәні деректер шинасымен алмастырылады. «Меңгерікпен басқару» блогы енді, деректер шинасынан «Қуат» енгізбесін алады.

## ДЕРЕКТЕРДІҢ ШИНАЛАРЫН ӨШІРУ

Деректер шинасын өшіру үшін, деректер шинасының соңындағы блок енгізбесіне шертіңіз. Деректер шинасы өшіріледі, блокқа тікелей енгізілген кіріс мәні қалыпқа келтіріледі. Жаңа кіріс мәнін енгізу үшін блоктың енгізбесіне тағы бір рет шертіңіз.

## ДЕРЕКТЕРДІҢ БІРНЕШЕ ШИНАЛАРЫНА БЛОК ШЫҒАРМАСЫН ПАЙДАЛАНУ

Сіз блок шығармасын, төмендегі суретте көрсетілгендей, деректердің бір шинасынан артығына бастапқы нүкте ретінде пайдалана аласыз. Шығысты қайтадан пайдалану үшін, деректердің басқа шинасын көшіріп әкеліңіз.

Кеңестер мен ойға салулар

Сіз, деректер шинасының басқа енулерін бір концентраторға жалғай алмайсыз.

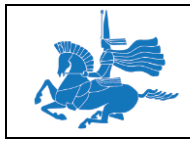

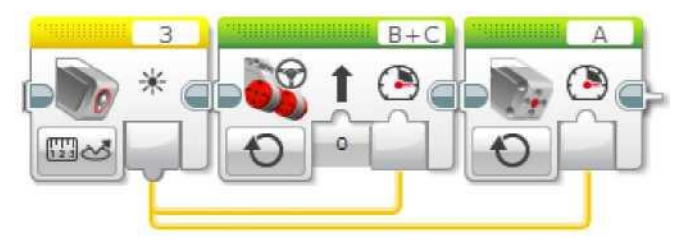

## ДЕРЕКТЕР ШИНАЛАРЫНЫҢ КОНВЕРТАЦИЯСЫ

Деректер шинасы, тір түрдегі блок шығысы мен блок кірісін жалғауы керек немесе түрлер, төменде келтірілген автоматтық конвертациялардың бірімен сай болуы керек.

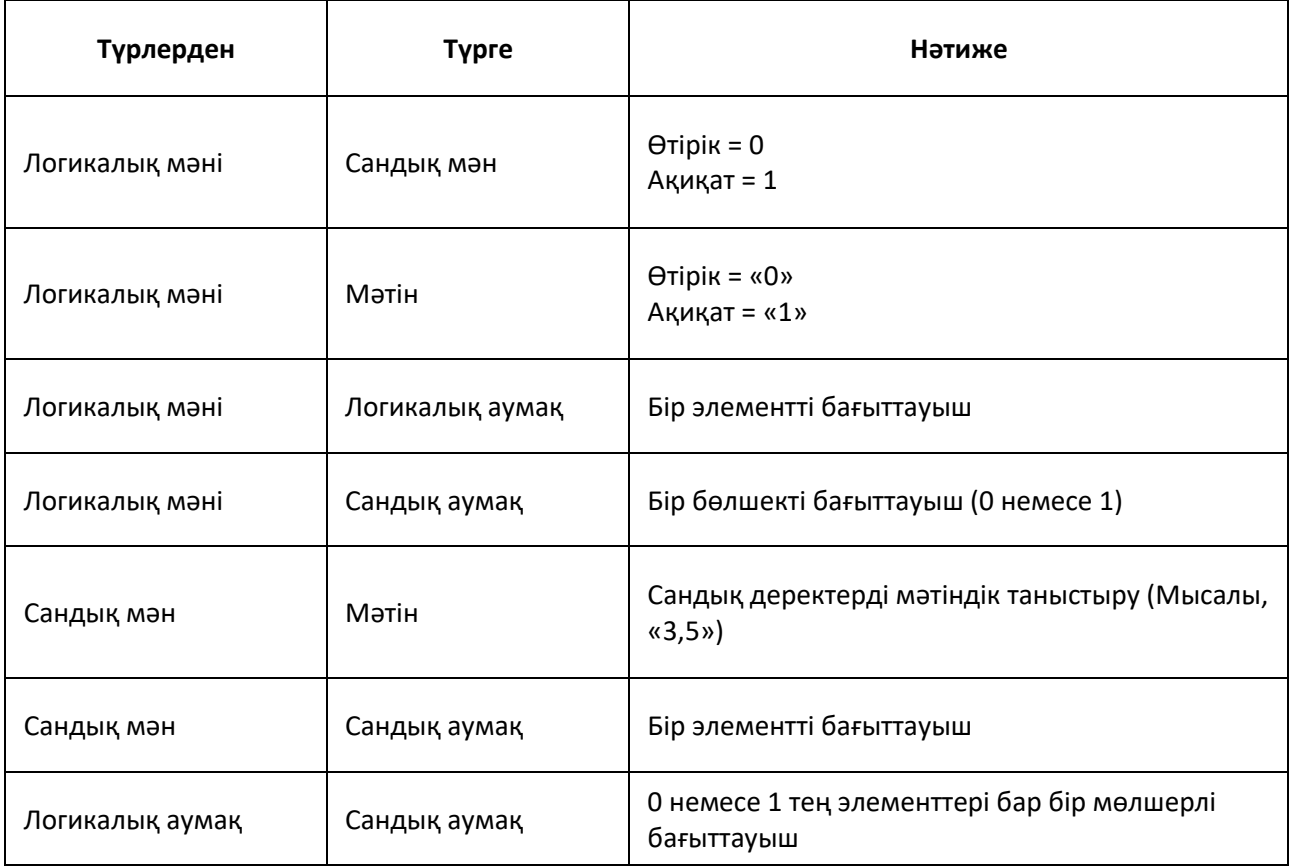

## ДЕРЕКТЕР ШИНАСЫ МӘНДЕРІНІҢ БЕЙНЕЛЕНУІ

Егер, бағдарламаның жұмыс істеп тұрған кезінде EV3 модулі сіздің компьютерге (USB, Bluetooth немесе Wi-Fi арқылы) жалғанған болса, бағдарламаның жұмыс істеп тұрған кезінде деректер шинасы мәнін бейнелей аласыз. Деректер шинасы мәнін бейнелеу үшін, жай ғана тышқанның тінтуірін деректер шинасына орнатыңыз. Мән, деректер шинасы жанындағы шағын терезеде пайда болады.

*Мысал*

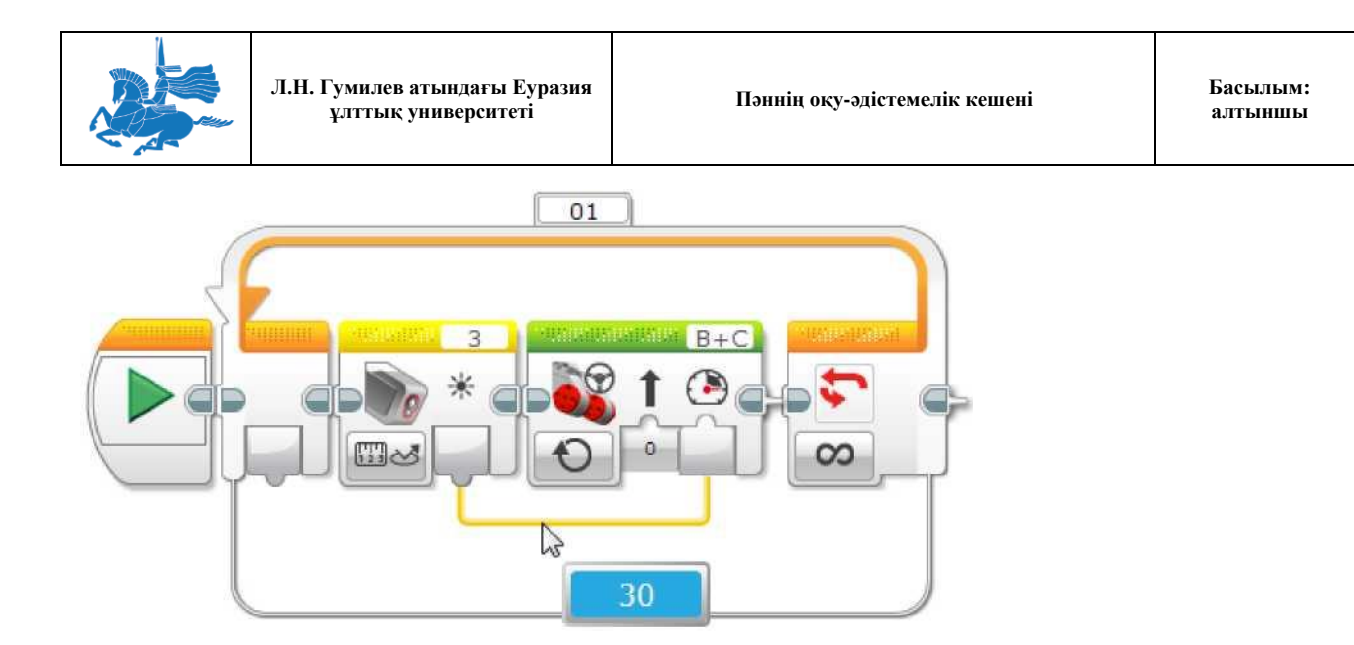

Төмендегі бағдарламада, деректер шинасы мәні, сурет салу кесінде 30 құрайды. Бұл мысалда, блоктар операцияларды қайталағандықтан, деректер шинасының мәні, түс тетігі блогын әрбір орындаған сайын өзгере алады. Экран, ең соңғы мәнді бейнелеу үшін, үнемі жаңартылады.

Кеңестер мен ойға салулар

Деректер шинасы мәндерін бейнелеу, бағдарлама жұмысы қағидасын түсінуге көмектесуі мүмкін. Сіздің бағдарламаңыздағы мәселелердің себебін анықтау үшін, күтілетіндерден ерекшеленетін мәндерді іздеңіз. Мысалы егер сіз, жоғарыда көрсетілген бағдарламаны құрып бірақ, «Өлшеу - Шағылысқан жарықтың жарқындығы» режимінің орнына түс тетігінің «Өлшеу - Түс» режимін байқамай пайдалансаңыз, деректер шинасы, 0 ден 100 дейінгі диапазондағы күтілетін мәндердің орнына, тек 0 ден 7 дейінгі диапазондағы мәнді ғана көрсететін болады («Түс тетігін пайдалану» бөлімінен қара).

## Деректер түрлері

Бағдарламадағы деректер мәндері, бес түрлі түрлердің біріне жатуы мүмкін: сандық мән, логикалық мән, мәтін, сандық аумақ және логикалық аумақ. Деректер шинасының бағдарламалық блоктарының енгізбеселрі мен шығыстары, ауыспалы және тұрақтылары осылардың бір түріне ие.

## САНДЫҚ МӘН

Сандық түр сандық мәнмен ұсынылады. Сандық мән оң және теріс болуы мүмкін, және он сандық таңбалы болады.

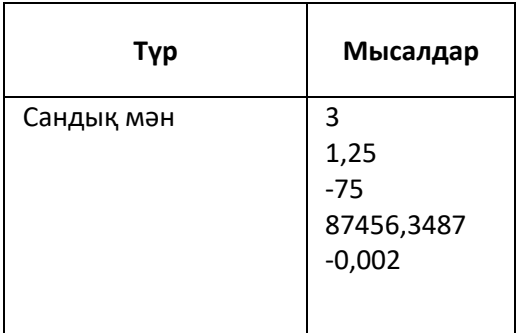

ЕҰУ Ф 703-08-17. Пәннің оқу-әдістемелік кешені. Алтыншы басылым 54

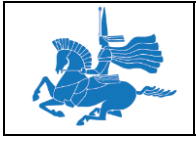

## ЛОГИКАЛЫҚ МӘНІ

Логикалық түр ақиқатты және өтірік мәндермен ұсынылған. Жалғыз мүмкін болуы екі логикалық мән - бұл ақиқат және өтірік.

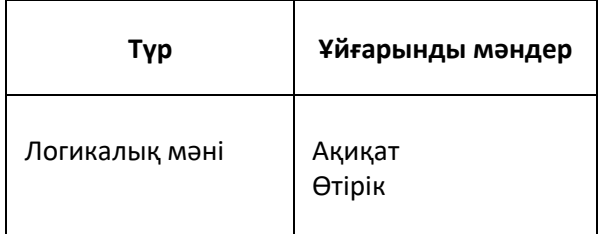

## МӘТІН

Мәтіндік түр мәтіндік элементпен ұсынылады, ол мәтіндік символдардың бірізділігімен, мәтіндік хабарлама сияқты болып табылады. Мәтіндік мән сөз, бір әріп, сөйлем немесе кезкелген қолдау табатын мәтін символдардың бірізді жинағы болуы мүмкін.

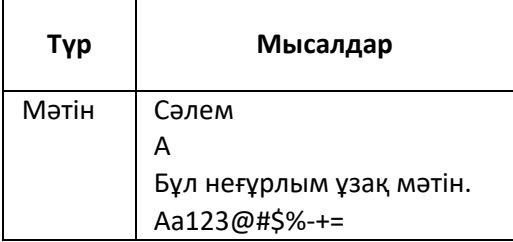

#### **САНДЫҚ АУМАҚ**

Сандық аумақ сандық мәндер тізбесімен ұсынылады. Мұндай тізімнің анықталған ұзындығы бар, және тізімнің әрбір элементі сандық мән болып табылады. Аумақ кез келген сандар элементтерінен тұруы мүмкін (EV3 модулінің бар жадымен шектеледі). Элементтер анықталған тәртіппен, қайланусыз орналасады.

Мысалы, сандық аумақты сіз түс тетігі блогы үшін «Салыстыру - Түс» режимінде түс жинағын анықтау үшін қолдана аласыз.

Сандық аумақ сандық тізім ретінде көрініс табады, нүктелі үтірмен бөлінген («;»). Барлық тізім төрт бұрышты жақшаның ішіне бекітілген («[ ]»). Төменде мысалдар келтірілген.

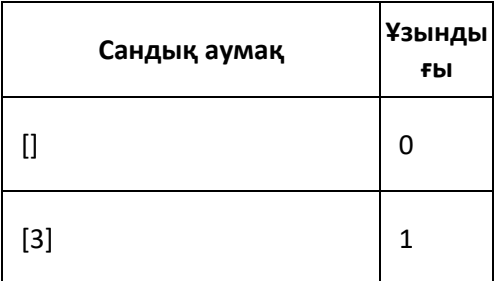

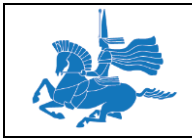

**Л.Н. Гумилев атындағы Еуразия ұлттық университеті Пәннің оқу-әдістемелік кешені Басылым:** 

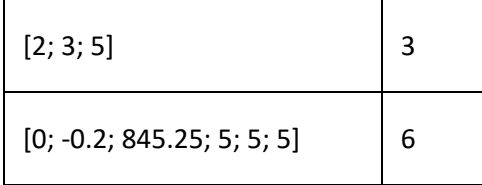

Сіз аумақ құра аласыз, элементтерді қосып, жеке элементтерге кіріс ала аласыз және аумақ үстінен операциялар блогын қолдана отыра аумақтың ұзындығын өлшей аласыз. Оның үстіне, сіз, ауыспалылар блогының көмегімен аумақ құра аласыз.

## ЛОГИКАЛЫҚ АУМАҚ

Логикалық аумақ логикалық мәндер тізімімен ұсынылған. Ол жоғарыда сипатталған сандық аумаққа ұқсайды, бірақ бұл аумақта әр бір элемент логикалық мән болып табылады және тек қана ақиқат және өтірік бола алады.

## **Дәріс 9 Тақырыбы:** LEGO®MINDSTORMS®EV3. Контент редакторы **Оқытудың әдістемесі мен формасы:** Баяндау, дәріс

Контент редакторы сіздің жобаңызды безендіру үшін қолданылады. Сіз сипаттамаларымен, фотосуреттермен, бейне және жинау бойынша нұсқауларымен беттер құра аласыз. Әрбір бет әр түрлі орналасуы мүмкін және автоматты түрде бірқатар әрекеттерді орындайды, мысалы анықталған бағдарламалады ашу немесе анықталған бағдарлама блогына назар аудару.

Контент редакторымен жұмысты бастау үшін, оны ашыңыз.

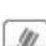

Түзетуді бастау үшін түзету режиімін таңдаңыз.

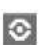

Түзетуді аяқтағаннан кейін контент редакторын жабыңыз.

## ТҮЗЕТУ РЕЖИМІ

Түзету режимі сіздің әрекеттеріңізді көруге немесе түзетуге мүмкіндік береді.

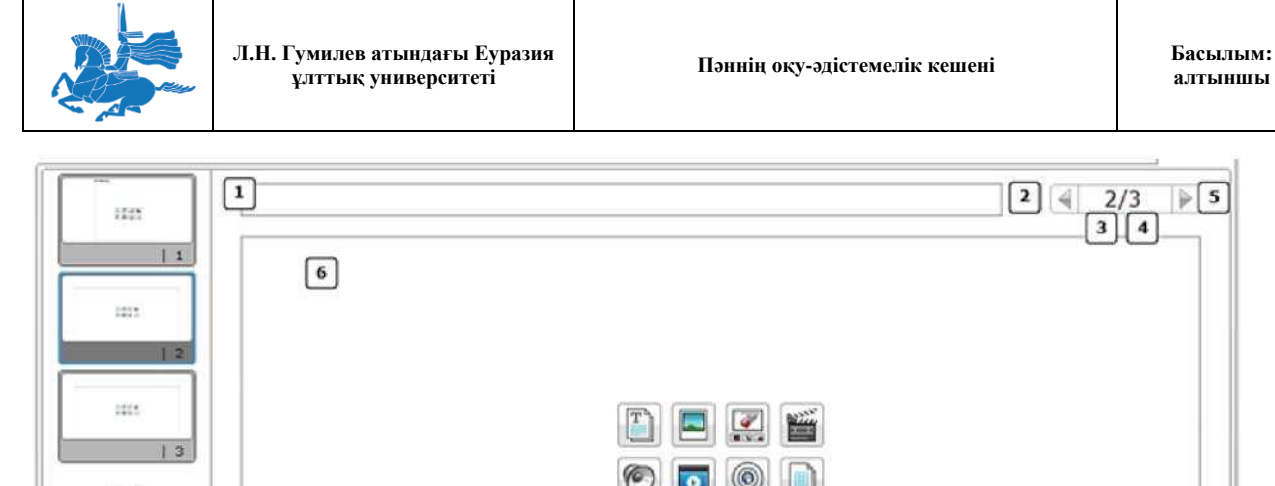

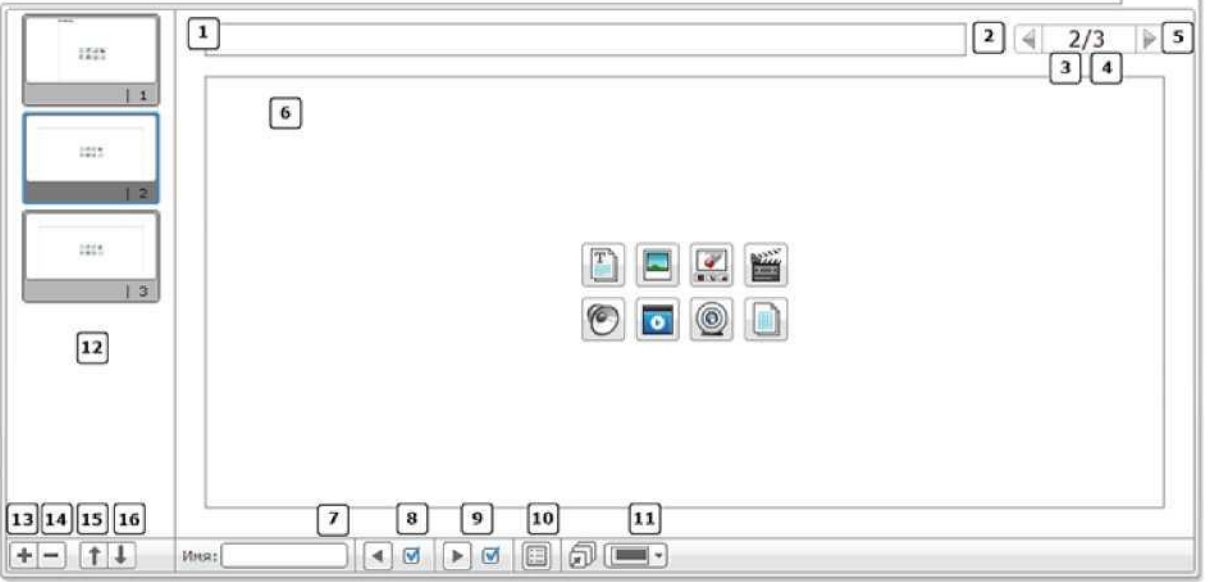

- Беттің атауы  $\mathbf{1}$
- $\sqrt{2}$ Өткен бет
- Ағымдағы бет нөмірі  $|3|$
- Беттердің жалпы саны  $\boxed{4}$
- Келесі бет
- $\boxed{6}$ **Беттің аумағы**
- Бетті атауы: Слайдтардың арасын байланыстыру үшін қолданылады  $\boxed{7}$
- «Өткен бетті көрсету» түймешігі (бірнеше бетті қолданған кезде ғана көрінеді)
- «Келесі бетті көрсету» түймешігі (бірнеше бетті қолданған кезде ғана көрінеді)  $\lceil 9 \rceil$
- **10 Беттегі әрекеттер**
- $\overline{11}$ **Беттің пішімін таңдау**
- Беттің нобайы
- $\boxed{13}$  Бетті қосу
- Бетті өшіру  $\overline{14}$
- Беттің жоғары орын ауыстыруы  $\overline{15}$
- $\overline{16}$ Беттің төмен орын ауыстыруы

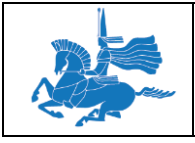

## БЕТТІ ҚОСУ ЖӘНЕ ӨШІРУ

Жаңа бетті қосу үшін «Бетті қосу» (+) шертіңіз, кейін үлгіні таңдап алыңыз.

Таңдалған бетті өшіру үшін «Бетті өшіру»(-) шертіңіз.

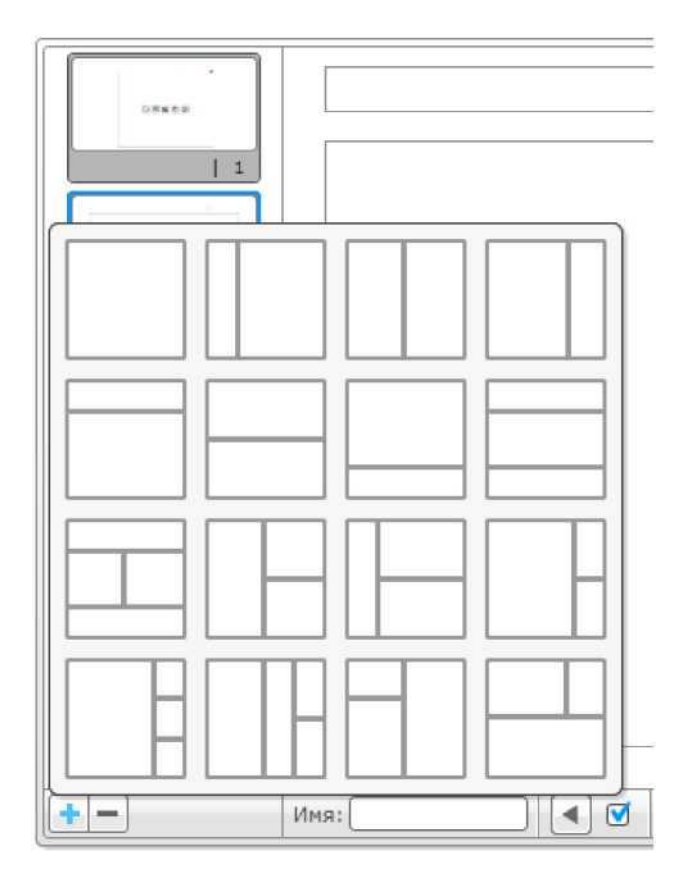

## БЕТТІҢ АУМАҒЫ

Медианың бір немесе одан да көп медиа түрлері көрінуі үшін өз үлгіңіздің әрбір бөлімін өзгертіңіз.

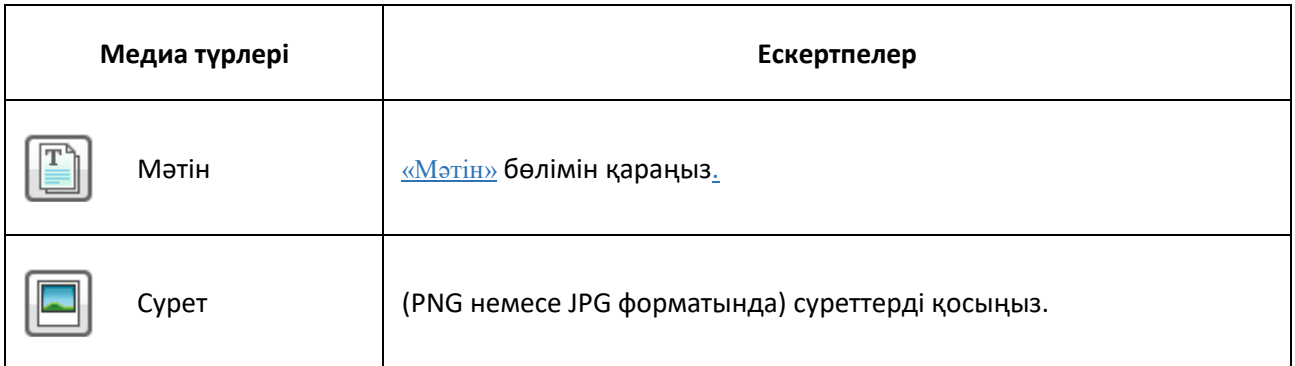

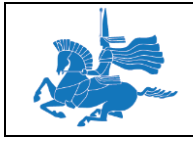

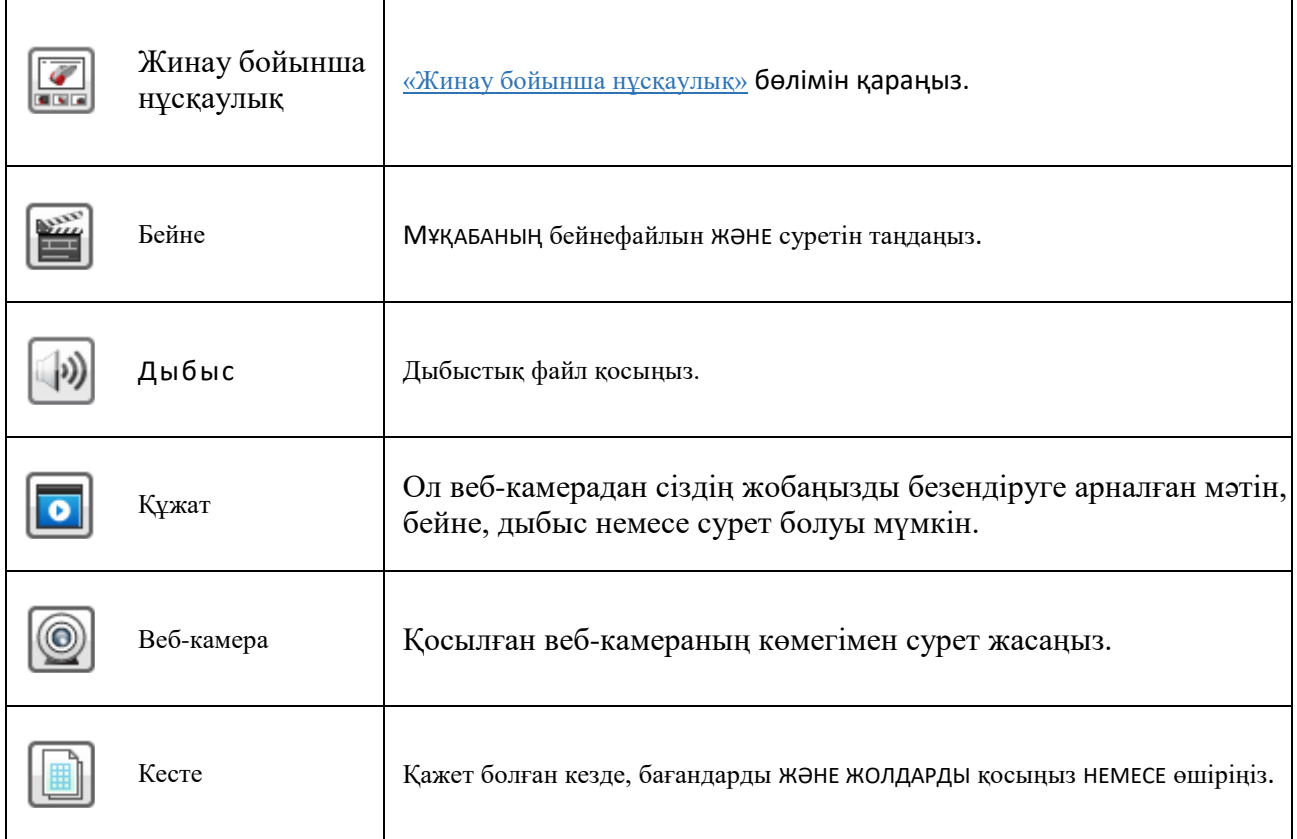

Бет аумағының әрбір бөлігінің екі қосымша ОПЦИЯЛАРЫ бар.

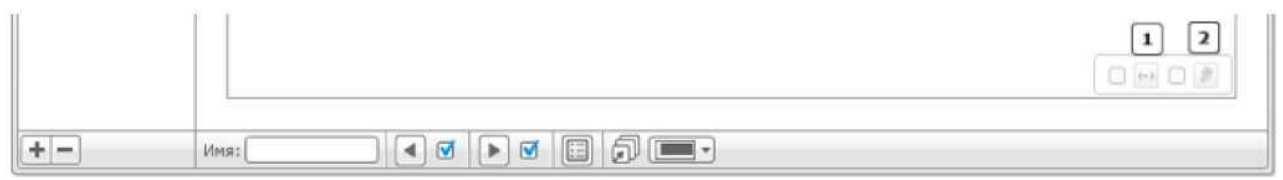

Енін бақылау: Бұл баптау контентті көлденең айналдыруға мүмкіндік береді, егер ол беттен кеңірек болса.

Қолданушымен түзетілетін: Бұл функцияны белсендіру бөлімді көру режимінде түзетуге мүмкіндік береді.  $\sqrt{2}$ 

## МӘТІН

сіз құрастырып жатқан мәтінде шрифтті, көлемін, түсін және стильдерді өзгертуге болады. Сонымен ҚАТАР СІЗ, суреттерді және НӨМІРЛЕНГЕН/МАРКЕРЛЕНГЕН тізімдерді ПАЙДАЛАНА отырып ОЛАРДЫ шерту кезінде ӘРЕКЕТТЕРДІ орындауға, өз мәтініңізді ФОРМАТТАЙ АЛАСЫЗ.

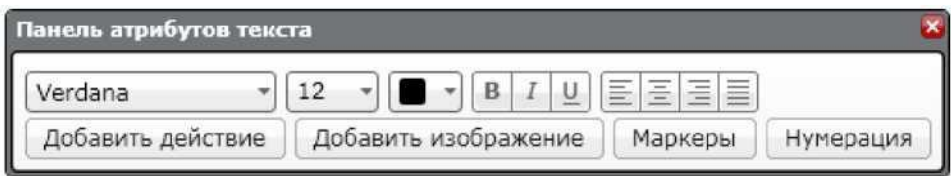

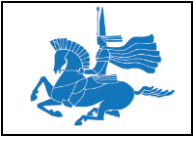

#### МӘТІНДІК ӘРЕКЕТТЕР

Арнайы әрекеттері қою үшін «Әрекеттерді қосу» шертіңіз. Әрекетті мәтінге, «Мәтін» түймешігіне немесе «Сурет» түймешігіне байлауға болады. Байланған мәтінді басқан кезде, түймешіктер немесе суреттер, жалбыраған мәзірде көрсетілгендей, келесі әрекеттердің бірінен орындалады.

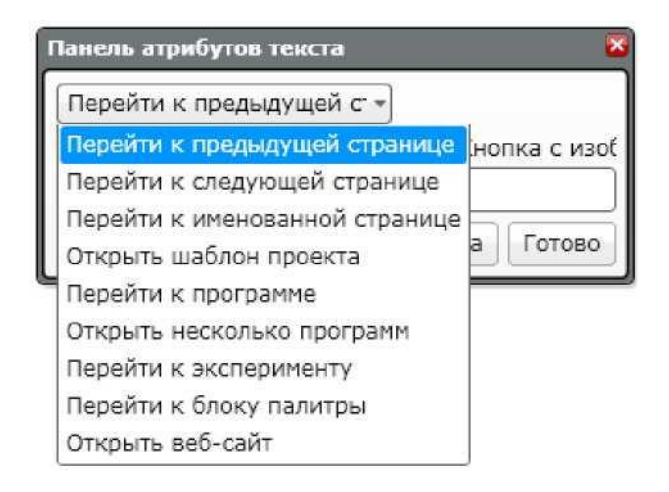

## БЕТТЕГІ ӘРЕКЕТТЕР

Бет ашық болған кезде, ол автоматты түрде әрекеттерді іске қоса алады. Сіз бет үшін мынадай әрекеттерді тапсыра аласыз.

- Ештеңе: Контентті көрсету
- Бағдарламаға өту: Көрсетілген аумақты ашады
- Бірнеше бағдарламаны ашу
- Тәжірибеге өту
- Веб-сайтты ашу

## БЕТТІҢ ПІШІМІН ТАҢДАУ

«Беттің пішімін таңдау» беттің көлемін анықтау үшін қолданылады. Әр бір беттің өзінің бет пішіні болуы мүмкін.

## ЖИНАУ БОЙЫНША НҰСҚАУЛЫҚТАР

Жинау бойынша нұсқаулықтар редактор контентына жинау бойынша көп қадамдық нұсқаулықтарды қою үшін қолданылады. Жинау бойынша нұсқаулықтар JPG немесе PNG пішіміндегі жеке суреттер болуы керек, осы түрінде олар контент редакторына қосыла алады.

+ және - түймешіктерін суретті қою және өшіру үшін қолданыңыз. Басқару құралдарын ашу және солға және оңға әрекеттерді орындау үшін меңзерді негізгі суретке апарыңыз. Суретті алға немесе артқа бірізділік бойынша ауыстыру үшін, қосарлы бағыттауыш болған кезде шертіңіз.

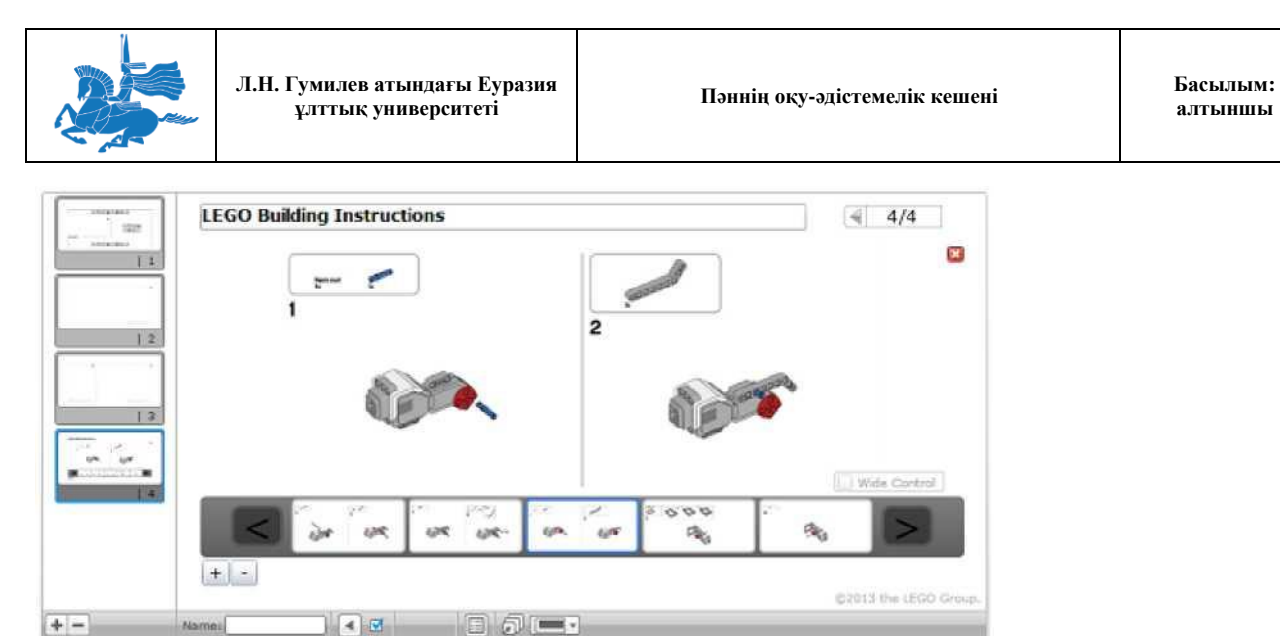

## **Дәріс 10**

# **Тақырыбы:** LEGO®MINDSTORMS®EV3. Басқару файлдары

## **Оқытудың әдістемесі мен формасы:** Баяндау

Сіз, EV3 бағдарламалық қамтамасыз етуде құратын әрбір жоба, кішкентай көлемдегі көптеген файлдардан тұрады (сурет, дыбыстар және т.б.). Суреттермен, дыбыстық файлдармен, мәтіндік файлдармен және (немесе) өңделмеген деректерді тіркеу файлдарымен қатар, жобаның бір файлында бір немесе бірнеше бағдарлама сақтала алады.

## EV3 БАҒДАРЛАМАЛЫҚ ҚАМТАМАСЫЗ ЕТУ ФАЙЛДАРЫНЫҢ КЕҢЕЮІ

EV3 бағдарламалық қамтуда пайдаланылатын файлдардың бірнеше түрлері, файлды өзіндік кеңейтуіне ие.

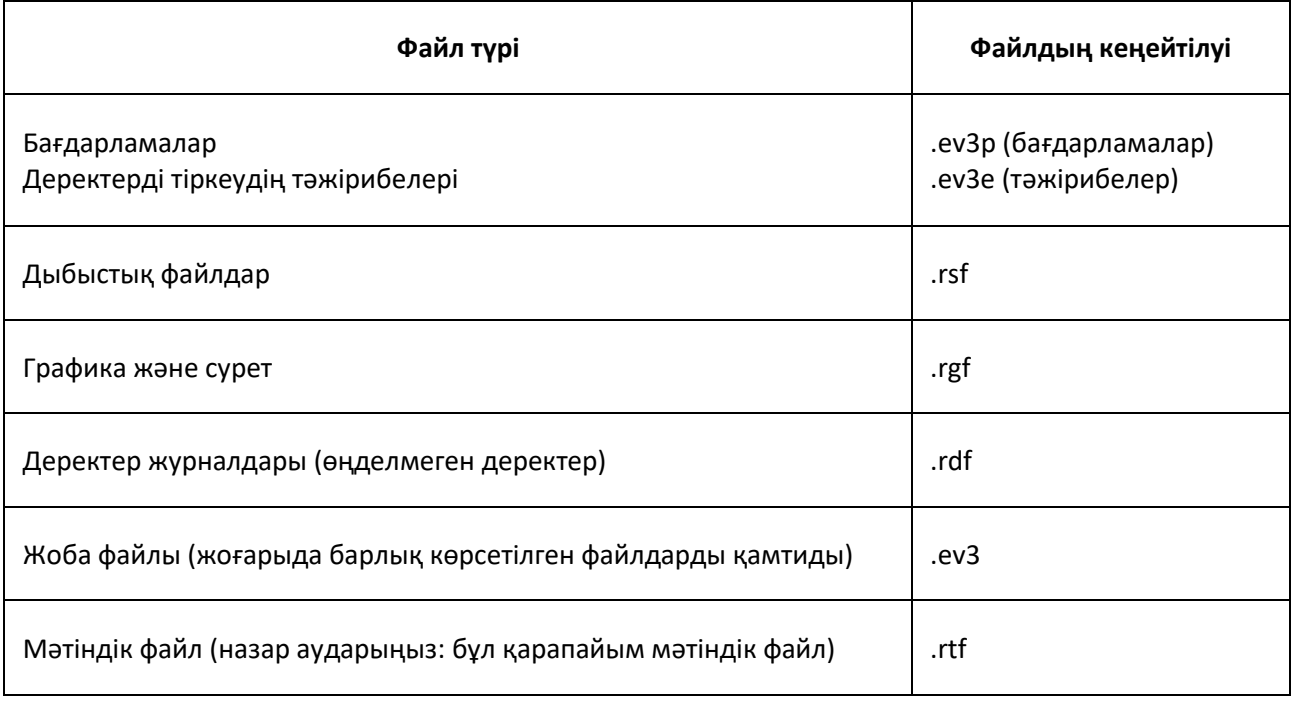

Кеңестер мен ойға салулар

Барлық файлдар жоба файлында сақталады. Егер сіз, жеке файлға енуді жүзеге асырғыңыз келсе, оларды өз компьютеріңізге жүктеу үшін «Жоба құрамы» бетін пайдаланыңыз. ҚОСЫМШАЛАР

Жобаларды қосымшаларға айналдыруға және EV3 модулінің «Модуль қосымшалары» бумасына көшіруге болады. Өзгергеннен кейін, қосымшаның бағдарламалық блоктарын

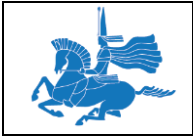

бұдан былай түзету мүмкін емес. Қосымшалар, жад шолушысы арқылы өшірілуі мүмкін. Сіздің қосымшаңызды EV3 модуліне айналдырып, жүктеу үшін, «Құралдар» мәзірінен «Қосымшаны қалай жүктеу» таңдаңыз.

МОДУЛЬ ЖАДЫ

EV3 әрбір блогы 16 мегабайт шамасындағы қолжетімді жадқа ие. Бұл жадтың кейбір бөлігі, EV3 модуліне алдын-ала жүктелген мысалдар, графикалар, дыбыстық файлдарды сақтауға пайдаланылады. Осылайша, сіз құрап, жүктейтін файлдарға шамамен 6 мегабайт қалады.

Егер сіз, жадта көбірек орын қалдырғыңыз келсе, сіз мысалдар бағдарламасын өшіріп тастай аласыз. Файлдарды қалай өшіру туралы толық ақпаратты «Жад шолушысы» бөлімінен қараңыз.

EV3 модулінің орнатылған БЖ жаңарту кезінде барлық файлдар, өндірушінің әдеттегідей орнатқан күйіне дейін қалыпқа келтіріледі.

## **Жинақтаушы SD-карта**

Сақтауға қосымша орынды, SD-картаның орнатылған портын пайдалана отырып алуға болады.

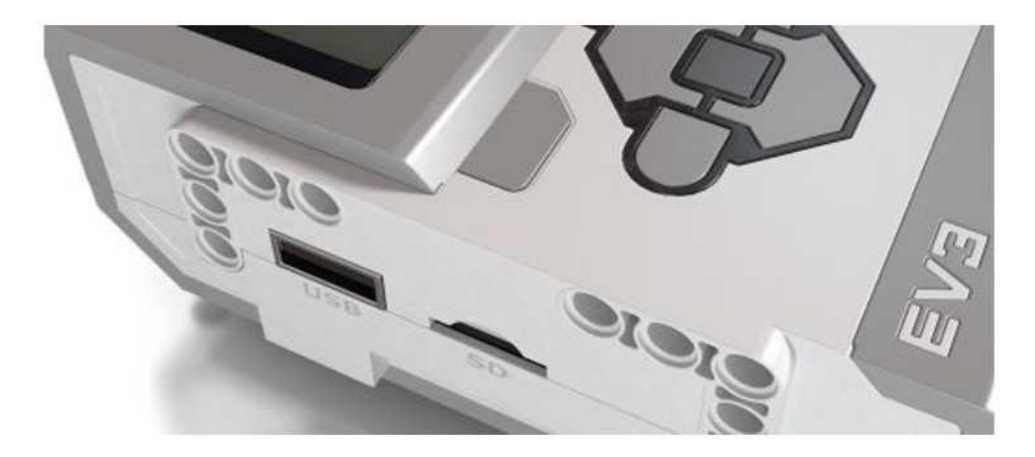

EV3 модулі, 32 Гб максималды көлемдегі жинақтаушы SD-карталарын қабылдайды.

EV3 МОДУЛІНДЕ ФАЙЛДАРДЫ БАСҚАРУ ЖӘНЕ КӨШІРУ

Кейде, EV3 модулінде файлдар мен жадтарды басқару қажеттігі туындайды. Оны, жад шолушысын пайдалана отырып істеуге болады.

Файлдарды көшіріп, өшіру және импорттау туралы толық ақпарат «Жад шолушысы» бөлімінде бар.

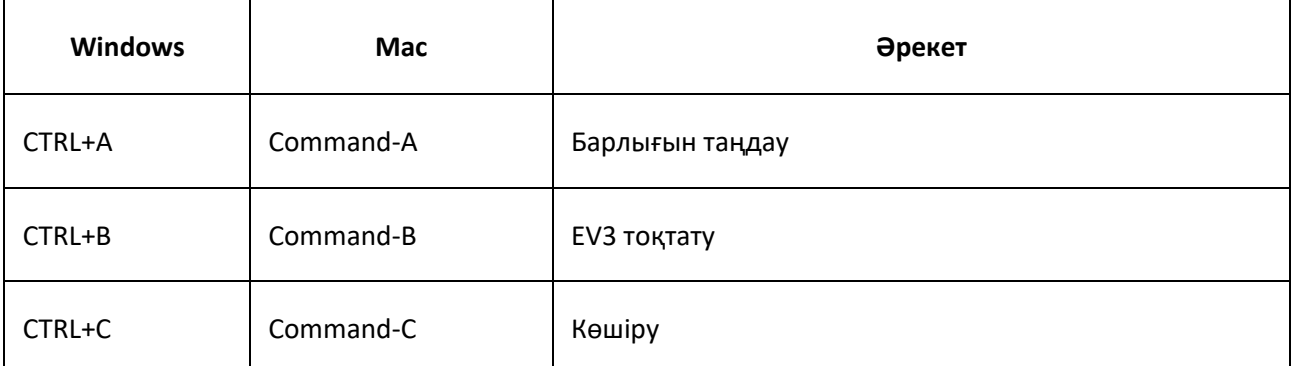

Жанба пернелерді EV3 бағдарламалық қамтумен пайдалануға болады:

ЕҰУ Ф 703-08-17. Пәннің оқу-әдістемелік кешені. Алтыншы басылым 62

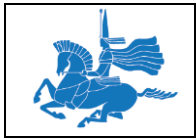

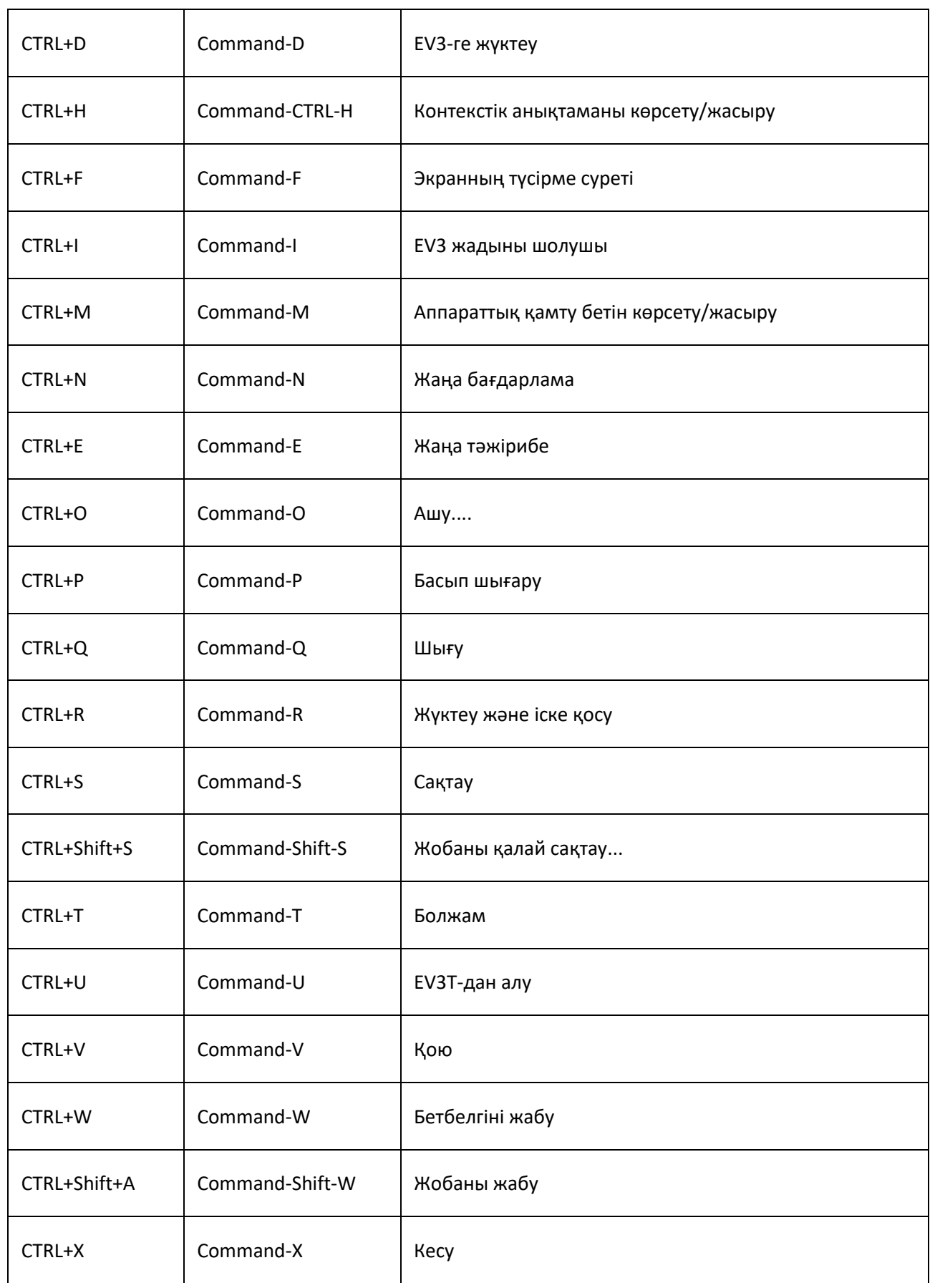

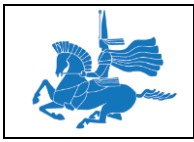

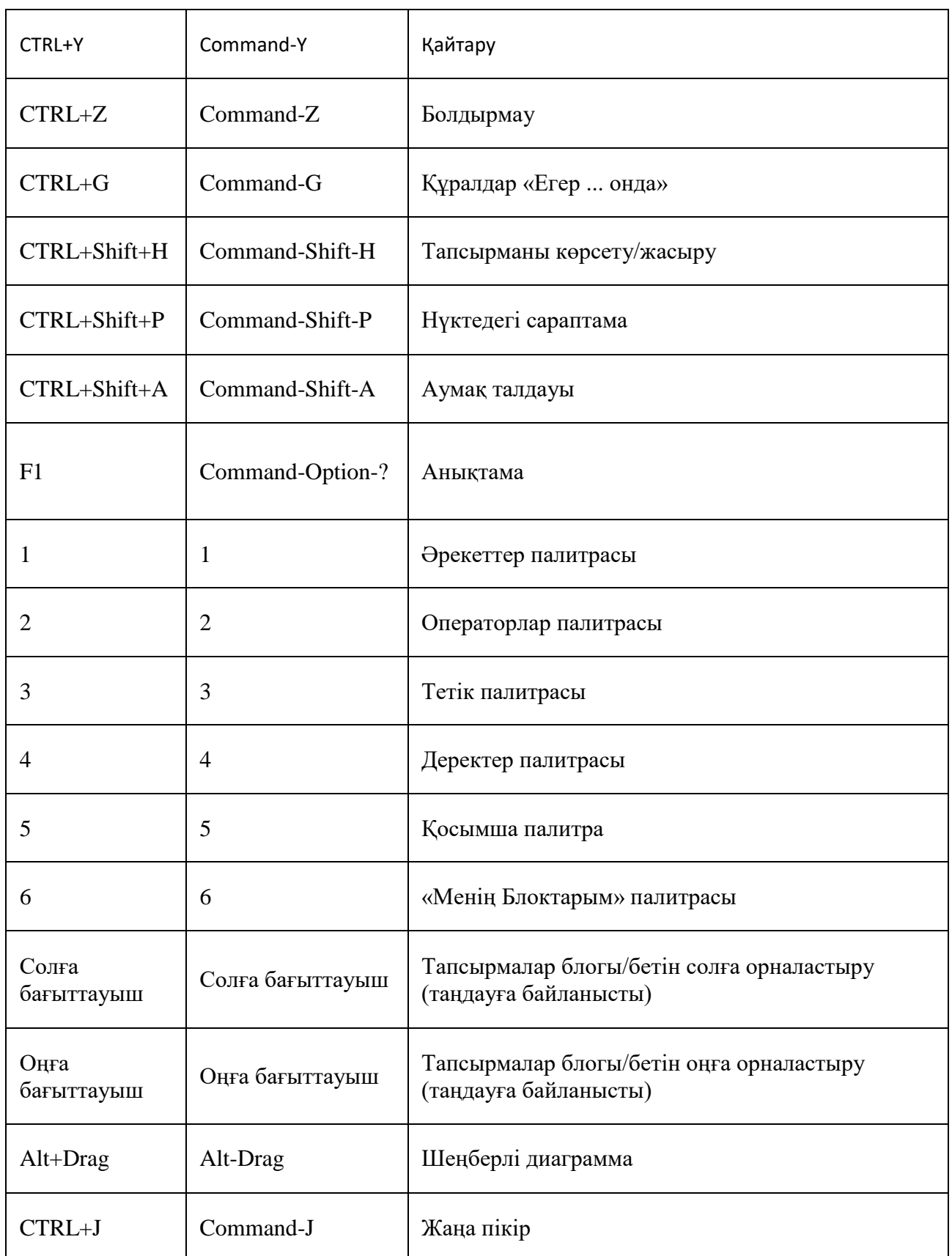

# **Мәтін**

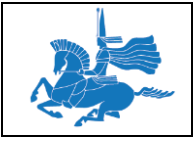

EV3 бағдарламалық қамтамасыз ету ағылшын, орыс және жеңілдетілген қытай және жапон символдарын оқиды. Оларды файлдарды атау, циклдарды белгілеу, пікірлерді қосу және т.б. қолдануға болады.EV3 модулінің экраны тек қана қарапайым мәтінді оқиды.

## ҚАРАПАЙЫМ МӘТІН

# Қарапайым мәтіннің белгілері мен символдары:<br>
† "#\$%&" () \*+, -. /0123456789: ; <=>? @ABCDEFGHIJKLMNOPQRSTUVWXYZ[\]^\_ \*abodefghijklmnopgrstuvwxyz{¦}~J

Қарапайым мәтін мынау үшін қажет:

• модульдің атауы;

• «Экран» бағдарламалық блогын пайдалана, EV3 модуліне мәтінді бейнелеу.

EV3 модулі егер, «Қарапайым мәтін» жолағы, қарапайым мәтінге кірмейтін символдан тұрса, аралықтарды көрсетеді. Бірақ, таңбалар компьютерге жалғанған кезде түзу бейнеленетін болады.

## **Дәріс 11 Тақырыбы: LEGO®MINDSTORMS®EV3. Инфрақызыл тетікті пайдалану Оқытудың әдістемесі мен формасы:** Баяндау

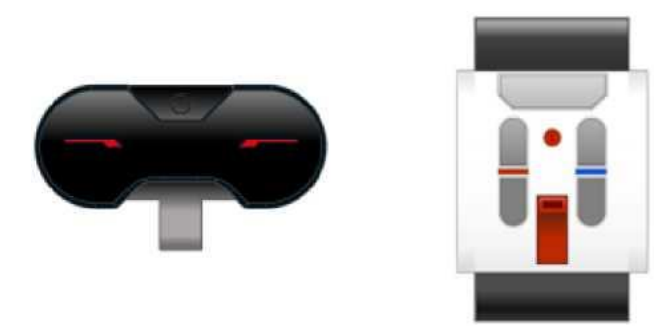

Инфрақызыл тетік, жойылған инфрақызыл шамшырақтан (ИҚ-шамшырақ) жіберілетін инфрақызыл дабылдарды анықтай алады. Инфрақызыл тетік, өз инфрақызыл дабылын жібере алады және осы жарықтың басқа нысандардан шағылысуын анықтай алады.

Түстің инфрақызыл тетігі үш түрлі режимге ие: «Жақындату», «Шамшырақ» және «Қашықтық басқару». **«ЖАҚЫНДАУ» РЕЖИМІ**

«Жақындату» режимінде, инфрақызыл тетік, өз инфрақызыл дабылын жібере алады және осы жарықтың тетіктің алдында тұрған нысаннан шағылысуын анықтай алады. Шағылысқан дабылдың күші, нысанның жақындығын (дейінгі қашықтық) анықтауға пайдаланыла алады.

«Жақындату» режимінде «Инфрақызыл тетікті пайдалану» бөлімін қараңыз.

#### **«ШАМШЫРАҚ» РЕЖИМІ**

«Шамшырақ» режимінде ИҚ-шамшырақ, шамшырақтың арнайы тұрақты дабылын береді және инфрақызыл тетік, тетіктің алдында орналасқан шамшырақтың жақындатқыш жағдайын анықтай алады.

«Шамшырақ» режимінде «Инфрақызыл тетікті пайдалану» бөлімін қараңыз.

#### **«ҚАШЫҚТЫҚ БАСҚАРУ» РЕЖИМІ**

«Қашықтық басқару» режимінде инфрақызыл тетік, ИҚ-шамшырақтағы түйменің басылғандығын анықтай алады. Сіз, қашықтық басқаруға мысалы, өз роботыңызға «Қашықтық басқару» режимін қолдана аласыз. «Қашықтық басқару» режимінде «Инфрақызыл тетікті пайдалану» бөлімін қараңыз.

#### Кеңестер мен ойға салулар

Инфрақызыл жарық - бұл, көптеген теледидарлардың басқару пульттерінде қолданылатын дабылдың сол бір түрі. Сіз, инфрақызыл жарықты көре алмайсыз бірақ ол да, жолында тұрған нысандармен бөгеледі. ИҚшамшырақ пен инфрақызыл тетік арасында бос қашықтық болуы керек. Күн сәулесі инфрақызыл дабылға әсер ете алады бірақ, қарапайым бөлме жарығы әсер етпеуі керек.

ЕҰУ Ф 703-08-17. Пәннің оқу-әдістемелік кешені. Алтыншы басылым 65

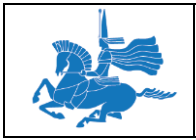

# **Инфрақызыл тетіктің шамшырақ режимін пайдалану**

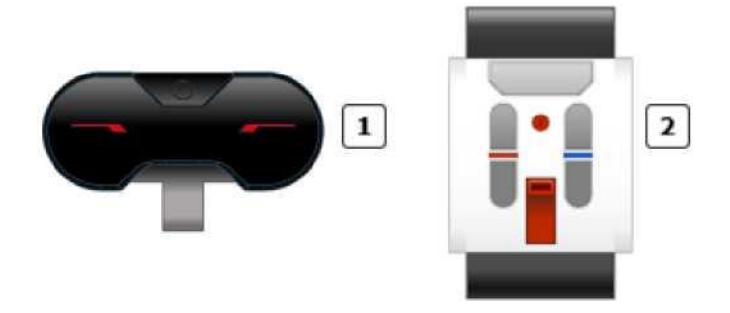

Инфрақызыл тетік  $|1|$ 

Өшірілген инфрақызыл шамшырақ  $\sqrt{2}$ 

Шамшырақ режимінде, инфрақызыл тетік тетіктің алдындағы қашықтық инфрақызыл шамшырақтың (ИҚшамшырақ) жақындатылған орнын таба алады. Тетік, шамшырақтың жақындау мәнін (тетіктен қатысты арақшықтығы) және оның бағытын бере алады (тетік көрсететін бағыттан бұрыш). Шамшырақ режимін мысалға, роботты ИҚ-шамшырақ іздеуге және соған қарай жылжуын күштеуге пайдалануға болады.

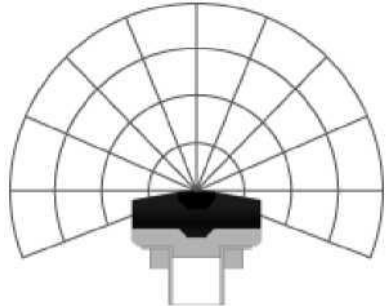

#### **ШАМШЫРАҚТЫ ҚОСЫҢЫЗ ЖӘНЕ АРНАНЫ ТАҢДАҢЫЗ**

ИҚ-шамшырақта жоғарғы жағында орналасқан «Шамшырақ режимі» түймесін басу арқылы шамшырақты қосыңыз. Жарықдиодты индикатор қосылады және жанып тұрады. Шамшырақ қосылады және сіз оны сөндіру үшін «Шамшырақ режимі» түймесін қайтадан баспағанша, үздіксіз дабыл беріп тұрады.

Арналарды таңдау көмегімен төрт арнаның бірін таңдаңыз. Инфрақызыл тетік, сіз өз бағдарламаңызда көрсететін арнада ғана шамшырақты табатын болады.

#### **ИНФРАҚЫЗЫЛ ТЕТІК ШАМШЫРАҚ РЕЖИМІНІҢ ДЕРЕКТЕРІ**

Шамшырақ режимінде, инфрақызыл тетік келесі деректерді береді:

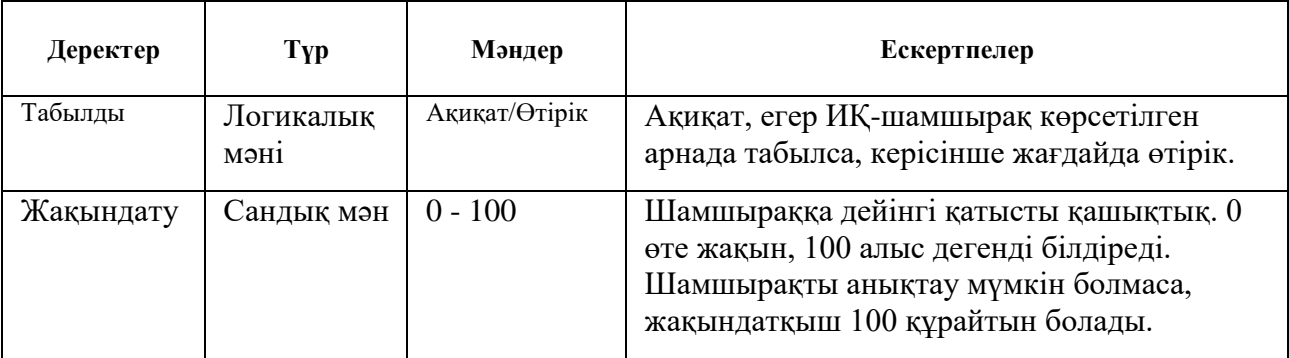

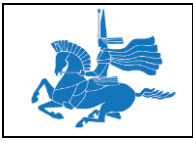

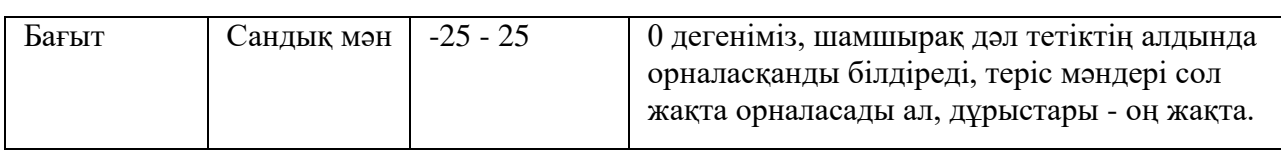

Жақындату және бағыт мәндері анықталған қашықтықтар мен бұрыштарға тура сәйкес келмейді.

Мәндер, дабыл күші мен басқа факторларға байланысты болады.

Мысал

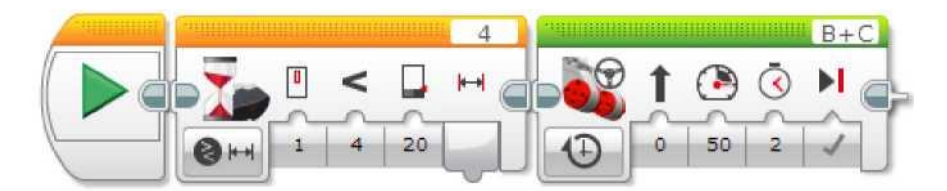

Бұл бағдарлама, ИҚ-шамшырақ қосылып, инфрақызыл тетікке жеткілікті түрде жақындағанда роботтың қозғалуды бастауын күштейді. Бағдарлама, жақындау 20 кем болғанша, одан кейін робот 2 секунд ішінде алдыға жылжығанын күту үшін, «Инфрақызыл тетік - Салыстыру - Шамшырақты жақындату» режимінде күту блогын пайдаланады.

## ШАМШЫРАҚ РЕЖИМІ МЕН ИНФРАҚЫЗЫЛ ТЕТІК РЕЖИМІНІҢ БАҒДАРЛАМАЛЫҚ БЛОКТАРЫ

Төмендегі кестеде, шамшырақ режимінде инфрақызыл тетікпен бірге қолданылуы мүмкін, барлық бағдарламалық блоктар мен режимдер көрсетілген.

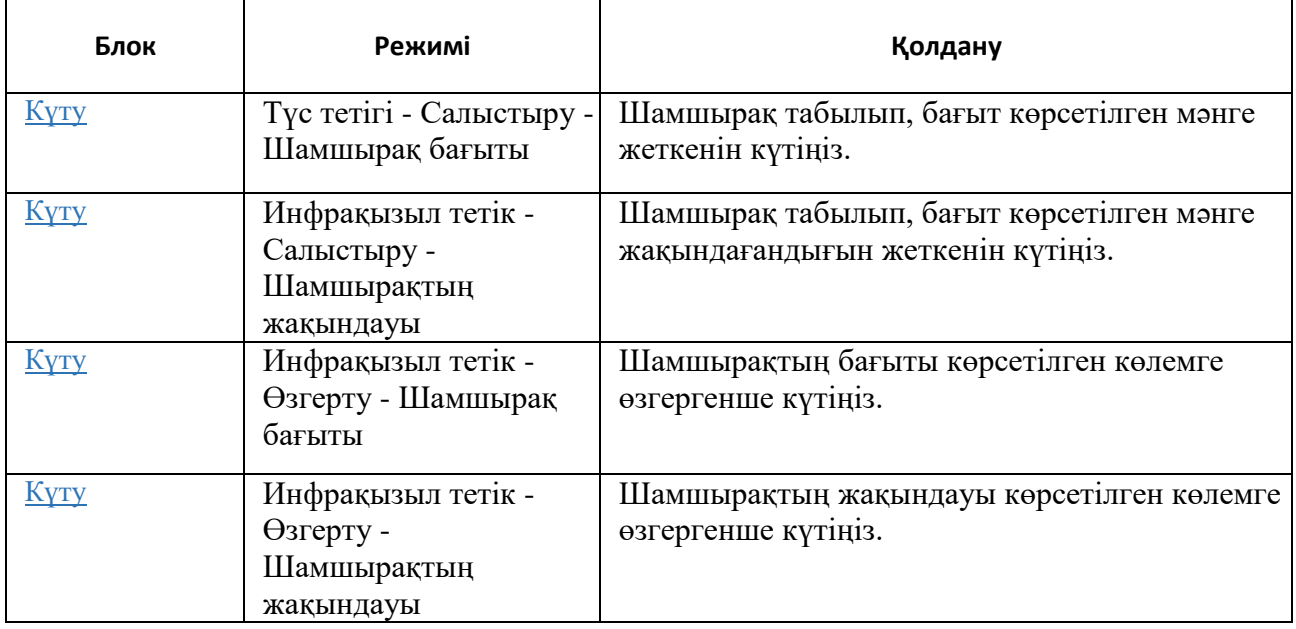

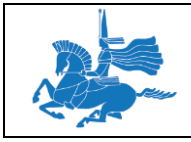

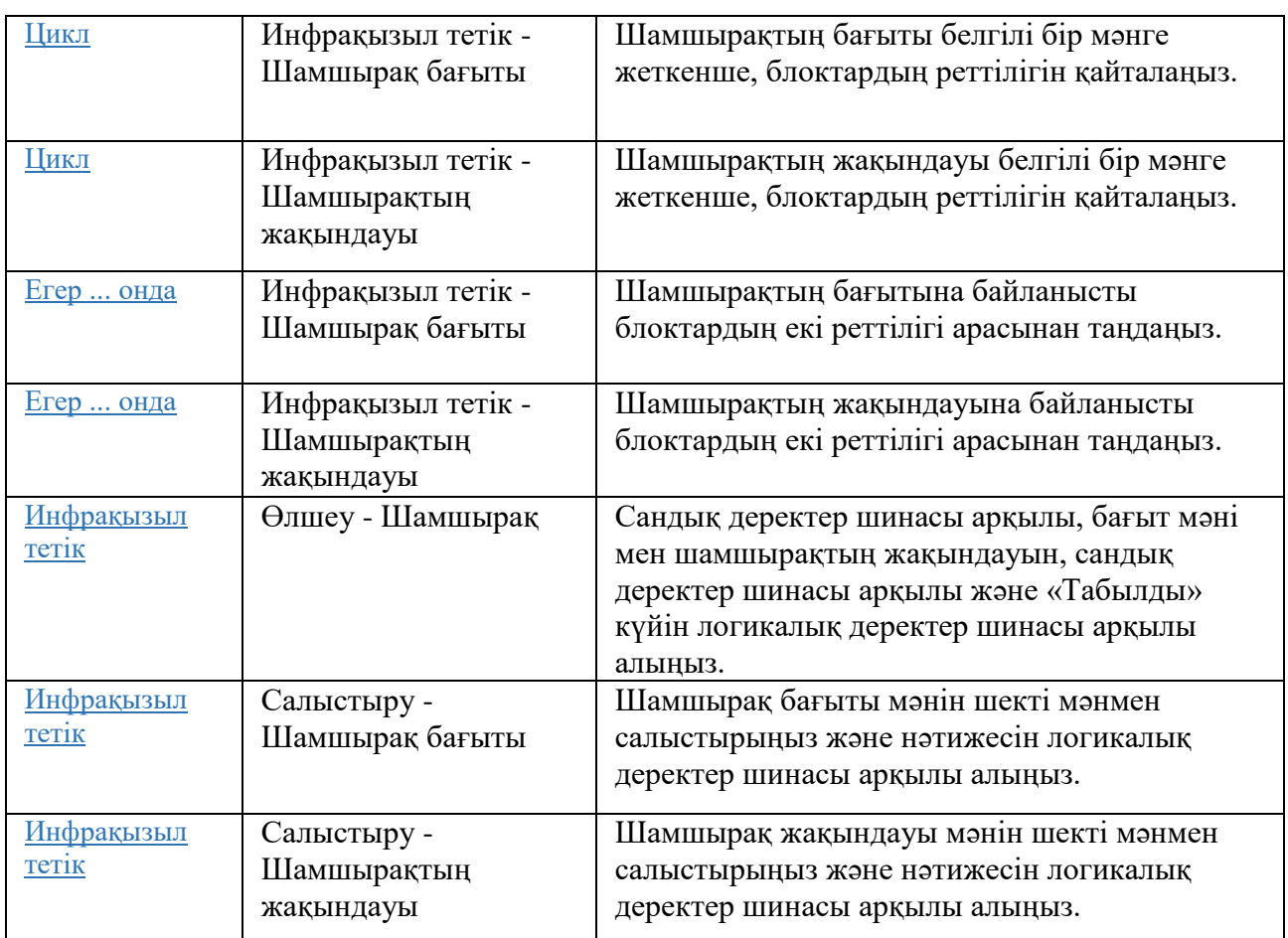

# **Инфрақызыл тетіктің жақындау режимін пайдалану**

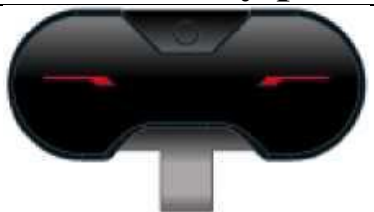

Жақындату режимінде, инфрақызыл тетік, инфрақызыл дабыл жібереді және осы жарықтың тетіктің алдында тұрған нысаннан шағылысуын анықтай алады. Шағылысқан дабылдың күші, нысанның жақындығын (дейінгі қашықтық) анықтауға пайдаланыла алады. Жақындату режимін, мысалы, сіздің роботыңыз жарға жақындайтындығын анықтау үшін қолдануға болады.

Инфрақызыл тетіктің жақындау режимінің деректері

Жақындау режимінде, инфрақызыл тетік келесі деректерді береді:

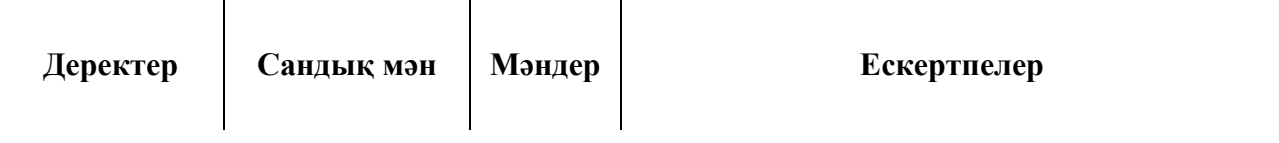

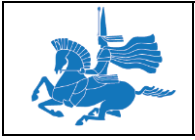

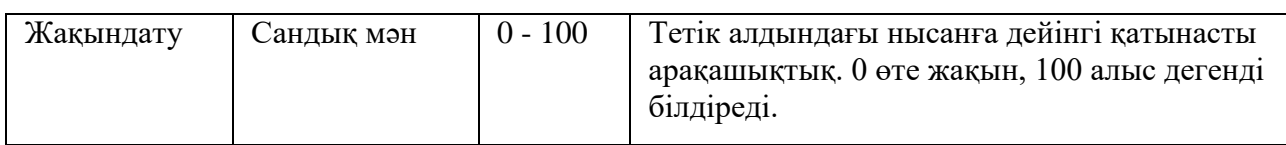

- Жақындау мәні тікелей анықталған арақашықтыққа сәйкес келмейді. Мән, тетік алдында орналасқан, түстен және нысанның материалына, сонымен қатар басқа факторларға тәуелді.
- Инфрақызыл тетік, тетікке тым жақын орналасқан, нысанға жақындауды анықтай алмайды (шамамен, 1 см немесе жарты дюймнен жақын болса).
- Инфрақызыл тетіктің шамшырақ режимі сондай-ақ, жақындау туралы ақпаратты ұсынады, бірақ тек қана ИҚ-шамшыраққа жақындауды анықтау үшін. «Инфрақызыл тетікті «Шамшырақ» режимінде қолдану» бөлімін, неғұрлым толық ақпарат алу үшін қараңыз.

«ЖАҚЫНДАТУ» РЕЖИМІНДЕ «ИНФРАҚЫЗЫЛ ТЕТІКТІ ПАЙДАЛАНУ» МЫСАЛДАРЫ.

«Жақындату» режимінде инфрақызыл тетікті пайдаланудың кейбір мысалдары төменде берілген.

Мысал 1: Жарға жақындау алдында әрекетті тоқтату

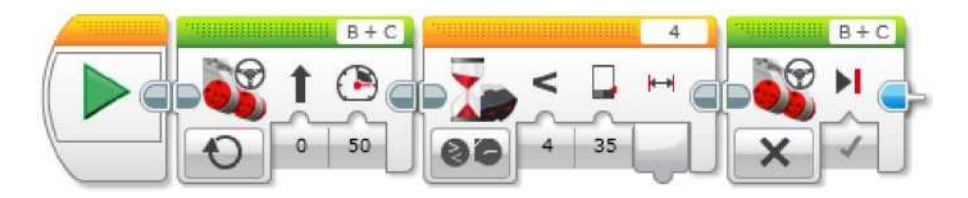

Бұл бағдарлама роботты, инфрақызыл тетік оның жардың қасында немесе басқа нысанның қасында тұрғандығын анықтағанға дейін, қозғалуға мәжбүр етеді. Қозғалыс басталғаннан кейін бағдарлама, роботты тоқтатпас бұрын жақындау 35 кем болғанға дейін күту үшін, «Инфрақызыл тетік - Салыстыру - Жақындау» режимінде күту блогын қолданады.

Кеңестер мен ойға салулар

Нысан алдында роботтың тоқтайтын арақашықтығы көбіне, нысанның түсіне тәуелді болып келеді. Бұл түсті нысандар (инфрақызыл) жарықты, қара нысандарға қарағанда жақсы көрсететіндігін ескеру қажет.

Кеңестер мен ойға салулар

Егер сіз тетіктің дабылын күте отыра қозғалғыңыз келсе, «Меңгерікпен басқару» блогының «Қосу» режиімін қолдануды ұмытпаңыз.

*Мысал 2: Жарға жақындаған кезде жылдамдықтың төмендеуі*

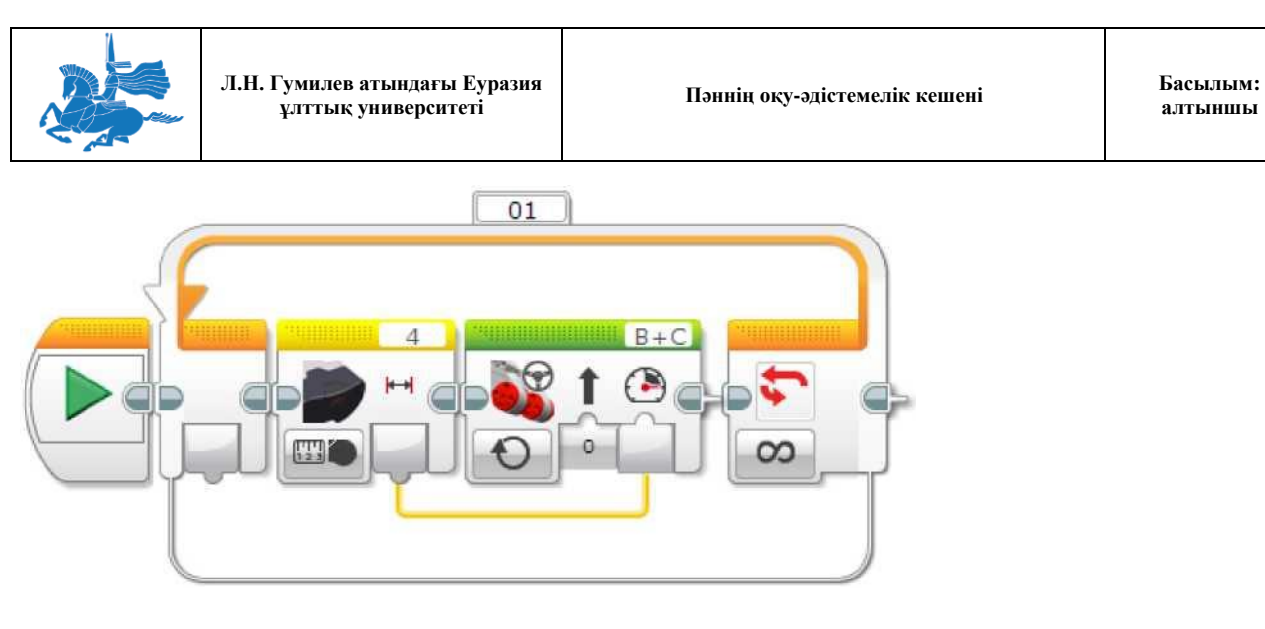

Бұл бағдарлама, роботты жарға немесе басқа нысанға жақындаған кезде жылдамдықты біртіндеп төмендетуге мәжбүрлейді. Ол, жақындау мәнін деректер шиналары арқылы алу үшін «Өлшеу-Жақындату» режимінде инфрақызыл тетік блогын қолданады. Бұл мән, «Меңгерікпен басқару» блогының «Қуаттылығына» енуі үшін қолданылады, және үрдіс циклді қайталанып отырады, осылайша, жылдамдық тұрақты түрде, жақындау мәніне байланысты түзеліп отырады.

## ЖАҚЫНДАУ РЕЖИМІ МЕН ИНФРАҚЫЗЫЛ ТЕТІК РЕЖИМІНІҢ БАҒДАРЛАМАЛЫҚ БЛОКТАРЫ

Төмендегі кестеде, жақындау режимінде инфрақызыл тетікпен бірге қолданылуы мүмкін, барлық бағдарламалық блоктар мен режимдер көрсетілген.

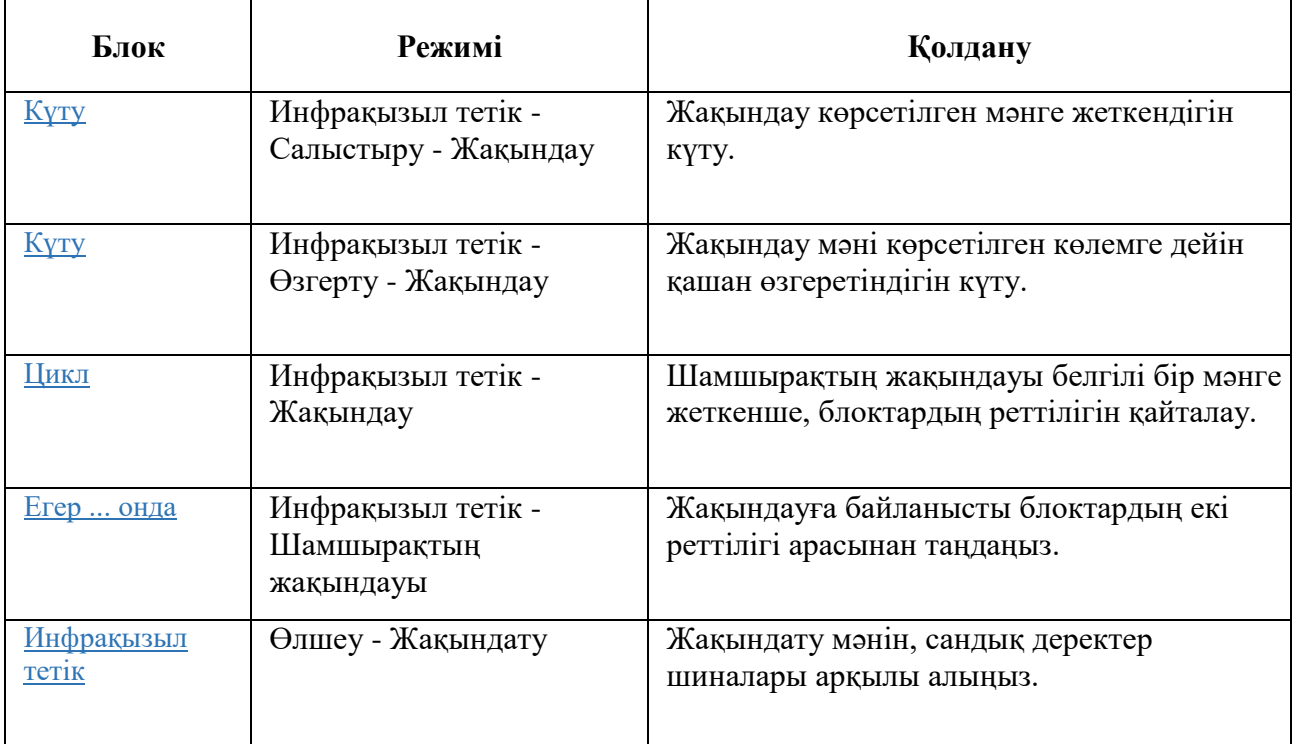

**алтыншы**

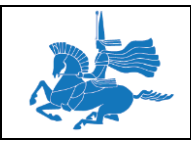

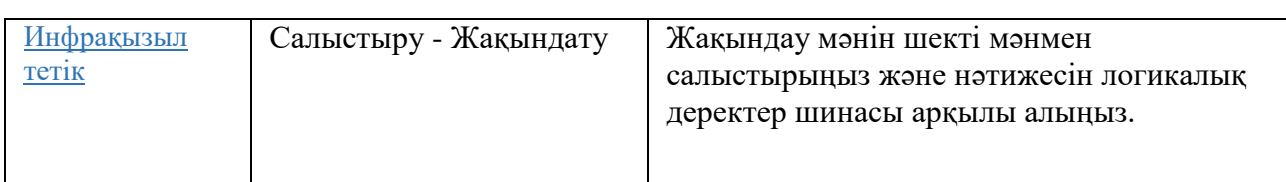

# **Инфрақызыл тетікті «Қашықтықтан басқару» режимінде қолдану**

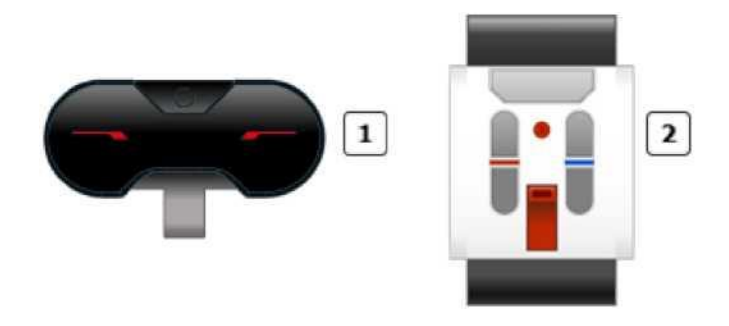

Инфрақызыл тетік  $\vert 1 \vert$ 

Өшірілген инфрақызыл шамшырақ  $\sqrt{2}$ 

«Қашықтық басқару» режимінде инфрақызыл тетік, ИҚ-шамшырақтағы түйменің басылғандығын қашықтықтан инфрақызыл шамшырақта (ИҚ - шамшырақта) анықтай алады. Сонымен қатар, анықталған комбинацияда екі түймешіктің бір уақытта басылып тұрғандығын анықтауға болады. Қашықтық режимін, мысалы роботты қашықтықтан басқару үшін қолдануға болады.

ИҚ-шамшырақ каналдарды таңдау мүмкіндігі бар, дабылдар үшін төрт әр түрлі каналдардан таңдауға мүмкіндік береді. Инфрақызыл тетік, тек қана сіз көрсеткен каналдан ғана дабылдарды таба алатын болады.

#### Кеңестер мен ойға салулар

Егер екі робот екі түрлі ИҚ-шамшырақтармен басқарылатын болса, олар үшін екі бөлек каналдар қолданылуы тиіс. Керісінше болса, бір шамшырақ барлық роботтарды өз каналында бақылайтын болады.

#### **ИНФРАҚЫЗЫЛ ТЕТІГІНІҢ ҚАШЫҚТЫҚ РЕЖИІМІНІҢ ДЕРЕКТЕРІ**

Қашықтық режимінде, инфрақызыл тетік келесі деректерді береді:

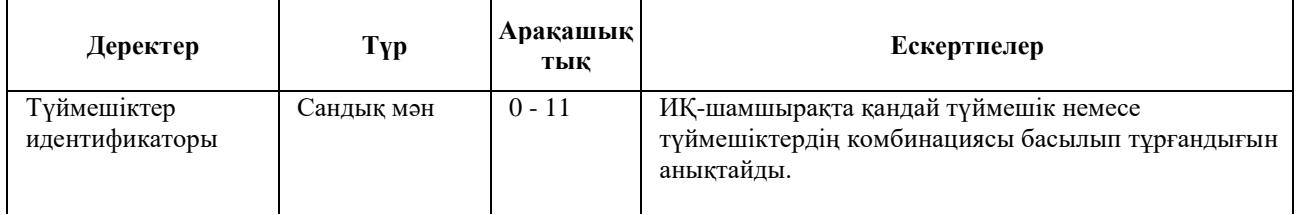

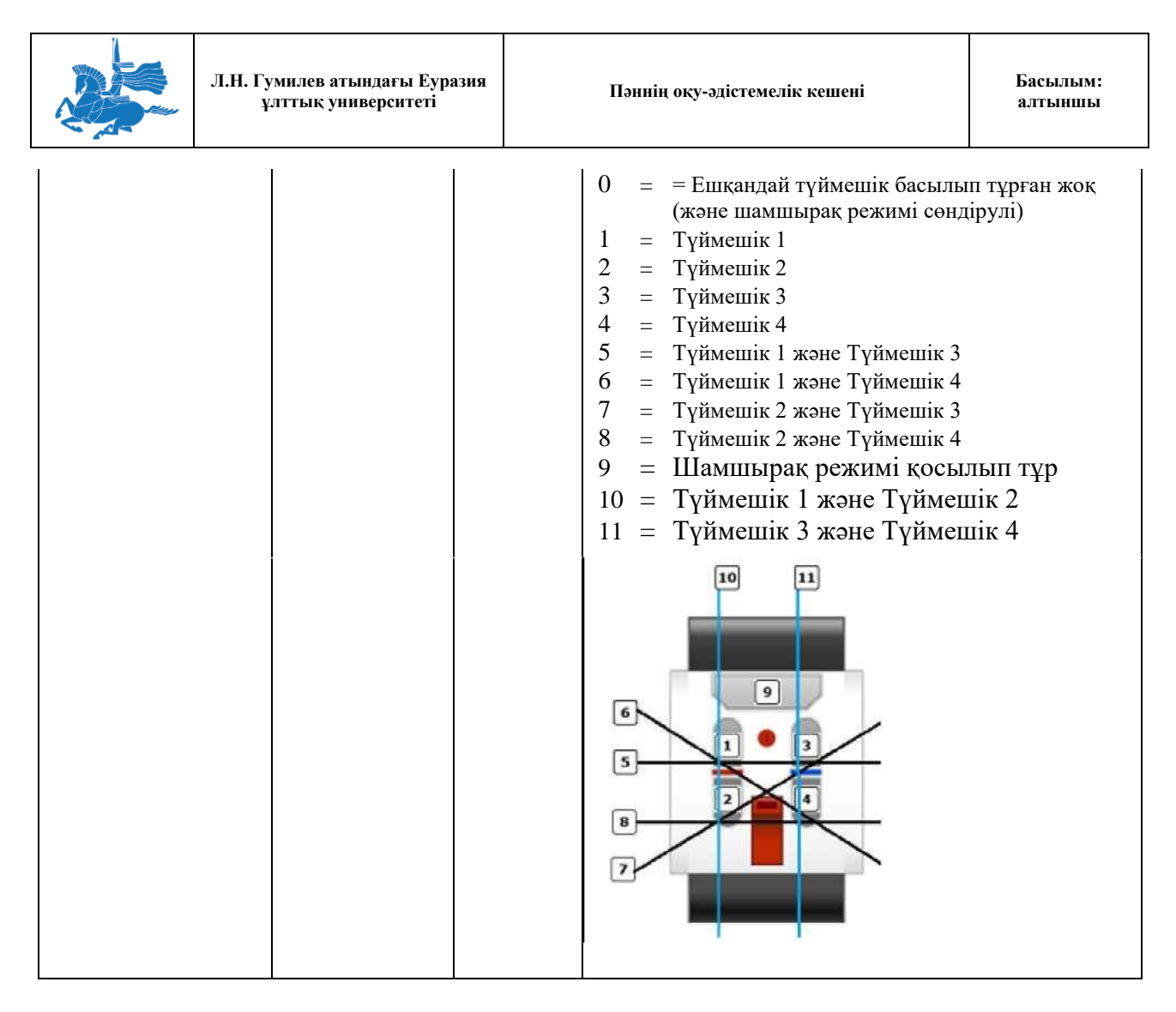

Шамшырақ режимінің түймесі (түймешік идентификаторы = 9) қалған төрт түймеге қарағанда басқаша әрекет етеді. Шамшырақ режимінің түймесін басқан кезде, оны сөндіру үшін шамшырақ режимінің түймесін сіз, қайта баспағанша үздіксіз дабыл беруді бастайды. Қалған төрт түйме, оларды басып тұрғанда ғана дабыл беріп, сіз түймені жіберген кезде дабыл беруді тоқтатады.

ИНФРАҚЫЗЫ ТЕТІКТІ ҚАШЫҚТЫҚ РЕЖИМДЕ ПАЙДАЛАНУ ҮЛГІЛЕРІ

Төменде, инфрақызыл тетікті қашықтық режимде пайдаланудың бірнеше үлгілері келтірілген.

*Мысал 1: Қашықтық режимді қосу түймесі.*

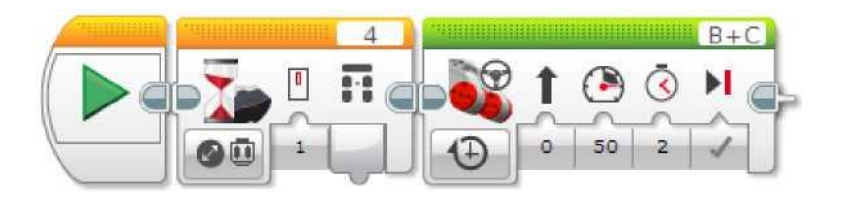

ЕҰУ Ф 703-08-17. Пәннің оқу-әдістемелік кешені. Алтыншы басылым 72 Бұл бағдарлама, роботты ИҚ-шамшырақ басылғанша күткізеді (1 арнаны пайдалана отырып), кейін ол 2 секунд ішінде алдыға жылжиды. Бағдарлама, күтудің бағдарламалық блогын
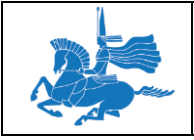

«Инфрақызыл тетік - Өзгерту - Қашықтық басқару» режимінде пайдаланады. Егер, басында ешбір түйме басылмаған болса күту, ИҚ-шамшырақта кез келген түйме басылмағанша жалғасады.

*Мысал 2: Қашықтық басқарудың көмегімен көшу*

Төменде көрсетілген бағдарлама, роботты ИҚ-шамшырақтан қашықтықтан басқара отырып, қозғалта алады. Ол, ИҚ-шамшырақта қандай түйме басылғанына (қандай түймелер басылған), байланысты әртүрлі орын ауыстырулардың төртеуінен таңдау үшін «Инфрақызыл тетік - Өлшеу - Қашықтық басқару түймелері» режимінде «Егер ... онда» блогын қолданады. Жоғары солға және жоғары оңға бағыты түймелерін басып, солға және оңға бұрылыс жасауға болады және осы екі түймені біркелкі басып тура қозғалуға болады. Барлық түймелер босағанда робот тоқтайды.

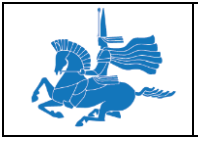

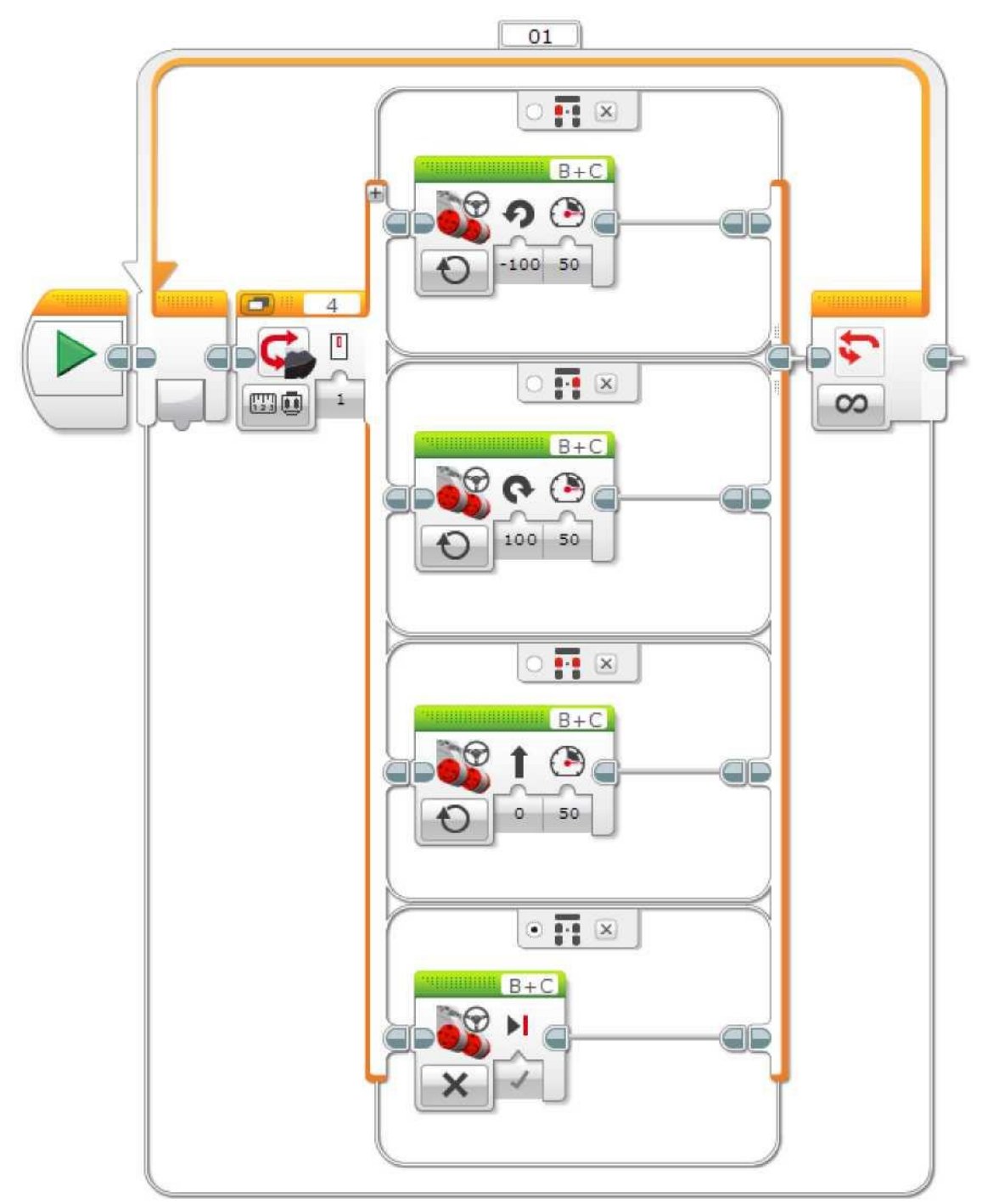

# ҚАШЫҚТЫҚ РЕЖИМНІҢ БАҒДАРЛАМАЛЫҚ БЛОКТАРЫ ЖӘНЕ ИНФРАҚЫЗЫЛ ТЕТІК РЕЖИМДЕРІ

Төмендегі кестеде, қашықтық режимінде инфрақызыл тетікпен бірге қолданылуы мүмкін, барлық бағдарламалық блоктар мен режимдер көрсетілген.

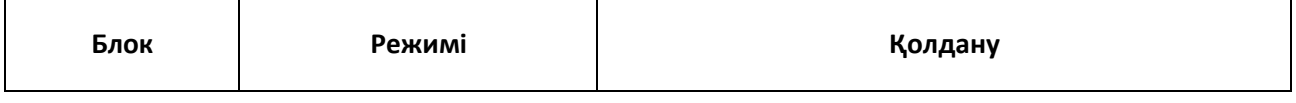

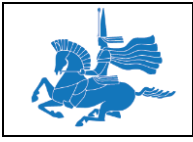

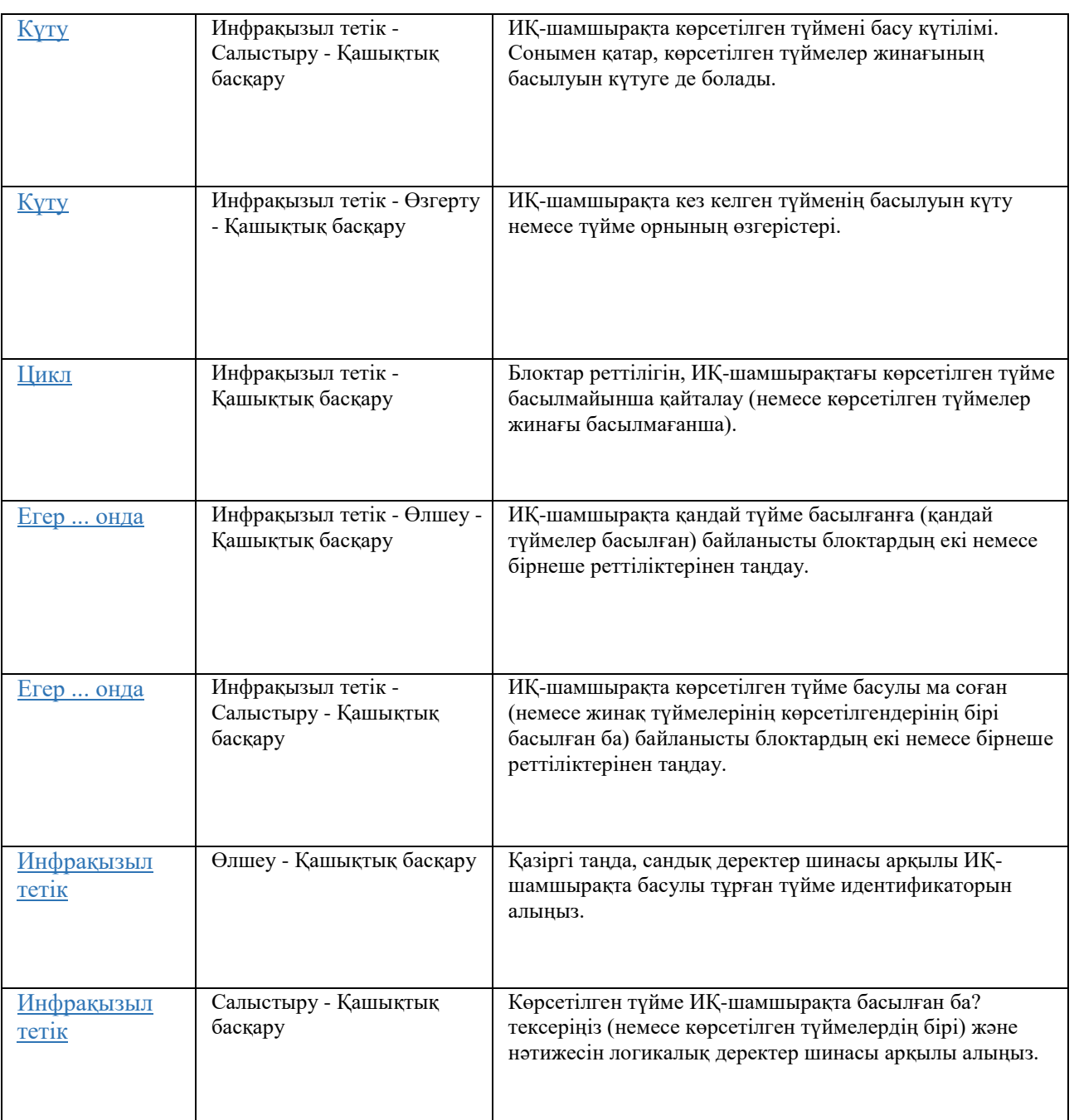

## **Дәріс 12**

**Тақырыбы:** LEGO®MINDSTORMS®EV3. Ультрадыбысты тетікті пайдалану **Оқытудың әдістемесі мен формасы:** Баяндау

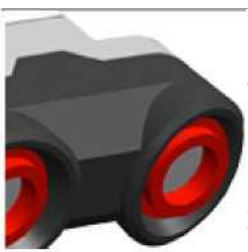

Ультрадыбысты тетік, өз алдында тұрған нысанға дейінгі қашықтықты өлшей алады. Ол, шағылысқан дыбыс тетікке қайта оралуы үшін қажетті уақытты өлшеп, дыбыстық толқындарды жібере отырып орындайды. Дыбысты есту үшін дыбыс жиілігі өте жоғары («ультрадыбыс»).

Нысанға дейінгі қашықтықты дюйм немесе сантиметрмен өлшеуге болады. Сіз мұнымен, роботты жарға дейінгі белгілі бір қашықтықта тоқтауға күштеуге қолдана аласыз.

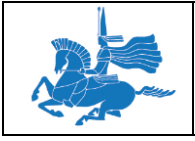

Сонымен қатар сіз, ультрадыбысты тетікті, жақын маңда жұмыс істеп тұрған, басқа ультрадыбысты тетікті табыуға пайдалана аласыз. Мысалы сіз, ультрадыбысты тетік қолданатын, жақын маңда орналасқан басқа роботты табуға қолдана аласыз. Бұл, «бейтарап» режимде тетік тыңдап, бірақ дыбыстық дабылдар жібермейді.

# УЛЬТРАДЫБЫСТЫҚ ТЕТІК ДЕРЕКТЕРІ

Ультрадыбыстық тетік келесі деректерді бере алады:

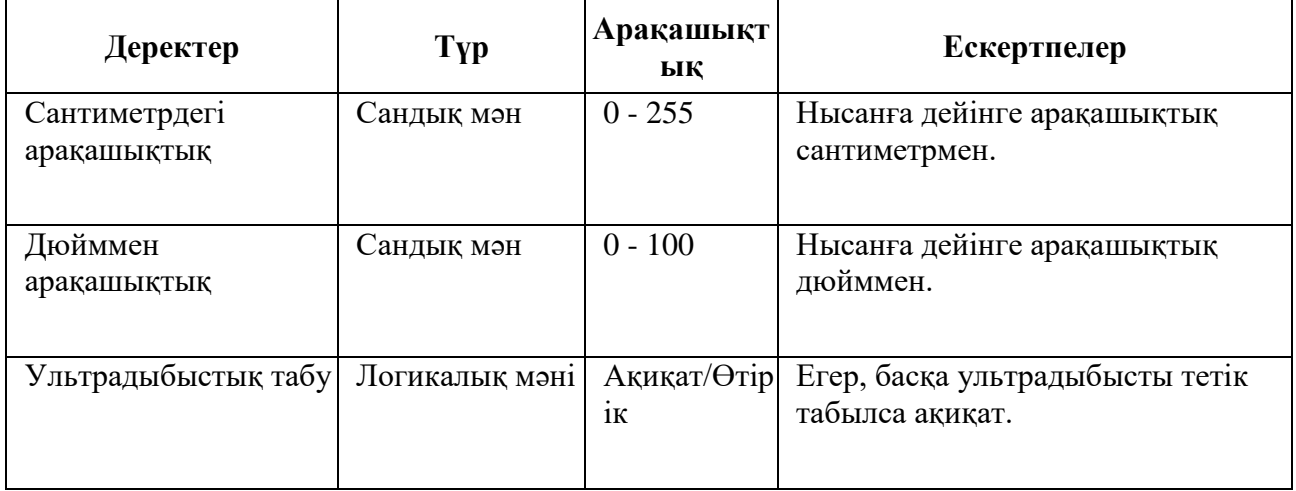

Кеңестер мен ойға салулар

- Ультрадыбысты тетік, дыбысты жақсы шағылыстыратын қатты қабаттардан нысандарды бәрінен де жақсы табады. Мата сияқты жұмсақ нысандар, дыбыс толқындарын жұтып, тетікпен табылмауы мүмкін. Сонымен қатар, доғалданған немесе иілген қабатты нысандарды табу қиынырақ.
- Тетік, тетікке өте жақын орналасқан нысандарды таба алмайды (3 см немесе 1,5 дюймнен жақынырақ).
- Тетік, шолудың кең алаңына ие және өз алдындағы алыста тура тұрған нысанға қарағанда өте жақын нысанды бүйірінен жақсы таба алады.

## УЛЬТРАДЫБЫСТЫ ТЕТІКТІ ПАЙДАЛАНУ ҮЛГІЛЕРІ

Төменде, сіз өз бағдарламаңызда ультрадыбысты тетікті қалай пайдаланатыныңыз көрсететін бірнеше мысалдар келтірілген.

Мысал 1: Жар алдында белгілі бір қашықтықта тоқтау

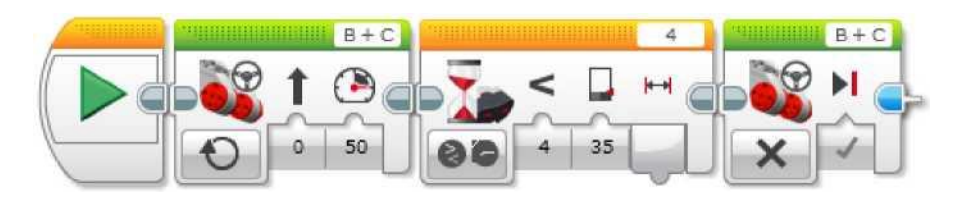

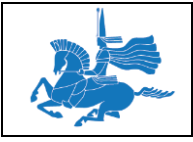

Бұл бағдарлама роботты, ультрадыбысты тетік 10 дюймнен жақын қашықтықта кез келген нәрсе таппағанша алдыға жылжуға күштейді, кейін робот тоқтайды. Бағдарлама, «Ультрадыбысты тетік - Салыстыру - Дюймдегі қашықтық» режимінде күту блогын пайдаланады және табу қашықтығы 10 дюймнен азды құрамайынша күтеді. Егер, ультрадыбысты тетік алдыға қаратылса, робот жарға дейін шамамен 10 дюймде тоқтайды.

Кеңестер мен ойға салулар

Егер сіз тетіктің дабылын күте отыра қозғалғыңыз келсе, «Меңгерікпен басқару» блогының «Қосу» режиімін қолдануды ұмытпаңыз.

Мысал 2: Жақын жерде нысан табылғанда, қауіп дабылын беру

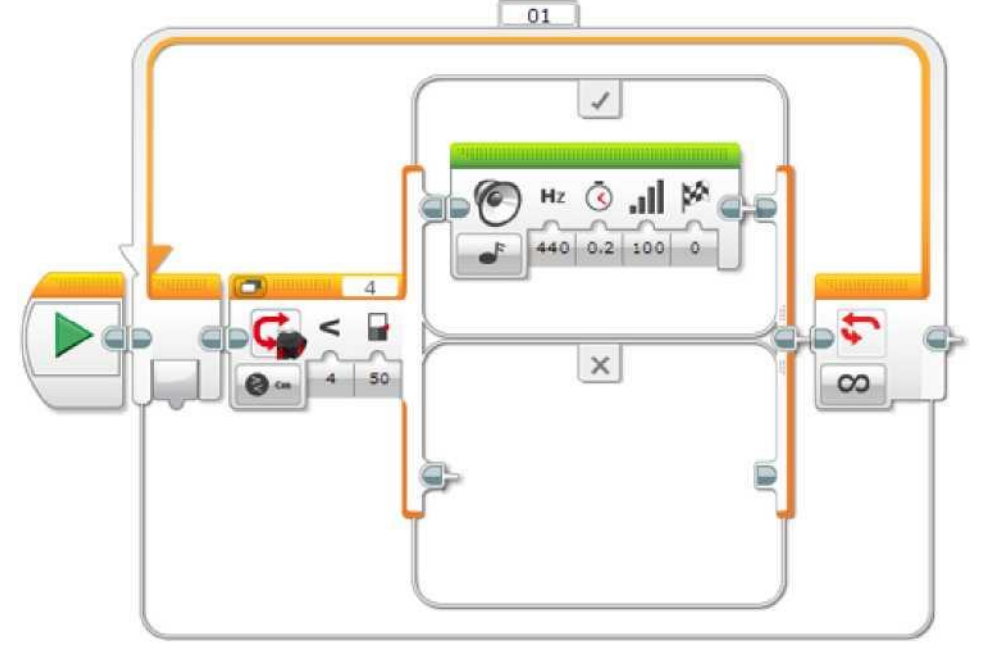

Бұл бағдарлама роботты, ультрадыбысты тетік 50 сантиметрден жақын қашықтықта нысанды тапқанда, әркез дабыл беруге күштейді. Бағдарлама, белгілі бір қашықтық 50 сантиметрден азды құрайтынын тексеру үшін «Ультрадыбысты тетік - Салыстыру - Сантиметрдегі қашықтық» режимінде «Егер ... онда» блогын қолданады. Егер бұл осылай болса, «Егер ... онда» дабыл береді. «Егер ... онда» блогы циклді жұмыс істейді, және тексеріс тұрақты өтіп тұрады.

Кеңестер мен ойға салулар

Бұл бағдарлама жұмыс істеген кезде, тәжірибе жүргізіп көріңіз, тетік алдында нысандарды жылжытып көріңіз, тетіктің көру алаңы қаншалықты кең екендігін көре аласыз.

Мысал 3: Нысанға жақындаған сайын жылдамдықты аздап азайту

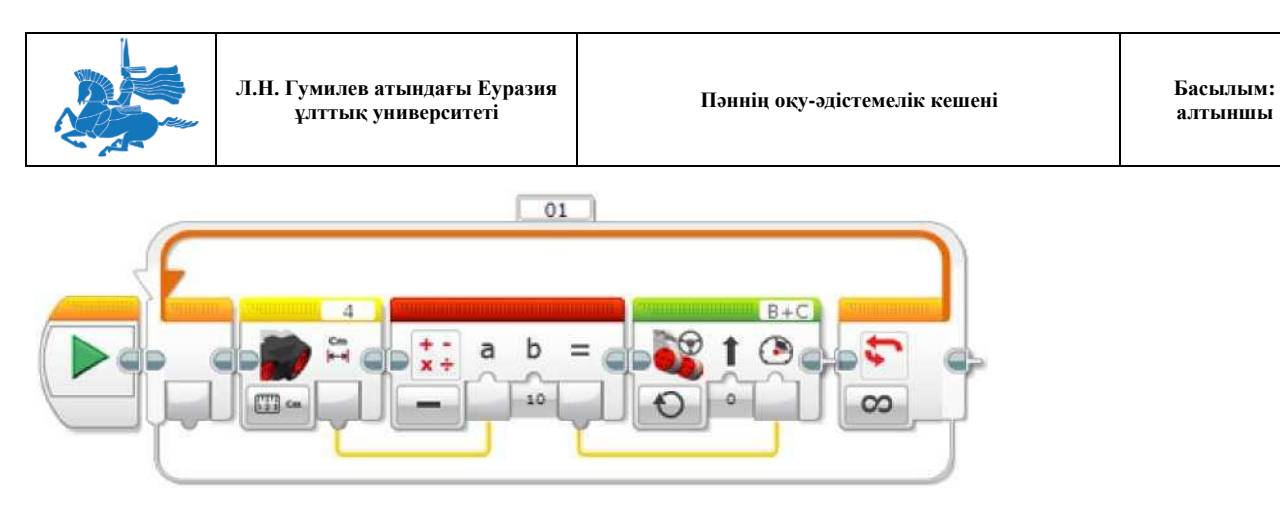

Бұл бағдарлама роботты, біртіндеп жылдамдығын азайтуға күштейді және өз алдынан табылған кез келген нысаннан 10 см шамасында тоқтатады. Ол нысанға неғұрлым жақынырақ жақындаса, соғұрлым баяу жылжитын болады.

Бағдарлама, ультрадыбысты тетік блогын, қашықтықты өзгертіп, деректер шинасы арқылы сандық нәтижесін алу үшін, «Өлшеу - Сантиметрдегі қашықтық» режимінде пайдаланады. Кейін, математика блогы қашықтық мәнінен 10 шығарады және нәтижесі «Меңгерікпен басқару» блогының «Қуат» кірісіне беріледі. Ең жақын қашықтық ең аз қуаттылыққа әкеп соғады, қашықтық 10 см жеткенде, қуаттылық нөлге тең болады және робот тоқтап қалады. Үрдіс циклді қайталанады және мотордың қуаты, тетіктің жаңа көрсеткіштері негізінде жиі түзетіледі.

## Кеңестер мен ойға салулар

Сіз сондай-ақ, бағдарламаның жұмысы кезінде затты жылжытып көре аласыз. Робот үнемі өз жылдамдығын түзететін болады.

## УЛЬТРАДЫБЫСТЫҚ ТЕТІК РЕЖИМДЕРІ ЖӘНЕ БЛОКТАР

Кестеде ультрадыбысты тетіктің барлық бағдарламалық блоктары мен режимдері төменде көрсетілген. Қашықтық режимдері, сантиметрлер мен дюймдер арасынан таңдауға мүмкіндік беретін шағын режимдерге ие.

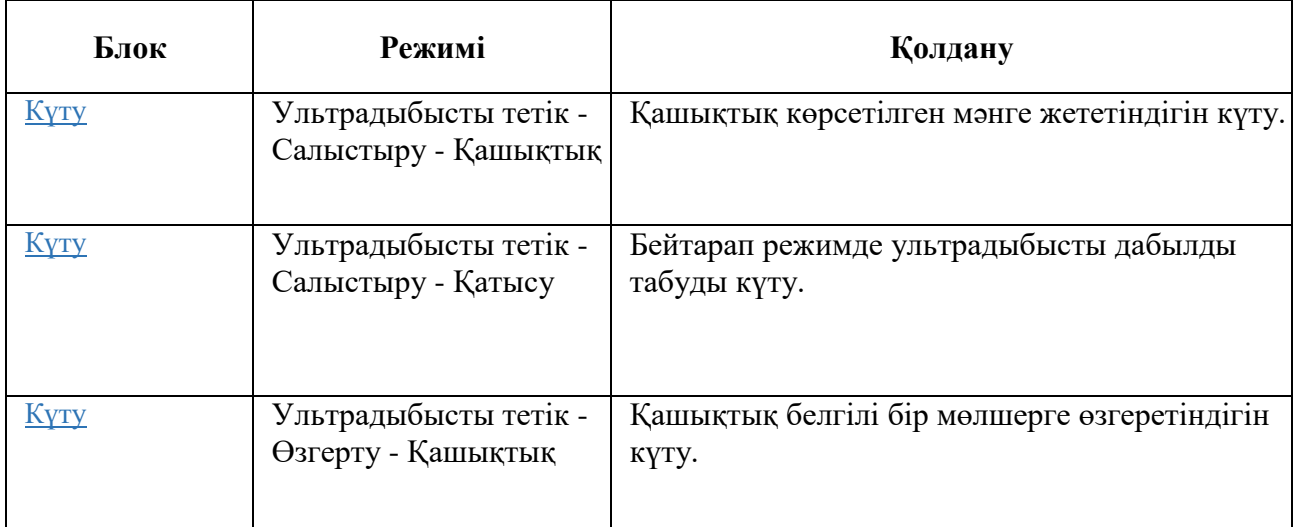

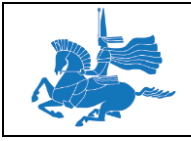

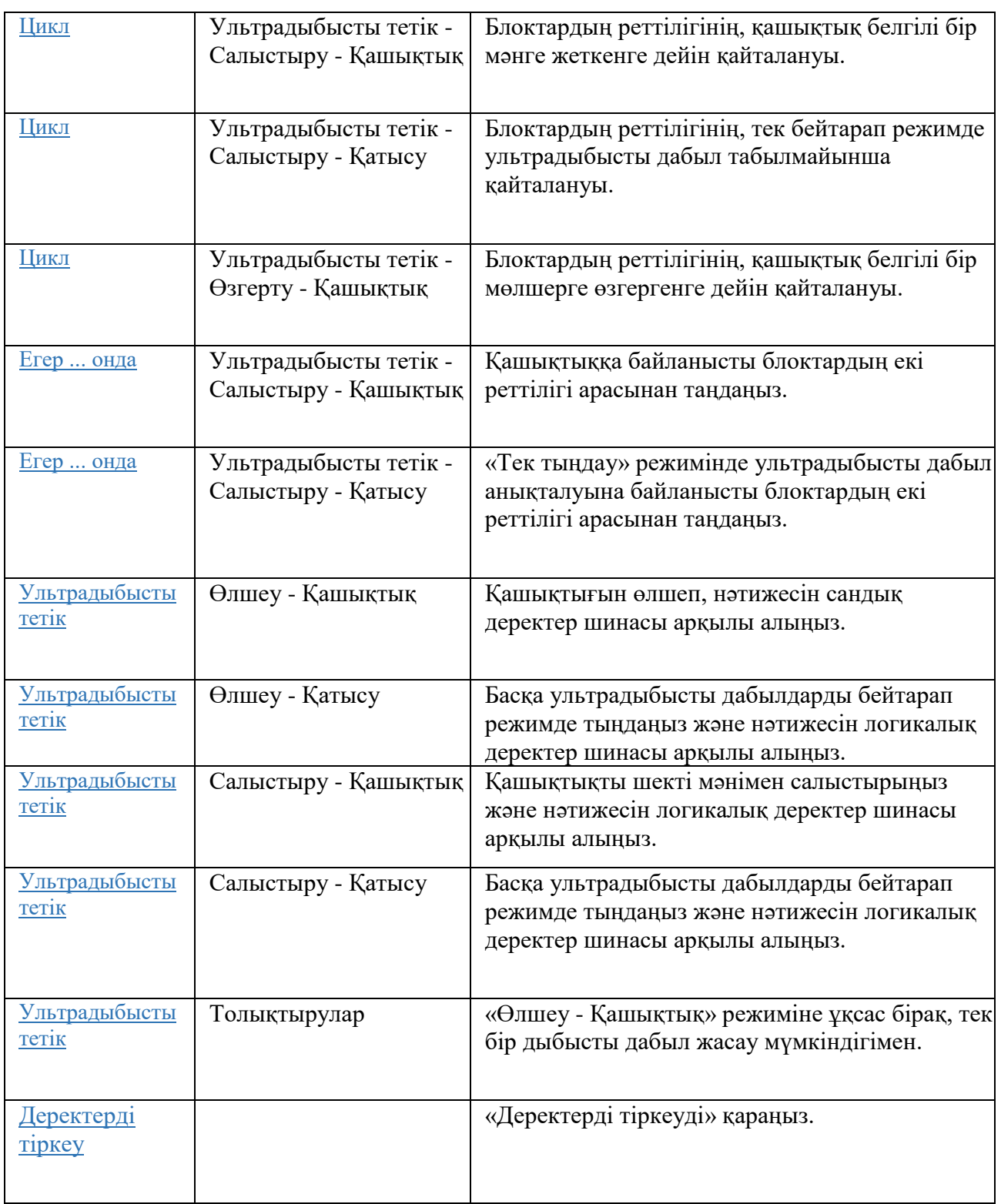

# **Түс тетігін қолдану**

Түс тетігі, тетіктің бет жағындағы шағын терезеге түсетін түс немесе жарық жарқындығын анықтай алады. Түс тетігі үш режимге ие: «Түс» режимі, «Шағылысқан жарық жарқындығы» режимі және «Сыртқы жарық жарқындығы» режимі.

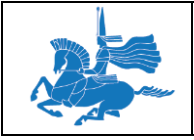

«Түс» режимінде түс тетігі, нысанның жанында тұрған түсті немесе тетіктің жанында тұрған қабат түсін анықтай алады. Сіз «Түс» режимін, тетік алдында орналасқан LEGO бөлшегінің түсін немесе қағаздағы әртүрлі белгілердің түстерін анықтауға қолдана аласыз.

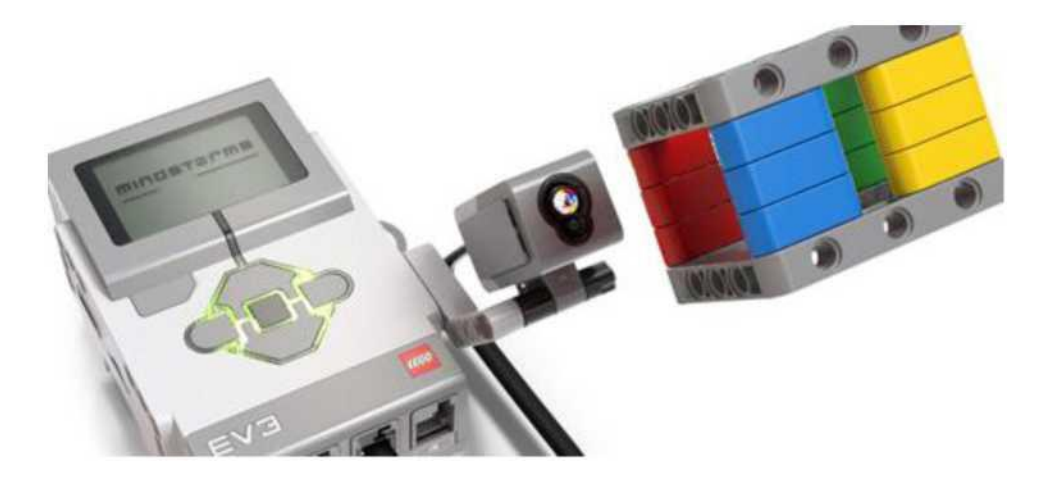

Кеңестер мен ойға салулар

Түс тетігі «Түс» режимінде болғанда, тетіктің алдыңғы тақтасында қызыл, жасыл және көк жарықдиодтар жанады.

Тетік, жеті түрлі түстерді анықтай алады: қара, көк, жасыл, сары, қызыл, ақ және қоңыр. Басқа түстің нысаны «Түссіз» болып та, анықтала алады немесе оның түсі оған жақын түспен анықтала алады. Мысалы, қызғылт сары түс, егер қызғылт сары түс өте қоюлау немесе тетіктен өте алыс орналасса, қызыл түстің немесе қоңыр немесе қара сияқты қызғылт сары түстегі құрамына байланысты қызыл немесе сары сияқты анықтала алады.

Кеңестер мен ойға салулар

Нысан немесе қабат, түсті дәл анықтауды қамту үшін, тетікке өте жақын орналасуы керек (бірақ оған жанаспау керек).

## «ШАҒЫЛЫСҚАН ЖАРЫҚ ЖАРҚЫНДЫҒЫ» РЕЖИМІ

«Шағылысқан жарық жарқындығы» режимінде түс тетігі, тетікке түсетін жарықтың жарқындығын анықтайды. Жарық жарқындығы, 0 ден 100 дейінгі пайызда өлшенеді, мұндағы 0 - өте қою, ал 100 - өте жарқын.

Түс тетігі «Шағылысқан жарық жарқындығы» режимінде болғанда, тетіктің алдыңғы тақтасында қызыл жарықдиод жанады. Егер тетік нысан немесе қабатқа жақын орналасса, сол қызыл түс нысаннан шағылысатын болады және анықтау үшін тетікке түседі. Сіз оны, қабат пен нысан реңкін өлшеуге пайдалана аласыз себебі, өте қою реңктер тетікке қызыл сәулені аз шағылыстыратын болады.

Сіз бұл режимді, өз роботыңыз ақ қабаттағы қара сызық бойымен жылжу үшін пайдалана аласыз. Тетіктің қара сызықтан өтуі кезінде, жарықтехникалық өлшем, тетіктің қара сызыққа

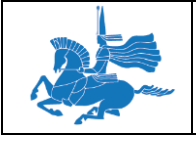

**Л.Н. Гумилев атындағы Еуразия ұлттық университеті Пәннің оқу-әдістемелік кешені Басылым:** 

жақындауынан біртіндеп кішірейе бастайды. Мұны, роботтың сызыққа жақындығын анықтауға пайдалануға болады.

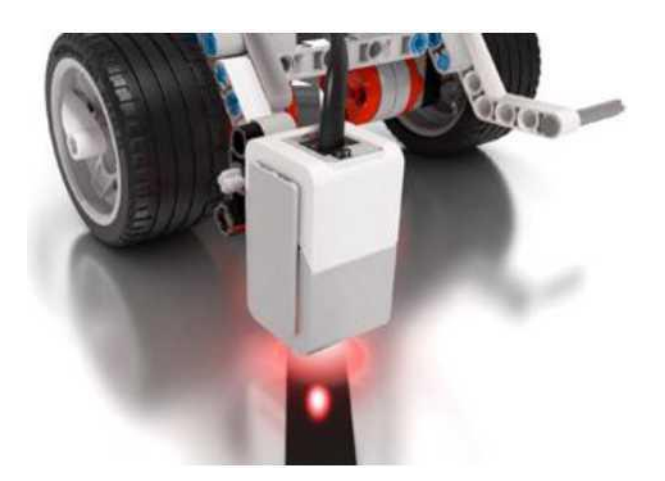

Кеңестер мен ойға салулар

«Шағылысқан жарық жарқындығы» режимінде тетікке түсетін жарықтың жалпы саны өлшенеді. Бұл, қызыл жарықдиодтың шағылысуын оған қоса бөлмедегі кез келген жарықты қосады. Тетік, жарықтың сыртқы көздері әсерлерін азайту үшін, өлшенетін қабатқа жақын (бірақ жанаспау керек) орналасуы керек.

## «СЫРТҚЫ ЖАРЫҚТАНДЫРУ ЖАРҚЫНДЫҒЫ» РЕЖИМІ

«Сыртқы жарық жарқындығы» режимінде «Шағылысқан жарық жарқындығы» режиміндегіндей түс тетігі, тетікке түсетін жарықтың жарқындығын анықтайды. Жарық жарқындығы, 0 ден 100 дейінгі пайызда өлшенеді, мұндағы 0 - өте қою, ал 100 - өте жарқын.

Түс тетігі «Сыртқы жарық жарқындығы» режимінде болғанда, тетіктің алдыңғы тақтасында көмескі көк жарықдиод жанады. Бұл көк индикатор сізге, тетіктің «Сыртқы жарық жарқындығы» режимінде екендігін көрсетеді бірақ, нысан тетікке өте жақын орналасқандағы жағдайларды ескермегенде, жарықтехникалық өлшемдерге ықпал етпейді.

Сіз бұл режимді, бөлме жарығы жарқындығын немесе тетікке түсетін жарықты, басқа жарық көздерінің жарқындығын анықтау үшін пайдалана аласыз. Сіз бұл режимді, бөлмеде жарық қосылған ба немесе сіздің роботыңызға шам бағытталғанын анықтау үшін пайдалана аласыз.

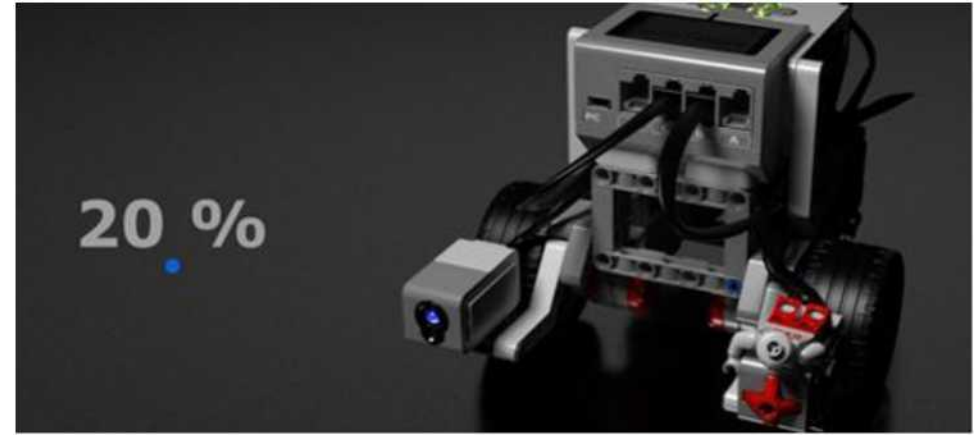

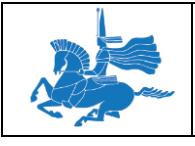

# ТҮС ТЕТІГІНІҢ ДЕРЕКТЕРІ

Түс тетігі келесі деректерді бере алады:

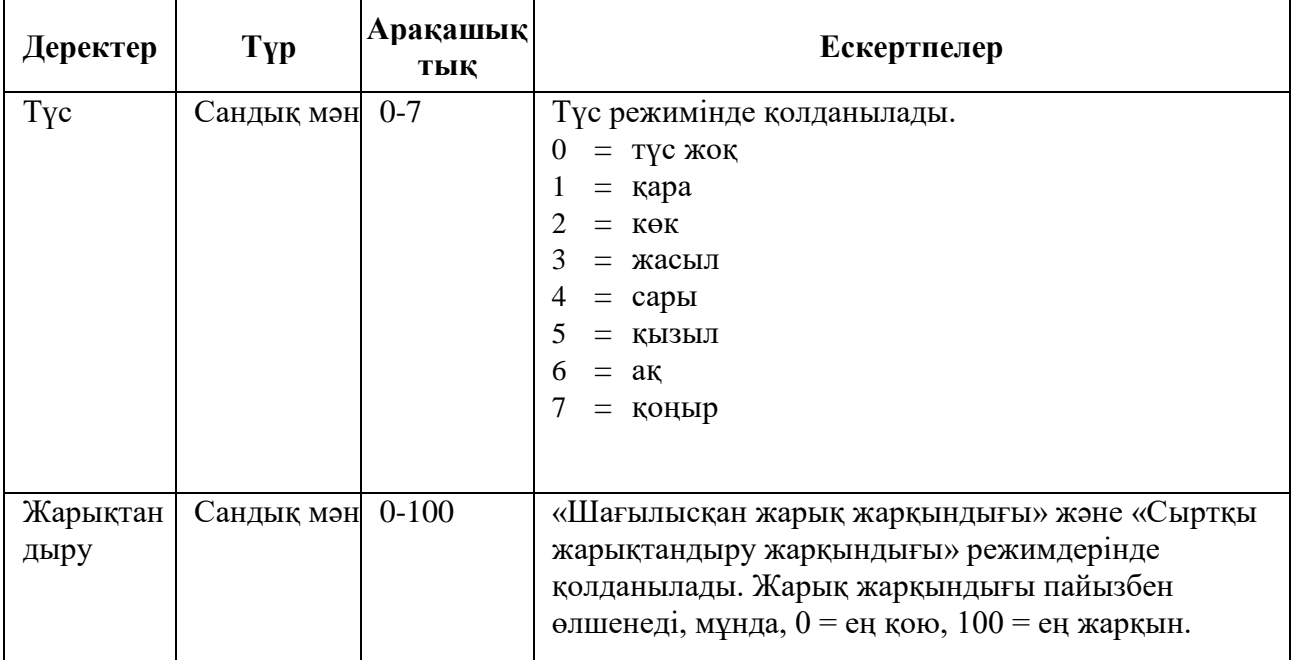

Мысал 1: Қара сызыққа дейінгі қозғалыс (1 Әдіс).

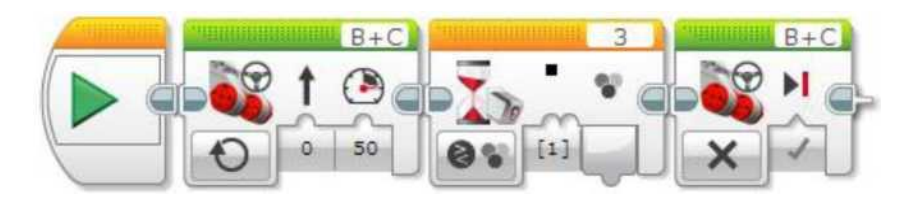

Бұл бағдарлама роботты, түс тетігі қара түсті анықтағанға дейін қозғалыста болуға мәжбүр етеді, осыдан кейін робот тоқтайды. Бағдарлама «Күту» блогын, түс тетігі «Салыстыруды» - «Түс» режимін қара түсті тестілеу үшін қолданылады.

Кеңестер мен ойға салулар

Егер сіз осы бағдарламаны қолдансаңыз және сіздің роботыңыздағы түс тетігі төмен қарай бағытталса және ақшыл түсті қара қалың сызығы бар бетке жақын орналасса, онда робот осы сызыққа жеткенге дейін қозғала алады.

Мысал 2: Қара сызыққа дейінгі қозғалыс (2 Әдіс).

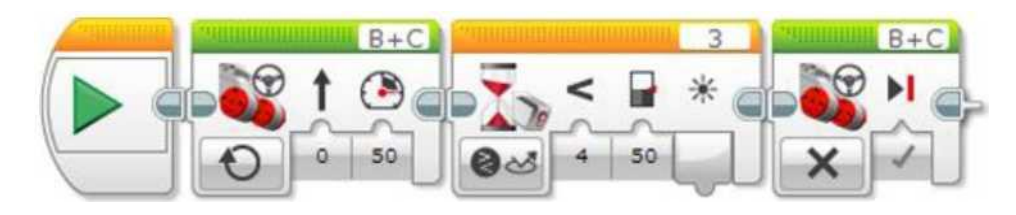

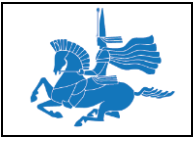

Бұл бағдарлама роботты, түс тетігі қою түсті анықтағанға дейін қозғалыста болуға мәжбүр етеді, осыдан кейін робот тоқтайды. Бағдарлама «Күту» блогын қолданады, «Салыстыру» түс тетігін - «Шағылысқан жарық жарқындығы» режимін қолданады және жарықтың жарқындығы 50 % кем емес болғанша күтеді.

Кеңестер мен ойға салулар

1 мысалмен салыстырғанда, бұл бағдарлама сізге шекті мәнін өзгертіп, қара сызықты реттеуге мүмкіндік береді (мұнда 50 %). Оның үстіне, робот қара түсте ғана емес, қараңғы түстеде тоқтайтын болады.

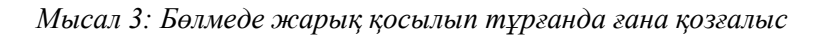

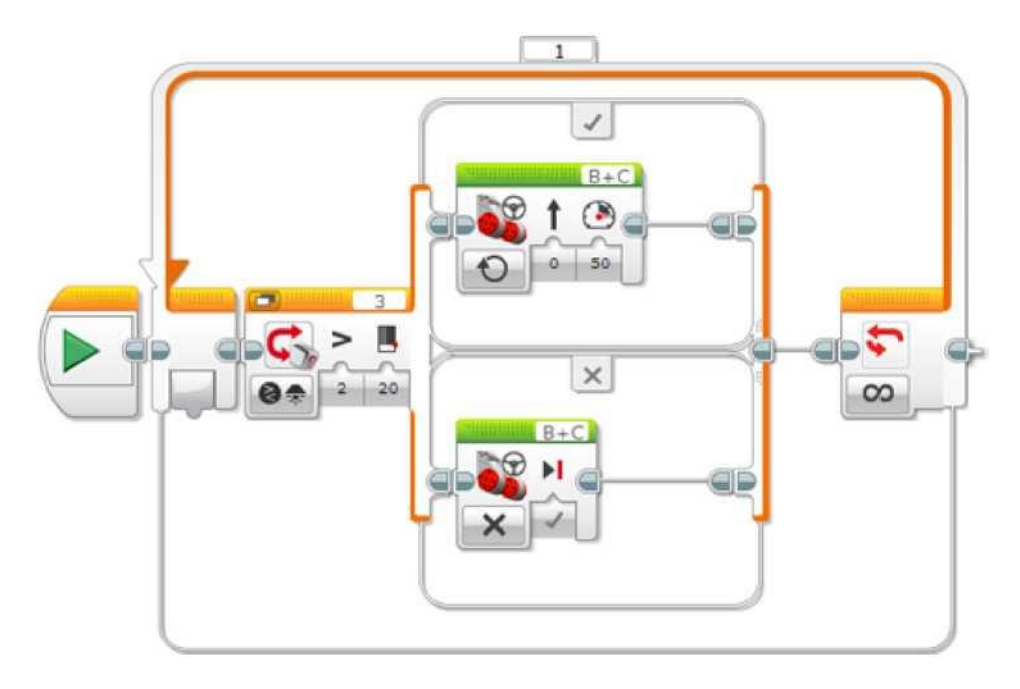

Бұл бағдарлама роботты, қосылып тұрған жарықта қозғалысты етеді және жарық сөнген кезде оны тоқтатады. Бағдарлама «Егер ... онда» блогын түс тетігінің - «Салыстыру» - «Сыртқы жарықтандыру жарқындығы» режимін жарықтың жарқындығы 20 % көп еместігін құрайтындығын тексеру үшін. қолданады. «Егер ... онда» блогын мотор қосады және сөндіреді. «Егер ... онда» былайша тексеріледі, жарықтануың өзгерістеріне әрекет етуін жалғастыратын болады.

*Мысал 4: Анықтаған кезде «қызыл», «жасыл» және «көк» деп айтады*

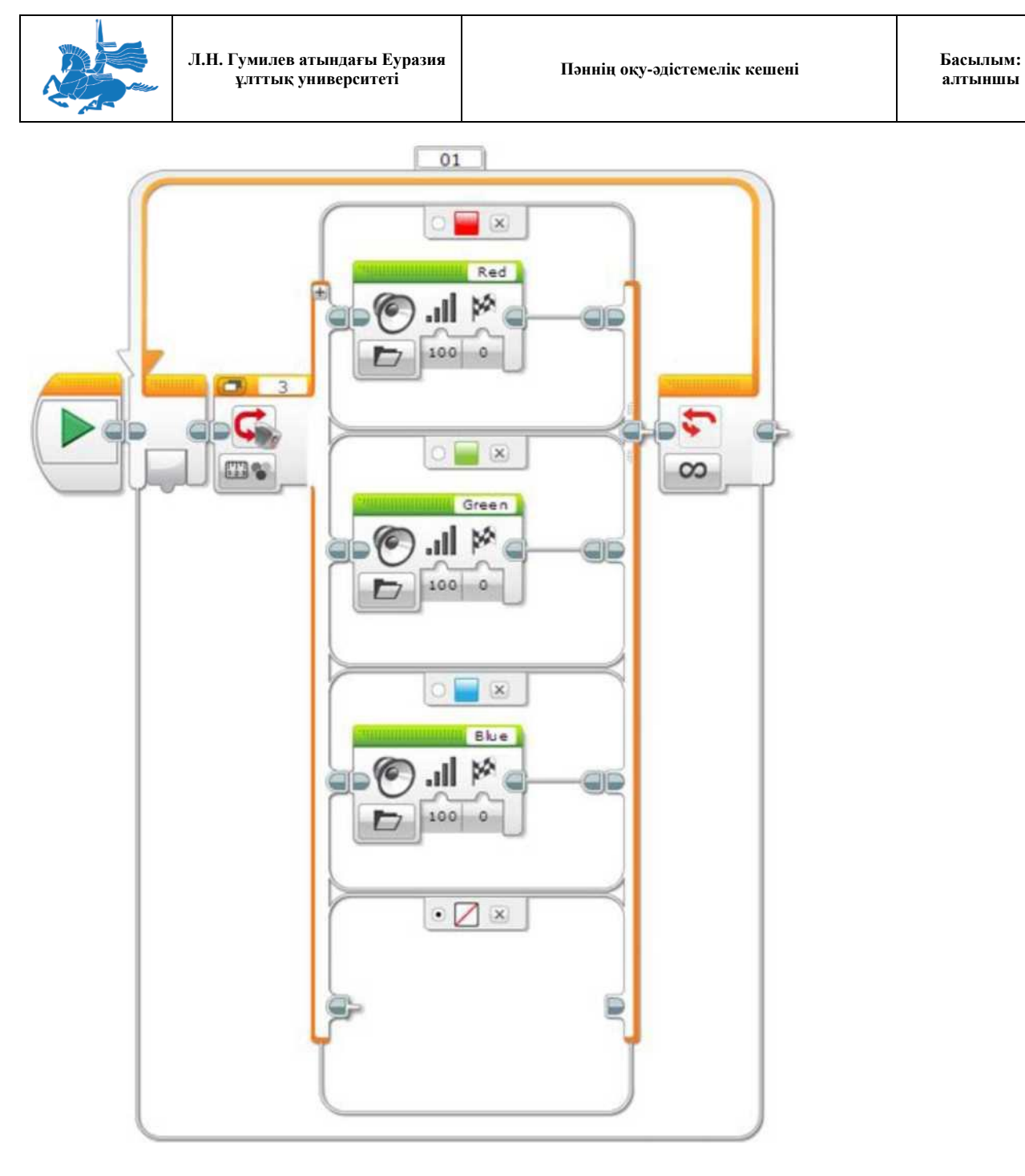

Бұл бағдарламада EV3 түс тетігі бұл түстерді анықтаған кезде «қызыл», «жасыл» және «көк» деп айтады. Бағдарлама «Егер ... онда» блогын, «Өлшеу» - түс тетігінің - «Түс» режимін, анықталған түстен тәуелділікпен әртүрлі дыбыстық блоктардың арасымен таңдау үшін қолданады. Әдеттегідей, «Түссіз» жағдайы таңдалған және қосылған, сондықтан осы үшеуіне жатпайтын басқа түстерді тапқан кезде, EV3 ештеңе айтпайды.

Мысал 5: Шағылысқан жарықтың есептеуішінің көрінуі

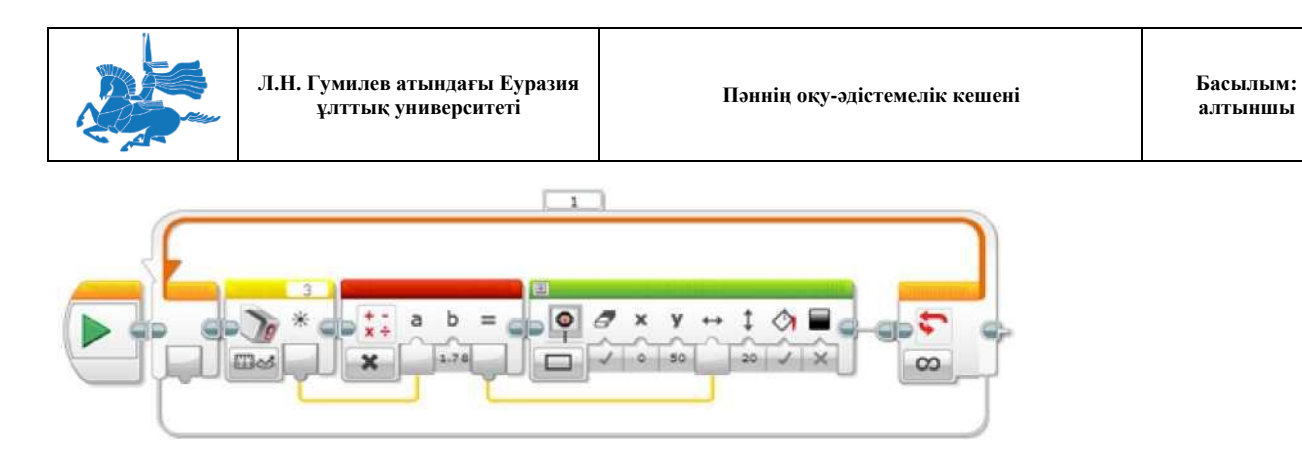

Бұл бағдарлама графикалық есептеуішті EV3 экранына шығарады. Бағдарлама түс тетігінің блогында «Өлшеу» режимінде - «Шағылысқан жарық жарқындығын» жарық жарқындығын өлшеу (0-100) үшін және деректер шиналары арқылы деректерді алу үшін қолданады. Нәтиже 1,78-ге E (178 пиксель) экранының ені бойынша қиыстыру үшін және одан кейін, толтырылған тіктөртбұрыштың ені ретінде қолданылады. Үрдіс қайталанып тұрады, экран тұрақты жаңарып тұрады.

Кеңестер мен ойға салулар

Бұл бағдарламаның жұмысы кезінде түс тетігін әр түрлі түстердің және пішіндердің бетімен қозғалтып көріңіз. Сіз, қандай түстер көбірек жарық шығаратынын көресіз.

## ТҮС ТЕТІГІНІҢ БЛОКТАРЫ МЕН РЕЖИМДЕРІ

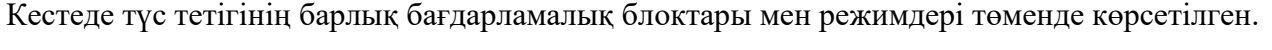

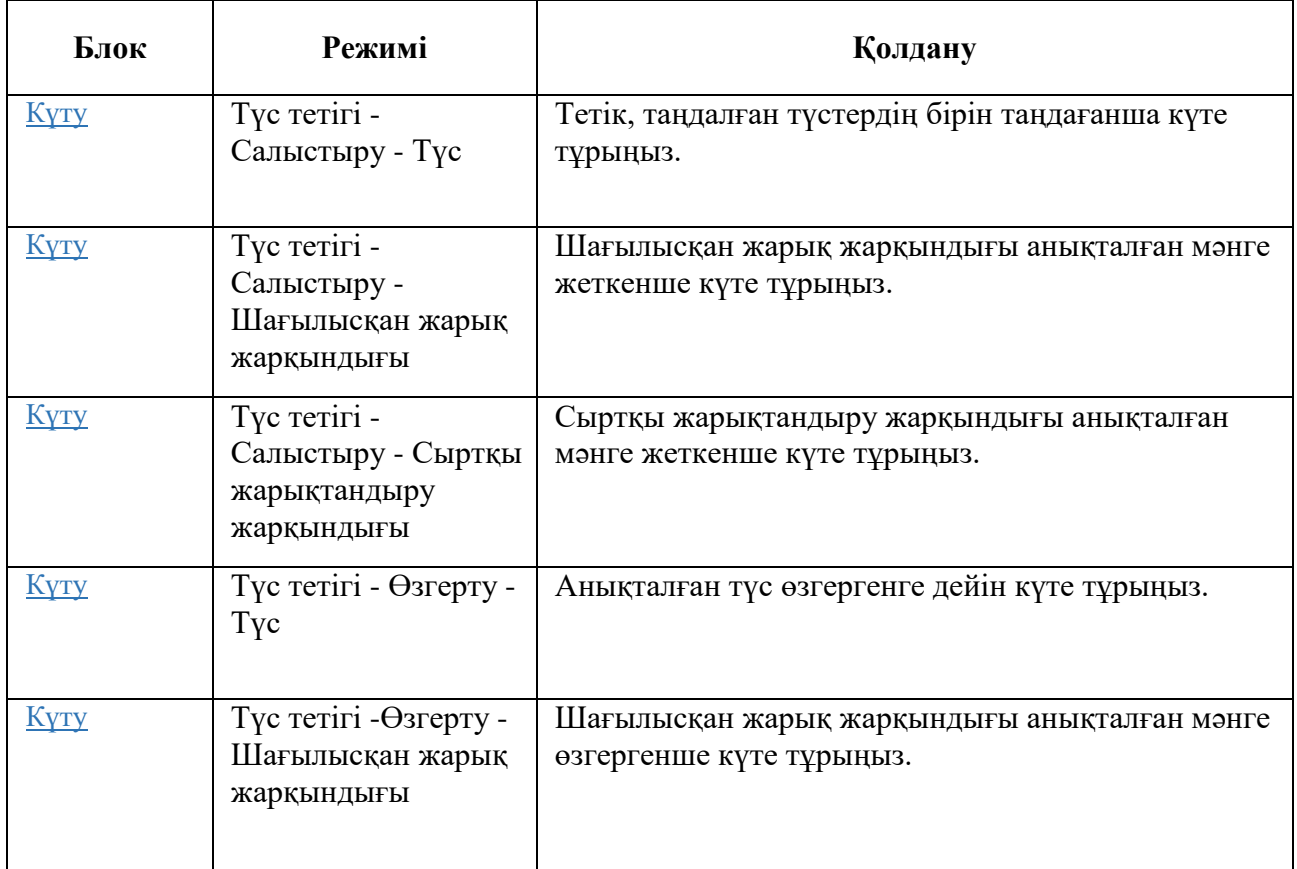

**алтыншы**

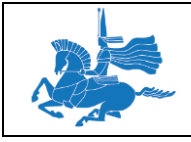

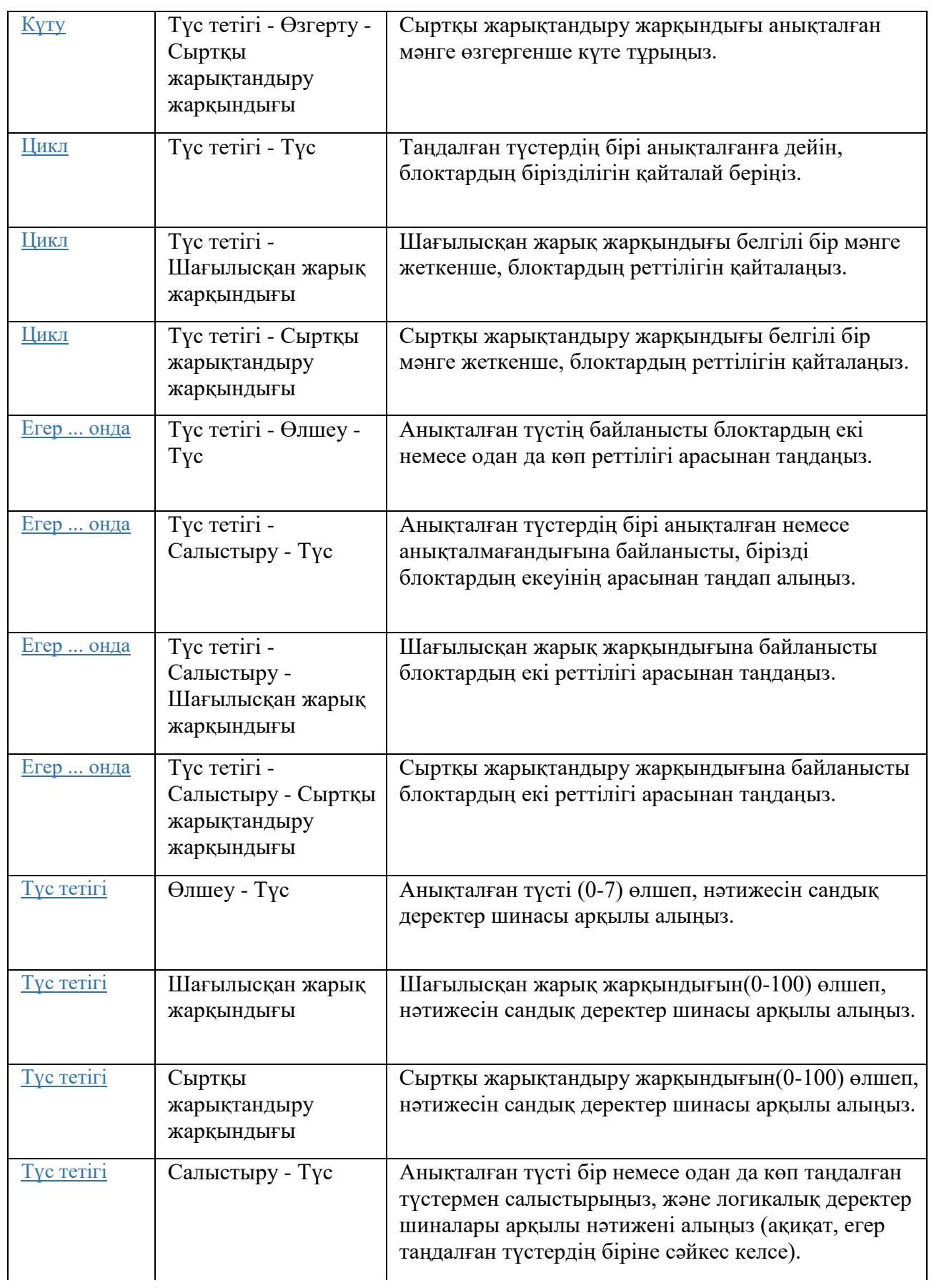

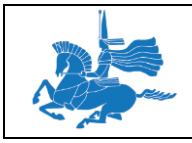

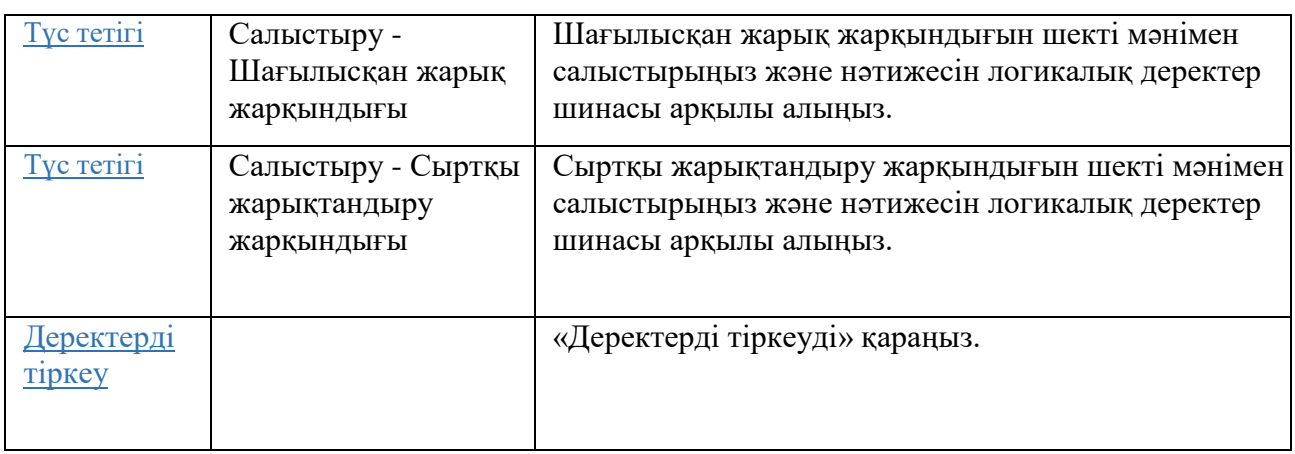

## **Дәріс 13**

**Тақырыбы:** LEGO®MINDSTORMS®EV3. Таймерді қолдану. Модульді басқару түймешігін пайдалану

## **Оқытудың әдістемесі мен формасы:** Баяндау

Таймерді уақыт аралықтарын өлшеу үшін қолдануға болады. Таймер тетік ретінде қолданылады, бірақ ол EV3 модулінің ішінде орналасқан және тетік портын талап етпейді. Сіз, мысалы таймерді, сіздің роботыңызға анықталған қашықтыққа орын ауыстыру үшін қажет болған уақытты өлшеу үшін қолдана аласыз.

EV3 модулінің сегіз таймері бар, осылайша, бір уақытта 8 әр түрлі әрекетті белгілеуге болады. Сіз таймерді, сіздің бағдарламаңыздың кез келген сәтінде нөлдендіре аласыз, және ол уақыт есебін осы сәттен бастайды.

Кеңестер мен ойға салулар

Егер сіз, бағдарламада қандай да бір уақыт жай ғана күте тұрғыңыз келсе, сіз «Күту уақыты» режимінде күту блогын қолдана аласыз. Таймерді қолдану сізге таймерді лақтыруға және сіздің бағдарламаңыздың түрлі нүктелерінде тестілеуге мүмкіндік береді.

## ТАЙМЕР ДЕРЕКТЕРІ

Таймер келесі деректерді береді:

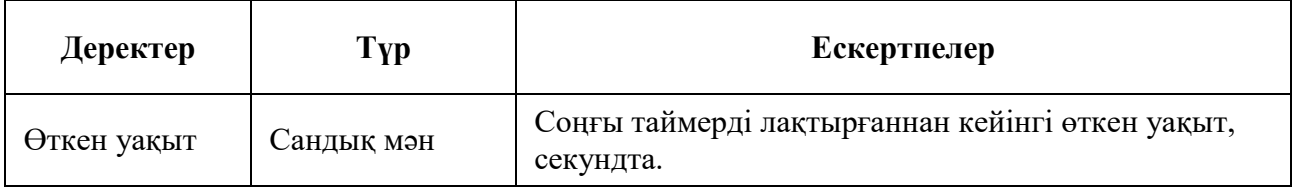

## Кеңестер мен ойға салулар

Кеңес: Уақыт секундта ондық сандарды қолдана отыра қолданылады. Оннан бір секундты құрайтын, аралық өткен 0,1 секунд уақытты береді.

## ТАЙМЕРДІ ЛАҚТЫРУ

Сіз таймердің, «Лақтыру» режимінде «Таймер» блогын қолдану арқылы, сіз бағдарламаңыздың кез келген сәтінде нөлге (0,0 секунд) лақтыра аласыз. Лақтырғаннан кейін таймер, бірден уақыт есебін нөлден жаңартады. Барлық сегіз таймер бағдарламаның басында автоматты түрде лақтырылады және әрқашан жұмыс істейді.

Кеңестер мен ойға салулар

Егер сіз ешқашан лақтырылмаған таймерді өлшеу үшін қолданатын болсаңыз, сіз бағдарлама басынан өткен уақытты аласыз.

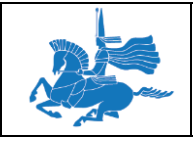

# ТАЙМЕРДІ ҚОЛДАНУДЫҢ МЫСАЛДАРЫ

Төменде, сіз өз бағдарламаңызда таймерді қалай қолдана алатыныңыз туралы мысалдар келтірілген.

*Мысал 1: Әр секунд сайын бір рет моторды қозғалысқа әкелу*

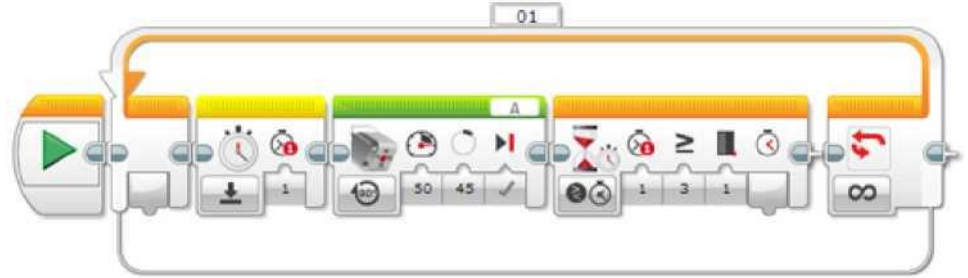

Бұл бағдарлама моторды тура 45 градусқа әр секунд сайын айналуға мәжбүр етеді, тура тықылдаған сағаттағы сияқты. Бағдарлама моторды 45 градусқа бұру үшін «Ортаңғы мотор» блогын қолданады, бұл біршама уақыт алады, бірақ 1 секундтан аз. Кейін бағдарлама, моторды қайта қоспас бұрын, аралық 1 секунд уақыт өткенше күтуі тиіс. Ол үшін бағдарлама, «Лақтыру» режимінде «Таймер» блогын пайдалана отырып, моторды іске қоспас бұрын, 1 таймерді іске қосады. Кейін, мотор тоқтағаннан кейін, күту блогы «Таймер - Салыстыру - Уақыт» режимінде, 1 таймер 1 секундты өлшегенше күтеді. Бұл, оның тұрған кезіндегі уақыт та, мотордың қозғалыс уақытын қосқанда, уақыт аралығындағы жалпы қиындығы 1 секундты құрайды.

*Мысал 2: Жанасу тетігінің ұстап тұру уақытын өлшеу*

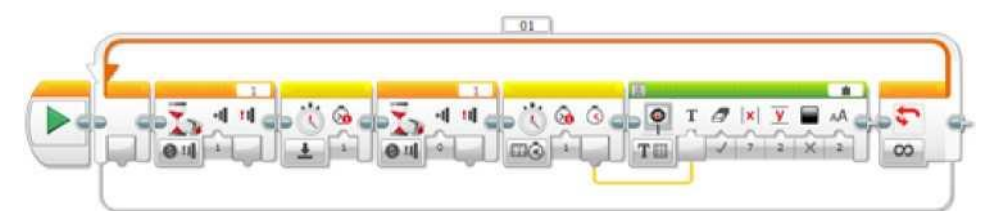

Бұл бағдарлама, жанасу тетігі әрбір басқан сайын ұсталатын уақытты өлшейді және секундтағы нәтиже EV3 экранында көрсетіледі. Бұл бағдарлама, жанасу тетігінің басылуын күтуге және оны босатуды күту үшін, күту блогын пайдаланады. 1 таймерін басқаннан кейін, «Лақтыру» режиміндегі «Таймер» блогын қолдана лақтырылады. Босатқаннан кейін, 1 таймерге арналған өтіп кеткен уақыт, «Өлшеу - Уақыт» режимінде «Таймер» блогын қолдана отырып өлшенеді. Нәтижесінде алынған сан, экранда санды секундта көрсететін «Экран» блогына беріледі.

## ТАЙМЕРДІҢ РЕЖИМДЕРІ МЕН БЛОКТАРЫ

Кестеде, таймермен бірге қолдануға болатын барлық бағдарламалық блоктар мен режимдер төменде көрсетілген.

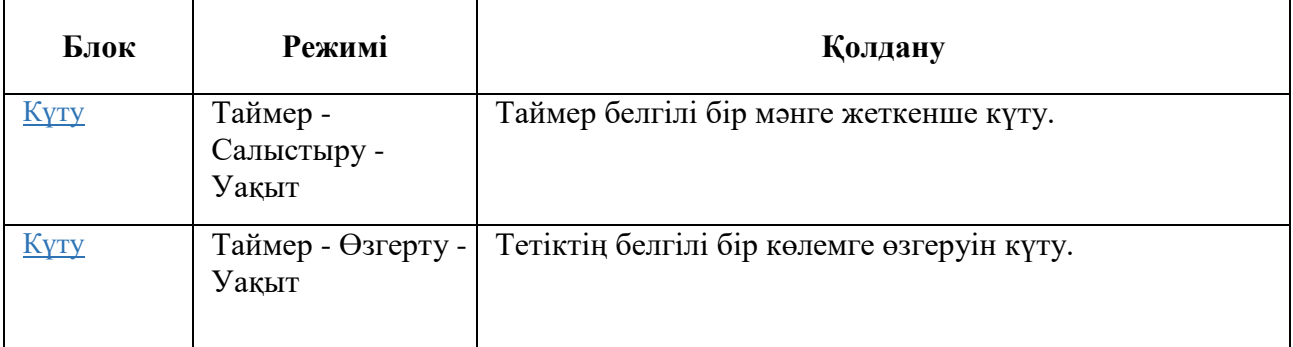

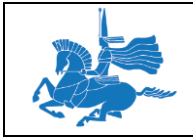

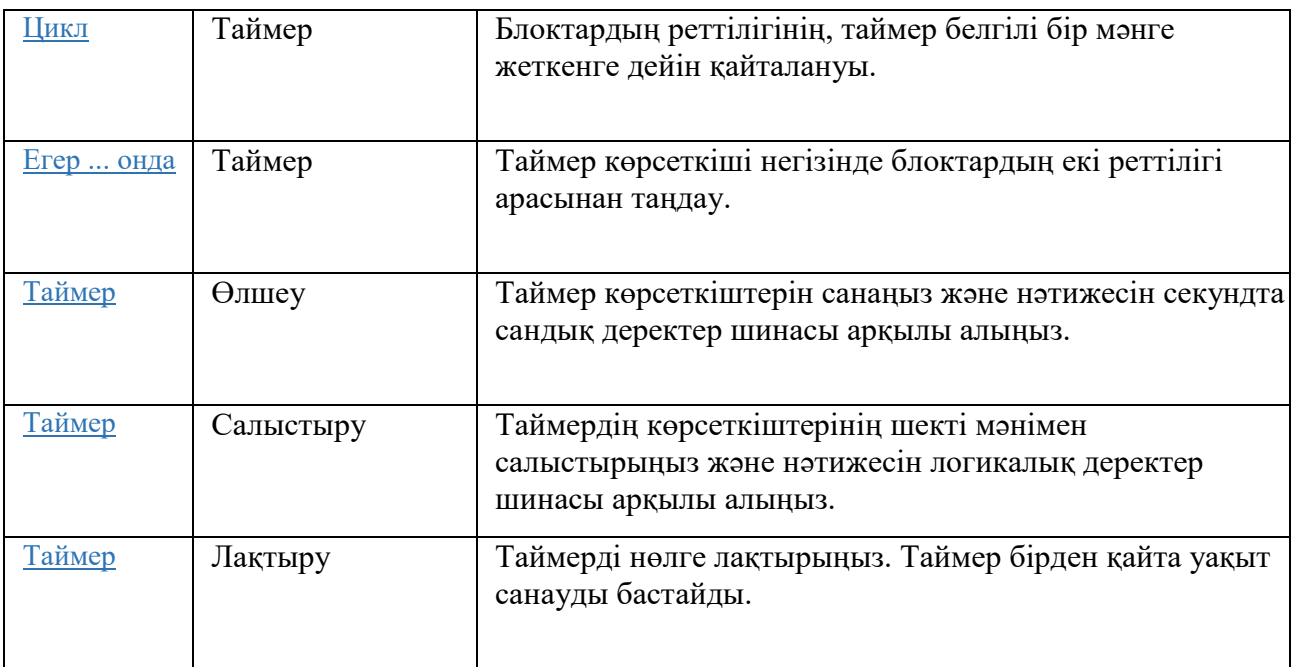

## Кеңестер мен ойға салулар

Қарапайым тапсырмаларға таймерлерді пайдалану кезінде, келесі блоктар мен режимдердің пайдаланылуы мүмкін:

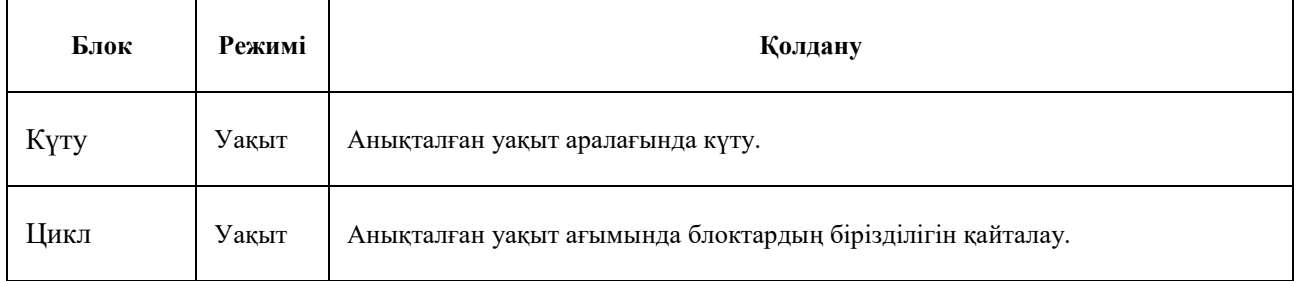

# **Жанасу тетігін қолдану**

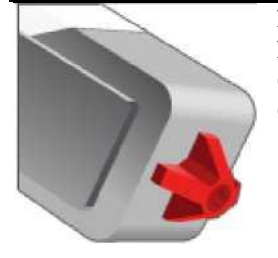

Жанасу тетігі, тетіктің алдыңғы бетінде түймешік басылып тұрғандығын анықтайды. Жанасу тетігін, мысалы, робот бірнәрсеге бара жатқандығын анықтау үшін қолдануға болады. Сонымен қатар, жанасу тетігіне ол жұмыс істеп кетуі үшін, саусақпен басуға болады.

Жанасу тетігі оның басылып, немесе басылмай тұрғандығын көрсете алады. Ол түймешік қаншалықты қатты немесе алыс басылып тұрғандығын өлшей алмайды. Жанасу тетігі логикалық деректер береді (ақиқат немесе өтірік). Жанасу тетігінің түймешіктерінің қалпы оның жағдайы деп аталады, мұнда ақиқат басылып тұруына , ал өтірік басылудың болмауына (босатуына) сәйкес келеді.

Жанасу тетігі бұрын түймешік басылып, одан кейін жіберілгендігін аңди алады. Бұл «Шертпе» деп аталады және мысалы, саусақпен басуды табу үшін қолданылады. Толық ақпарат алу үшін «Шертпе» түсінігі» бөлімін қараңыз.

## **ЖАНАСУ ТЕТІГІНІҢ ДЕРЕКТЕРІ**

ЕҰУ Ф 703-08-17. Пәннің оқу-әдістемелік кешені. Алтыншы басылым 89

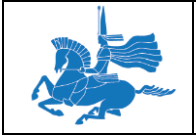

Жанасу тетігі келесі деректерді бере алады:

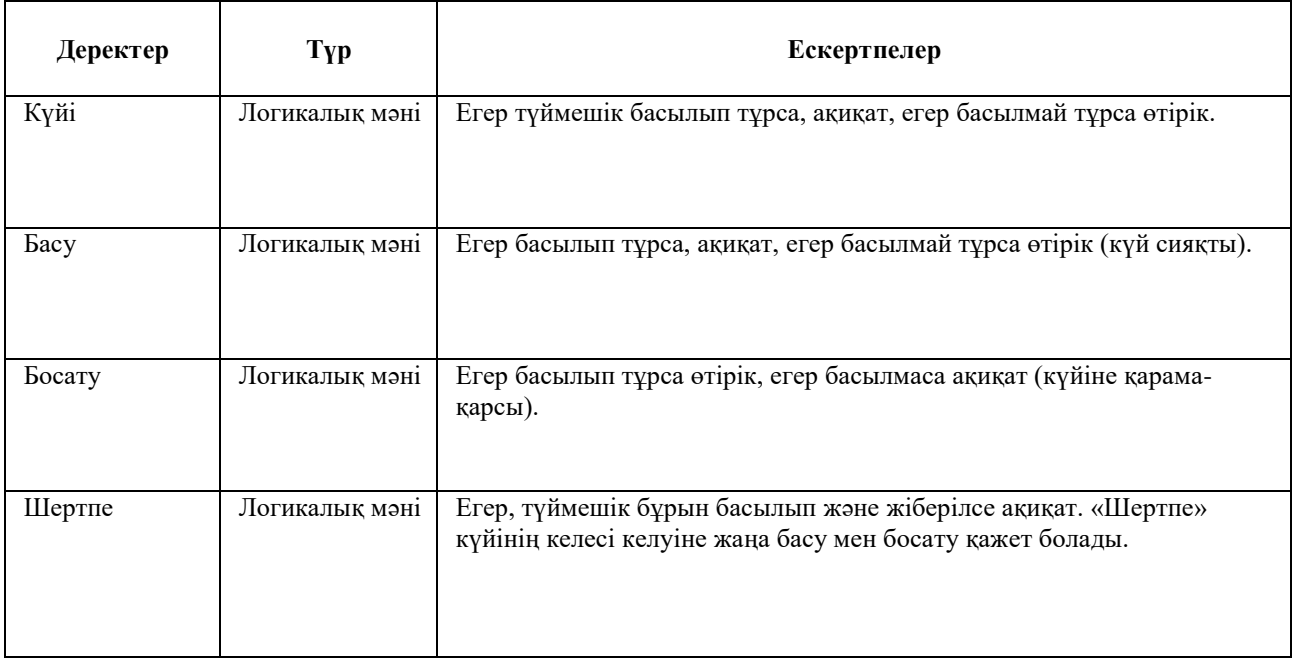

#### **«БАСУ» КҮЙІН ПАЙДАЛАНУ ҮЛГІЛЕРІ**

Төменде, «Басу» режимінде жанасу тетігінің деректерін пайдаланудың бірнеше үлгілері келтірілген.

Мысал 1: Жанасу тетігін басқанша қозғалу

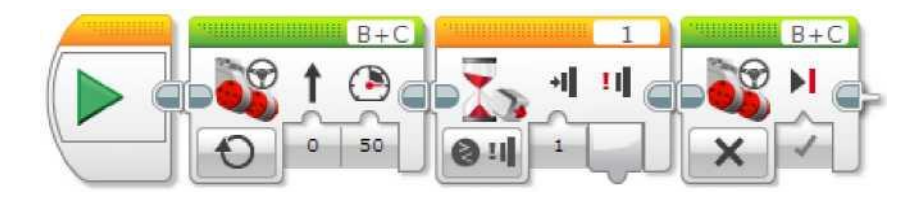

Бұл бағдарлама роботты, жанасу тетігі басылғанша алдыға тура жүруге күштейді, кейін робот тоқтап қалады. Бағдарлама, басылуды тексеру үшін «Жанасу тетігі - Салыстыру - Жанасу» режимімен «Күту» блогын пайдаланады.

Кеңестер мен ойға салулар

Егер сіз тетіктің дабылын күте отыра қозғалғыңыз келсе, «Меңгерікпен басқару» блогының «Қосу» режиімін қолдануды ұмытпаңыз.

*Мысал 2: Мотор, жанасу тетігі (1 тәсіл) әр кез ұсталғанда жұмыс істей бастайды*

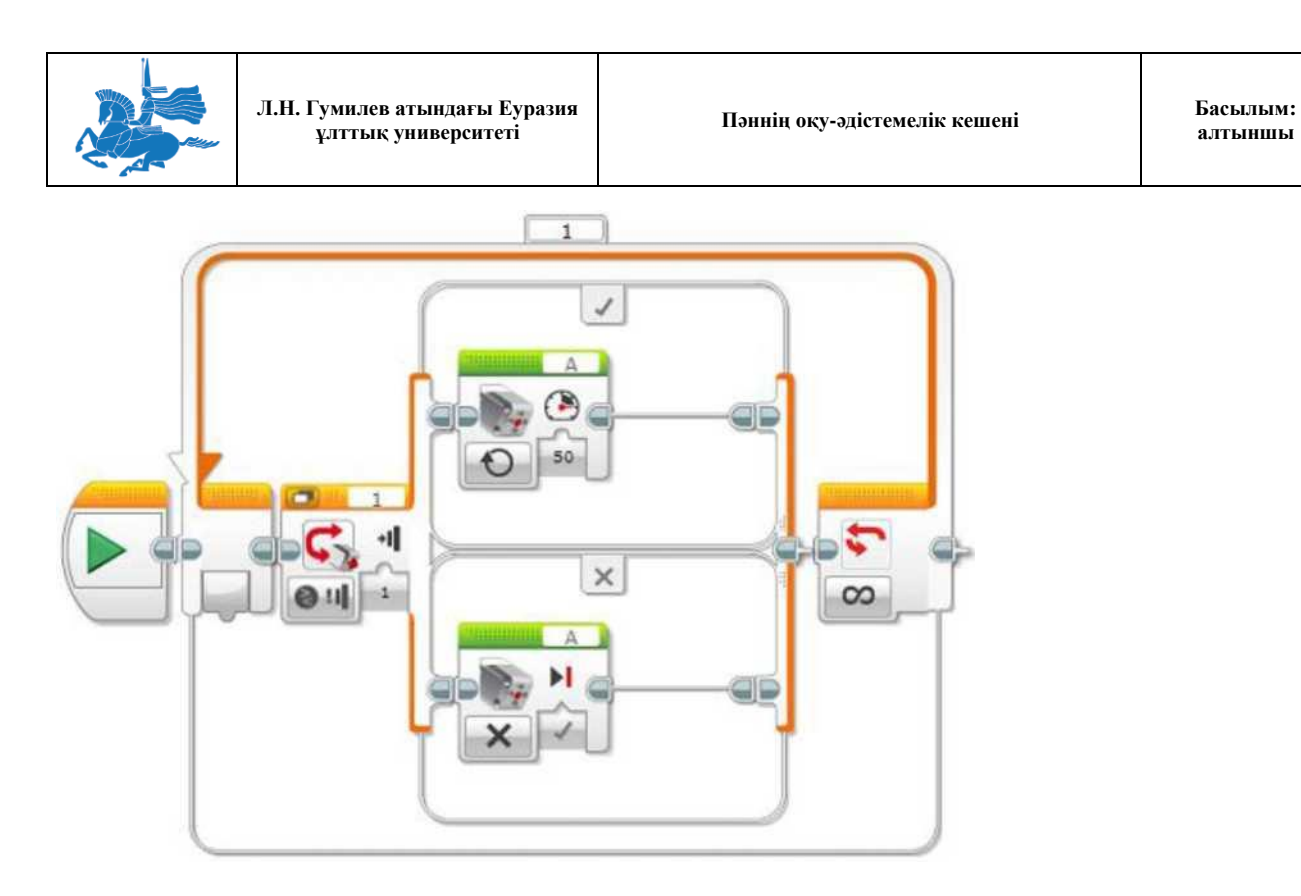

Бұл бағдарлама моторды, жанасу тетігі басулы және ұсталып тұратын кезде әрқашан жұмыс істеуге күштейді. Мотор, әр кез жанасу тетігі босатылғанда тоқтатылады. Бағдарлама, басылуды тексеру үшін «Жанасу тетігі - Салыстыру - Жанасу» режимімен бірге «Егер ... онда» блогын пайдаланады. Тексеріс нәтижесі, мотордың қосылуы мен ағытылуы арасында таңдауға пайдаланылады. Тексеріс циклде үздіксіз қайталанады.

*Мысал 3: Жанасу тетігі ұсталған кезде, модуль күйі индикаторын әр кез соғуға күштеу.*

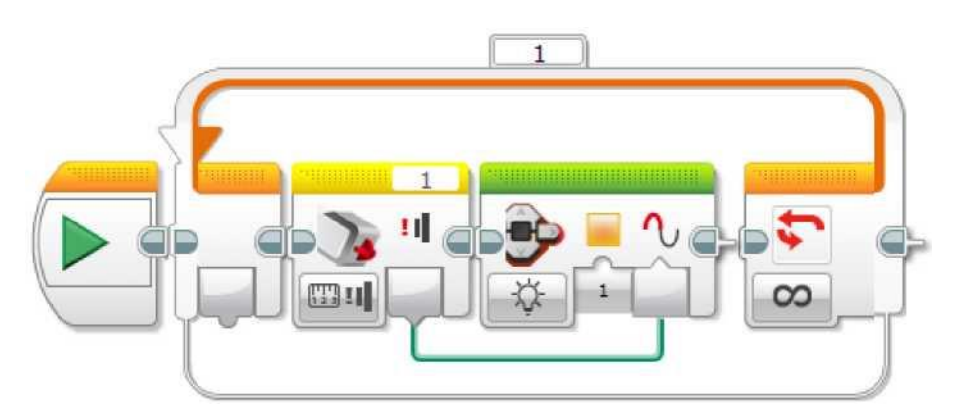

Бұл бағдарлама, жанасу тетігі ұсталған кезде, модуль күйінің қызғылт сары индикаторын қосады және оның соғуын күштейді. Ол, жанасу тетігінің күй-жайын анықтау үшін, «Өлшеу» режимінде жанасу тетігі блогын пайдаланады. Нәтижесі, модульді басқару түймесі блогының «Соғу» кірмесіне логикалық деректер шинасы көмегімен беріледі.

# «БОСАТУ» КҮЙІН ПАЙДАЛАНУ ҮЛГІЛЕРІ

Төменде, «Босату» күйінде жанасу тетігінің деректерін пайдаланудың бірнеше үлгілері келтірілген.

*Мысал 4: Жанасу тетігін әрбір басқан сайын дыбысты дабыл беру*

**алтыншы**

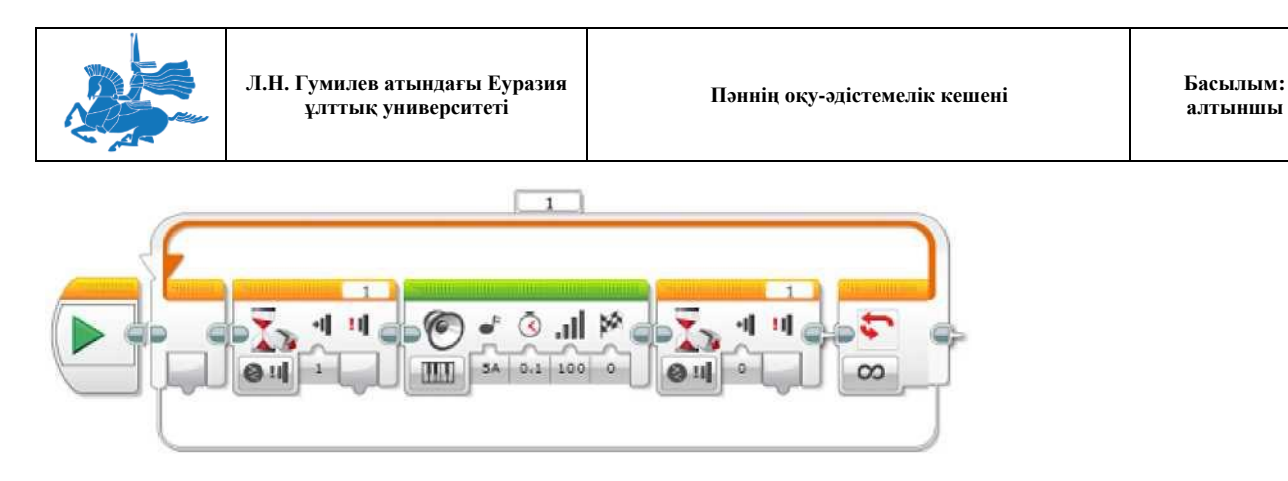

Бұл бағдарлама, жанасу тетігінің әрбір басылған кезінде қысқа дыбысты дабыл шығарады. Әрбір басылған сайын тек бір дабыл естіледі. Бағдарлама, «Басу» күйін тексеру үшін «Жанасу тетігі - Салыстыру - Жанасу» режимінде тетік дабылын күту блогын, кейін цикл қайталанғанша «Босату» күйін күту үшін, тетік дабылын күтудің басқа блогын пайдаланады.

Кеңестер мен ойға салулар

Егер сіз, бұл бағдарламадан «Босату» күйін күту» өшіріп тастасаңыз, жанасу тетігі қанша ұсталса, сонша дабыл естілетінін байқайсыз. Бұл, егер жанасу тетігі қазір-ақ басылып тұрса, ««Басу» күйін күту» бірден келесі блокқа ауысатын болғандықтан орын алады. Тексеріңіз!

*Мысал 5: Мотор, жанасу тетігі (2 тәсіл) әр кез ұсталғанда жұмыс істей бастайды*

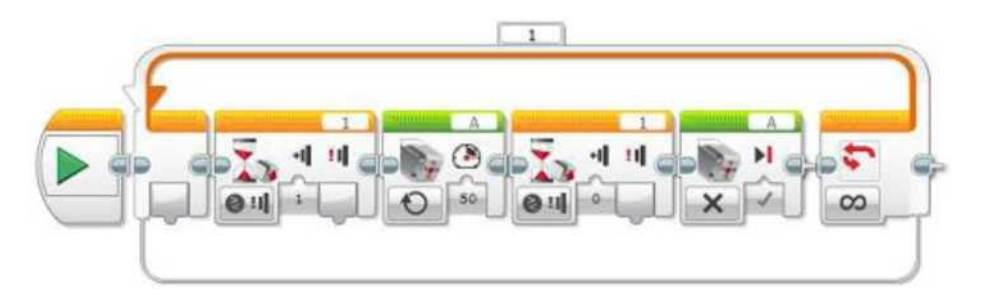

Бұл бағдарлама моторды, жанасу тетігі басулы және ұсталып тұратын кезде әрқашан жұмыс істеуге күштейді. Мотор, әр кез жанасу тетігі босатылғанда тоқтатылады. Бағдарлама, моторды іске қосу үшін, «Басу» күйін күту үшін «Жанасу тетігі - Салыстыру - Жанасу» режимінде тетік дабылын күту блогын, одан кейін, моторды тоқтатпас бұрын «Босату» күйін күту үшін, тетік дабылын күтудің басқа блогын пайдаланады. Үрдіс циклді түрде қайталанып отырады.

Кеңестер мен ойға салулар

Бұл бағдарлама, жоғарыдағы 2 мысалдағына жасайды, тек басқа тәсілді қолданады.

## «ШЕРТПЕ» ТҮСІНІГІ

Қазір, жанасу тетігінің түймесі - «Босату» немесе «Басу» - қандай күйде екендігі туралы хабарламадан басқа, жанасу тетігі де, ол басылды ма әлде, ертерек босатылды ма соны бақылап отырады. Бұл «Шертпе» деп аталады. Бұл, жанасу тетігі түйме сияқты басылды ма, оның басылғандығы туралы оңай білуге, қажетсіз жиі тексеріп, одан кейін ол қашан босатылатынын күтуге мүмкіндік береді.

**алтыншы**

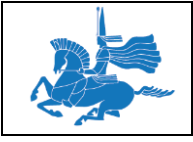

Жанасу тетігі, өзінің «Шертпе» күйіне келгендігін көрсеткен кезде, ол осындай күйін жанасу тетігі қайта басылып, босатылғанға дейін қайтадан көрсетпейтін болатынын көрсетеді. Бұл, әрбір басылу бір рет ғана орын алған әрекетке сәйкес келетініне сенімді болуға мүмкіндік береді.

Кестеде, қадамдар сериясы сияқты, төменде жанасу тетігі басылып, екі рет босатылған үлгісі көрсетілген. Кестеде, әрбір әрекеттен кейін «Басу», «Босату» және «Шертпе» күйлерін бағдарламамен тексеру нәтижесі көрсетілген.

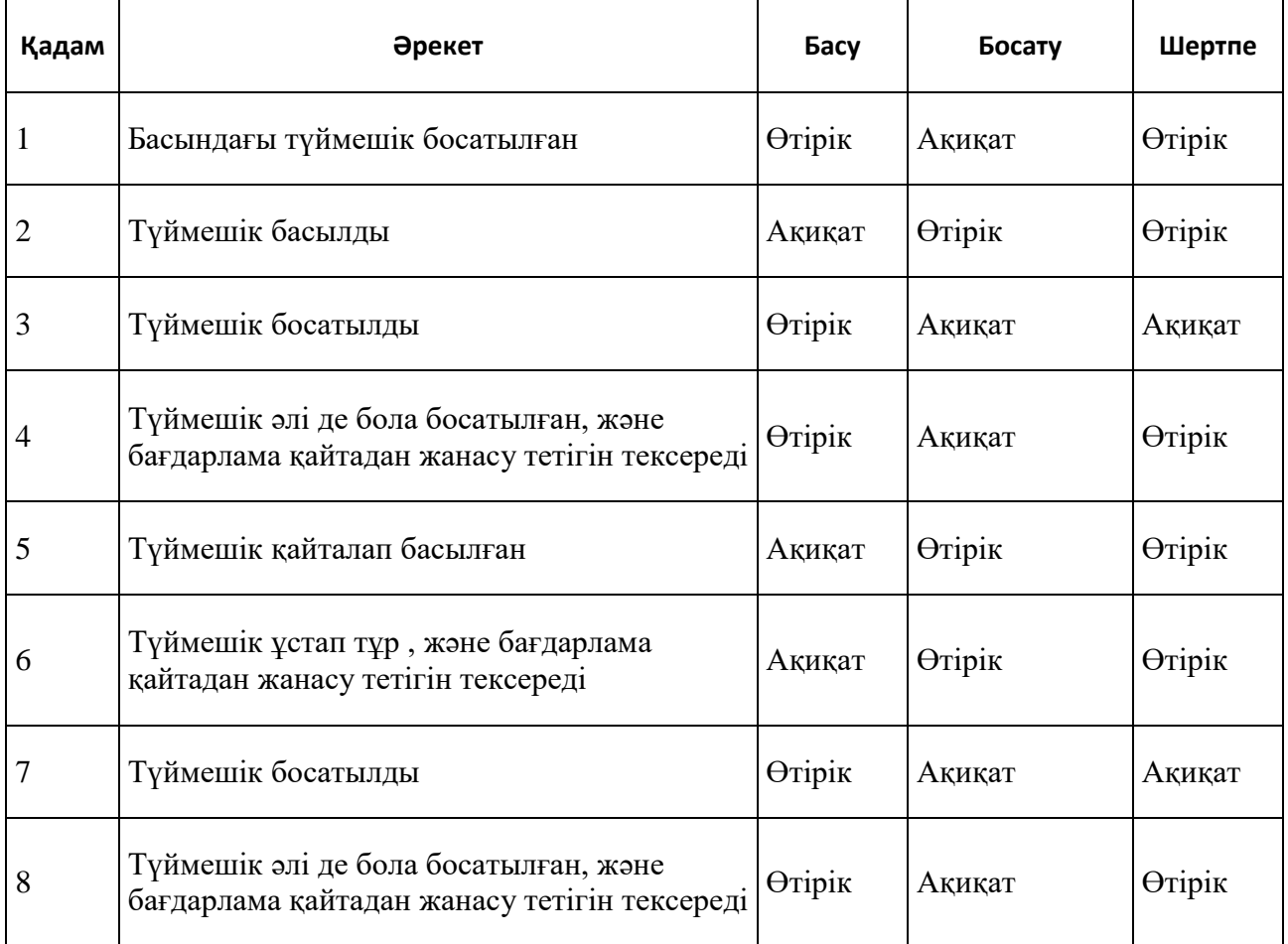

Түйме ұсталып тұрғанда, жанасу тетігі оны бағдарламамен әркез тексерген сайын «Басулы» күйін көрсетуді жалғастыратынына назар аударыңыз. Алайда, түймені босатқаннан кейін тетік, «Шертпе» күйін бағдарламамен алғашқы тексерген кезде-ақ «Шертпе» көрсетеді. Тетік, «Шертпе» күйін, ол тағы да басылып, босатылғанша қайта көрсетпейді.

# «ШЕРТПЕ» КҮЙІН ПАЙДАЛАНУ ҮЛГІЛЕРІ

Төменде, «Шертпе» күйінде жанасу тетігінің деректерін пайдаланудың бірнеше үлгілері келтірілген.

*Мысал 6: Жанасу тетігі басылған кезде экранды өзгерту*

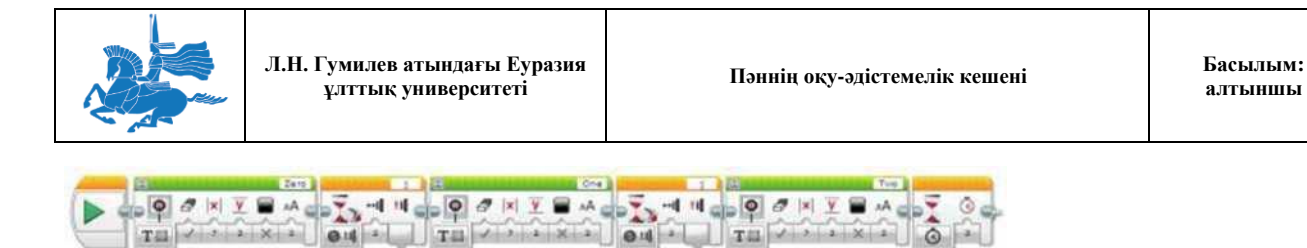

**алтыншы**

Бұл бағдарлама, тетік «Шертпе» (басулы және босатылған) күйіне келген кезде, экранды әрқашан өзгерте отырып, EV3 модулінің экранында «Нөл», одан кейін «Бір», кейін «Екі» көрсетеді.

## Кеңестер мен ойға салулар

Егер сіз, «Шертпе» орнына «Басу» күйін тексеру үшін, осы бағдарламада блоктардың «Тетік дабылын күту» блогын өзгертсеңіз, экран «Бір» өткізіп жіберіп «Нөлден» бірден «Екіге» өтетінін байқайсыз. Тексеріңіз! Бұл, «Экран» блоктары өте жылдам жұмыс істейді, «Басу» күйін күтуді екінші рет тексеру болғанда, сіздің саусағыңыз, бірінші басылғаннан кейін әлі түймені ұстап тұрғандықтан орын алады, осылайша, екінші күтілім тез арада аяқталады. Әрбір жеке басуға «Шертпе» күйін тексеру кезінде, тек бір тексеріс ғана сәтті болады.

*Мысал 7: Жанасу тетігін басқанша сызба бойынша қозғалу*

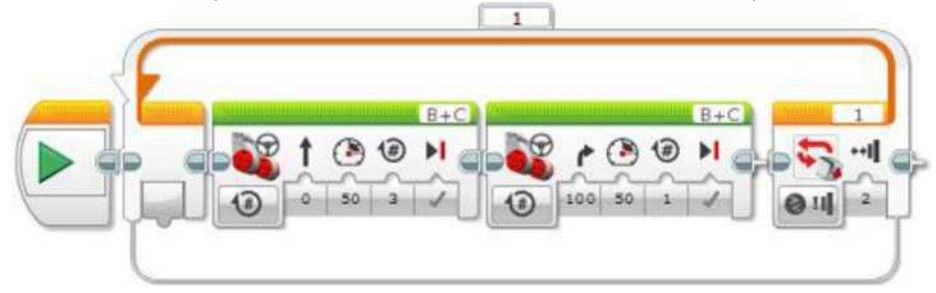

Бұл бағдарлама роботты, қозғалыс сызбасын тура қайталауға, кейін, роботта «Тоқта» түймесі ретінде әрекет ететін жанасу тетігі басылмағанша бұруға күштейді. Жанасу тетігін басқаннан кейін, робот келесі бұрылыстан кейін тоқтайды. Бұл бағдарлама, жанасу тетігі «Шертпе» (басулы және босатылған) күйіне келгенше қимылды қайталау үшін, жанасу тетігі режимінде «Цикл» блогын пайдаланады.

## Кеңестер мен ойға салулар

Егер сіз, «Шертпе» орнына «Басу» пайдалана отырып бағдарламаны іске қосып көрсеңіз, жанасу тетігін басу, әдетте роботтың тоқтауын тудырайтынын байқайсыз. Тексеріңіз! Бұл, көшудің екі блогы аяқталғаннан кейін, тек қысқа уақытта ғана тетікті тексергендіктен орын алып отыр. Егер сіз, көшу блоктары жұмыс істеп тұрғанда тетікті басып, жіберсеңіз, «Басу» күйі көрінбейді. «Шертпе» пайдалана отырып, жанасу тетігі бұрын басылып кейін жіберілгенін есте сақтап қалады.

## ЖАНАСУ ТЕТІГІНІҢ БЛОКТАРЫ МЕН РЕЖИМДЕРІ

Кестеде жанасу тетігінің барлық бағдарламалық блоктары мен режимдері төменде көрсетілген.

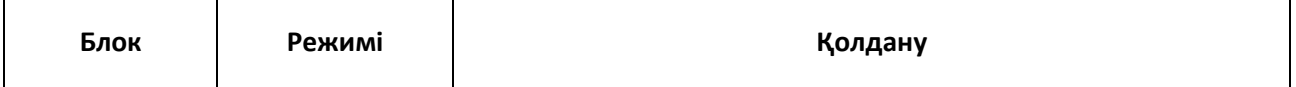

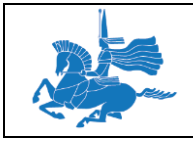

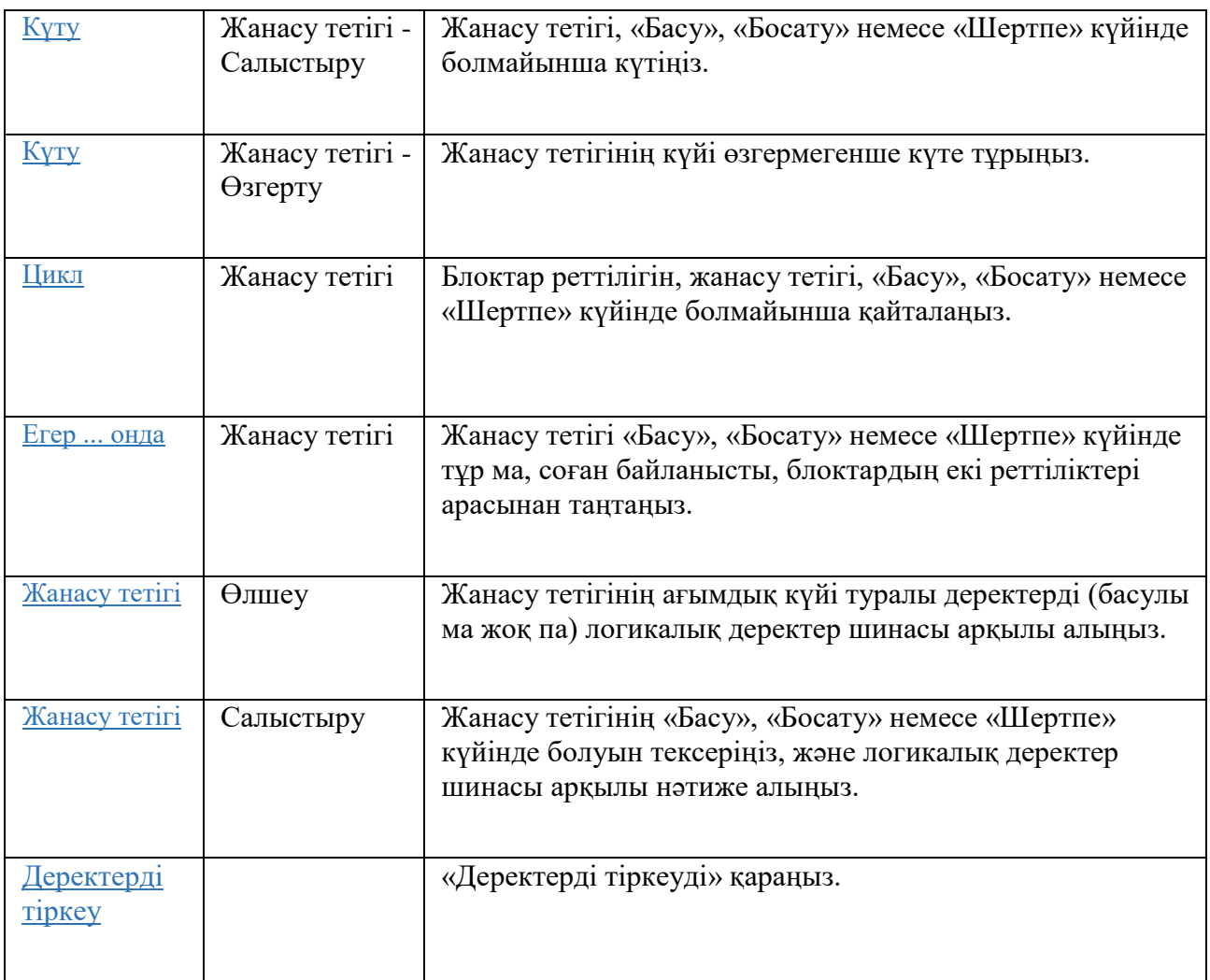

# **Модульді басқару түймешіктерін пайдаланыңыз**

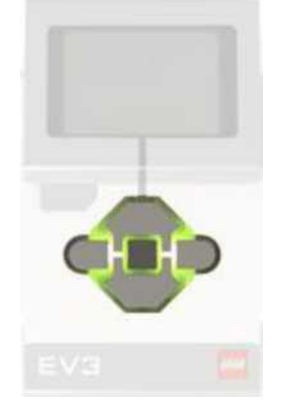

Модульді басқару түймешіктері - EV3 модулінің алдыңғы панелінде орналасқан бес түймешік (солға, орта, оңға, жоғары және төмен). Модульді басқару түймешіктерін түймешікті басуды табу үшін және қай түймешік басылып тұрғанын анықтау үшін тетік ретінде пайдалануға болады.

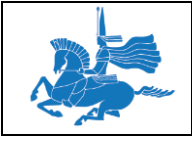

Сіз модульді басқару түймешіктерін сіздің бағдарламаңызды түймешіктің басылуына әрекет етуге мәжбүрлеу үшін пайдалана аласыз. Мысалы, роботты «Жоғары» және «Төмен» түймешіктерін басу кезінде қолын көтеруге және түсіруге мәжбүрлеуге болады.

Кеңестер мен ойға салулар

EV3 модулінде «Артқа» түймешігі модульді басқару түймешіктеріне жатпайды. «Артқа» түймешігін басу бағдарламаның орындалуын доғарады.

Модульді басқару түймешіктері сонымен қатар түймешікті бұрын басу және кейін босату болған-болмағанын қадағалауы мүмкін. Ол «Шертпе» деп аталады және жанасу тетігінде «Шертпе» күйі сияқты әсер етеді. Қосымша ақпаратты «Жанасу тетігін пайдалану» бөлімінде «Шертпе» ұғымы» тармағынан қараңыз.

# МОДУЛЬДІ БАСҚАРУ ТҮЙМЕШІКТЕРІНІҢ ДЕРЕКТЕРІ

Модульді басқару түймешіктері келесі деректерді беруі мүмкін:

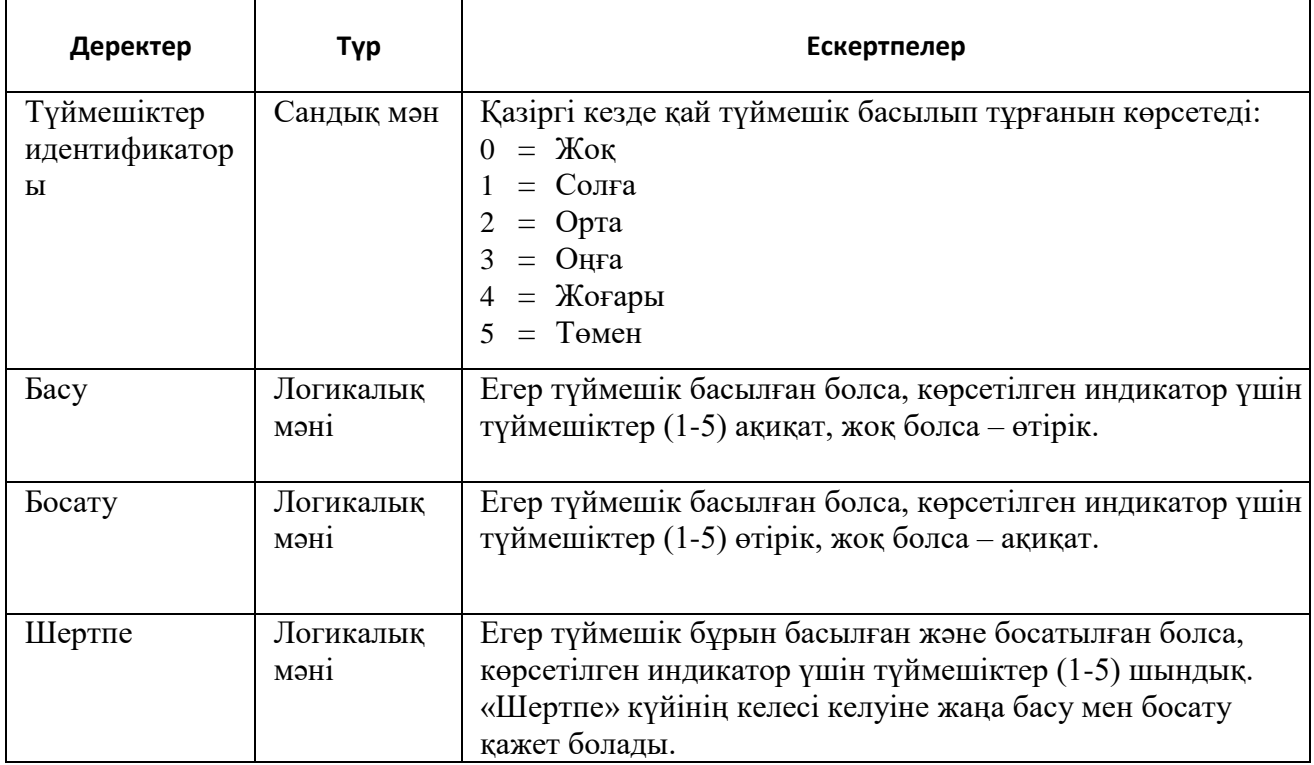

Кеңестер мен ойға салулар

Блокты басқару түймешігі бір мезгілде бірнеше түймешіктің басылып тұрғанын таба алмайды. Егер сіз екі түймешікті бір мезгілде бассаңыз, бір түймешік екіншісін ауыстырады.

**Дәріс 14**

# **Тақырыбы: LEGO®MINDSTORMS®EV3. Мотордың айналу тетігін пайдалану Оқытудың әдістемесі мен формасы: Баяндау**

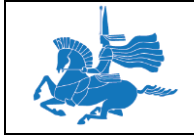

**Л.Н. Гумилев атындағы Еуразия ұлттық университеті Пәннің оқу-әдістемелік кешені Басылым:** 

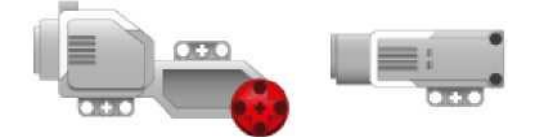

Мотордың айналу тетігі мотор жасаған айналым санын өлшеу үшін пайдаланылады. Айналу тетігі орташа моторға, үлкен моторға және NXT құрылғысының моторына кіріктірілген. Осы моторлардағы тетіктер градустарда айналымдардың санын анықтай алады. Мотордың толық айналымы 360 градус.

Мотордың айналу тетігін сонымен қатар мотор қазіргі кезде қандай қуаттылық деңгейімен айналып жатқанын анықтау үшін пайдалануға болады.

Кеңестер мен ойға салулар

Мотордың айналу тетігі мотормен пайдаланылады, ол EV3 (A, B, C немесе D) модулінде мотордың портына қосылған. Мотордың айналу тетігін тетіктерді (1, 2, 3 және 4) қосу үшін EV3 порттарымен пайдалануға болмайды.

## МОТОРДЫҢ АЙНАЛУЫ ТУРАЛЫ ДЕРЕКТЕР

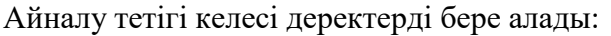

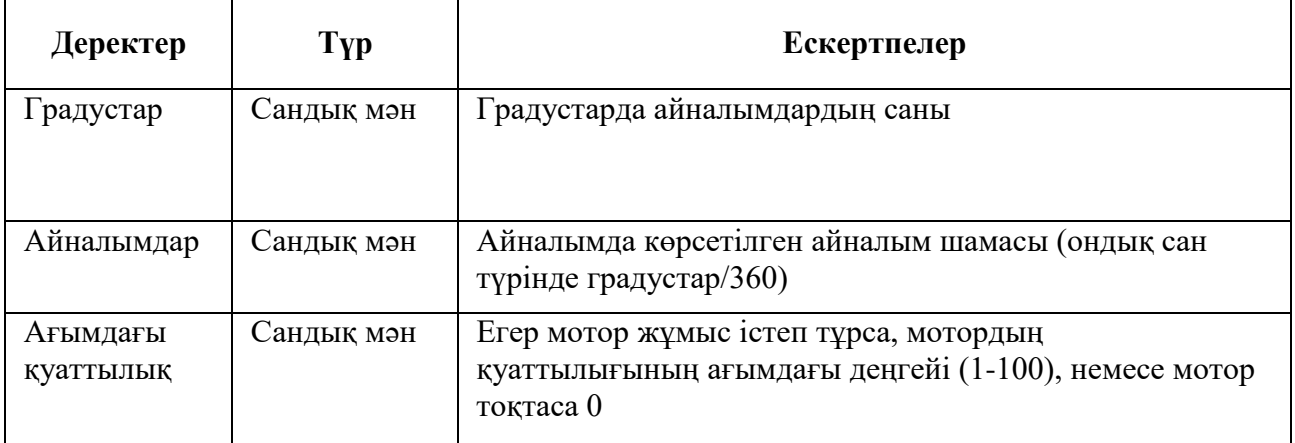

## МОТОРДЫҢ АЙНАЛУ ТЕТІГІНІҢ КӨРСЕТКІШТЕРІН ЛАҚТЫРУ

Мотордың айналу тетігінің көрсеткіштерін бағдарламаның кез келген сәтінде лақтыруға болады. Сол кезде тетік лақтыру нүктесіне біркелкі айналымдардың жалпы санын өлшейді. Мотордың айналу тетігінің көрсеткіштерін лақтыру үшін «Лақтыру» режимінде мотордың айналуы блогын пайдаланыңыз.

Кеңестер мен ойға салулар

Егер өлшеуді орындау үшін сіз көрсеткіші ешқашан түсірілмеген мотордың айналу тетігін пайдалансаңыз, сіз мотор бағдарламаның басынан жасаған айналымдардың жалпы санын аласыз.

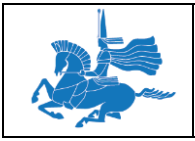

# МОТОРДЫҢ АЙНАЛУ БАҒЫТЫ ЖӘНЕ АЙНАЛЫМДАРДЫҢ ЖАЛПЫ САНЫ

Мотордың алға айналуы градустар немесе айналымдардың оң санмен көрінеді, артқа айналу теріс санмен көрсетіледі. Айналу әрқашан тетік көрсеткіштерін соңғы лақтырған сәттен алға айналымдардың жалпы саны ретінде өлшенеді. Артқа айналымдардың саны алға айналымдардың кез келген жинақталған санынан шегеріледі.

Төмендегі кестеде бірнеше қадамда болатын мотор әрекетінің мысалы және әрбір қадамнан кейін мотор айналымдарының санын өлшеу нәтижесі көрсетілген.

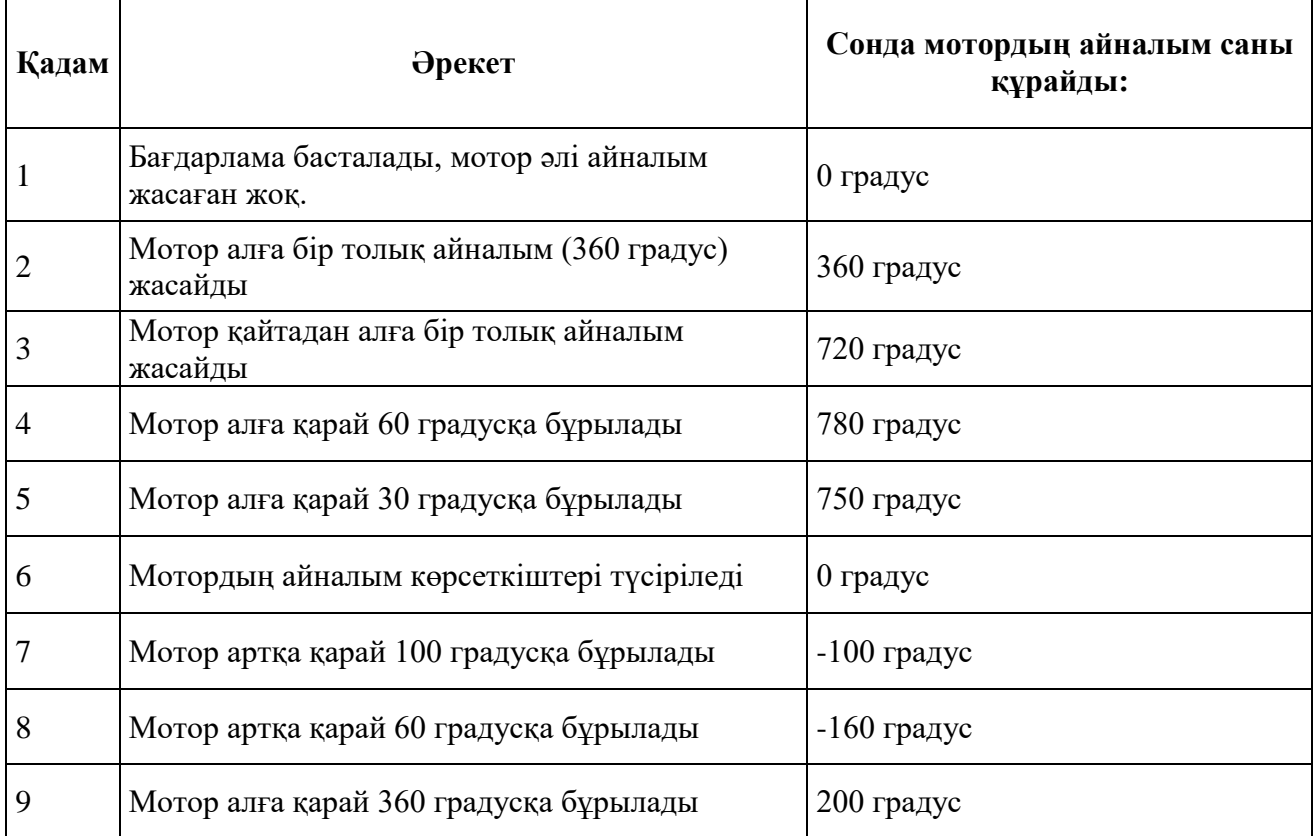

# МОТОРДЫҢ АЙНАЛУ ТЕТІГІН ПАЙДАЛАНУ МЫСАЛДАРЫ

Төменде, сіз өз бағдарламаңызда мотордың айналу тетікті қалай пайдаланатыныңыз көрсететін бірнеше мысалдар келтірілген.

*Мысал 1: Сіздің роботыңызды итерген кезде дыбыс шығады*

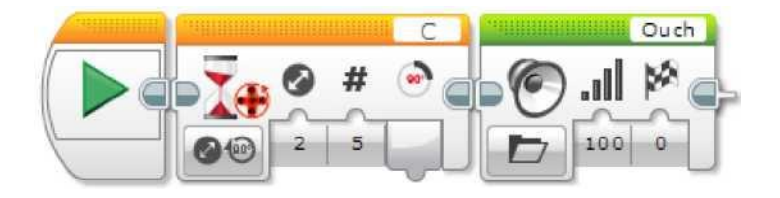

ЕҰУ Ф 703-08-17. Пәннің оқу-әдістемелік кешені. Алтыншы басылым 98 Бұл бағдарлама дөңгелектер ақырын жылжуы үшін, оны қолмен итерген кезде роботты дыбыс шығаруға мәжбүрлейді. Бағдарлама С моторының айналу тетігінің көрсеткіші кез келген бағытта 5 градусқа өзгергенде, күту үшін «Мотордың айналымдары - Өзгерту -

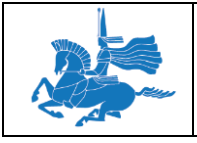

Градустар» режимінде күту блогын пайдаланады. Содан кейін «Дыбыс» блогы дыбыс шығарады.

*Мысал 2: Сызба бойынша белгілі қашықтыққа жүру*

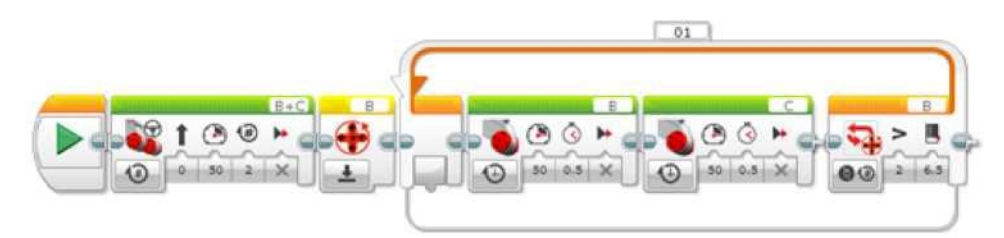

Бұл бағдарлама мотор 2 айналым жасағанға дейін роботты тік жүруге, содан кейін мотор жалпы алғанда 6,5 айналым жасағанша иректеліп қозғалуға мәжбүрлейді. Ол алдымен бір дөңгелегін, содан кейін екіншісін қозғалта отырып иректеліп жылжиды. В мотор жалпы алғанда 6,5 айналым орындап болмайынша циклді иректеліп қозғалу қайталанады. Бағдарлама В моторының айналу тетігі жалпы алғанда 6,5 айналым өлшегенде циклды тоқтату үшін «Мотордың айналуы – Айналымдар» режимінде циклді пайдаланады. 6,5 айналым жасау үшін басында алға қозғалу кезіндегі 2 айналымды қоспағанда, тек иректеліп қозғалуды өлшеңіз, В моторының айналу тетігінің көрсеткіштері «Лақтыру» режимінде мотордың айналу блогын пайдалана отырып, иректеліп жылжығанға дейін нөлге лақтырылған.

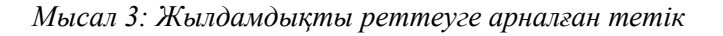

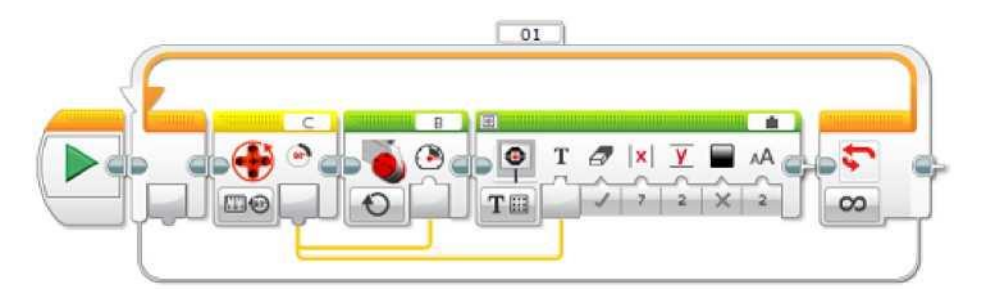

Бұл бағдарлама С портына қосылған моторды В портына қосылған мотордың жылдамдығын реттеу үшін тетік ретінде әрекет етуге мәжбүрлейді. С моторын қолмен алға және артқа айналдыру В моторының жылдамдығын реттейді. Бағдарлама градустардың санын өлшеу үшін «Өлшеу – Градустар» режимінде С моторы бұрылған мотордың айналуы блогын пайдаланады. Бұл нәтиже «Үлкен мотор» блогының «Қуаттылық» кірісі үшін пайдаланылады, сонымен қатар «Экран» блогының көмегімен көрсетіледі. Процесс циклді қайталанады және жылдамдық үнемі жаңарып отырады.

Кеңестер мен ойға салулар

Егер «Үлкен мотор» кірісі 100-ден асса, ол 100 % қуаттылықты пайдаланады.

## МОТОРДЫҢ АЙНАЛУ БЛОКТАРЫ МЕН РЕЖИМДЕРІ

Төмендегі кестеде мотордың айналу тетігімен пайдаланылуы мүмкін бағдарламалық блоктар мен режимдер көрсетілген.

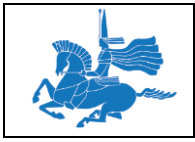

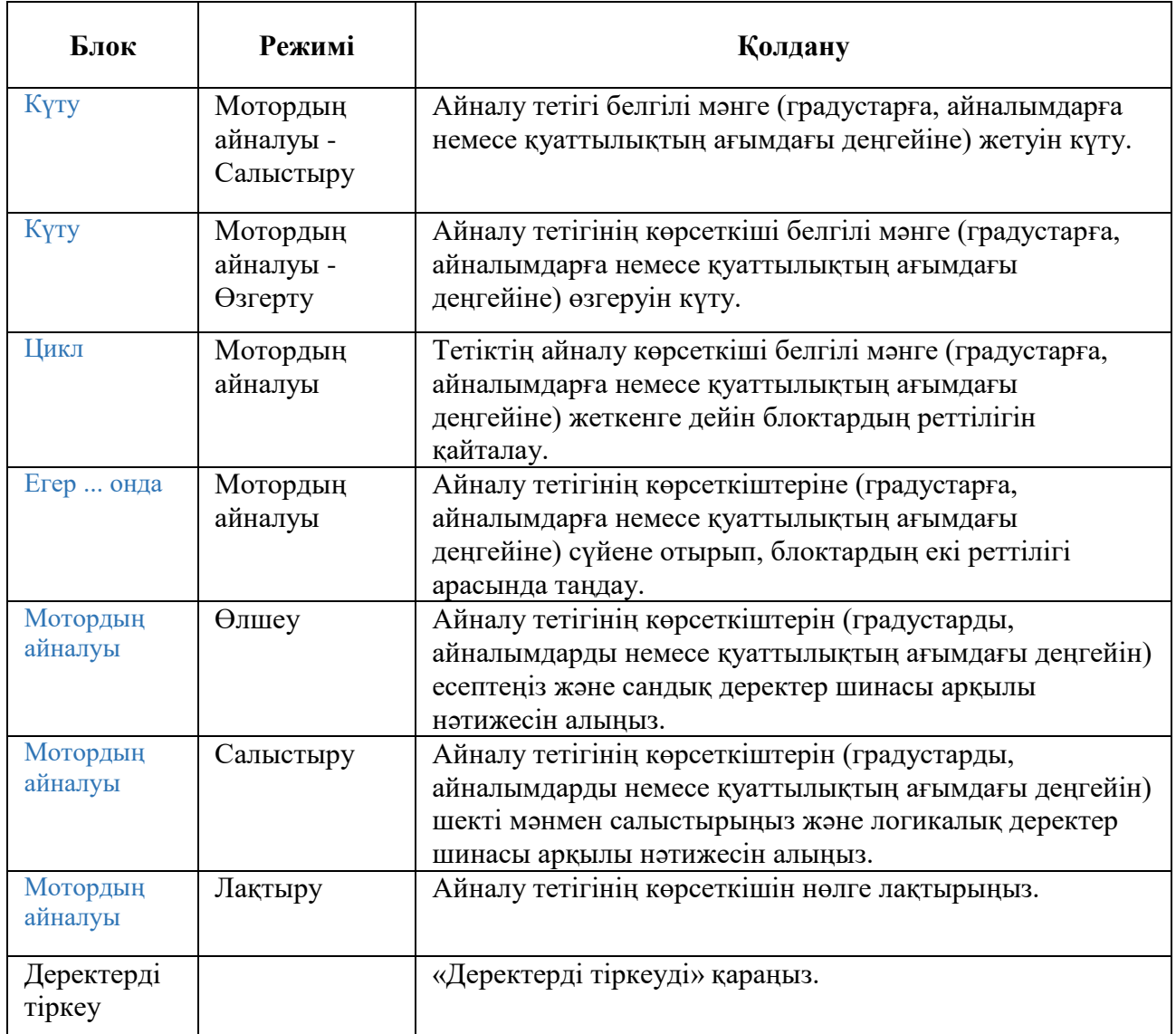

# Кеңестер мен ойға салулар

Мотордың айналу тетіктері сондай-ақ келесі әрекет блоктары мен режимдерінің ішінде пайдаланылады.

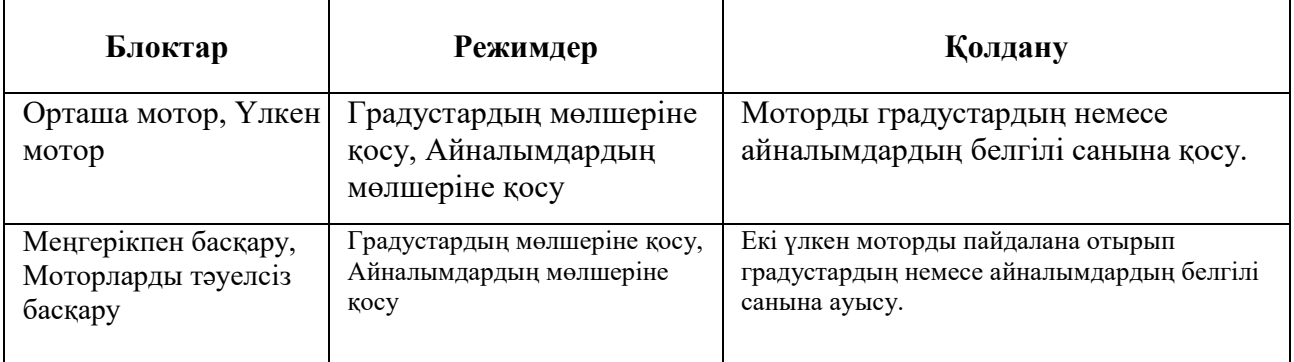

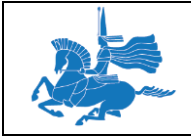

**Л.Н. Гумилев атындағы Еуразия ұлттық университеті Пәннің оқу-әдістемелік кешені Басылым:** 

# **Гироскопиялық тетікті пайдалану**

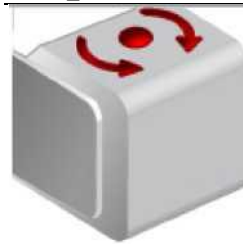

Гироскопиялық тетік айналу қозғалысын анықтайды. Егер сіз гироскопиялық тетікті тетік корпусындағы нұсқар бағыты бойынша айналдырсаңыз, онда тетік секундына градуспен айналу жылжамдығын анықтай алады. Сіз айналу жылдамдығын мысалы, сіздің роботыңыздың бұрылу уақытын немесе оның аударылып түсу уақытын анықтау үшін пайдалана аласыз.

Бұдан басқа, гироскопиялық тетік айналудың жалпы бұрышын градустарда тіркейді. Сіз осы айналу бұрышын мысалы сіздің роботыңыз қаншалықты бұрылғанын анықтау үшін пайдалана аласыз.

#### **ГИРОСКОПИЯЛЫҚ ТЕТІКТІҢ ДЕРЕКТЕРІ**

Гироскопиялық тетік келесі деректерді беруі мүмкін:

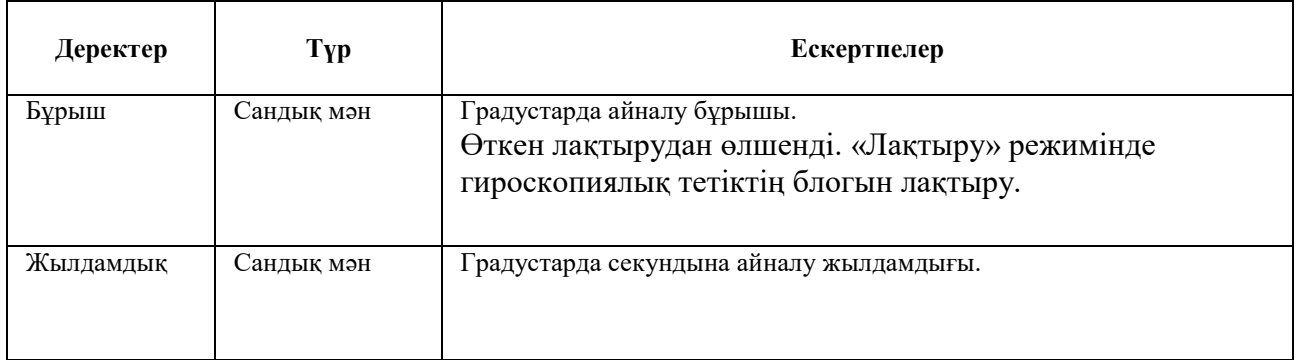

#### Кеңестер мен ойға салулар

- Гироскопиялық тетік тек бір айналу осінің айналасындағы қозғалысты анықтай алады. Бұл бағыт тетіктің корпусында нұсқарлармен көрсетілген. Тетіктің сіздің роботыңызға қосылуы белгіленген бағытта айналуды өлшеу үшін дұрыс бағдары барына көз жеткізіңіз.
- Бұрыш немесе жылдамдық оң немесе теріс болуы мүмкін. Сағат тілі бойынша айналу оң, ал сағат тіліне қарсы айналу – теріс болып табылады.
- Гироскопиялық тетікті сіздің EV3 модуліңізге қосқан кезде, сіз оның «ауытқуын» ең аз мөлшерге түсіру үшін оның әрекетсіздігін қамтамасыз етуіңіз керек.
- Уақыты жеткенде бұрыш ауытқиды және оның дәлдігі азаяды. Ең жақсы нәтижелерге қол жеткізу үшін гироскопиялық тетік блогының «Лақтыру» режимін пайдалана отырып, әрбір қозғалыс алдында, сіз өлшегіңіз келетін бұрышты лақтырыңыз.
- • Мотордың айналу тетігі сонымен қатар градустарда айналуды өлшей алады, бірақ бұл мотордың айналатын бөлігіне ғана таралады.

## ГИРОСКОПИЯЛЫҚ ТЕТІКТІ ПАЙДАЛАНУ МЫСАЛДАРЫ

Гироскопиялық тетікті пайдалану мысалдары сіздің бағдарламаңызда төменде берілген.

*Мысал 1: Белгіленген бұрышқа бұрылу*

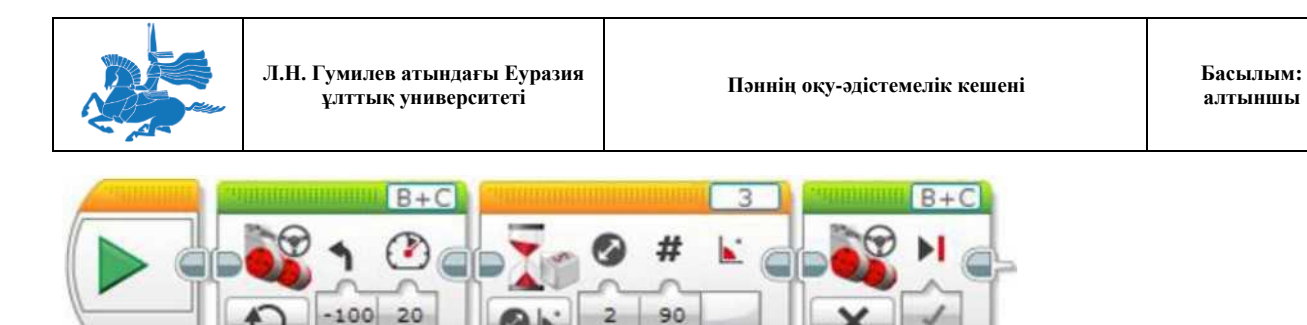

Бұл бағдарлама роботты солға 90 градусқа бұрылуға мәжбүрлейді. Ол «Күту» блогын және 90 градусқа өзгеруін күту үшін «Гироскопиялық тетік - Өзгерту - «Бұрыш» режимін пайдаланады.

Кеңестер мен ойға салулар

Кеңес: Жоғарыда көрсетілген бағдарлама «Күту» блогының «Өзгерту» режимін пайдаланғандықтан, ол күту блогының бастауына қатысты өзгеруін өлшейді. Демек, қозғалу алдында гироскопиялық тетікті лақтыруды орындау қажеттігі жоқ.

*Мысал 2: Айналу жылдамдығы есептеушісін көрсету*

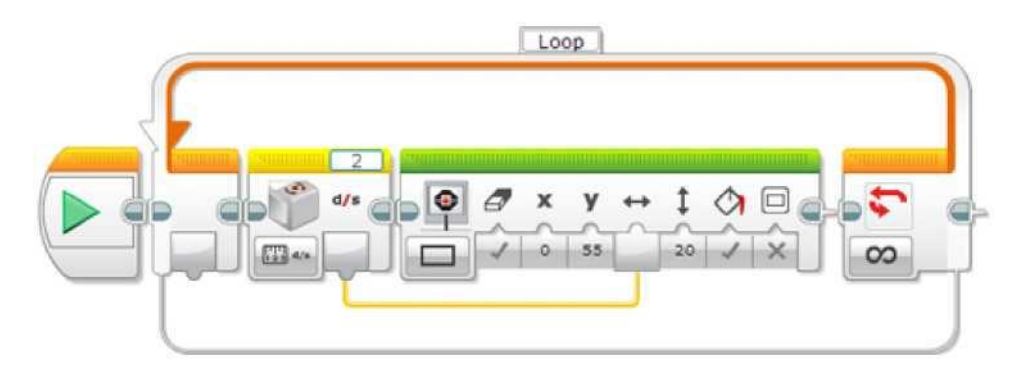

Осы бағдарламада робот графикалық айналу жылдамдығын көрсетеді. Гироскопиялық тетік блогы айналу жылдамдығының сандық мәнін өлшейді және осы мән EV3 экранында тікбұрыштың енін өлшеу үшін пайдаланылады.

# ГИРОСКОПИЯЛЫҚ ТЕТІКТІҢ БЛОКТАРЫ МЕН РЕЖИМДЕРІ

Төмендегі кестеде сіз гироскопиялық тетікпен пайдалана алатын бағдарламалық блоктар мен режимдер көрсетілген.

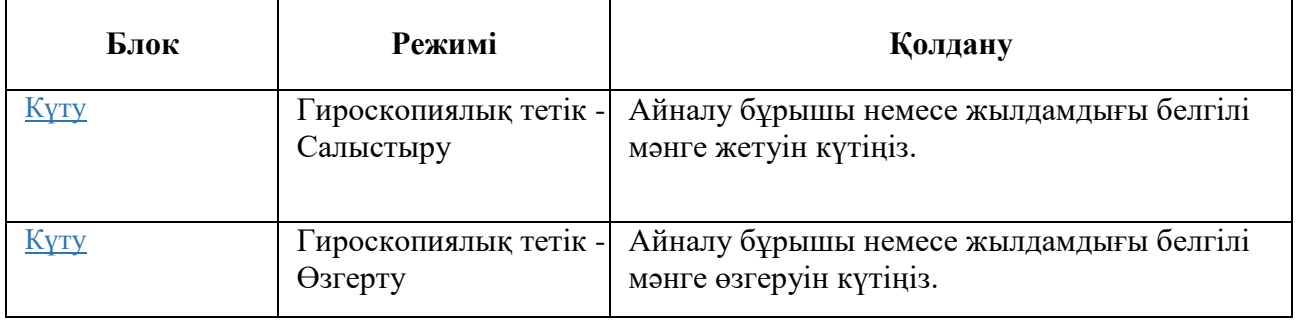

**алтыншы**

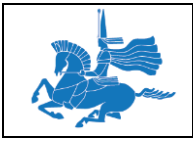

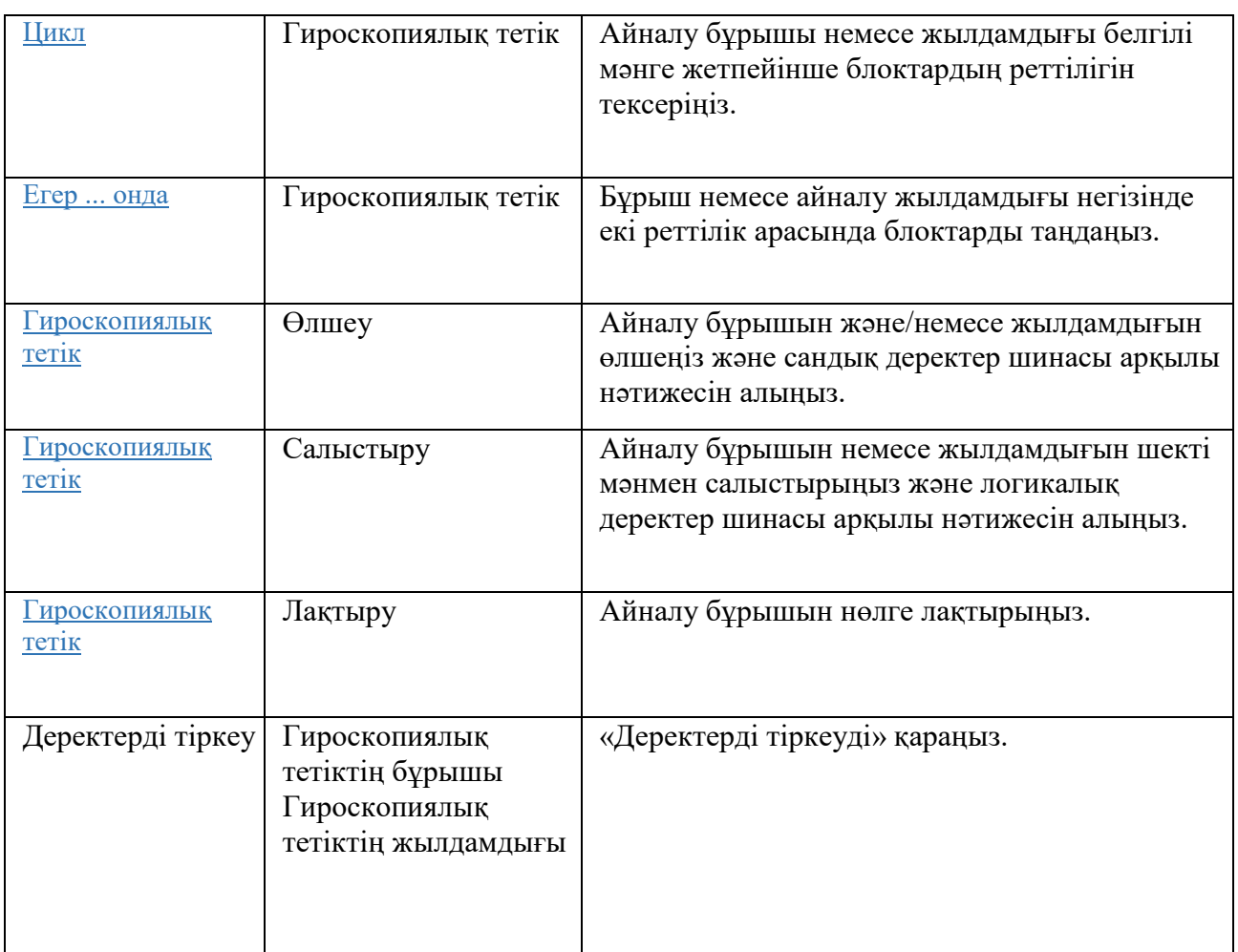

# **NXT дыбыс тетігін пайдалану**

NXT дыбыс тетігі тетіктің алдыңғы жағындағы микрофонды пайдалана отырып дыбыстың қарқындылығын (қаттылығын) өлшейді. Мысалы, сіз дыбыс тетігін роботты шапалақ соғу сияқты қатты дыбысқа әрекет етуге мәжбүрлейді.

# ДЫБЫС ТЕТІГІНІҢ ДЕРЕКТЕРІ

Дыбыс тетігі келесі деректерді беруі мүмкін:

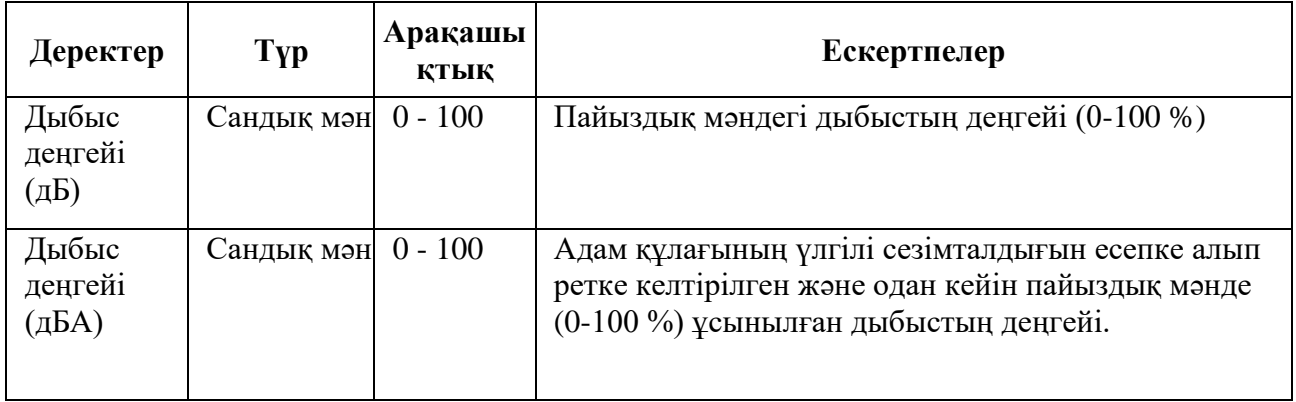

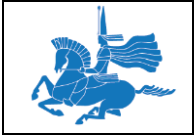

Дыбыс деңгейінің (дБА) мәні оны адам құлағының үлгілі сезімталдығын әртүрлі жиілікке жақындататындай етіп түзетілді. Бұл тетік еститін, бірақ сізге естуге қиын дыбыстық жиіліктің дыбыс деңгейінің жоғары мән бермейтінін білдіреді.

## Кеңестер мен ойға салулар

Ақырын дыбыстар мен кәдімгі сөз әдетте дыбыс деңгейін 50% төмен береді*.* Шапалақ соғу немесе қатты дыбыс әдетте 50% астам деңгей береді.

## ДЫБЫС ТЕТІГІН ПАЙДАЛАНУ МЫСАЛДАРЫ

Төменде NXT дыбыс тетігін сіз өз бағдарламаңызда қалай пайдалана алатыныңызды көрсететін бірнеше мысал келтірілген.

*Мысал 1: Шапалақ бойынша роботты қозғалысқа келтіру*

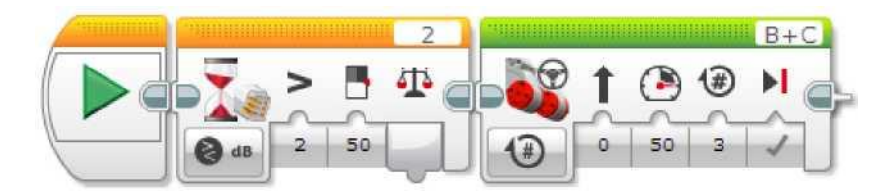

Бұл бағдарлама сіз шапалақ соққан кезде роботты қозғалыс жасауға мәжбүрлейді. Ол дыбыс деңгейі 50% аспағанға дейін күту үшін «Дыбыс тетігі – Салыстыру – дБ» режимінде сигналды күту блогын пайдаланады.

*Мысал 2: Дыбыстың көмегімен жылдамдықты басқару*

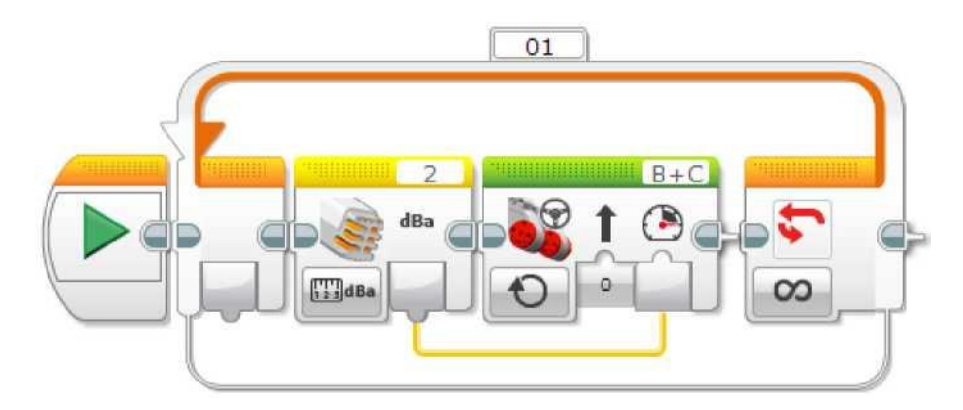

Бұл бағдарлама роботты алға жылжуға мәжбүрлейді, бұл ретте роботтың жылдамдығы дыбыс деңгейімен басқарылады. Сіз неғұрлым қатты айқайласаңыз, робот соғұрлым жылдам қозғалады! Бағдарлама сандық деректер шинасы арқылы дыбыс деңгейін алу үшін «Өлшеу – дБа» режимінде NXT дыбысының тетігі блогын пайдаланады. Нәтижесі дыбыстың деңгейін мотордың көмегімен басқару үшін «Меңгерікпен басқару» блогының «Қуаттылық» кірісіне шина арқылы беріледі. Үдеріс қайталанады және мотордың қуаттылығы тетіктің жаңа көрсеткіштерінің негізінде үнемі түзетіледі.

## ДЫБЫС ТЕТІКТЕРІ ПАЙДАЛАНА АЛАТЫН БЛОКТАР

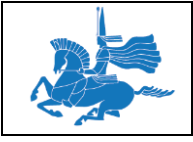

Төменде кестеде NXT дыбыс тетігімен пайдалануға болатын әртүрлі бағдарламалық блоктар көрсетілген. Әр блоктың тетік ұсынатын дБ және дБА тетіктері үшін әртүрлі режимдері болады.

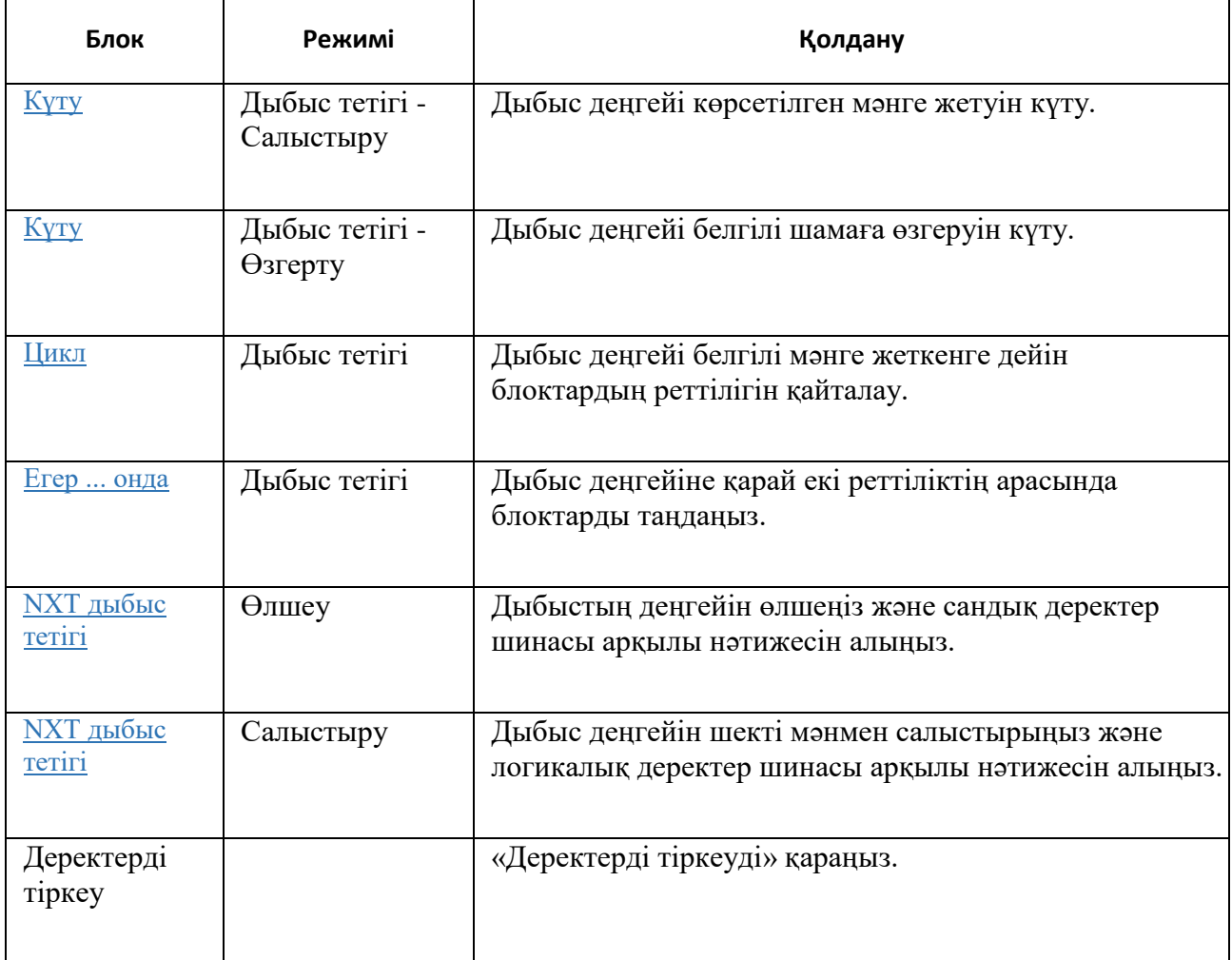

# **Дыбыс редакторы**

Дыбыс редакторы сізге өзіңіздің дыбыстық файлдарыңызды жазуға және редакциялауға мүмкіндік береді. Редакцияланған дыбыстық файлдарды компьютерде сақтауға және кез келген EV3 бар дыбыстық файлы сияқты «Дыбыс» блогында пайдалануға болады. Сондай-ақ сіз бар дыбыстық файлдарды редакциялай аласыз.

Дыбыс редакторын ашу үшін, «Аспаптар» мәзірінде «Дыбыс редакторы» тармағын таңдаңыз. Бар дыбыстық файлды ашыңыз немесе өз дыбысыңызды жазыңыз, дыбыстық файлды кесіп алу үшін жылжыманы пайдаланыңыз, сосын файлды сақтаңыз.

Дыбыс редакторына іс жүзінде кез келген ұзындықты дыбыстық файлдарды импорттауға, бірақ бес секундтан (ең көбі 64 Кб) аспайтын ұзақтықты дыбыстық файлдарды ғана сақтауға болады. Үлкен дыбыстық файлдарды жүктеу үшін айтарлықтай уақыт талап етілуі мүмкін. Дыбыс редакторы дыбыстық файлдарды .wav, .mp3 және .rsf. форматтарда қабылдайды.

## **ДЫБЫСТАРДЫ ЖАЗУ ЖӘНЕ РЕДАКЦИЯЛАУ**

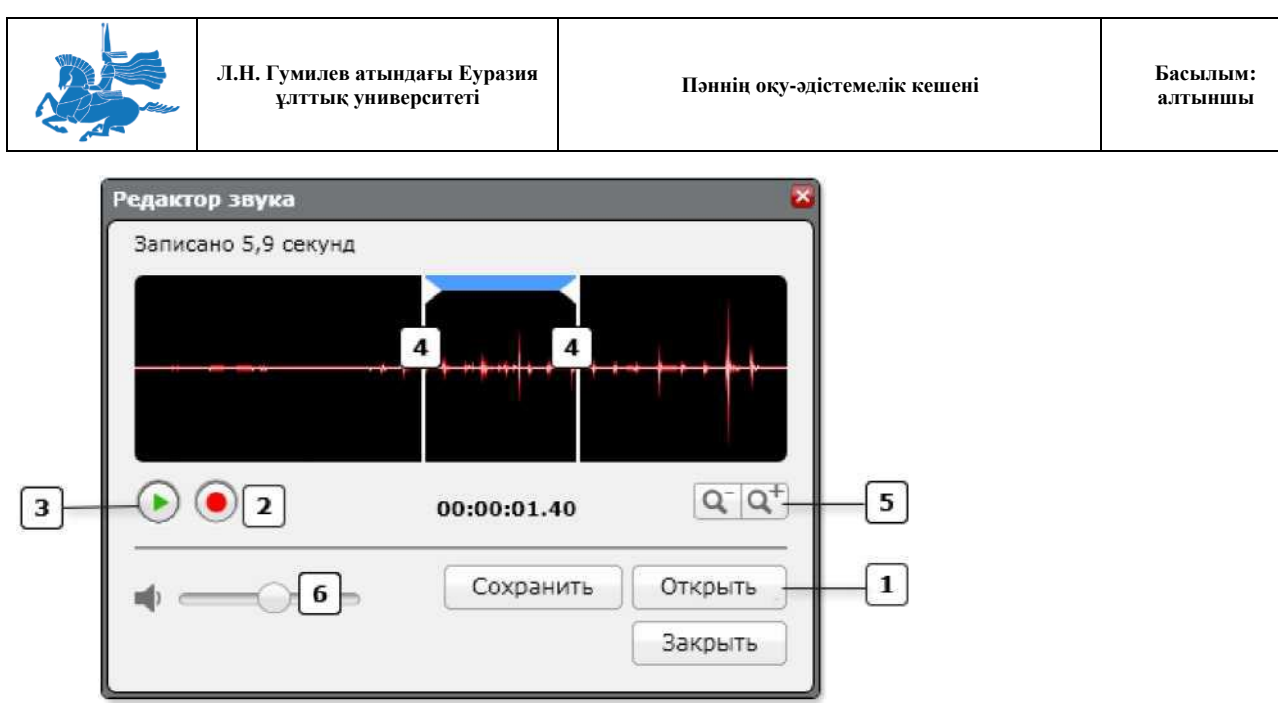

#### Қадамдар

- Өз компьютеріңізде үйлесімді дыбыстық файлды ашыңыз.  $\mathbf{1}$
- $\overline{\phantom{a}}$ Өз дыбысыңызды жазыңыз.
- Жазылған дыбысты жаңғыртыңыз.  $\overline{\mathbf{3}}$
- Сол және оң жылжымаларды қозғалта отырып сіздің дыбыстық фрагментіңіздің ең жақсы бөлігін  $\vert 4 \vert$ таңдаңыз, соны пайдалану керек.
- $\sqrt{5}$ Дыбыстың қалаулы бөлігіне көңіл тоқтату үшін сіз ауқымды арттыра және азайта аласыз.

Жаңғырту қаттылығын ретте келтіріңіз.  $6<sup>1</sup>$ 

 $\overline{z}$ Редакцияланған дыбыстық файлды сақтаңыз.

#### **Жазу**

Сіз орнатылған микрофонды немесе компьютерге қосылған микрофонды пайдалануға болады. Жазу түймешігін басып, ұзақтығы ең көбі 10 секунд өз дыбысыңызды жазуға болады. Жазу 10 секундтан кейін автоматты түрде тоқтайды. Егер жазу түймешігін шертсе, кез келген әлдеқашан жазылған дыбыстың үстінен жазылады.

#### **Көлемді реттеу**

Егер файл өте үлкен болса, онда дыбыстық файл (толқын түрінде сурет) жылжымалар арасында қызыл болып қалады. Жылжымалар арасында толқын түрінде сурет 5 секундқа жуық ұзақтыққа сәйкес келгенде түс күлгінге өзгереді. Сонда «Сақтау» түймешігі белсенді болады. Сіз неғұрлым көп дыбыстық файлдар құрсаңыз және пайдалансаңыз, сізде EV3 модулінде соғұрлым жады аз қалады. EV3 модулі жадысының көлемі туралы қосымша ақпаратты «Файлдарды және жадыны басқару» бөлімінен қараңыз.

#### **Сақтау**

Әдепкі қалпы бойынша дыбыстық файл EV3 модулінің бағдарламалық қамтамасыз етуінің «Дыбыстар» папкасында кішірейтілмеген файл түрінде сақталады. Сақталған файлдар автоматты түрде файлдарды жаңғырту режимінде «Дыбыс» блогының тізімінде шығады.

ЕҰУ Ф 703-08-17. Пәннің оқу-әдістемелік кешені. Алтыншы басылым 106

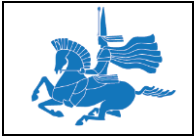

# ЕV3 МОДУЛІНДЕ РЕДАКЦИЯЛАНҒАН ДЫБЫСТЫК ФАЙЛДЫ ЖАНҒЫРТУ

Сіздің редакцияланған дыбыстық файлыңыз «Дыбыс» блогында файлды жаңғырту режимін таңдау кезінде тізімде көрсетілетін болады. Сіздің ағымдағы жобаңызға жататын дыбыстар «Жобаның дыбыстары» папкасында көрсетілетін болады. Барлық жобаларға қолжетімді стандартты дыбыстар LEGO дыбыстар папкасында көрсетілген. Қосымша ақпаратты «Дыбыс» блогы» бөлімінен қараңыз.

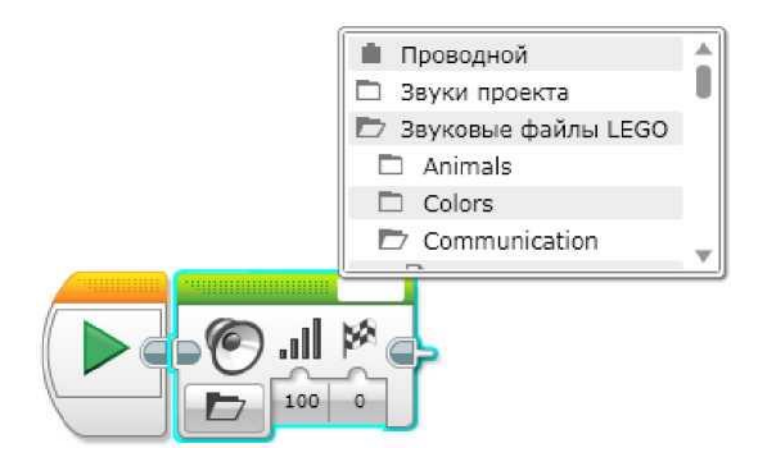

# **Жадыны шолушы**

Жадыны шолушы сіздің EV3 модуліңізде жадыны пайдалануға шолу мүмкіндігін береді. Жадыны шолушыны бағдарламаларды, дыбыстық файлдарды, графикаларды және EV3 блогы мен компьютердің арасындағы басқа файлдарды ауыстыру үшін, сонымен қатар сіздің EV3 модуліңізде бар файлдарды көшіру және жою үшін пайдалануға болады. Қосымша ақпаратты «Файлдарды және жадыны басқару» бөлімінен қараңыз.

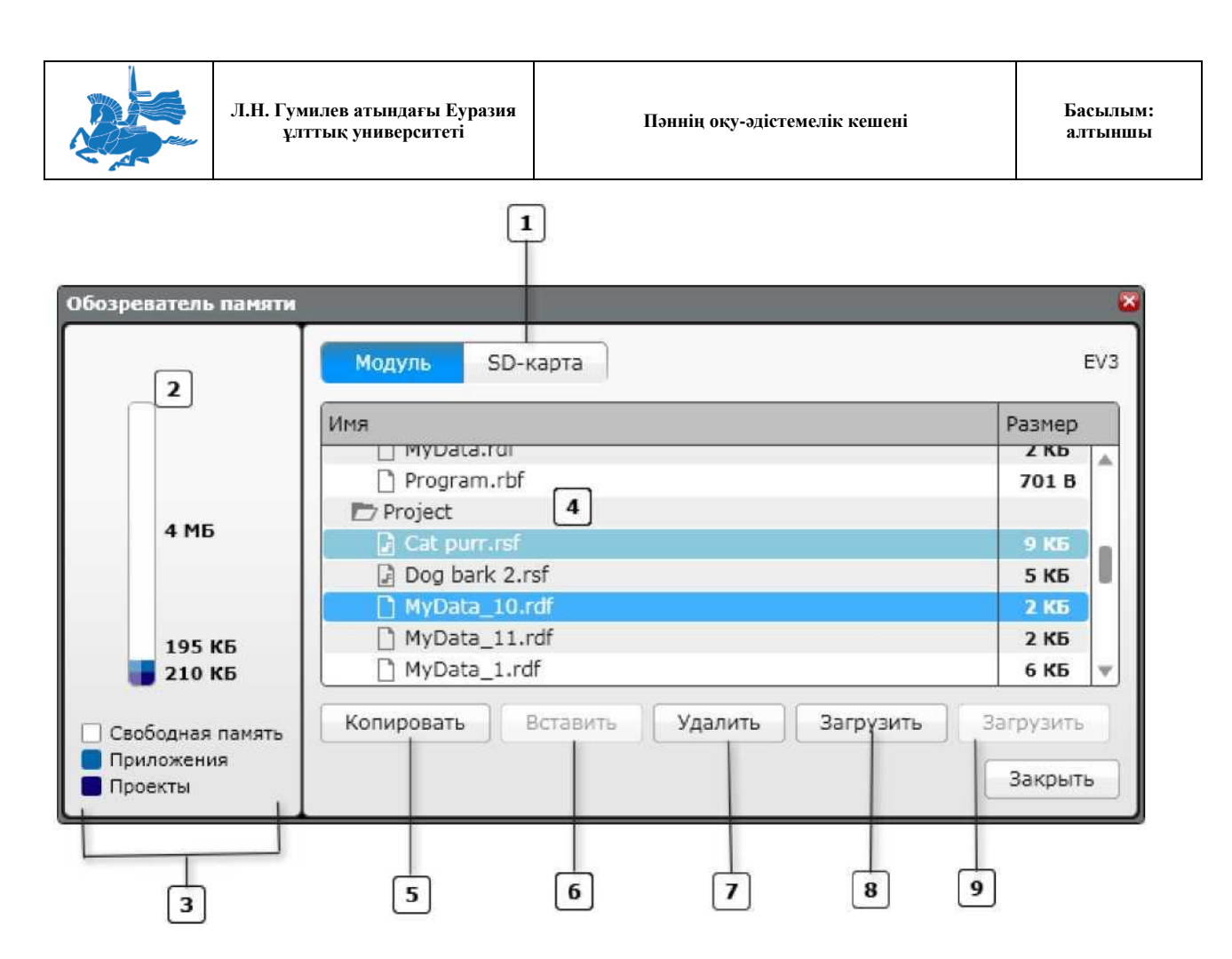

- Құрылғыны таңдаңыз: Не модульді, не SD-картаны таңдаңыз  $\mathbf{1}$
- $\overline{2}$ Жады панелі: Пайдаланылатын және қолжетімді жадының графикалық шолуы
- Жадыны алатын файлдардың (жобалардың, қосымшалардың) түрлері  $\overline{3}$
- Таңдалған құрылғыда сақталатын файлдардың тізімі  $\overline{\bf{4}}$
- Көшіріп алу: Таңдалған файлды EV3 блогының жадысына, немесе SD- картаға қою үшін сақтаңыз. 5
- Қою: Бұрын сақталған файлды жадының таңдалға құрылғысына қойыңыз  $6$
- Жою: Таңдалған файлдарды жадының таңдалған құрылғысынан жойыңыз.  $\mathbf{z}$
- Компьютерге жіберу: Таңдалған файлды сіздің компьютеріңізге жіберіңіз 8
- Жүктеу: Файлды сіздің EV3 модуліңізге жүктеңіз  $\lceil 9 \rceil$

Әрбір EV3 блоктың 16 мегабайт қолжетімді жадысы бар. Осы жадының кейбір бөлігі сіз оны алғаш алған кезде EV3 модульге алдын ала жүктелген мысалдар, графикалар, дыбыстық файлдар бағдарламаларын сақтау үшін пайдаланылады. Осылайша, сіз құрап, жүктейтін файлдарға шамамен 4 мегабайт қалады.

EV3 модулінің жадысын әдепкі қалпы бойынша өндіруші орнатқан күйге дейін кіріктірілген БЖ қайта жүктеу жүргізе отырып қалпына келтіруге болады. Осы операция туралы толық ақпаратты «EV3 модулінің кіріктірілген БЖ жаңғырту» бөлімінен қараңыз. Сіздің EV3 модуліңіздің кіріктірілген БЖ қайта орнатқан
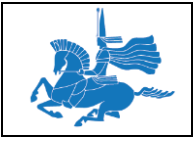

кезде EV3 модулінің жадындағы барлық файлдардың жойылатындығын ескеріңіз. Осы операцияны орындар алдында өзіңіз сақтағыңыз келетін барлық файлдардың сақтық көшірмесін жасаңыз.

# **Дәріс 15**

# **Тақырыбы:** LEGO®MINDSTORMS®EV3. Модуль жағдайының индикаторының блогы

#### **Оқытудың әдістемесі мен формасы:** Баяндау

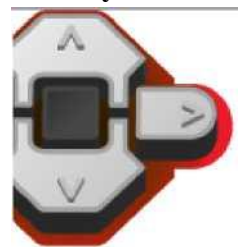

Модуль жағдайының индикаторының блогы модуль жағдайының индикаторын басқарады. Модуль жағдайының индикаторы EV3 модулінің беткі панелінің модульді басқару түймешіктерінің айналасында орналасқан. Сіз модуль жағдайының индикаторының түсін жасыл, сарғылт түсті ете аласыз, оны қосылуға немесе жыпылықтауға мәжбүрлей аласыз.

#### **БАСҚАРУ РЕЖИМІН ТАҢДАУ**

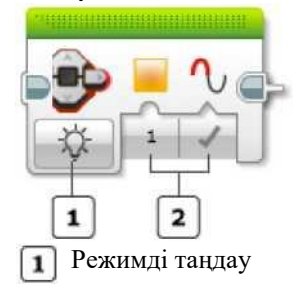

# $\boxed{2}$  Кірістер

Модуль жағдайының индикаторының сіз қалаған басқару типін таңдау үшін тәртіпті таңдауды пайдаланыңыз. Егер сіз «Қосу» тәртібін қоссаңыз, сіз кірістерді пайдалана отырып, түс пен импульсті пайдалана аласыз. Режимдер мен кірістер төменде суреттелген.

Режимдер: Қосу, Өшіру, Лақтыру

# **РЕЖИМДЕР**

#### **Қосу**

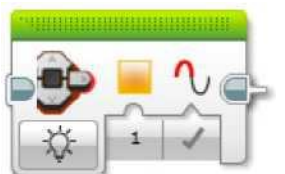

«Қосу» режимінде модуль жағдайының индикаторы жанады.

Сіз «Түс» пайдалана отырып, индикатордың түсін таңдай аласыз.

Егер пульсация ақиқат болса, онда индикатор циклдік қосылатын және сөндірілетін болады.

«Қосу» режимін пайдаланғаннан кейін модуль жағдайының басқа индикаторы орындалғанға дейін немесе бағдарлама аяқталмағанға дейін жануды немесе жыпылықтауды жалғастырады.

Қолданылатын кірістер: Түс, Пульсация Мысал

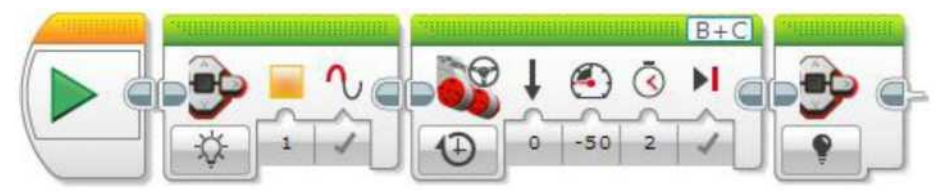

Робот артқа қозғалған кезде бұл бағдарламада модуль жағдайының индикаторы сарғылт түспен жанады, содан кейін индикатор өшеді.

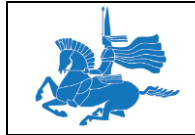

#### **Өшіру**

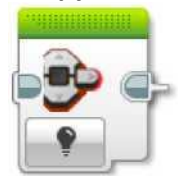

«Өшіру» режимінде модуль жағдайының индикаторы өшеді. **Лақтыру**

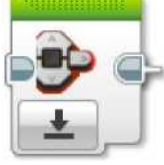

«Лақтыру» режимінде модуль жағдайының индикаторы жасыл түсті стандартты жыпылықтауға оралады, ол бағдарлама EV3 модулінде іске қосылғанын білдіреді.

Кеңестер мен ойға салулар

Жасыл түсті стандартты жыпылықтау «Пульсация» опциясын пайдалану салдарынан туындаған жыпылықтаудан өзгешеленеді.

# КІРІСТЕР

«Қосу» режимінде модуль жағдайының индикаторы модуль күйі индикаторының қызметін басқарады. Сіз тура блоктың өзінде кірістің мәндерін енгізе аласыз. Немесе, нұсқау ретінде, басқа бағдарламалық блоктардың қорытындыларынан деректердің шиналары бойынша беруге болады.

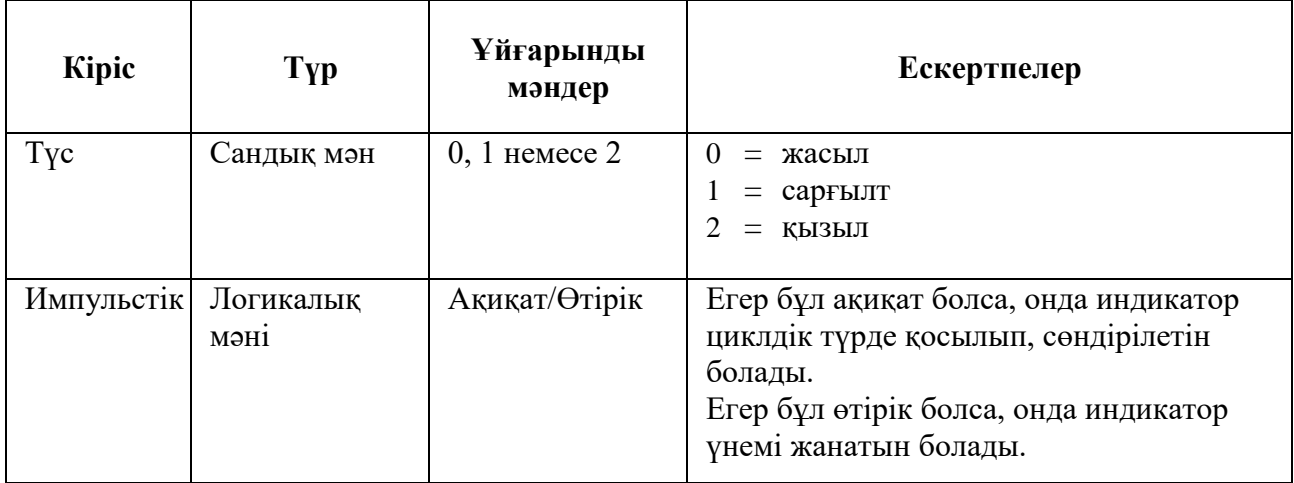

# **«Басталу» блогы**

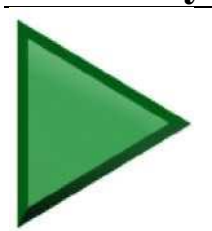

«Басталу» блогы сіздің бағдарламаңыздағы бағдарламалық блоктың бірізділігінің басталуын белгілейді. Сіздің бағдарламаңызда біреуден артық бірізділік болуы мүмкін. Барлық бірізділіктер бағдарлама іске қосылған кезде «Басталу» блогымен автоматты түрде басталады және бірізділіктер бір мезгілде орындалатын болады.

Кеңестер мен ойға салулар

Егер бағдарламалық блоктардың бірізділігі «Басталу» блогынан басталмаса, онда блоктар жұмыс істемейтін болады.

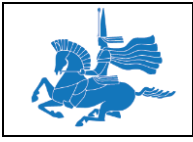

Егер сіздің роботыңыз қосулы болса және компьютерге жалғанса (USB, Bluetooth немесе Wi-Fi арқылы), онда өз бағдарламаңыздаңы осы бір бірізділікті дереу іске қосу үшін сіз «Басталу» блогындағы жасыл нұсқарға шерте аласыз.

Кеңестер мен ойға салулар

Егер «Басталу» блогындағы жасыл нұсқарға шертсе, онда бағдарлама компиляцияланады және сіздің EV3 модуліңізге жүктелетін болады, бірақ таңдалған бірізділіктер ғана іске қосылатын болады.

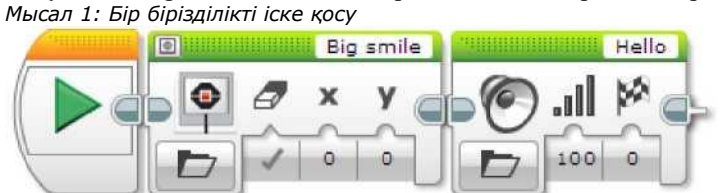

Бұл бағдарламада «Басталу» блогынан басталатын блоктардың бір бірзіділігі бар.

EV3 модулінде бағдарламаны іске қосудың үш әртүрлі тәсілі бар:

- 1. Бағдарламада «Жүктеу» түймешігін шертіңіз, содан кейін EV3 модуліндегі бағдарламаны таңдаңыз және іске қосыңыз.
- 2. Бағдарламадағы «Жүктеу/Іске қосу» түймешігін шертіңіз. Бағдарлама жүктеледі және содан кейін іске қосылады.
- 3. «Басталу» блогындағы жасыл нұсқарға шертіңіз. Бағдарлама жүктеледі және бірізіділік бірден іске қосылады.

Мысал 2: Блоктардың екі бірізділігі

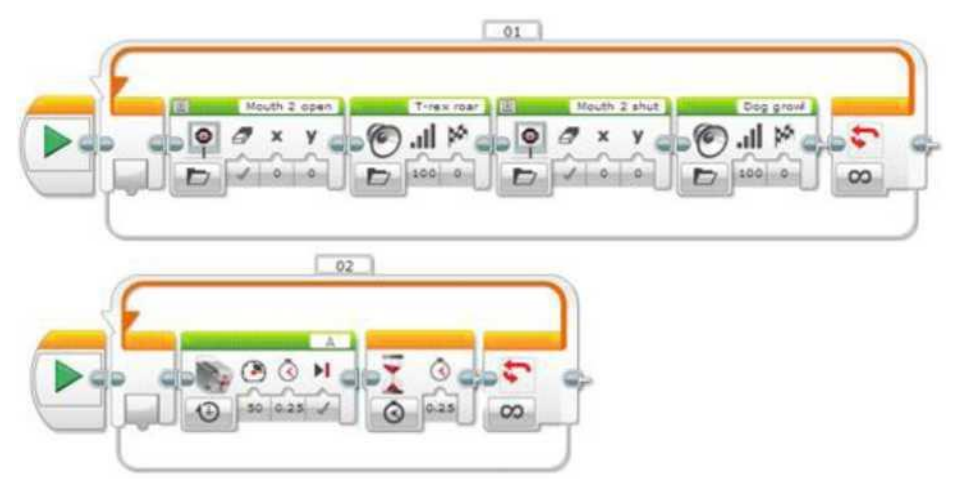

Бұл бағдарламада екі әртүрлі әрекеттерді бір мезгілде орындау үшін блоктардың екі әртүрлі бірізділіктері пайдаланылады. Бірінші бірізділікте «Цикл» блогы EV3 модулін екі дыбыстық дабыл мен екі сүреттен кейін кезектесуге мәжбүрлейді. Екінші бірізділікте ортаңғы мотор ¼ секунд ішінде кезек-кезек жұмыс істейді және ¼ секунд ішінде тұрып қалады.

Жоғарыда аталған бағдарламадағы кез-келген «Басталу» блогындағы жасыл нұсқарды шерте отырып, сіз бағдарламадағы осы бірізділік қандай бірізділікті қамтамасыз ететін көре аласыз. Барлық бағдарламаны EV3 модулінен іске қосқан кезде сіз екі бірізділік бір мезгілде жұмыс істейтінін көресіз.

#### Кеңестер мен ойға салулар

2 мысалдың екінші бірізділігіндегі күту блогы екінші бірізділіктің уақытының өтуін күтуге мәжбүрлейді. Бірінші бірізділік қозғалмайды және жұмыс істеу жалғасады.

# **Күту блогы**

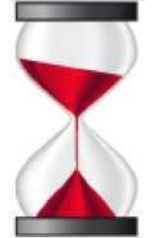

Күту блогы бірізділіктегі келесі блокқа ауыспас бұрын сіздің бағдарламаңызды қандай да бір нәрсені күтуге мәжбүрлейді. Тетік белгілі мәнге жеткенге дейін немесе тетігінің мәні өзгергенге дейін белгілі уақыт күтуге болады.

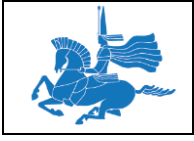

# Кеңестер мен ойға салулар

Күту блогы сіздің роботыңыздың тоқтауын тудырмайды. Егер қандай да бір моторлар блоктың басында жұмыс істесе, онда олар өз жұмысын күту тәртібінде жалғастырады.

# **«КҮТУ» РЕЖИМІН ТАҢДАҢЫЗ**

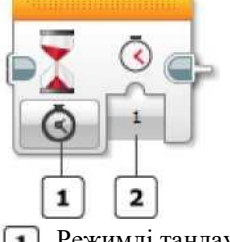

Режимді таңдау

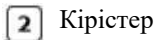

Күту режимін таңдау үшін режимдерді таңдауды пайдаланыңыз. Секундпен көрсетілген белгілі уақыт ішінде күту үшін «Уақыт» режимін таңдаңыз. Тетік белгілі мәнге жеткенге дейін тетігінің типін және «Салыстыру» режимін таңдаңыз. Тетік белгілі мәнге жеткенге дейін күту үшін тетігінің типін және «Өзгерту» режимін таңдаңыз.

Қолжетімді кірістер режимге байланысы өзгеретін болады.

Режимдер: «Уақыт», тетігінің салыстыру режимдері, тетігінің өзгеру режимдері

#### **Уақыт**

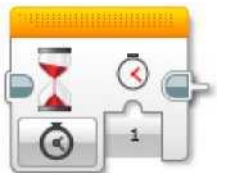

«Уақыт» режимінде күту блогы сіз «Секундтар» кірісінде көрсеткен уақыт ішінде күтеді. Уақыт күту блогын қосуды бастағаннан бастап өлшенеді.

Кеңестер мен ойға салулар

Секунд мәні ішінде ондық мәнді қосуға болады. Мысалы, 2,5 секунд екі жарым секунд ішінде күтуді білдіреді.

Бағдарламалық мысалдарды «Экран» блогының «Бейнеленетін элементтердің көрінуін қамтамасыз ету» тарауынан қараңыз.

#### **ТЕТІГІНІҢ САЛЫСТЫРУ РЕЖИМДЕРІ**

Күту блогында көрсетілген тетіктердің әр типінің бір немесе бірнеше салыстыру режимдері бар. Салыстыру режимі деректерді тетіктен міндетті түрде есептейтін болады және мәні сіз көрсеткен мәнге жетуін күтетін болады.

Тетік деректерінің кейбір типтері шекті мәнімен салыстырылатын болады, ал басқа типтері белгілі нақты мәндермен салыстырыла алады.

#### **ТЕТІКТІҢ ШЕКТІ МӘНІН КҮТУ**

Тетікті «Шекті мән» кірісімен салыстыру режимінде күту блогы тетіктегі сандық мәндерді үздіксіз есептейтін болады және оларды сіз көрсеткен шекті мәнмен салыстыратын болады. Шекті мәнмен салыстыру ақиқат болған кезде блок күтуді тоқтатады. Мысалы, сіз түс тетікті 50-ден кем бейнеленген жарықтың ашықтық мәнін анықтағанға дейін күте аласыз.

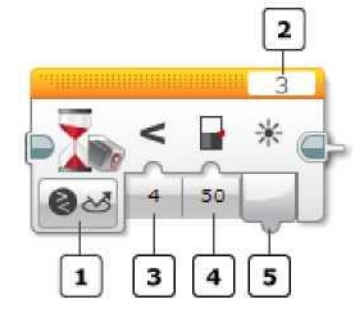

- Режимді таңдау
- Портты таңдау
- «Салыстыру түрі» кірісі
- «Шекті мән» кірісі  $\mathbf{A}$
- «Өлшенген мән» шығысы  $\lceil 5 \rceil$

«Шекті мән» кірісінің көмегімен тетігінің салыстыру тәртібін таңдау үшін режимді таңдауды пайдаланыңыз. Егер осы режимде порт пайдаланылса, порт тетік немесе модуль қосулы EV3 модулінің портына сәйкес келетініне көз жеткізу үшін «Портты таңдауды» пайдаланыңыз.

«Салыстыру типі» тізімінен өзіңіз пайдаланғыңыз келген салыстыру типін таңдаңыз және шекті мәнін енгізіңіз. Күту блогы шекті мәнмен салыстыру ақиқатқа айналғанға дейін күтетін болады.

#### Кеңестер мен ойға салулар

Егер аталған салыстыру күту тәртібінің басында ақиқат болса, онда бағдарлама бірден келесі блокқа ауысады.

Тетігінің кесімді мәні «Өлшенген мән» терезесіне шығарылады. Сіз оны шекті анықтауды ақиқат ететін тетік деректерінің нақты мәнін анықтау үшін пайдалана аласыз.

Тетіктер мен олар ұсынатын деректердің түрлі түрлерін қолдану туралы толығырақ ақпаратты «Тетіктерді пайдалану» бөлімінен қараңыз.

Бағдарламаның мысалын қараңыз: Қара сызыққа жеткенге дейін (2 тәсіл) «Түс тетігін қолдану» тарауында орын ауыстырыңыз.

#### **ТЕТІКТІҢ АТАЛҒАН МӘНДЕРІН КҮТУ**

Күту блогының келесі салыстыру режимдері тетігінің нақты мәндерін күтуге мүмкіндік береді:

Модульді басқару түймешіктері - Салыстыру - Модульді басқару түймешіктері Түс тетігі - Салыстыру - Түс Түс тетігі - Салыстыру - Қашықтық басқару Жанасу тетігі - Салыстыру - Күйі Ультрадыбысты тетік - Салыстыру - Қатысу Хабарламалармен алмасу – Салыстыру режимдері

# **Модульді басқару түймешіктері - Салыстыру - Модульді басқару түймешіктері**

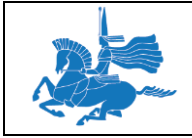

**алтыншы**

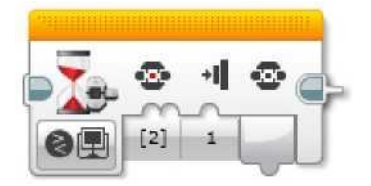

Сіз модульді басқару түймешіктері «Басу», «Босату» немесе «Шертпе» күйінде болғанға дейін күте аласыз. Мысалы, сіз орталық түймешік басылғанға дейін күте аласыз. Модульді басқару түймешіктері туралы қосымша ақпаратты «Модульді басқару түймелерін пайдаланыңыз» тарауынан қараңыз.

«Модуль түймешіктерінің идентификаторлары жиынтығы» кірісінің терезесінен модульді басқаратын бір немесе бірнеше түймешіктерді таңдаңыз және «Басу», «Босату» немесе «Шертпе» әрекетін таңдаңыз. Күту блогы таңдалған түймешіктердің бірі таңдалған әрекетті орындағанға дейін күтетін болады. «Өлшенген мән» шығысы соңында қандай түймешік басулы екенін көрсетеді (егер онда болса).

Мысал

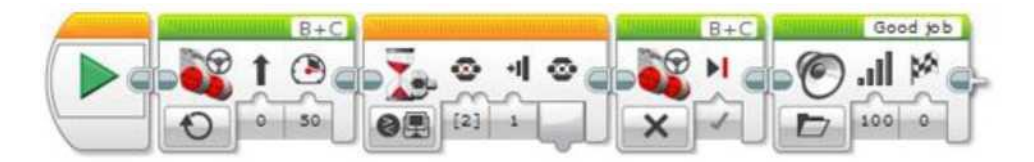

Бұл бағдарлама роботты орталық түймешік басылғанға дейін жұмыс істеуге мәжбүрлейді, содан кейін тоқтайды және дыбыс шығарады.

Түс тетігі - Салыстыру - Түс

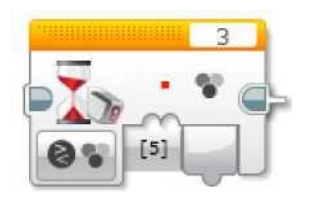

Сіз түс тетігі бір немесе бірнеше аталған түстерді анықтағанша күте аласыз. Мысалы, сіз түс тетігі қара түсті анықтағанша күте аласыз. Түс тетігі мен «Түс» режимі туралы анағұрлым толық ақпаратты «Түс тетігін қолдану» тарауынан қараңыз.

«Түстер жиынтығы» кірісінде бір немесе бірнеше түстерді таңдаңыз. Блок осы түстердің қандай да бірі анықталғанға дейін күтетін болады. Анықталған түс «Өлшенген мән» терезесінде шығарылады.

Бағдарламаның мысалын қараңыз: Қара сызыққа жеткенге дейін (1 тәсіл) «Түс тетігін қолдану» тарауында орын ауыстырыңыз.

Инфрақызыл тетік - Салыстыру - Қашықтық басқару

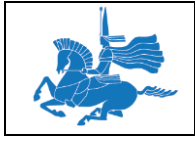

**алтыншы**

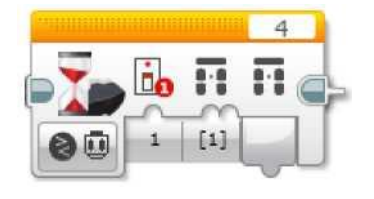

Сіз ИҚ-шамшырақта түймешік басылғанға дейін күте аласыз. Инфрақызыл тетік туралы қосымша ақпаратты «ИҚ-тетігінің алшақталған тәртібін пайдалану» тарауынан қараңыз.

Алыстан басқару түймешіктері идентификаторларының жиынтығынан бір немесе бірнеше түймешіктерді таңдаңыз және ИҚ-шамшыраққа арналған арнаның нөмірін енгізіңіз. Блок таңдалған түймешіктердің бірі басылғанға дейін күтетін болады. Басулы түймешігінің идентификаторы «Өлшенген мән» терезесіне шығарылады.

*Мысал*

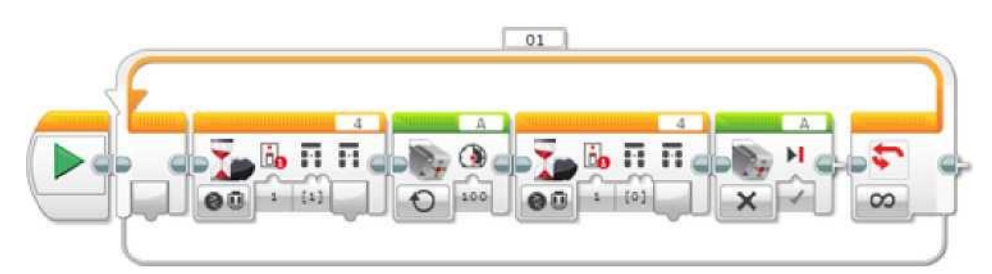

ИҚ-шамшырақтағы 1 түймешігі басулы болған кезде бұл бағдарлама мотордың айналуын бастауды, содан кейін 1 түймешігі босатылған кезде айналуды тоқтатуға мәжбүрлейді. Бір де бір түймешік басулы болмаған кезде босату күту арқылы анықталады (түймешігінің идентификаторы = 0).

Жанасу тетігі - Салыстыру - Күйі

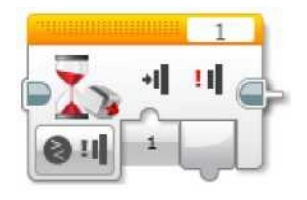

Сіз қол тигізу тетігі «Басу», «Босату» немесе «Шертпе» күйінде болғанға дейін күте аласыз. Қосымша ақпаратты «Жанасу тетігін қолдану» тарауынан қараңыз.

«Күй» кірісінен «Басу», «Босату» немесе «Шертпе» таңдаңыз. Блок қол тигізу тетігі таңдалған күйге келгенше күтетін болады.

Бағдарламаның мысалын қараңыз: Қол тигізу тетігі басылғанға дейін «Жанасу тетігін қолдану» тарауында орын ауыстыру

Ультрадыбысты тетік - Салыстыру - Қатысу

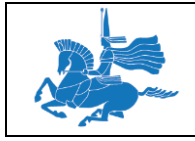

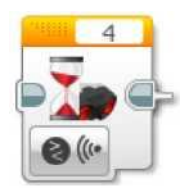

Ультрадыбыстық тетік жақын жерде орналасқан басқа ультрадыбыстық тетігінің дабылын анықтағанша күтуге болады. Блок ультрадыбыстық дабыл анықталғанша күтетін болады. Қосымша ақпаратты «Ультрадыбыстық тетігіні пайдалану» тарауынан қараңыз.

Хабарламалармен алмасу – Салыстыру режимдері

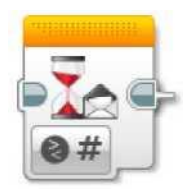

Сіз аталған салыстыру үшін сай келетін хабарламаны алғанша күте аласыз. Қосымша ақпарат алу үшін «Хабарламалармен алмасу» тарауын қараңыз.

# ТЕТІГІНІ ӨЗГЕРТУ РЕЖИМДЕРІ

# Өзгерту

Күту блогында көрсетілген тетіктердің әрбір типінің бір немесе бірнеше күту режимдері бар. «Өзгерту» режимі тетікте келтірілген деректерді үздіксіз есептейтін болады және оның басқа мәнге өзгеруін немесе сіз көрсеткен шамаға өзгеруін күтетін болады.

Тетік деректерінің кейбір типтері белгілі шамаға өзгеруін, ал деректердің типтері басқа шамаға өзгеруін күтуге болады.

# ТЕТІКТІҢ БЕЛГІЛІ БІР КӨЛЕМГЕ ӨЗГЕРУІН КҮТУ

Тетігінің өзгеру режимінде «Шама» кірісінде күту блогы тетігінің блоктың басындағы бастапқы мәнін есептейді, содан кейін тетігінің деректерін үздіксіз есептейтін болады және мәні бастапқы мәнмен салыстырғанда аталған шамаға өзгеруін күтеді. Сіз өзгерудің (ұлғайту, кішірею немесе кез-келген) талап етілетін бағытын таңдай аласыз. Мысалы, сіз түс тетігімен анықталған сыртқы жарықтанудың ашықтық мәні 10-ға ұлғаюын күте аласыз.

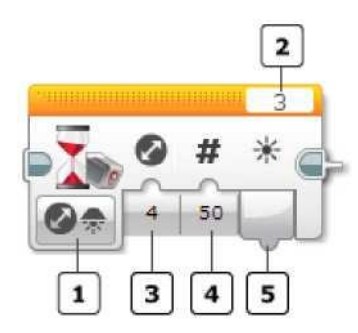

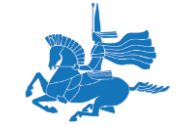

- Режимді таңдау
- Портты таңдау
- «Бағыт» кірісі

«Шама» кірісі  $\overline{4}$ 

«Өлшенген мән» шығысы

«Шама» кірісінің көмегімен тетігіні өзгерту режимін таңдау үшін режимді таңдауды пайдаланыңыз. Егер осы режимде порт пайдаланылса, порт тетік немесе модуль қосулы EV3 модулінің портына сәйкес келетініне көз жеткізу үшін «Портты таңдауды» пайдаланыңыз.

«Бағыт» (ұлғайту, кішірейту немесе кез-келген) терезесінен өзіңіз күткіңіз келген өзгеріс бағытының түрін таңдаңыз және өзгеріс шамасын енгізіңіз. Кез-келген бағтытты таңдаған кезде блок тетігінің мәні ұлғайғанын, не болмаса көрсетілген шамаға дейін азайғанын күтетін болады.

Тетігінің кесімді мәні «Өлшенген мән» терезесіне шығарылады.

Мысал

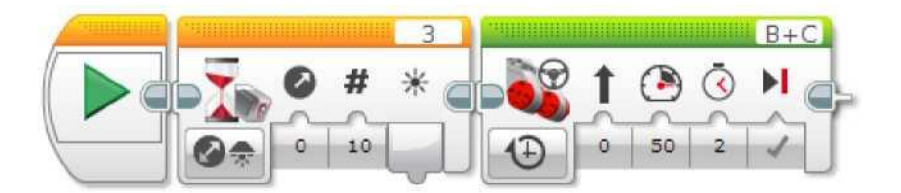

Бұл бағдарлама түс тетігімен анықталған сыртқы жарықтанудың ашықтық мәні орын ауыстыруды бастамас бұрын 10 мәніне ұлғайғанын күтеді. Сіз оны бөлмедегі жарықты өшірген кезде немесе тетіктегі кішкене шаммен жарық түсірген кезде роботты орын ауыстыруға мәжбүрлеу үшін пайдалана аласыз.

#### **ТЕТІГІНІҢ КЕЗ-КЕЛГЕН ӨЗГЕ ШАМАҒА ӨЗГЕРУІН КҮТУ**

Күту блогын өзгертудің келесі режимдері тетігінің мәні блоктың мәнінен өзгеше кез-келген мәнге өзгеруін күтуге мүмкіндік береді.

Модульді басқару түймешіктері - Өзгерту - Модульді басқару түймешіктері Түс тетігі - Өзгерту - Түс Түс тетігі - Өзгерту - Қашықтық басқару Жанасу тетігі - Өзгерту - Күйі Хабарламалармен алмасу – Өзгерту режимдері

# **Модульді басқару түймешіктері - Өзгерту - Модульді басқару түймешіктері**

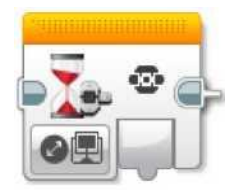

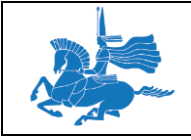

«Модульді басқару түймешіктері - Өзгерту - Модульді басқару түймешіктері» режимі модульді басқаратын кез-келген түймешігі басуды немесе босатуды күтеді. Басулы немесе босатулы түймешігінің идентификаторы «Өзгертілген түймешік» терезесіне шығарылады. Модульді басқару түймешіктері туралы қосымша ақпаратты «Модульді басқару түймешіктерін пайдалану» тарауынан қараңыз.

Бағдарламаның мысалын қараңыз: «Модульді басқару түймешіктерін пайдалану» тарауынан жалғастыруға арналған түймешігі басыңыз

Түс тетігі - Өзгерту - Түс

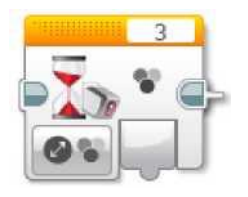

«Түс тетігі - Өзгерту - Түс» режимі түс тетігі «Түс» (0-7) режимінде анықтаған түс санының өзгеруін күтеді. Соңғы болып анықталған түс «Түс» терезесіне шығарылады. Түс тетігін пайдалану және «Түс» режимі туралы анағұрлым толық ақпаратты «Түс тетігін пайдалану» тарауынан қараңыз.

Инфрақызыл тетік - Өзгерту - Қашықтық басқару

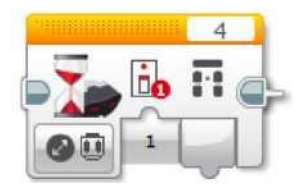

«Инфрақызыл тетік – Өзгерту – Алыстан басқару» режимі ИҚ-шамшырақта түймешігінің идентификаторын өзгертуді күтеді. Көптеген жағдайларда түймешігінің идентификаторы ИҚ-шамшырақтағы кез-келген түймешігі басқан немесе босатқан кезде өзгереді. Өзгертілгеннен кейін идентификатор «Өлшенген мән» терезесіне шығарылады. Жан-жақты ақпарат алу үшін «Қашықтық басқару» режиміндегі «Инфрақызыл тетікті пайдалану» тарауын қараңыз.

Бағдарламаның мысалын қараңыз: «Инфрақызыл тетігінің қашықтық басқару режимін пайдалану» тарауында қашықтық іске қосу түймешігі

Жанасу тетігі - Өзгерту - Күйі

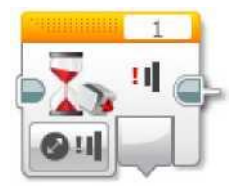

ЕҰУ Ф 703-08-17. Пәннің оқу-әдістемелік кешені. Алтыншы басылым 118 «Жанасу тетігі - Өзгерту - Күй» режимдері қол тигізу тетігінің күйін өзгертуді күтеді. Егер тетік блоктың басында босатылса (басылмаса), онда басуды күтетін болады. Егер тетік

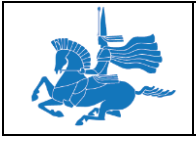

блоктың басында басулы болса, онда босатылуын күтетін болады. Кесімді күйі «Өлшенген мән» терезесіне шығарылады. Қосымша ақпаратты «Жанасу тетігін қолдану» тарауынан қараңыз.

Хабарламалармен алмасу – Өзгерту режимдері

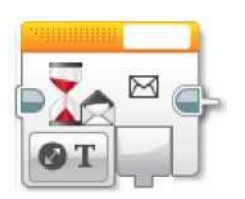

«Хабарламалармен алмасу - Өзгерту» режимдері аталған типі хабарламаны және мәні соңғы сай келетін хабарламаның типінен өзгешеленетін тақырыбы бар хабарламаны алуды күтеді.

«Хабарламалармен алмасу - Жаңарту» режимдері тиісті типі (мәтіндік, сандық немесе логикалық) мен сай келетін тақырыбы бар хабарламаны алуды күтеді. Хабарламаның мәні «Хабарлама» терезесіне шығарылатын болады

# КІРІСТЕР МЕН ШЫҒЫСТАР

Күту блогы үшін қолжетімді кірістер таңдалған режимге тәуелденетін болады. Сіз тура блоктың өзінде кірістің мәндерін енгізе аласыз. Немесе, нұсқау ретінде, басқа бағдарламалық блоктардың шығыстарынан деректердің шиналары бойынша беруге болады.

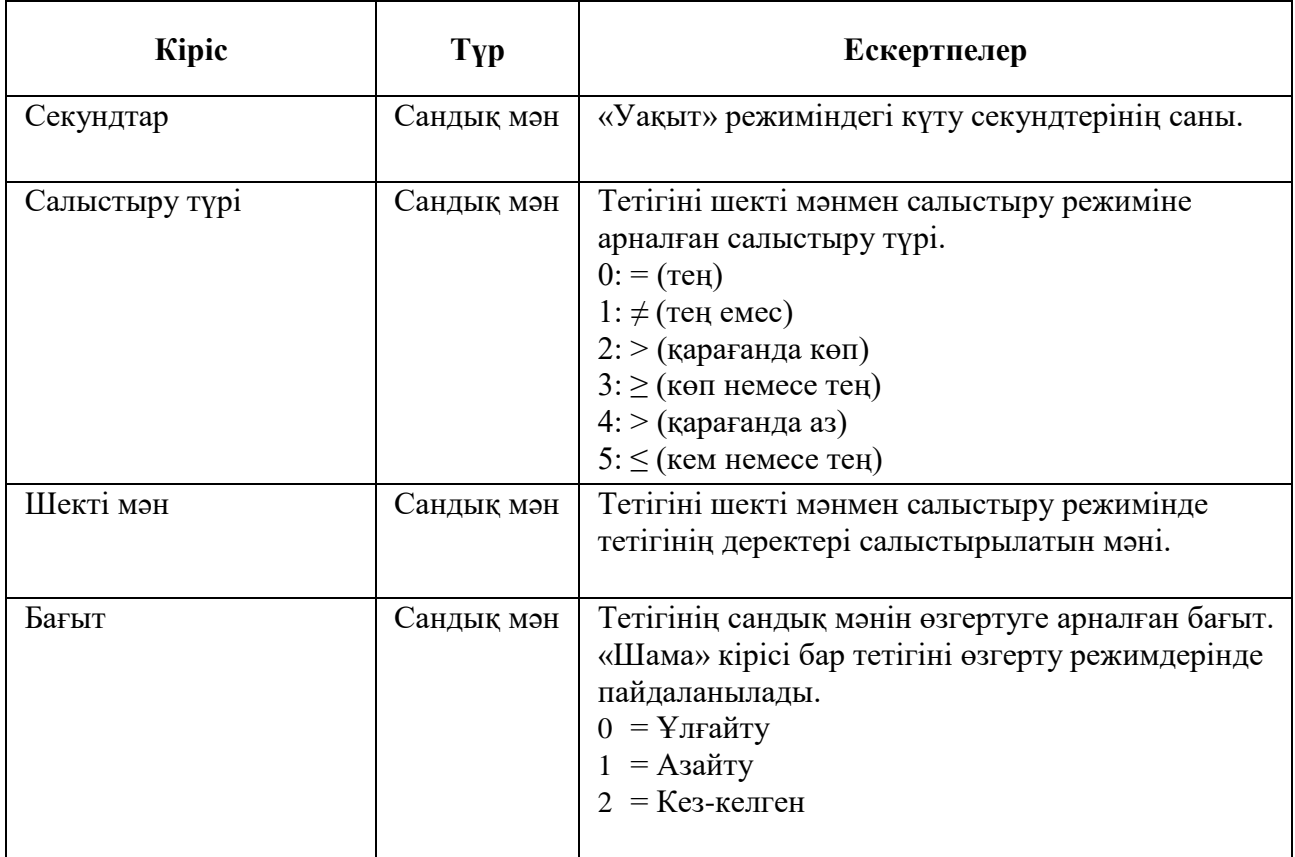

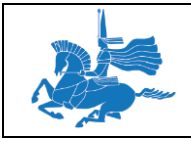

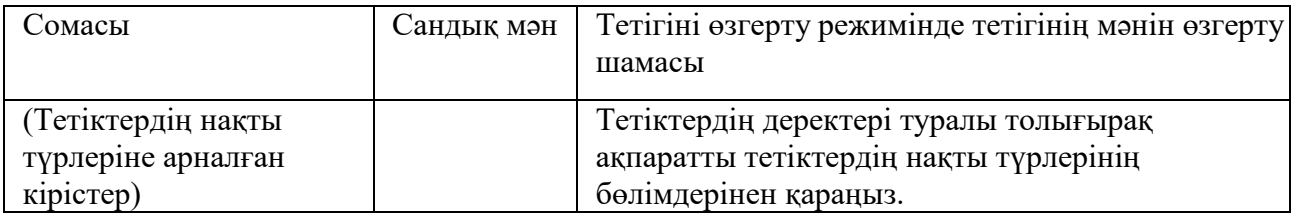

Күту блогының шығысы – бұл тетігіні салыстыру немесе тетігіні өзгерту режимі үшін күтудің соңында өлшенген тетігінің мәні. Шығыстарды қолдану үшін кезеңнің немесе кезеңнен кейінгінің аясында бағдарламалық блоктарға қосу үшін оның деректер шиналарын қолданыңыз.

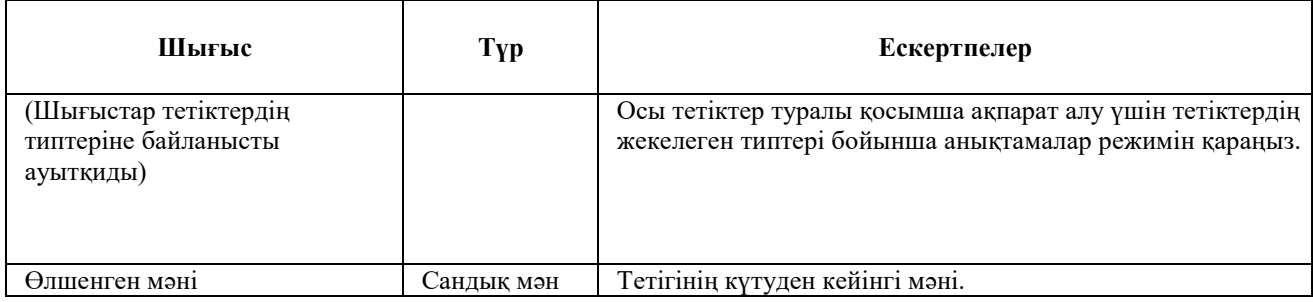

# **«Цикл» блогы**

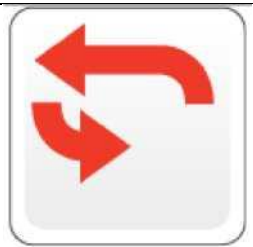

«Цикл» блогы – бұл бағдарламалық блоктардың бірізділігінен тұратын контейнер. Ол оның ішінде орналасқан блоктардың бірізділігін қайталануға мәжбүрлейді. Сіз бірнеше рет немесе тетіктің тексерілуі немесе басқа шарттар анық болғанға дейін блоктардың үнемі қайталануын таңдай аласыз.

Циклнің ішіндегі блоктар ғана қайталанады. Цикл аяқталғаннан кейін бағдарлама циклнің шегінен тыс жатқан блоктармен жалғастырады.

# Кеңестер мен ойға салулар

Олардың циклдегі орналасқан орнын өзгерту үшін блоктардың орнын ауыстырыңыз. «Цикл» блогы өзіне блоктарды сыйғызу үшін кеңейтілетін болады.

# **ЦИКЛНІҢ РЕЖИМІН ТАҢДАУ**

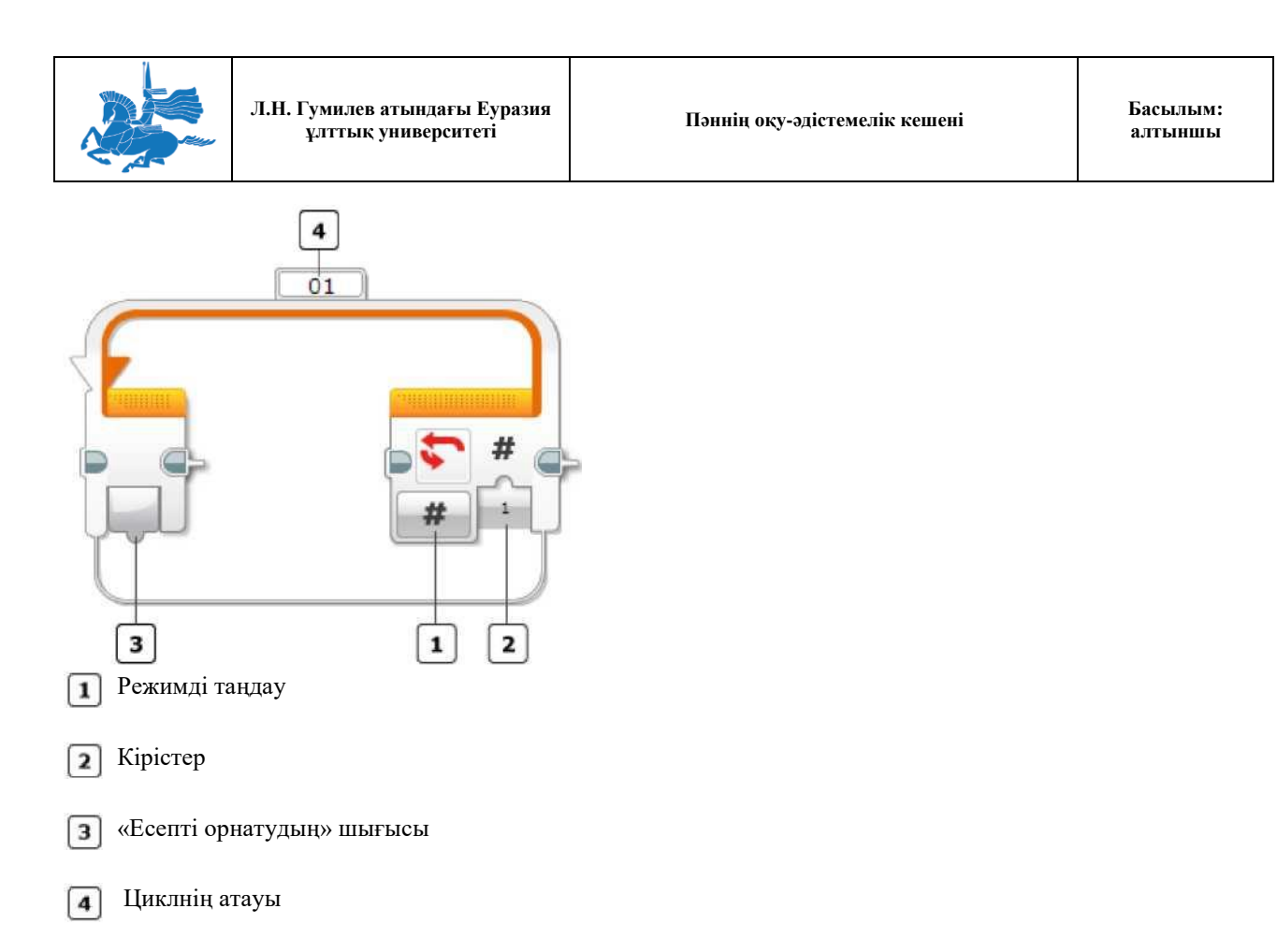

Циклнің қайталануын бақылау үшін «Режимнің таңдауын» қолданыңыз. Түрлі режимдер шартты орнатады, сол арқылы цикл аяқталады. Мысалы, сіз циклнің бірнеше рет қайталануын, тетіктің деректерінің мәндері нақты шекті мәнге немесе үнемі қайталануға қолжеткізгенге дейін болдыра аласыз. Қолжетімді кірістер режимге байланысты өзгеретін болады. Режимдер төменде сипатталған.

Сіз «Цикл» блогының жоғарғы блогында «Циклнің атауы» өрісінде циклнің атауын енгізе аласыз. Бұл атау циклнің аяқталуының басқа тәсілін сізге ұсыну үшін «Циклнің үзілуі» блогымен пайдаланылады.

Циклнің қайталануының көлемін анықтау үшін «Есептеуді орнату» шығысын циклнің ішіндегі блоктардың пайдаланылуы мүмкін. Толығырақ ақпаратты «Есептеуді орнату» шығысын пайдалану» бөлімінен қараңыз.

Режимдер: Шектеусіз, Есептеуді орнату, Уақыт, Логикалық мәні, Тетік

### **РЕЖИМДЕР**

#### **Шектеусіз**

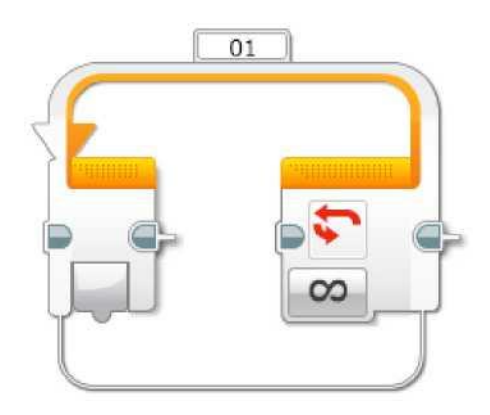

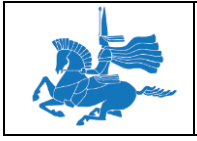

«Шектеусіз» режимінде блоктар циклнің ішінде үнемі қайталанады. Циклнен кейінгі кез-келген блок қолданылмайды.

#### Мысал 1

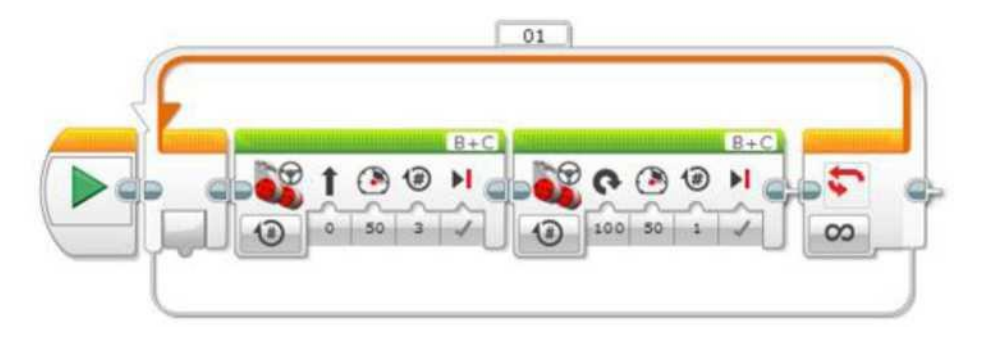

Бұл бағдарлама аяқталғанға дейін қайта-қайта тіке/айналған реттілікпен роботтың қозғалуына мәжбүр етеді.

### Кеңестер мен ойға салулар

Бағдарламаны тоқтату үшін EV3 «Артқа» түймесін қолданыңыз.

# *Мысал 2*

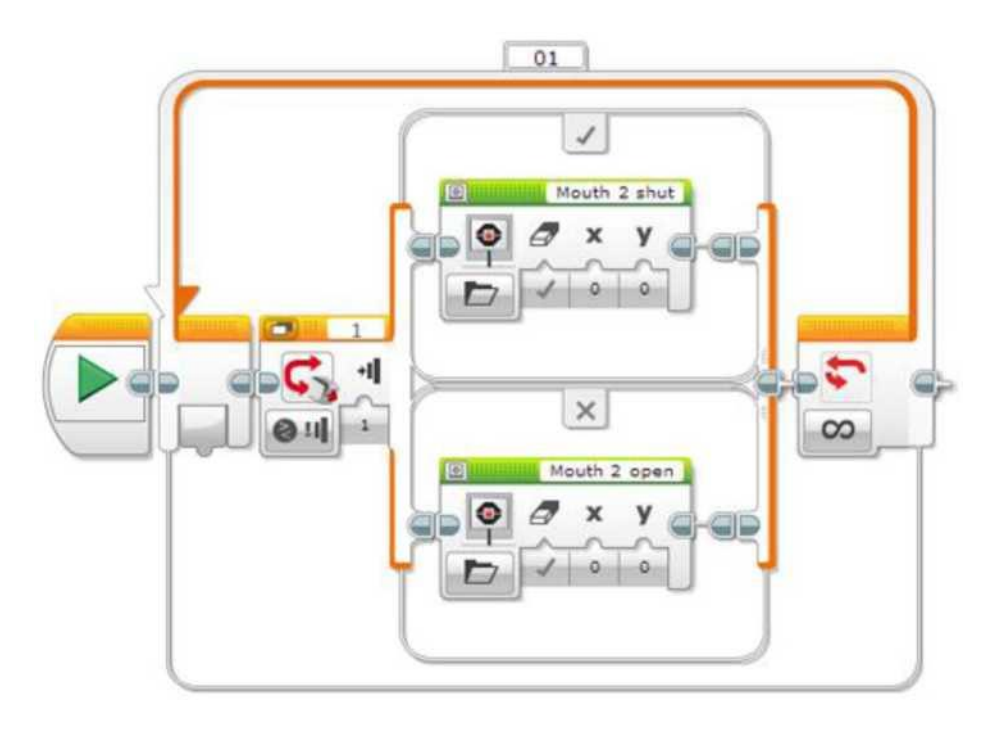

Бұл бағдарлама жанасу тетігіне басқан кезде EV3 экранында жабық ауызды және барлық басқа жағдайларда ауыздың ашылуын көрсетеді. Цикл «Егер......онда» блогында тетігінің тексерілуін үнемі қайталауды қамтамасыз етеді.

Есепті орнату

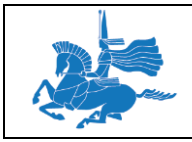

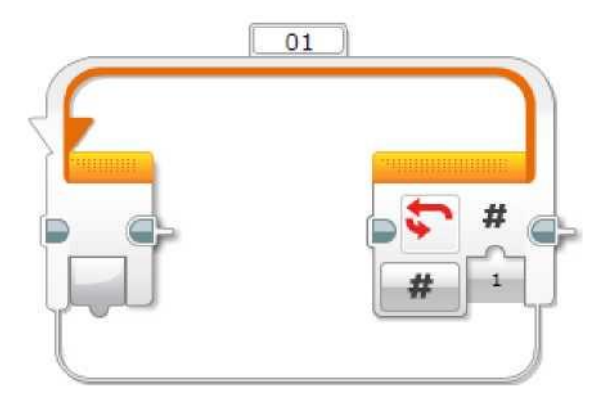

«Есепті орнату» режимінде «Есепті орнату» шығысында циклдегі блоктардың қайталануының саны көрсетіледі.

*Мысал*

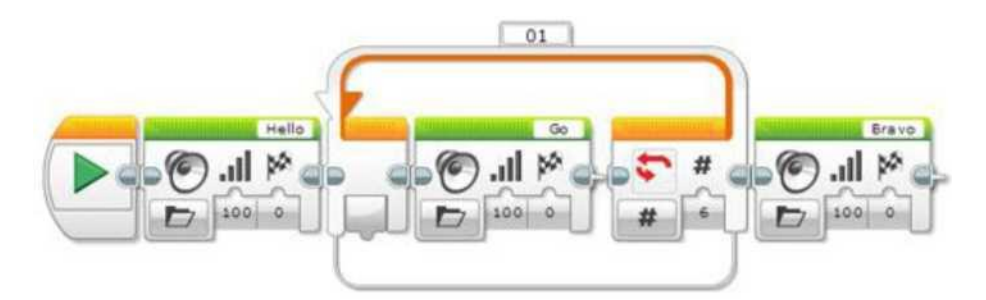

Осы бағдарламада бір рет «Сәлем», алты рет «Алға» және бір рет «Тамаша» дейді. «Цикл» блогының құрамында «Дыбыс» бір блогы бар және алты рет қайталануға бапталған.

Уақыт

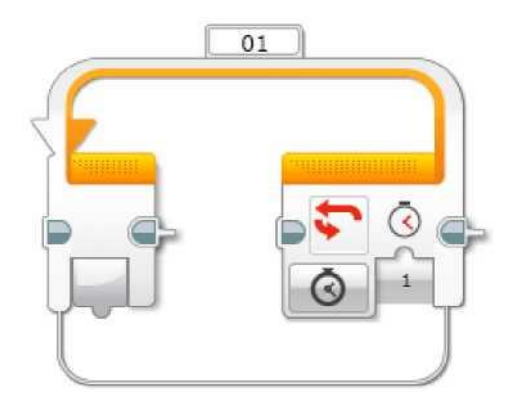

«Уақыт» режимінде сіз «Секундтарды» енгізген кезде циклдердің санын көрсете аласыз. Уақыт циклнің басталуынан бастап өлшенеді.

Уақыт шегі циклнің реттілігінің соңында ғана тексеріледі. Циклнің реттілігі әрқашан, кем дегенде бір рет орындалатын болады және цикл қайтадан басынан бастап жалғасады, бірақ егер өткен уақыт «Секундтар» циклінде көрсетілген уақыттан аз уақытты құраса.

Логикалық мәні

ЕҰУ Ф 703-08-17. Пәннің оқу-әдістемелік кешені. Алтыншы басылым 123

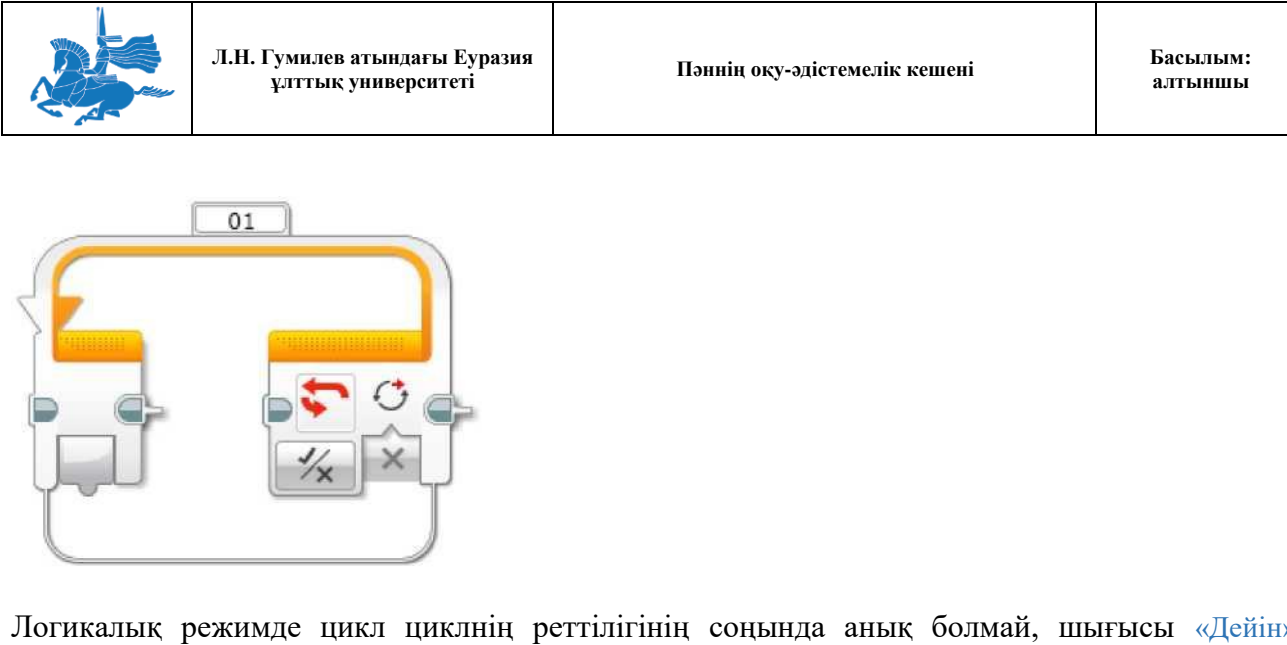

Логикалық режимде цикл циклнің реттілігінің соңында анық болмай, шығысы «Дейін» дегенді көрсеткенге дейін қайталанатын болады. Циклнің реттілігі әрқашан, кем дегенде бір рет орындалатын болады, және «Дейін» шығысы циклнің әр үзілісінің соңында сыналады.

Циклнің бағдарламалық блогының логикалық шығысына «ДЕЙІН» шығысын қосу үшін ДЕРЕКТЕР шинасын пайдаланыңыз, Циклді аяқтау үшін шығыс шығысының анық болуы тиіс.

*Мысал*

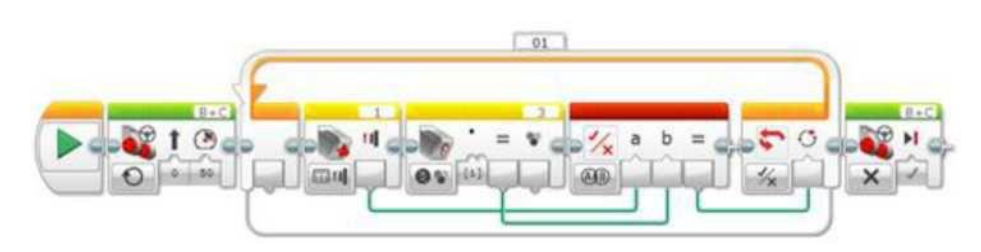

Бұл БАҒДАРЛАМА роботты ЖАНАСУ тетігін басқанға дейін немесе түстің тетігі қара түсті анықтағанға дейін алға жылжуға мәжбүрлейді (ненің БІРІНШІ жүзеге АСЫРЫЛАТЫНДЫҒЫНА байланысты), «Логикалық операциялар» блогының шығысы циклнің «ДЕЙІН» шығысы үшін қолданылады. Цикл аяқталған кезде, робот тоқтайды.

# Кеңестер мен ойға салулар

ТЕК бір ТЕТІКТІ қолдана отырып, тетікті көп рет тексеру, жоғарыда сипатталған тетіктің режимін қолдана отырып тікелей «ЦИКЛ» блогымен жүргізілуі мүмкін.

#### ТЕТІКТІҢ РЕЖИМДЕРІ

«ЦИКЛ» блогының БІРНЕШЕ режимдері БАР, онда ТЕТІКТІҢ деректері есептелінеді және кіріс мәнімен салыстырылады. Тетіктердің ӘР ТҮРІНІҢ түрлі режимдері бар. Тетіктің деректерінің кейбір түрлері шекті мәнмен салыстырылуы мүмкін, ал басқа түрлері нақты анық мәндермен салыстырыла алады.

#### Тетіктің деректерін шекті мәнмен салыстыру

«Шекті мән» ШЫҒЫСЫ бар режимінде «ЦИКЛ» БЛОГЫ «ЦИКЛ» блоктарының РЕТТІЛІГІН ШЕКТІ МӘНМЕН САЛЫСТЫРУ анық болып табылғанға ДЕЙІН ҚАЙТАЛАЙТЫН БОЛАДЫ, Мысалы. СІЗ түстің тетігі шағылысқан сәуленің жарығының мәні сіз көрсеткен шекті мәннен АЗ екендігін анықтағанға дейін циклді қайталай аласыз.

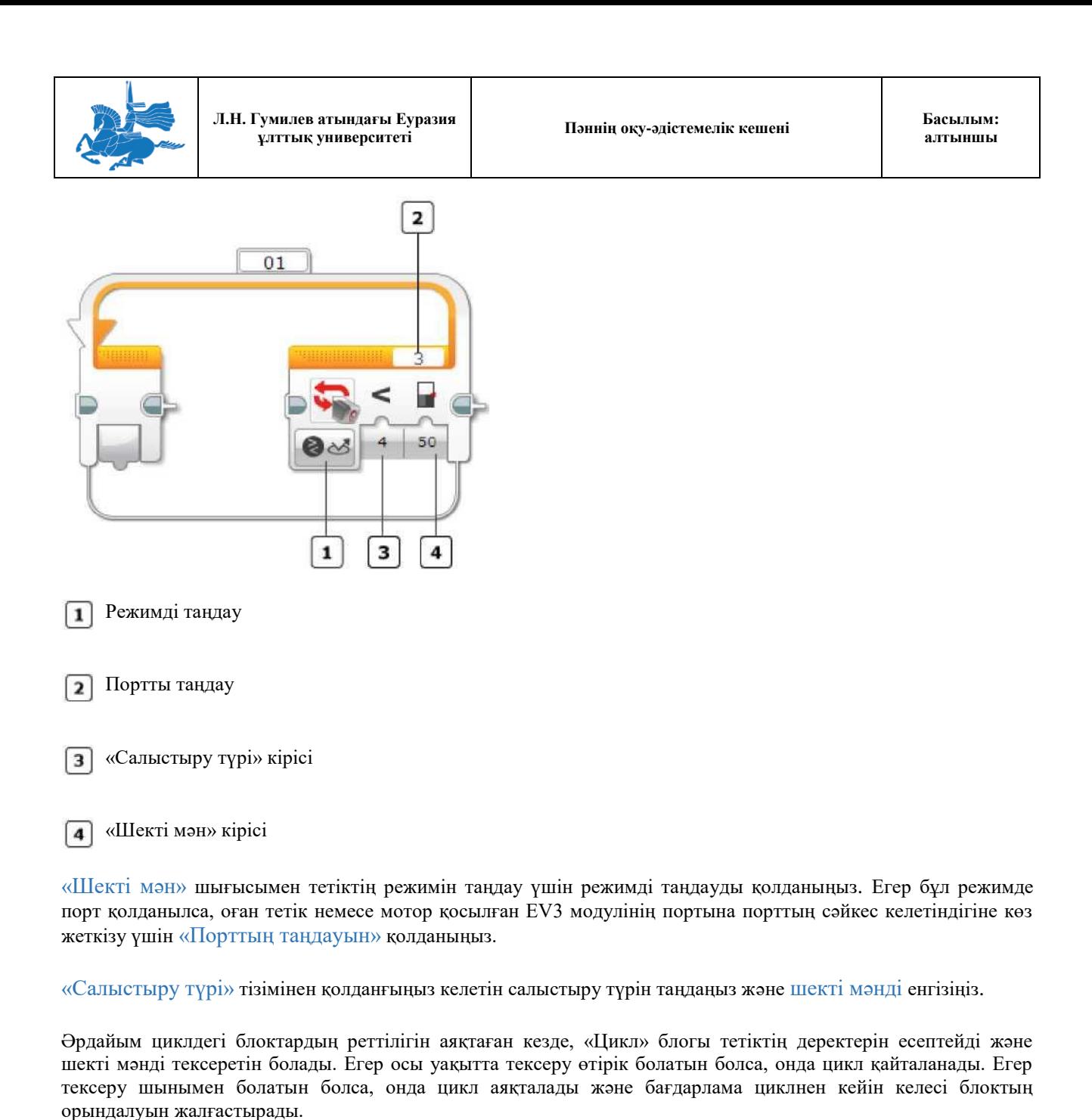

Тетіктер мен олар ұсынатын деректердің түрлі түрлерін қолдану туралы толығырақ ақпаратты «Тетіктерді пайдалану» бөлімінен қараңыз.

Мысал

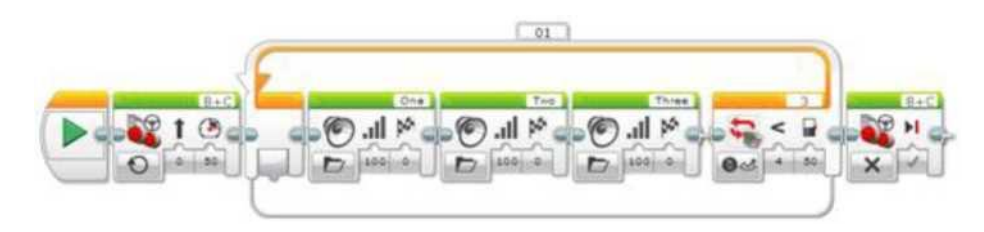

Осы бағдарламада түстің тетігі роботтың сәулеге шағылған түсінің жарықтығы 50 кемді құрайтындығын анықтағанға дейін, үш түрлі дыбыстарды қайталай отырып алға қарай жылжиды, сосын робот тоқтайды.

# Кеңестер мен ойға салулар

ЕҰУ Ф 703-08-17. Пәннің оқу-әдістемелік кешені. Алтыншы басылым 125

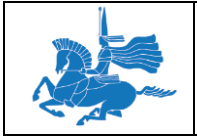

Тетіктің шекті мәні циклнің реттілігінің соңында ғана тексеріледі. Жоғарыда көрсетілген мысалда, егер түстің тетігі циклнің ортасында қара-қоңыр түс арқылы тез өтетін болса, роботтың оны көрмей қалуы және тоқтамауы мүмкін.

#### **Тетіктің деректерін нақты мәнмен салыстыру**

Тетіктің келесі режимдерінде цикл тетіктің деректерін нақты кіретін мәндермен салыстыруы мүмкін. Цикл тетіктің деректері көрсетілген кіріс мәніне тең болғанға дейін қайталанатын болады.

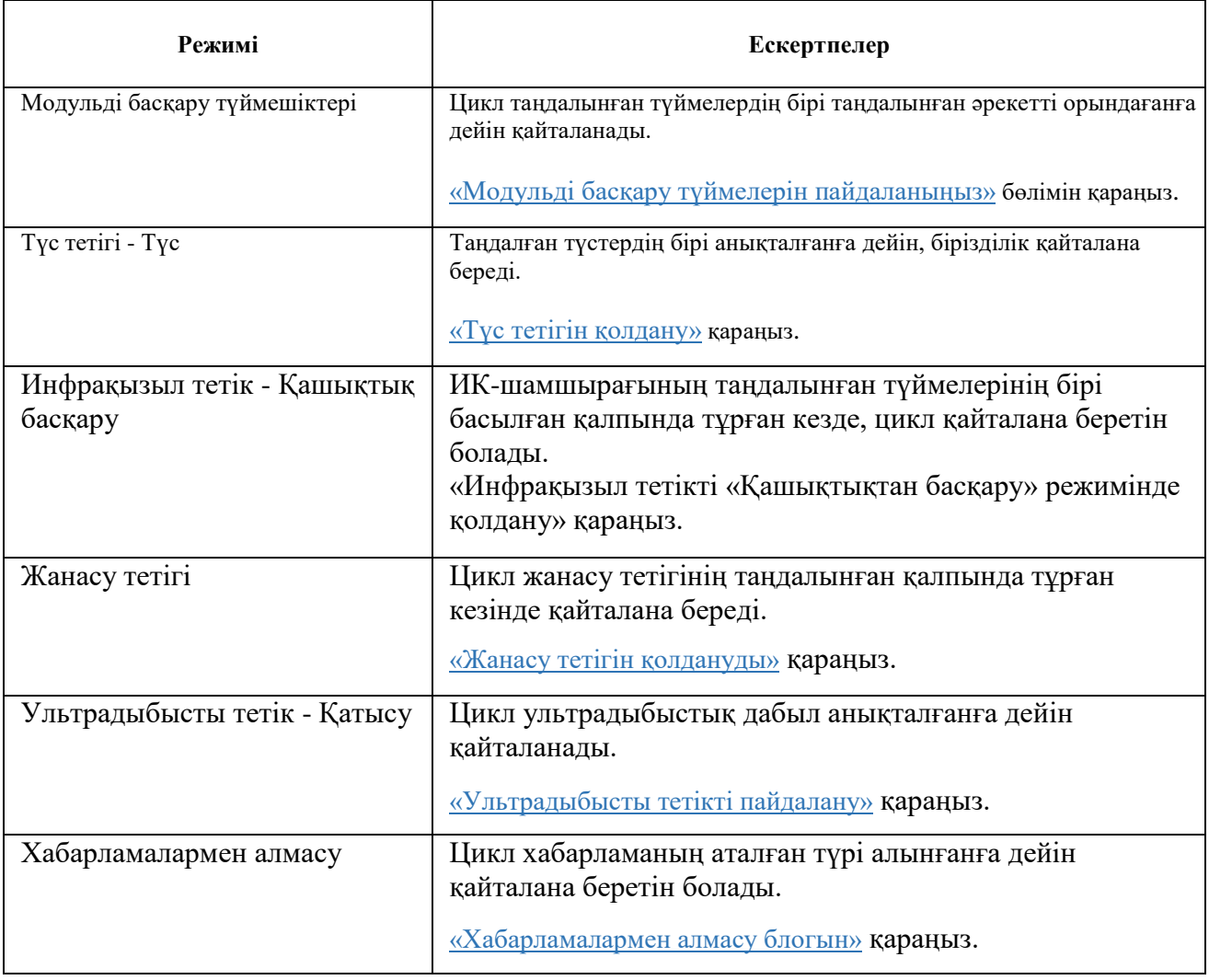

# Кеңестер мен ойға салулар

Тетік циклнің реттілігінің соңында ғана тексеріледі. Егер тетіктің деректері циклнің орындалуының барысында қысқа уақыт аралығында ғана аталған кіріс мәніне сәйкес келетін болса ғана, онда цикл тоқтай алмайды.

# «ЕСЕПТІ ОРНАТУ» ШЫҒЫСЫН ПАЙДАЛАНУ

«Есепті орнату» шығысы «Цикл» блогының басында циклнің реттілігінің қанша рет орындалғандығын көрсетеді. Сіз циклнің реттілігі циклді қайталау кезінде басқа нәрсені жасауы үшін циклді есептеудің қондырғысын пайдалана аласыз.

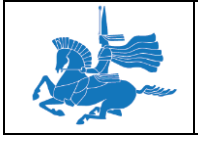

Циклді орындаған кезде біріншіде 0 тұрады, цикл әрдайым қайталанған сайын бұл мән 1 артатын болады.

# Мысал

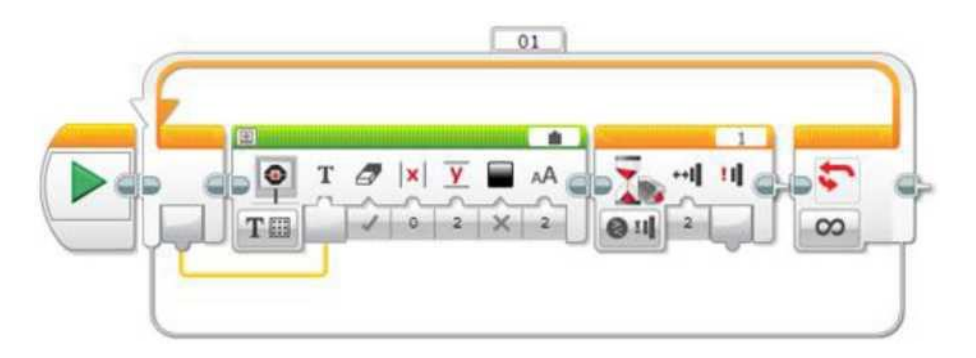

Экранның осы бағдарламасында EV3 жанасу тетігінің қанша рет жүзеге асырылғандығы көрсетіледі (басылуы мен жіберілуі). «Куту» блогы қайталар алдында жанасу тетігінің сыртылының циклін күтуді мәжбүрлейді, ал «Есепті орнату» «Экран» блогының мәтіндік енгізілуі үшін қолданылады.

# ЦИКЛ КӨЛЕМІНІҢ ӨЗГЕРУІ

Әдетте, «Цикл» блогы оған ауыстырылатын бағдарламалық жаңа блоктардың қамтылуы үшін автоматты түрде кеңейеді. Қажетіне қарай, сіз «Цикл» блогының көлемін қолмен өзгерте аласыз. Циклді өзгерту үшін «Цикл» блогын таңдаңыз, сосын сыртта орналастырылған көлемнің өзгеруінің таңбаларының орнын ауыстырыңыз.

# *Мысал*

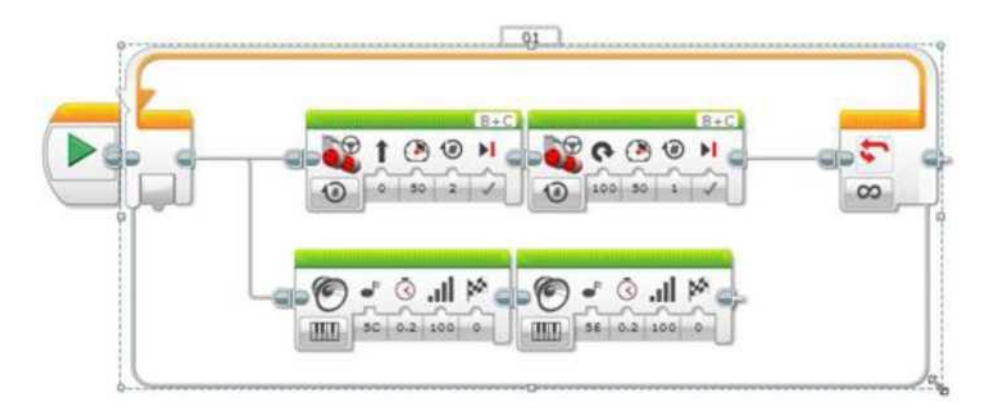

Осы «Цикл» блогының көлемі блоктардың екінші реттілігін орналастыру үшін өзгертілген.

# КІРІСТЕР МЕН ШЫҒЫСТАР

«Цикл» блогына қол жетімді кірістер, таңдалған режимге тәуелді болады. Сіз тура блоктың өзінде кірістің мәндерін енгізе аласыз. Немесе, нұсқау ретінде, басқа бағдарламалық блоктардың шығыстарынан деректердің шиналары бойынша беруге болады.

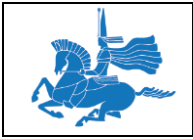

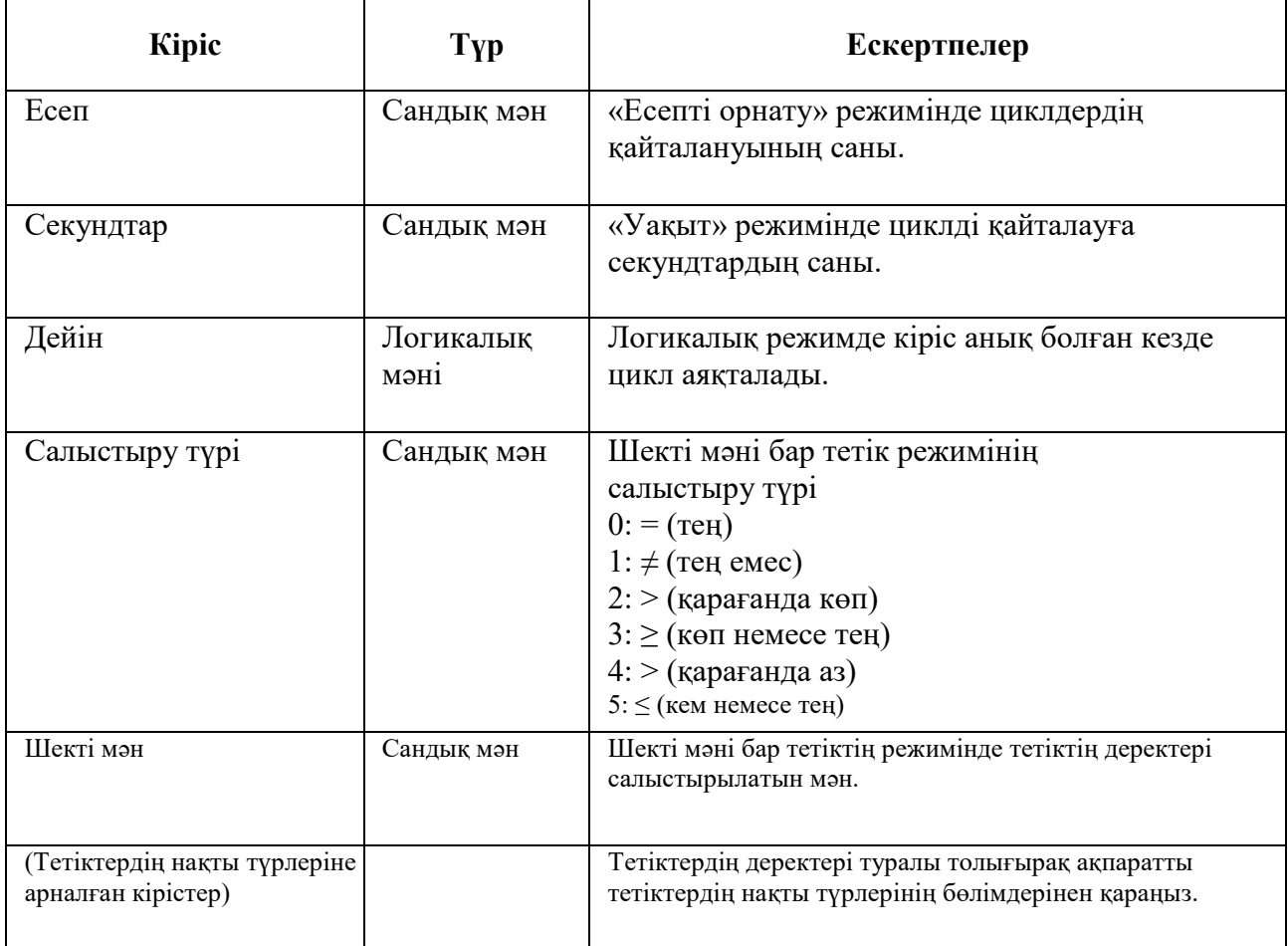

«Цикл» блогын шығару - бұл циклнің сандық қайталануы. Шығыстарды қолдану үшін циклнің немесе циклнен кейінгінің аясында бағдарламалық блоктарға қосу үшін оның деректер шиналарын қолданыңыз.

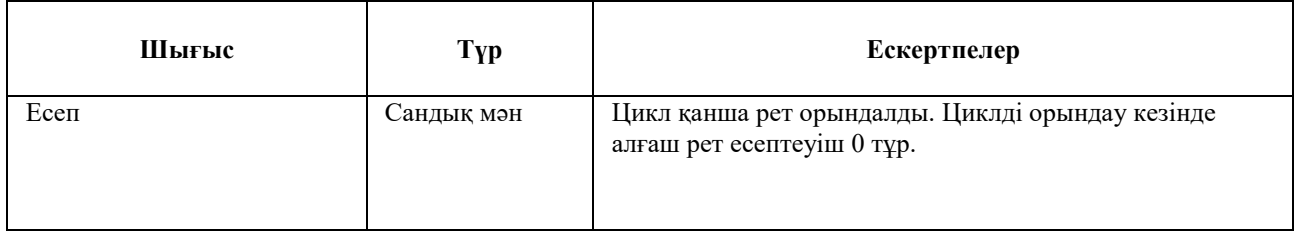

# **«Егер ... онда» блогы**

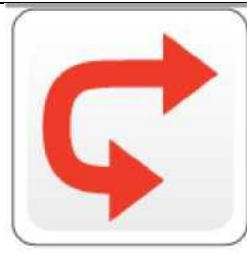

«Егер ... онда» блогы - бұл бағдарламалық блоктардың екі немесе одан да көп реттілігін құрайтын контейнер. Әр реттілік нұсқау деп аталады. «Егер ... онда» алғашында тексеру қандай нұсқаудың іске қосылатындығын анықтайды. «Егер ... онда» әр орындаған сайын тек бір нұсқауы ғана іске қосылатын болады.

Осы жерде көрсетілген «Егер ... онда» тексеру тетік деректерінің мәндеріне немесе деректер шинасының мәндеріне байланысты қандай нұсқаудың іске қосылатындығын шеше алады. Нұсқаулардың бірін таңдағаннан

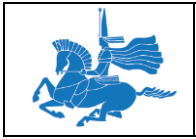

және іске қосқаннан кейін бағдарлама «Егер ... онда» блогынан кейін кез-келген блоктармен жұмысты жалғастырады.

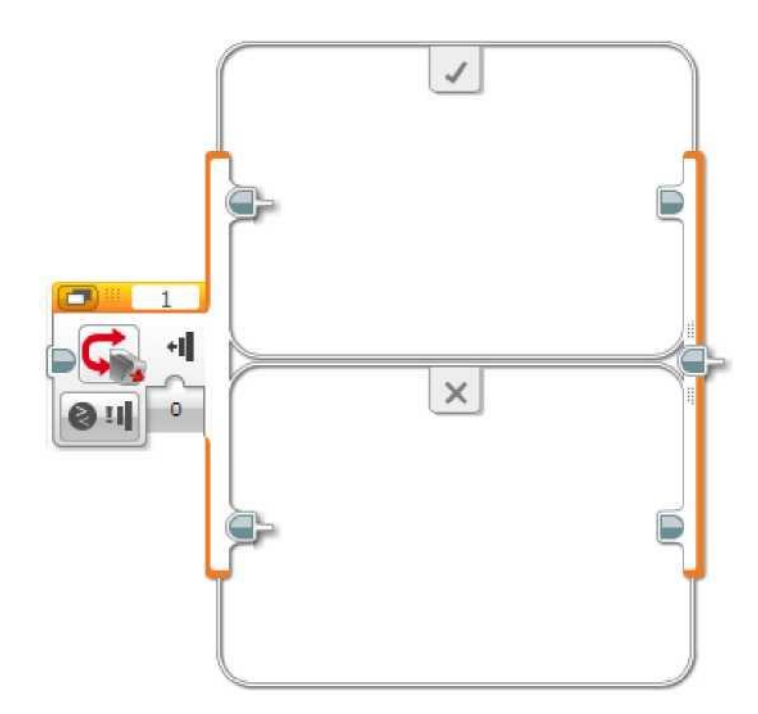

#### МЫСАЛ

ТӨМЕНДЕ сипатталған бағдарламада РОБОТ «Жанасу» ДЕЙДІ жанасу ТЕТІГІНІҢ басылғандығын тексереді. ЕГЕР басылса, «АҚИҚАТ» нұсқасы (жоғарыда) орындалады ЖӘНЕ робот «БАС БАРМАҒЫН жоғары» КӨРСЕТІП, «Ия» дейді. ЕГЕР жанасу тетігі басылмаса, «ӨТІРІК» (ТӨМЕНДЕГІ) НҰСҚАУЫ ОРЫНДАЛАДЫ ЖӘНЕ робот «БАС бармағын ТӨМЕН» көрсетеді де «Жоқ» дейді. «ЕГЕР ... ОНДА » кейін робот «Рахмет» дейді.

*Мысал*

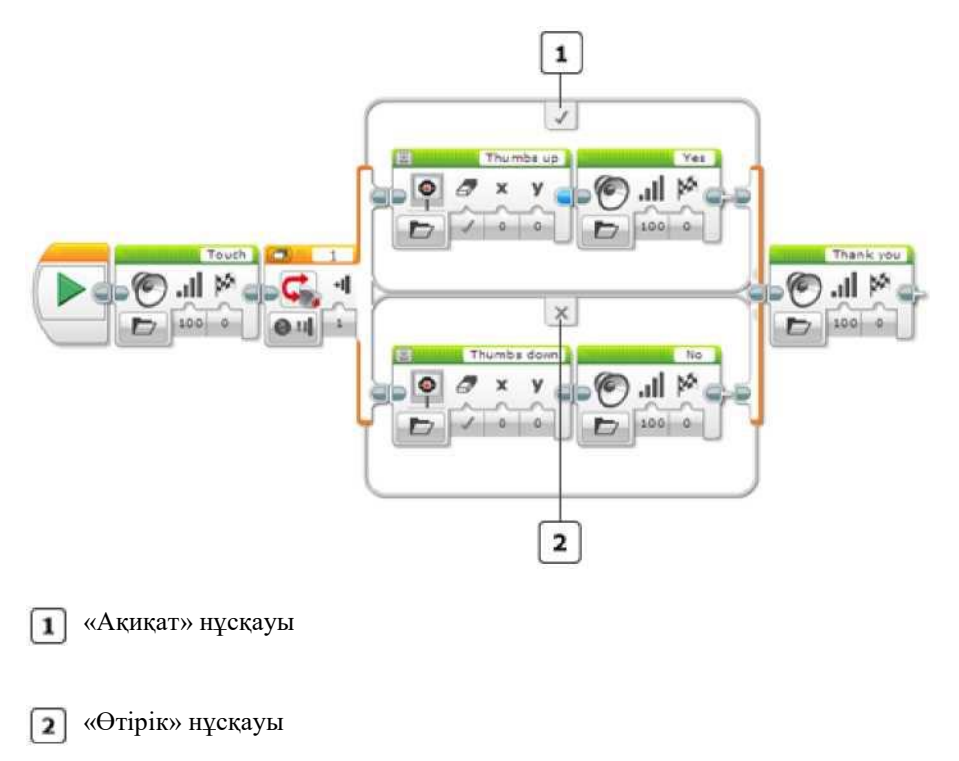

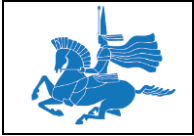

Жанасу тетігін ТЕКСЕРУ РОБОТ «ЖАНАСУ» СӨЗІН АЙТҚАННАН КЕЙІН, бірден ІСКЕ қосылады. ЕГЕР бұл уақытта АУЫСТЫРЫП-ҚОСҚЫШ басылып тұрса, ОНДА «ЕГЕР ... ОНДА» «АҚИҚАТ» НҰСҚАУЫ БОЛЫП ТАБЫЛАДЫ, ӘЙТПЕСЕ ОЛ «ӨТІРІК» НҰСҚАУЫ БОЛАТЫН. БОЛАДЫ.

### Кеңестер мен ойға салулар

- Тетік деректерінің мәні немесе деректер шинасы нақты мәнге жеткенге дейін «Егер ... онда» күтпейді. Тексеру «Егер ... онда» блогын іске қосқан кезде орындалады, тексергеннен кейін бірден таңдалынады және нұсқаулардың бірі іске қосылады.
- Жоғарыда аталған бағдарламада сіз тексеруді жүргізердің алдында жанасу тетігін баса аласыз (немесе бағдарламаны іске қосқанға дейін де) және «Егер ... онда» «Ақиқат» нұсқасы болуы үшін, тексеруді жүргізген уақытта оны ұстап тұра аласыз. Робот «Сәлем» сөзін айтуы үшін, тетікті басар алдында қанша күту керек екендігін қараңыз.
- Сіз роботтың осы кезде бір нәрсе жасағанын қаламасаңыз, «Егер ... онда» кез-келген нұсқаны толтырусыз қалдыра аласыз. Жоғарыдағы бағдарламадан «Өтірік» нұсқауынан екі блокты алып тастауға тырысыңыз, ненің болатындығын көресіз.

#### **ҚОСЫМШАЛАРЫ БАР ТҮРІ**

«Егер ... онда» жоғарыдағы мысалда көрсетілгендей жазық күйде немесе төменде көрсетілгендей қосымшалары бар түрде көрсете алады. Жазық күйде барлық нұсқаулары түрлі жолдарда көрінеді. Қосымшалары бар түрінде бір уақытта тек бір нұсқауы көрінеді.

Сіздің бағдарламаңыз экранда аз орын алуы үшін Сіз қосымшалары бар түрін қолдана аласыз. Түрі «Егер ... онда» жұмысына әсерін тигізбейді.

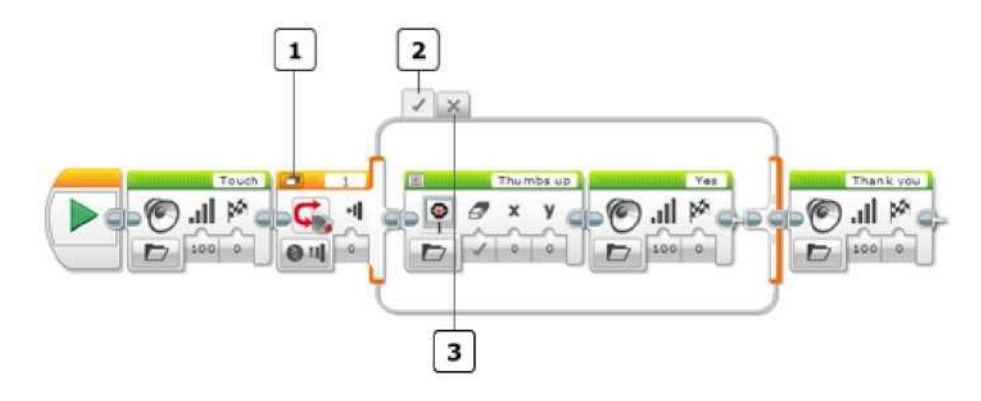

Көріністердің «жазық түрі/қосымшалары бар» ауыстырып-қосқышы

«Ақиқат» нұсқауы

**3** «Өтірік» нұсқауы

«Егер ... онда» жазық түрі мен қосымшалары бар түрінің арасында ауыстырып қосу үшін ауыстырып-қосқышта «жазық түрі/қосымшалары бар» ауыстырып-қосқышына басыңыз.

Қосымшалары бар «Егер ... онда» ішінде басқа нұсқасын көрсету үшін ауыстырып-қосқыштың жоғарғы шегіндегі түрлі қосымшаларға басыңыз.

#### Кеңестер мен ойға салулар

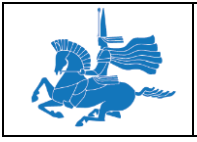

Қосымшалары бар «Егер ... онда» түріндегі барлық нұсқаулардың блоктары сіздің бағдарламаңыздың бөлігі болып табылады, егер тіпті сіз бір уақытта тек олардың бірнешеуін ғана көре алсаңыз да.

# **«ЕГЕР ... ОНДА» ТЕКСЕРІЛУІН ТАҢДАУ**

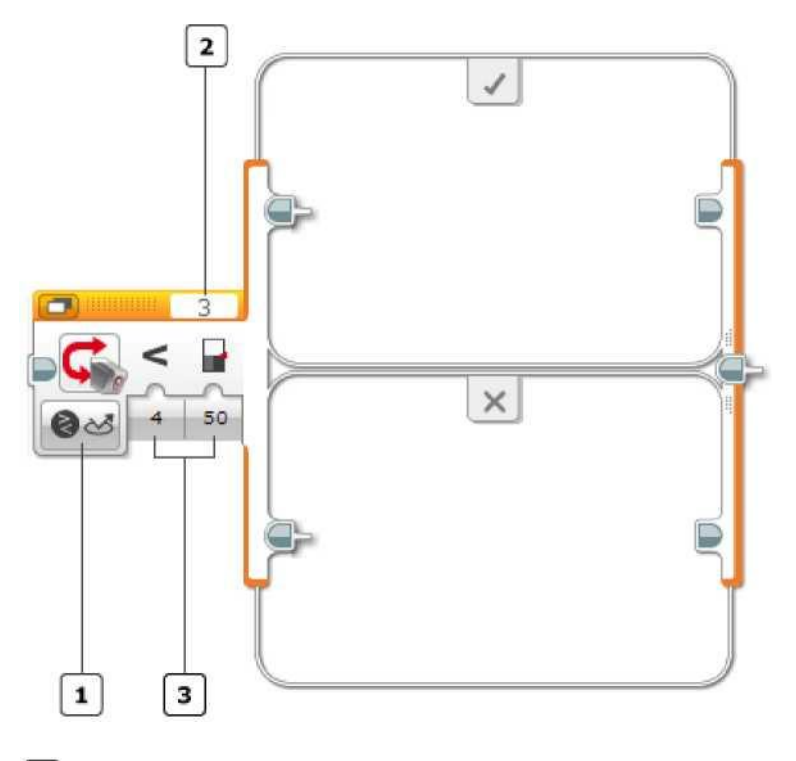

Режимді таңдау

Портты таңдау

 $\boxed{3}$  Кірістер

«Егер ... онда» іске қосатын нұсқауды таңдау үшін пайдаланатын тексерудің түрін таңдау үшін режимнің таңдалуын пайдаланыңыз. Сіз тетіктің мәнін немесе деректер шинасының мәнін тексере аласыз.

Егер порт қолданылатын режимді таңдасаңыз, оған тетік немесе мотор қосылған EV3 модулінің портына порттың сәйкес келетіндігіне көз жеткізу үшін «Порттың таңдауын» қолданыңыз.

Қолжетімді кірістер режимге байланысты өзгеретін болады. Кейбір режимдерде сіз шекті мәндері бар тетіктің мәнін салыстыра аласыз, ал кейбір режимдерде сіз тетіктердің нақты мәндерін тексере аласыз. Режимдер төменде сипатталған.

# **ТЕТІКТІҢ ШЕКТІ МӘНІН ТЕКСЕРУ**

«Егер ... онда» блогының бірнеше режимдері бар, оларда тетіктің сандық мәні нақты немесе өтірік нәтижені алу үшін шекті мәнімен есептелінеді және салыстырылады. Мысалы, «Түс тетігі - Салыстыру - Шағылысқан жарық жарқындығы» режимінде сіз жарық жарқындығының ашықтығы түстің тетігінен 50 кем болмайтындығын тексере аласыз.

Бұл режимдерде «Егер ... онда» блогының екі нұсқауы бар. Егер тексерудің нәтижесі «Ақиқат» болса, онда «Ақиқат» нұсқауы орындалады, әйтпесе «Өтірік» жүзеге асырылады.

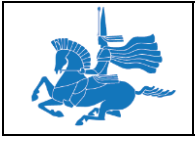

# Кеңестер мен ойға салулар

«Ақиқат» нұсқауы - бұл жазық үлгідегі жоғарғы нұсқау, ол қанат белгісімен белгіленген. «Өтірік» нұсқауы бұл «Х» белгіленген төменгі нұсқау.

Тетіктің шекті мәні бар режимді қолдану үшін салыстыру түрін таңдаңыз (мысалы, қарағанда кем) және тетігінің деректері салыстырылатын шекті мәнді енгізіңіз (мысалы, 50). «Егер ... онда» блогы тетіктің бір көрсеткішін алады және оны ақиқат немесе өтірік нәтижені алу үшін шекті мәнімен салыстырады.

# Мысал

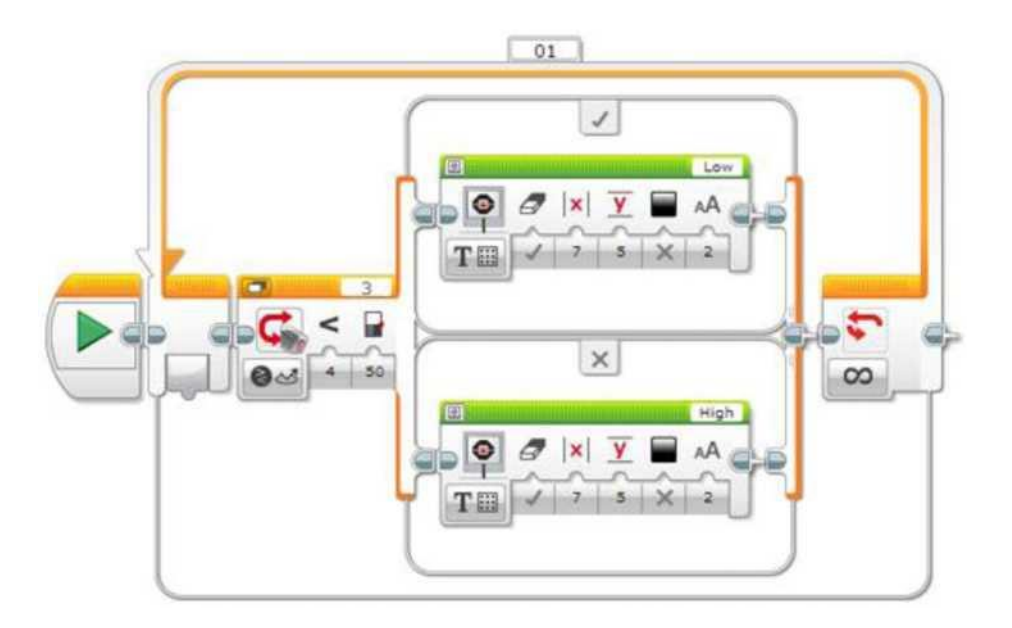

Осы бағдарламада «Егер ... онда» блогы шағылысқан жарық ашықтығының 50 кем құрайтындығын тексеру үшін «Түс тетігі - Салыстыру - Шағылысқан жарық жарқындығы» режимін қолданады. Егер бұл, солай болса, ол «Төмен» белгісін, әйтпесе «Жоғары» белгісін көрсетеді. «Егер ... онда» цикл түрінде қайталанады, және экран тетіктің жаңа тексерулерінің негізінде үнемі жаңғыртылады.

### Кеңестер мен ойға салулар

Тетікті тексеру өте жылдам орындалады. Егер жоғарыда аталған мысалда цикл болмаса, онда бағдарлама тетікті тек бір рет сынайтын еді және аяқталатыны соншалықты тез, сіз байқамай да қалатын едіңіз.

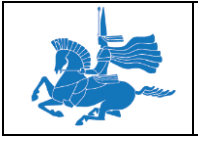

# 4. **Тәжірибелік өткізу жоспары және тапсырмаларды орындау бойынша әдістемелік нұсқаулықтар**

Тәжірибелік сабақ көрсетілген тақырыптар бойынша білім алушылардың білік, дағдыларын қалыптастыруға бағытталады. Әрбір тәжірибелік сабақты орындап тапсыру үшін оқу материалдарын меңгеру, оқытушымен берілген тапсырмаларды орындау ұсынылады.

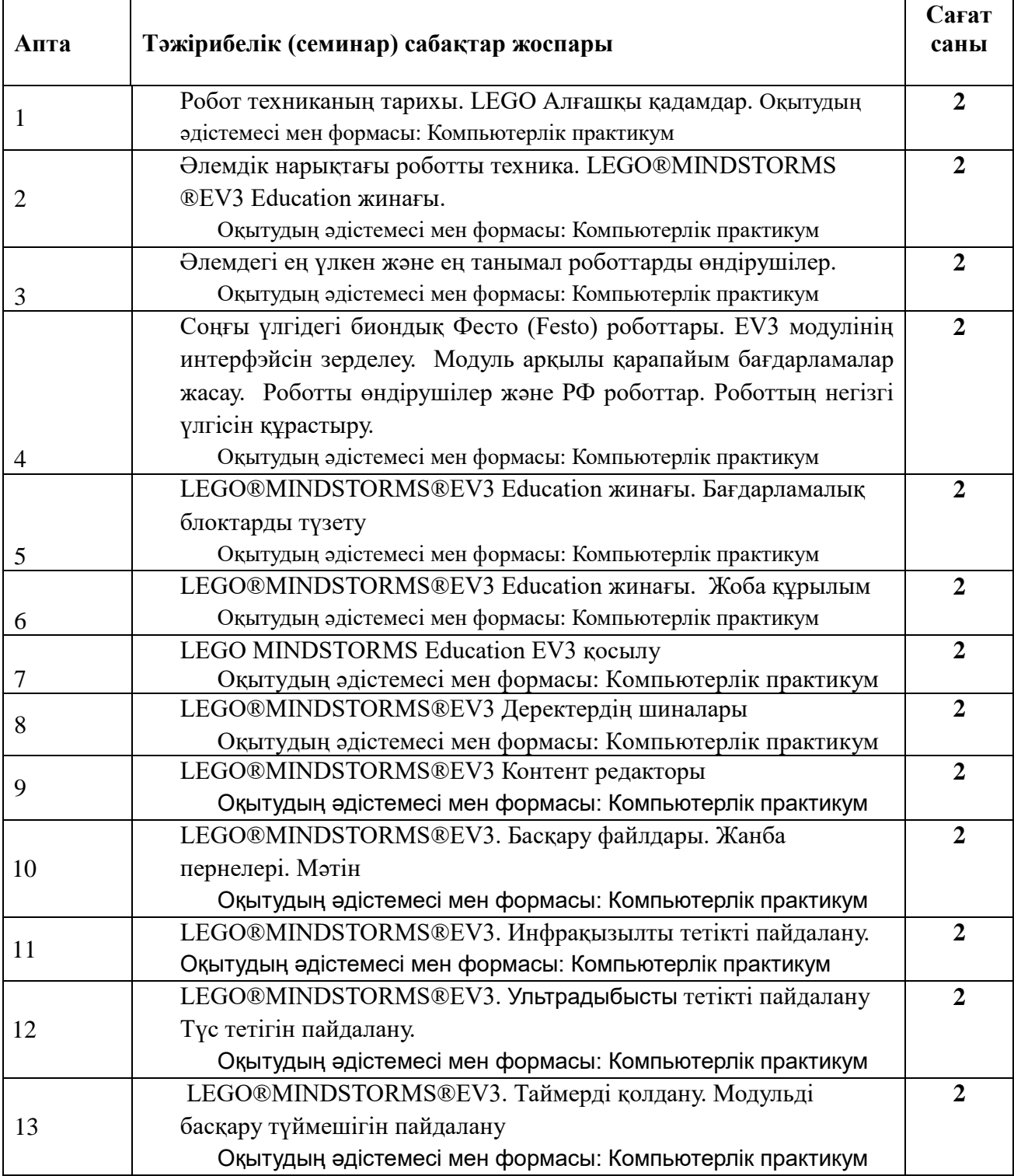

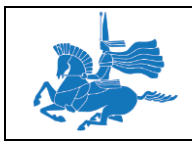

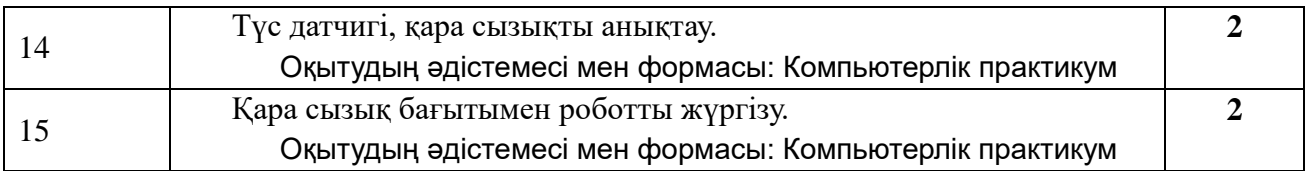

# **5. Білім алушылардың өздік жұмысына арналған тапсырмалар және олардың орындалуы бойынша әдістемелік нұсқаулықтар**

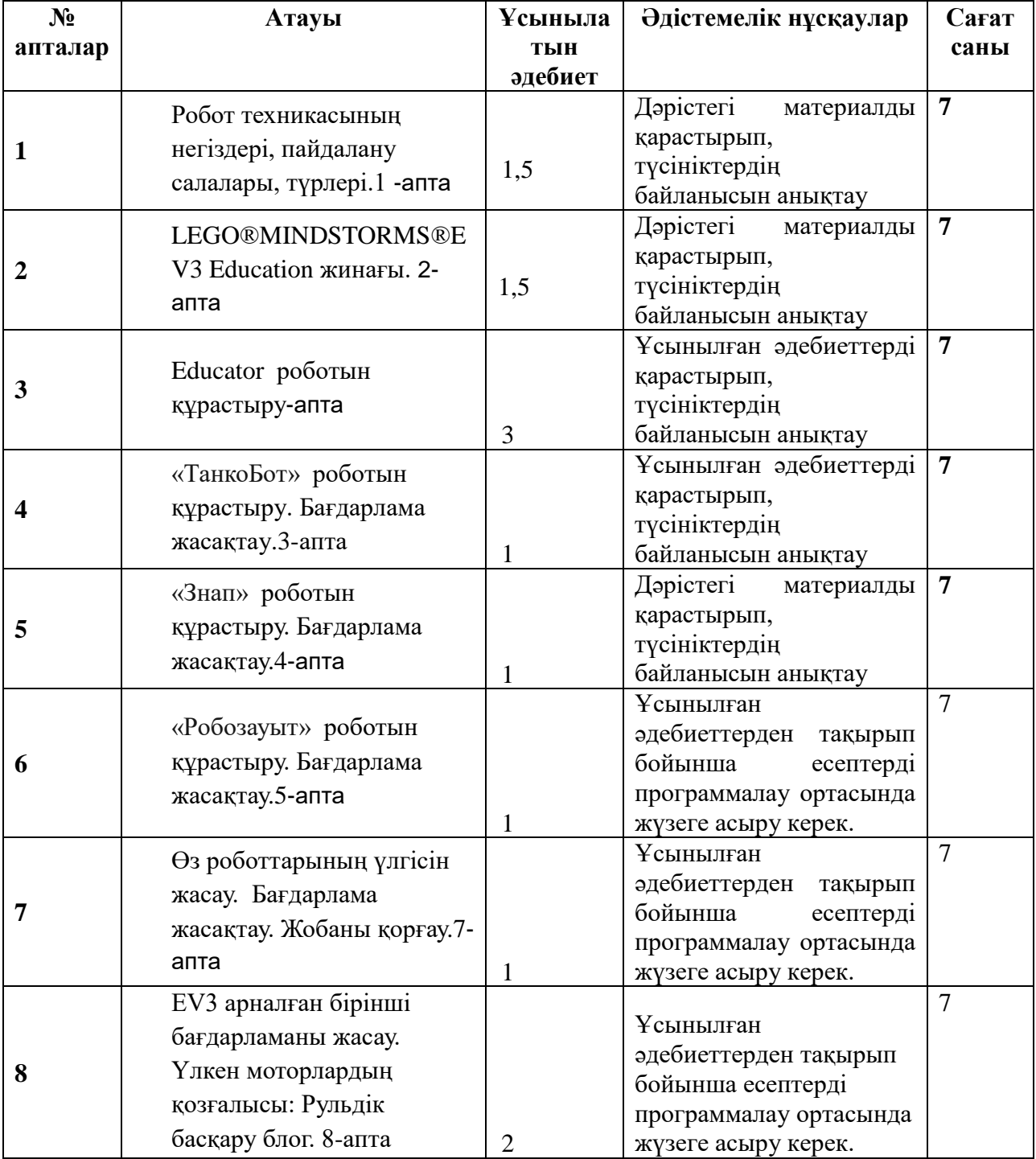

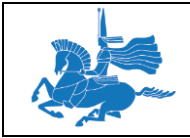

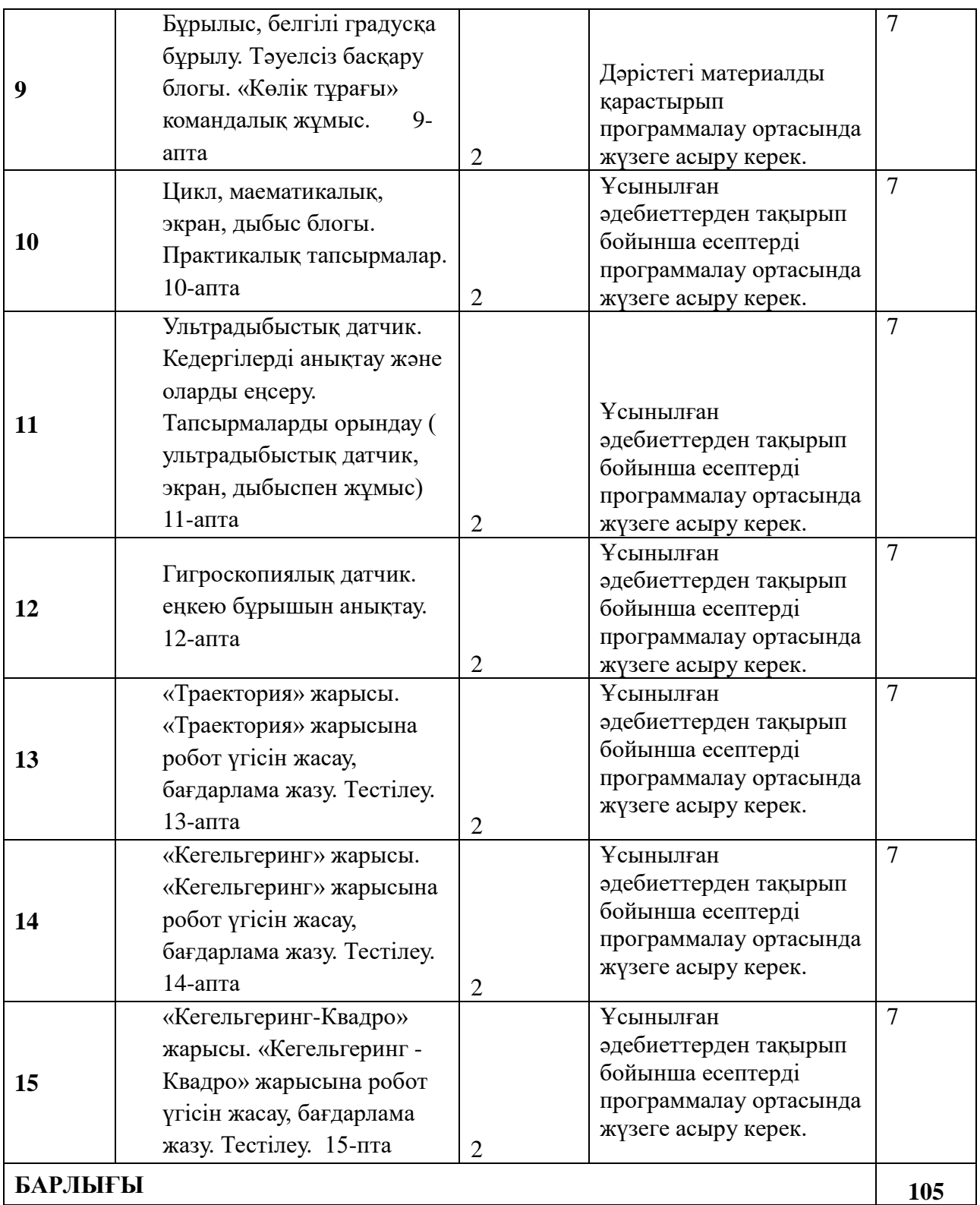

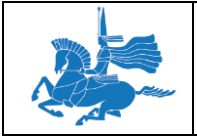

# **6.Ағымдық, аралық және қорытынды бақылауға арналған материалдар**

- 1. Робот техниканың тарихы.
- 2. Әлемдік нарықтағы роботты техника. LEGO®MINDSTORMS ®EV3 Education жинағы.
- 3. Бағдарламалар
- 4. Жоба құрылымы
- 5. EV3-ге қосылу
- 6. Аппаратты құралдар беті
- 7. Порттарды таңдау
- 8. Деректердің шиналары
- 9. Деректер түрлері
- 10. Контент редакторы
- 11. Басқару файлдары
- 12. EV3 жанба пернелер
- 13. Оқылатын мәтін
- 14. Бірізді сауалнаманы ұйымдастыру
- 15. Басып шығару
- 16. Тетіктерді қолдану
- 17. Инфрақызыл (ИҚ)
- 18. ИҚ-тетігінің жақындату режимі
- 19. ИҚ-тетігінің қашықтық режимі
- 20. Ультрадыбысты
- 21. Түс
- 22. Таймер
- 23. Жанасу
- 24. Модульді басқару түймешіктері
- 25. Мотордың айналуы
- 26. Гироскопиялық тетік
- 27. NXT дыбыс
- 28. Құралдар
- 29. Суреттер редакторы
- 30. Дыбыс редакторы
- 31. Жадыны шолушы
- 32. Менің Блогымның құрылымдаушысы
- 33. Сымсыз қосылуды баптау
- 34. Блоктар импорты
- 35. Бағдарламалық қамтамасыз етуді жаңарту
- 36. Кіріктірілген БЖ жаңаруы
- 37. Бағдарламалық блоктар
- 38. Әрекеттер блогы
- 39. Ортаңғы мотор
- 40. Үлкен мотор
- 41. «Меңгерікпен басқару»
- 42. Моторларды тәуелсіз басқару
- 43. Экран
- 44. Дыбыс
- 45. Модуль жағдайының индикаторы
- 46. Әрекеттер блоктары

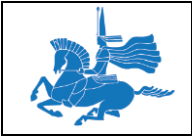

- 47. Бірізді әрекеттер блоктары
- 48. Басы
- 49. Күту
- 50. Цикл
- 51. Егер ... онда
- 52. Циклді үзу
- 53. Тетік блоктары
- 54. Ультрадыбысты
- 55. Инфрақызыл
- 56. Гироскопиялық тетік
- 57. Түс
- 58. Мотордың айналуы
- 59. Жанасу
- 60. Модульді басқару түймешіктері
- 61. NXT дыбыс
- 62. Деректер блогы
- 63. Константа
- 64. Ауыспалы
- 65. Аумақ
- 66. Логикалық мәні
- 67. Математика
- 68. Дөңгелектеу
- 69. Салыстыру
- 70. Арақашықтық
- 71. Мәтін
- 72. Кездейсоқ мән
- 73. Кеңею блоктары
- 74. Файлға енім
- 75. Хабарламалармен алмасу
- 76. Bluetooth арқылы қосылу
- 77. Белсенді күйде ұстау
- 78. Пікірлер
- 79. Тетіктің өңделмеген көрсеткіштері
- 80. Тоқта
- 81. Мотордың айналуын инверциялау
- **82.** Реттелмейтін мотор

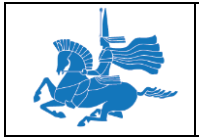

Құрастырған \_\_\_\_\_\_\_\_\_\_\_ аға оқытушы Карелхан Н.

Кафедра отырысында қарастырылды, хаттама № 5 «\_\_\_5\_\_\_» \_\_\_\_12\_\_\_\_\_2019 ж.

Кафедра меңгерушісі <u>Матана серік М.</u>  *(қолы) (Т.А.Ә.)*

> Факультеттің оқу-әдістемелік комиссиясының отырысында мақұлданды хаттама № \_\_\_\_\_\_ «\_\_\_\_\_ »  $2019$  ж.

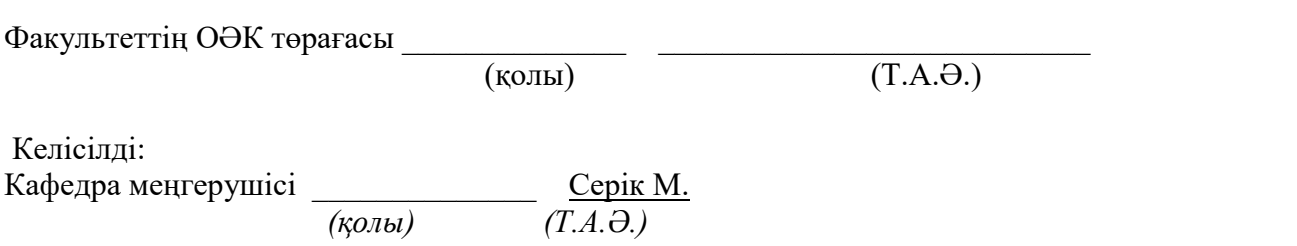